# . **VMS**

# digital

# **VMS EVE Reference Manual**

# **VMS EVE Reference Manual**

Order Number: AA-NG62B-TE

#### June 1990

This manual describes each command for the Extensible VAX Editor (EVE). It is intended for all users of EVE.

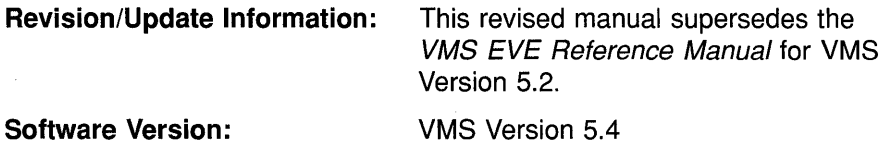

digital equipment corporation maynard, massachusetts

#### **June 1990**

The information in this document is subject to change without notice and should not be construed as a commitment by Digital Equipment Corporation. Digital Equipment Corporation assumes no responsibility for any errors that may appear in this document.

The software described in this document is furnished under a license and may be used or copied only in accordance with the terms of such license.

No responsibility is assumed for the use or reliability of software on equipment that is not supplied by Digital Equipment Corporation or its affiliated companies.

Restricted Rights: Use, duplication, or disclosure by the U.S. Government is subject to restrictions as set forth in subparagraph  $(c)(1)(ii)$  of the Rights in Technical Data and Computer Software clause at DFARS 252.227-7013.

© Digital Equipment Corporation 1990.

All Rights Reserved. Printed in U.S.A.

The postpaid Reader's Comments forms at the end of this document request your critical evaluation to assist in preparing future documentation.

The following are trademarks of Digital Equipment Corporation:

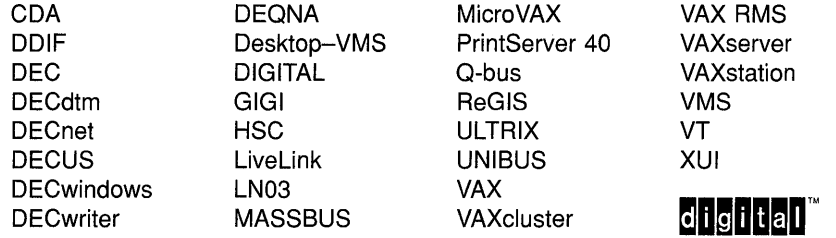

The following is a third-party trademark:

PostScript is a registered trademark of Adobe Systems Incorporated.

### **Production Note**

This book was produced with the VAX DOCUMENT electronic publishing system, a software tool developed and sold by Digital. In this system, writers use an ASCII text editor to create source files containing text and English-like code; this code labels the structural elements of the document, such as chapters, paragraphs, and tables. The VAX DOCUMENT software, which runs on the VMS operating system, interprets the code to format the text, generate a table of contents and index, and paginate the entire document. Writers can print the document on the terminal or line printer, or they can use Digital-supported devices, such as the LN03 laser printer and PostScript printers (PrintServer 40 or LN03R ScriptPrinter), to produce a typeset-quality copy containing integrated graphics.

# **Contents**

PREFACE xiii

# CHAPTER 1 OVERVIEW OF EVE 1-1

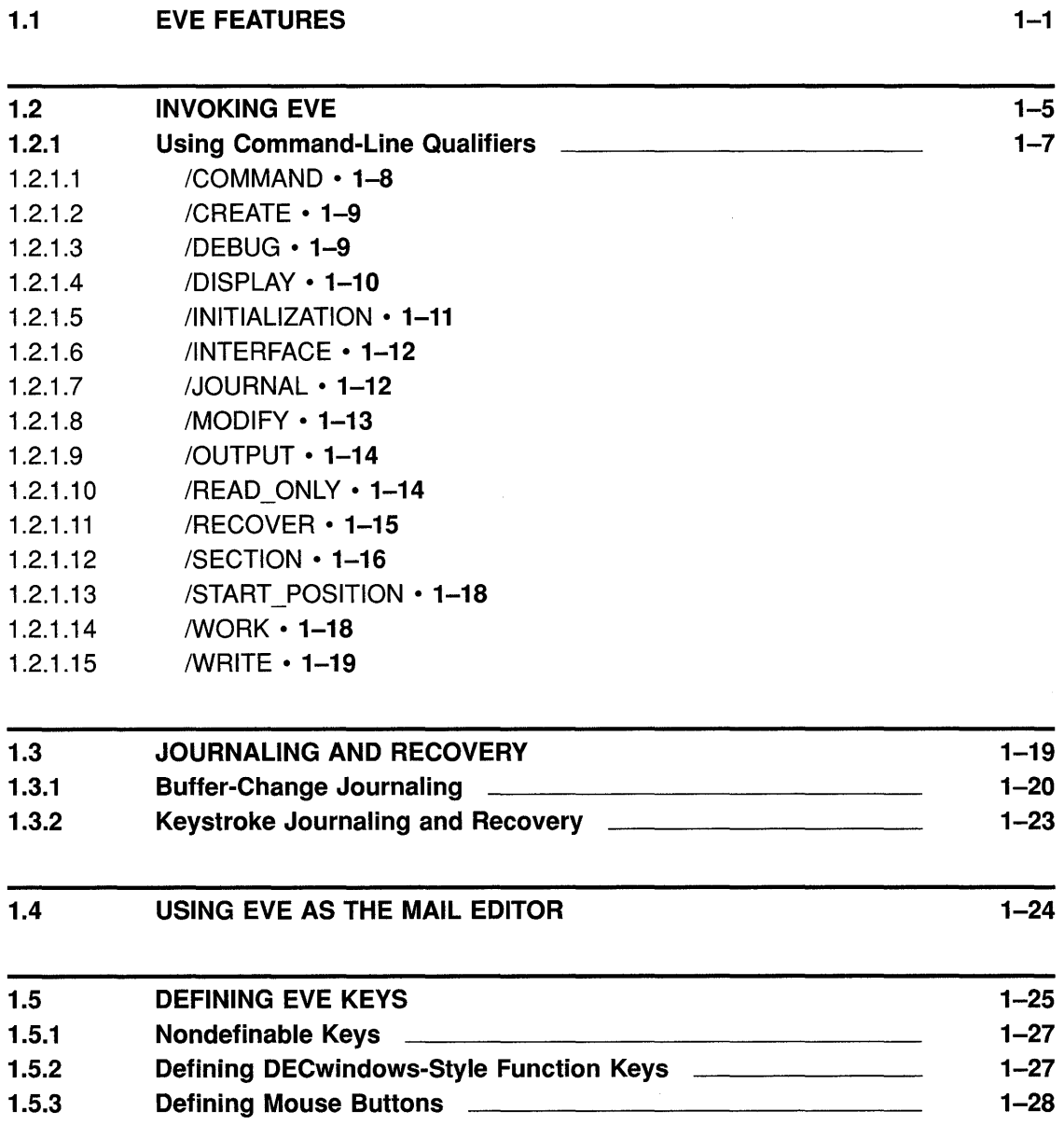

### **Contents**

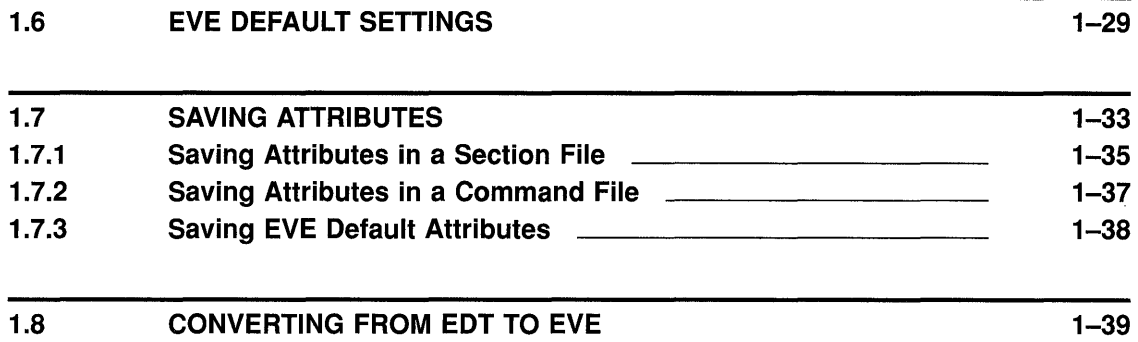

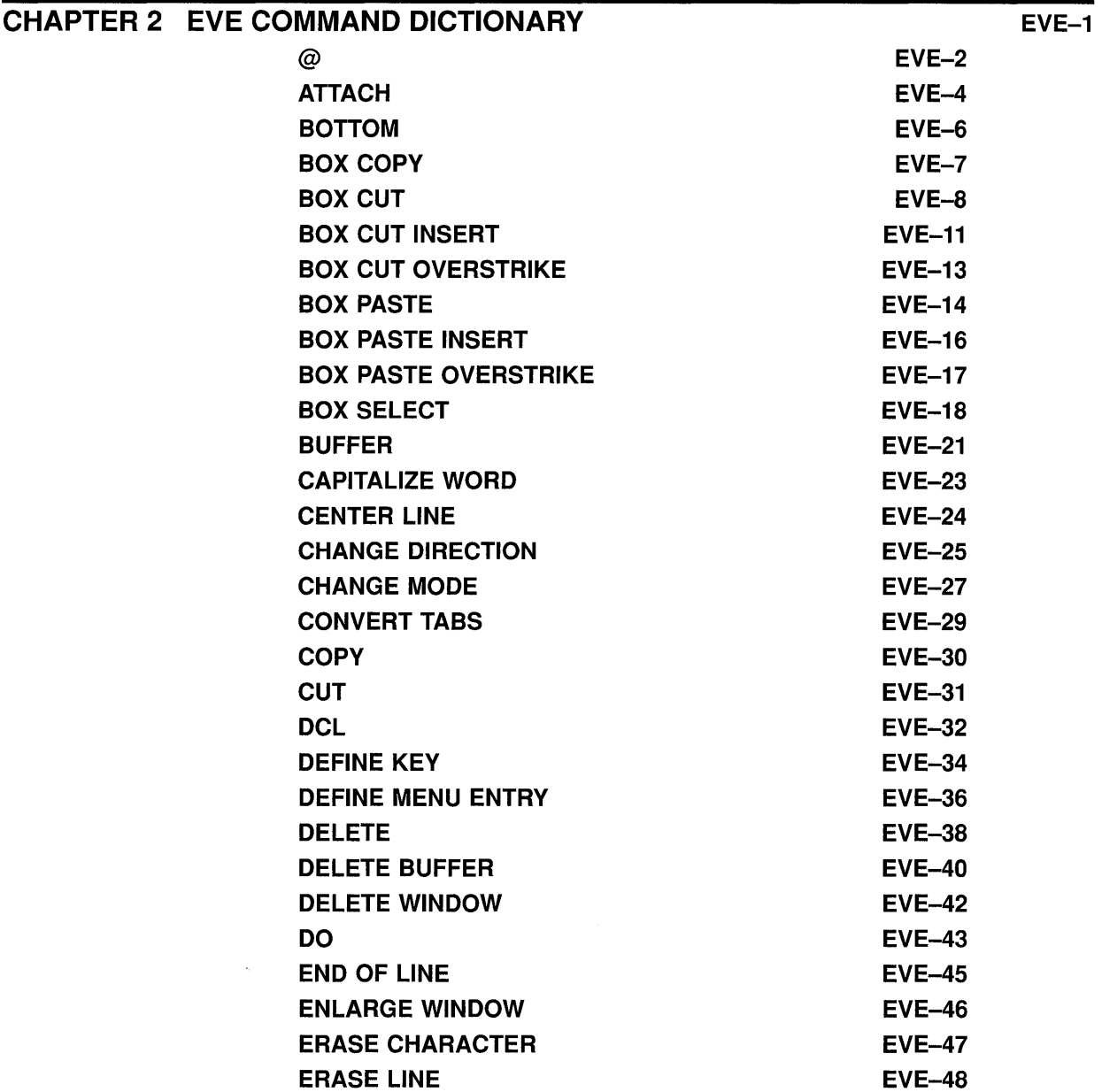

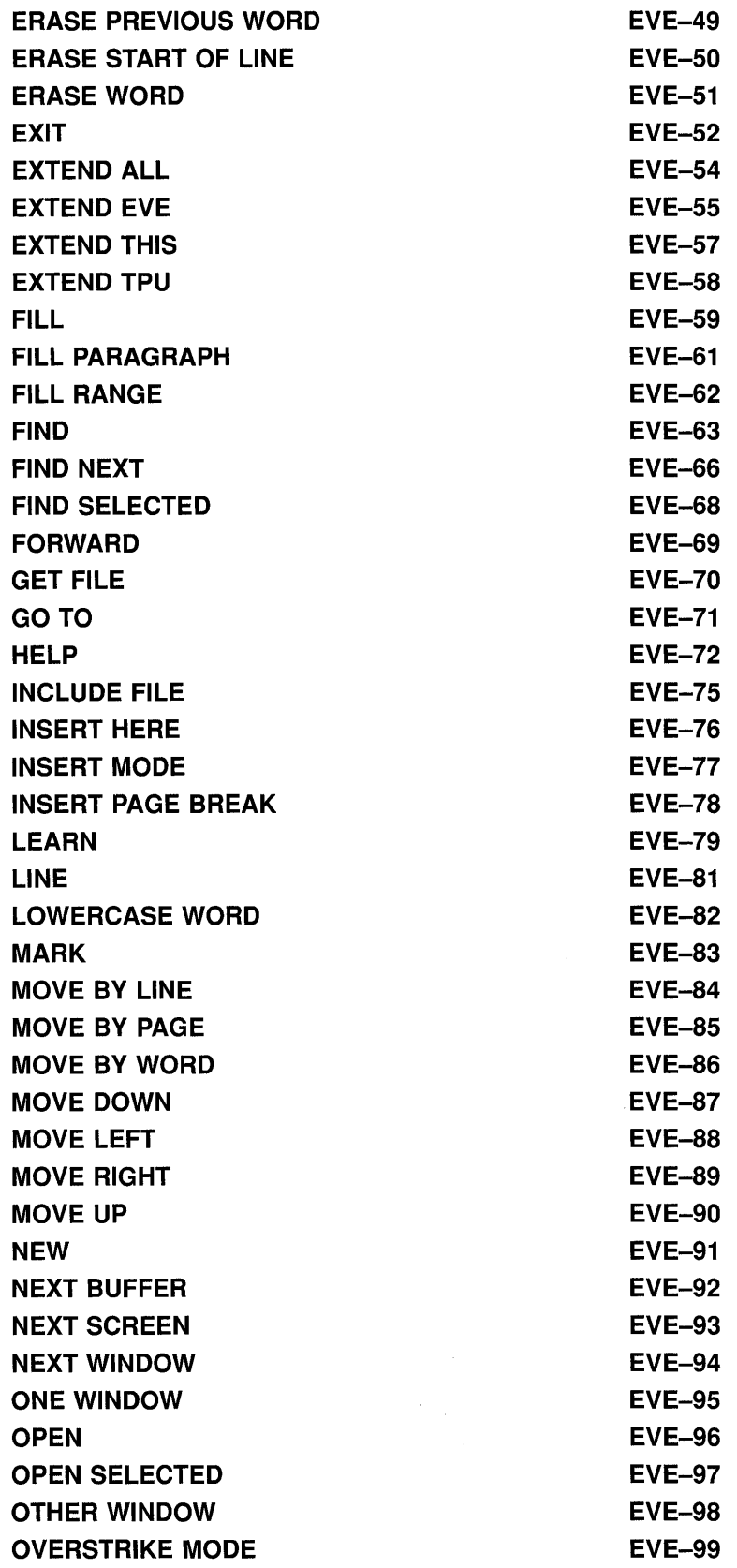

 $\sim$   $\sim$ 

**Contents** 

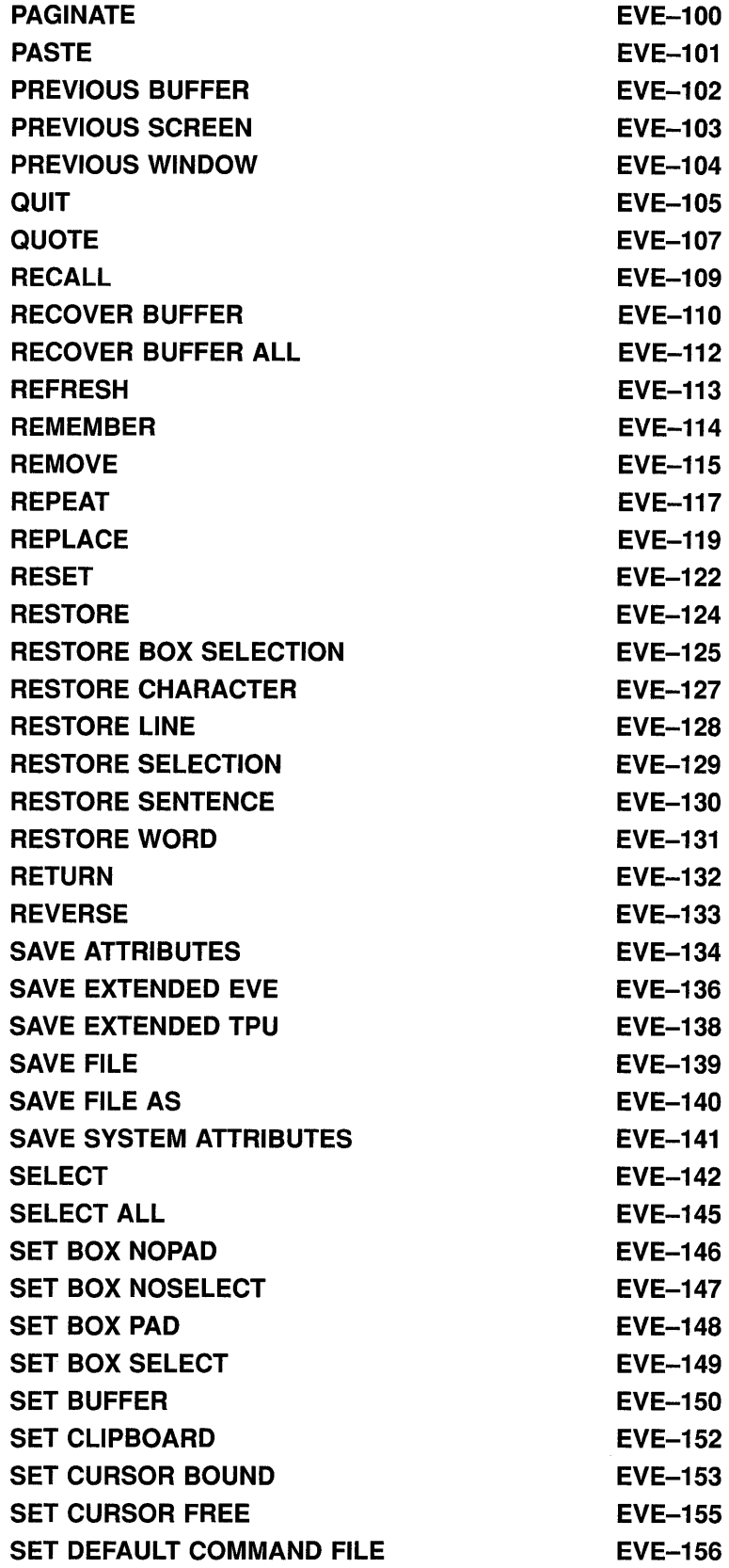

 $\label{eq:2.1} \frac{1}{\sqrt{2\pi}}\int_{0}^{\infty}\frac{1}{\sqrt{2\pi}}\left(\frac{1}{\sqrt{2\pi}}\right)^{2\alpha} \frac{1}{\sqrt{2\pi}}\frac{1}{\sqrt{2\pi}}\int_{0}^{\infty}\frac{1}{\sqrt{2\pi}}\frac{1}{\sqrt{2\pi}}\frac{1}{\sqrt{2\pi}}\frac{1}{\sqrt{2\pi}}\frac{1}{\sqrt{2\pi}}\frac{1}{\sqrt{2\pi}}\frac{1}{\sqrt{2\pi}}\frac{1}{\sqrt{2\pi}}\frac{1}{\sqrt{2\pi}}\frac{1}{\sqrt{2\pi}}\frac{$ 

 $\label{eq:2.1} \frac{1}{\sqrt{2\pi}}\int_{0}^{\infty}\frac{1}{\sqrt{2\pi}}\left(\frac{1}{\sqrt{2\pi}}\right)^{2}d\mu_{\rm{eff}}\,.$ 

 $\sim 50$ 

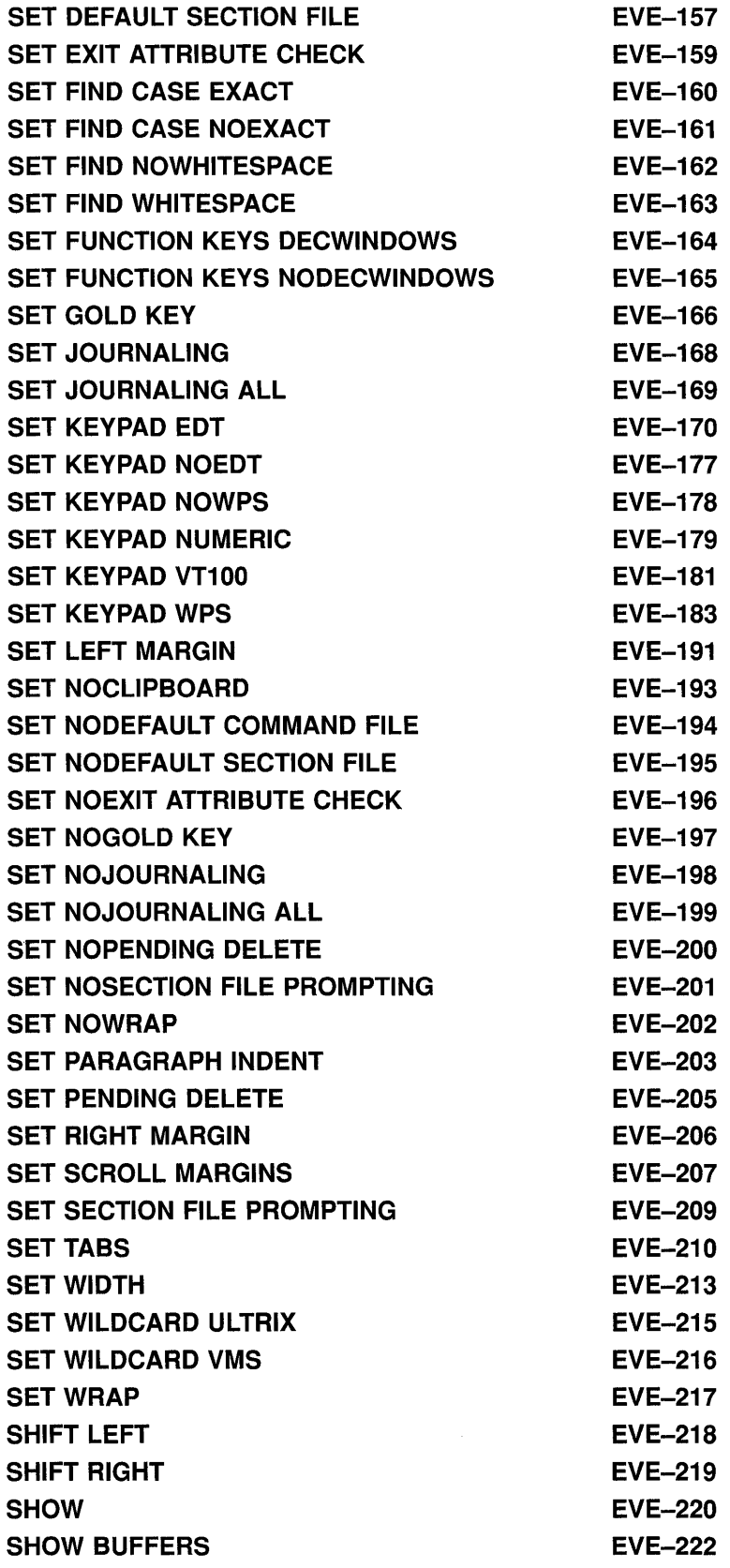

### **Contents**

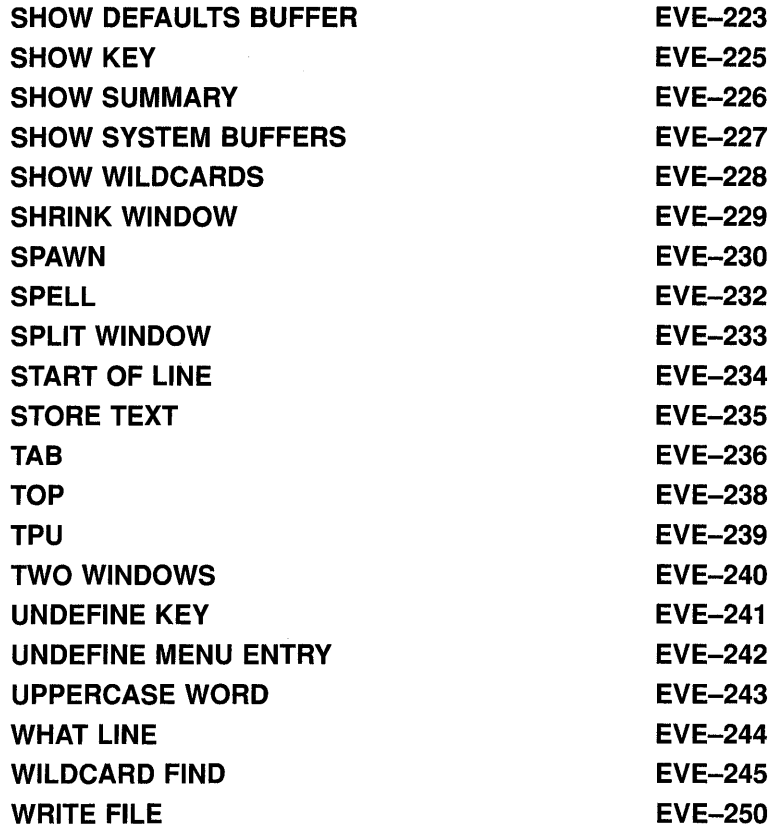

### APPENDIX A EVE AND EDT COMMAND EQUIVALENTS A-1

### APPENDIX B EVE DECWINDOWS FEATURES AND RESTRICTIONS B-1

### **INDEX**

### **EXAMPLES**

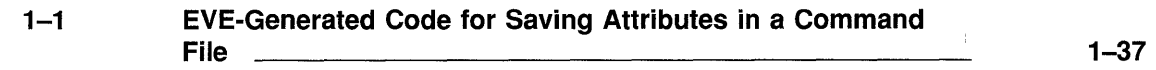

 $\ddot{\phantom{a}}$ 

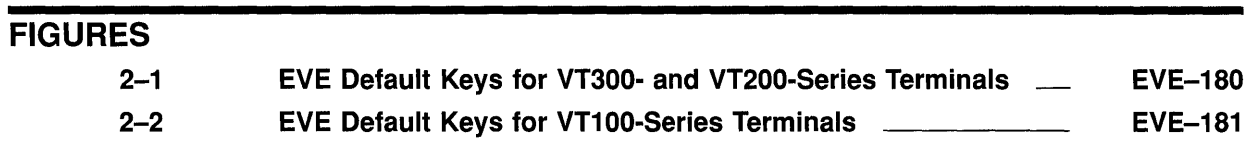

# TABLES

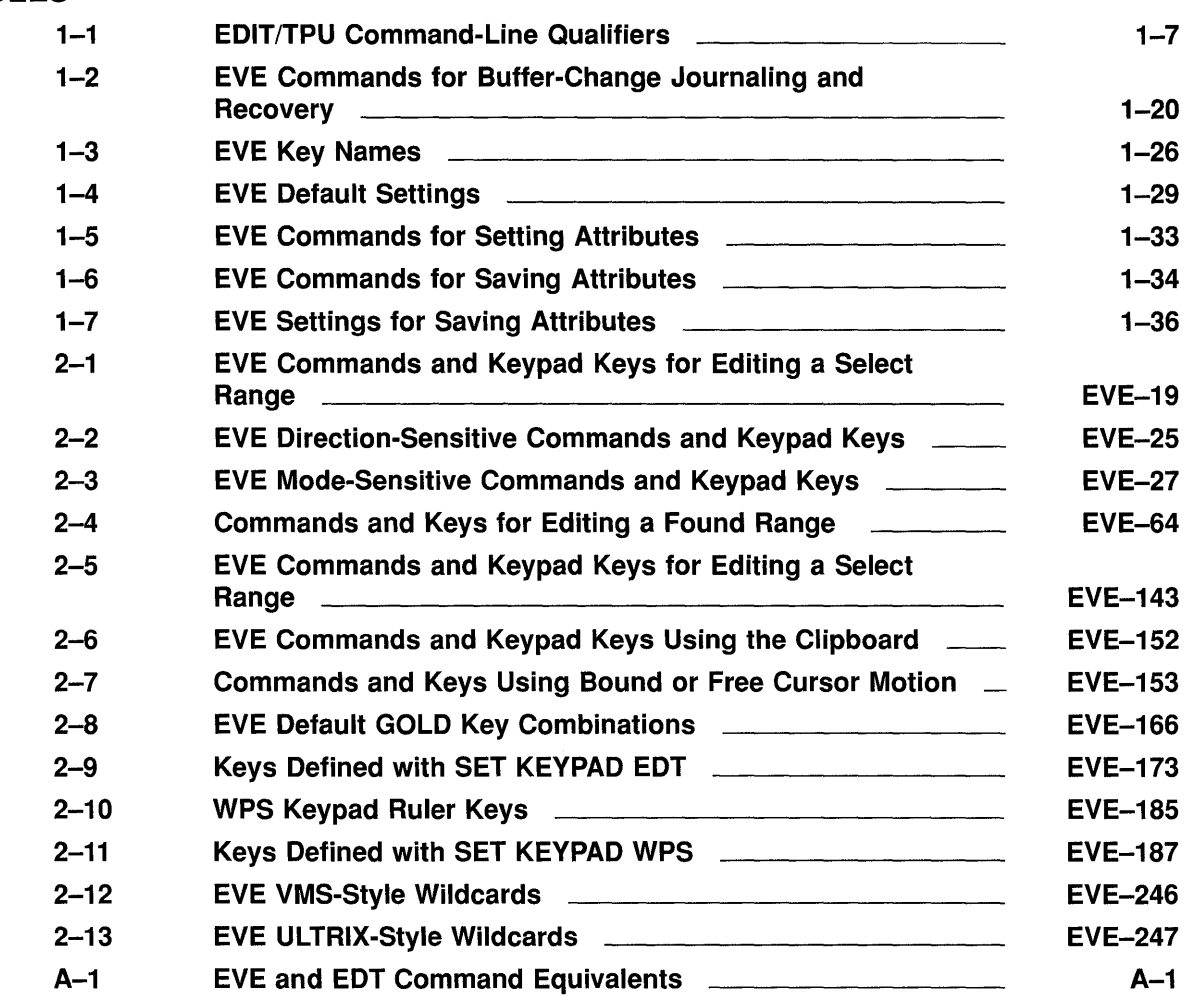

 $\label{eq:2.1} \frac{1}{\sqrt{2}}\int_{0}^{\infty}\frac{1}{\sqrt{2\pi}}\left(\frac{1}{\sqrt{2\pi}}\right)^{2}d\mu\int_{0}^{\infty}\frac{1}{\sqrt{2\pi}}\left(\frac{1}{\sqrt{2\pi}}\right)^{2}d\mu\int_{0}^{\infty}\frac{1}{\sqrt{2\pi}}\frac{1}{\sqrt{2\pi}}\frac{1}{\sqrt{2\pi}}\frac{1}{\sqrt{2\pi}}\frac{1}{\sqrt{2\pi}}\frac{1}{\sqrt{2\pi}}\frac{1}{\sqrt{2\pi}}\frac{1}{\sqrt{2\pi}}\frac{1}{\sqrt{$ 

# **Preface**

### **Intended Audience**

This manual is intended for all users of EVE. It does not require any programming experience. You should have some basic knowledge of DCL and VMS files and directories.

### **Document Structure**

This manual consists of two chapters and two appendixes:

- Chapter 1 contains an overview of EVE, including information about invoking EVE, using command-line qualifiers, key names, default settings, and converting from EDT to EVE.
- Chapter 2 is an EVE command dictionary, describing each EVE command in detail, including examples.
- Appendix A contains a table of EDT and EVE command equivalents as an aid in converting from EDT to EVE.
- Appendix B summarizes EVE features and restrictions on DECwindows.

### **Associated Documents**

For a tutorial guide to using EVE, see the *Guide to VMS Text Processing*  particularly if you are a new user of EVE.

For information on using EVE on DECwindows, see the *VMS DECwindows Desktop Applications Guide.* 

For information about VAXTPU programming, see the *VAX Text Processing Utility Manual.* 

### **Conventions**

The following conventions are used in this manual:

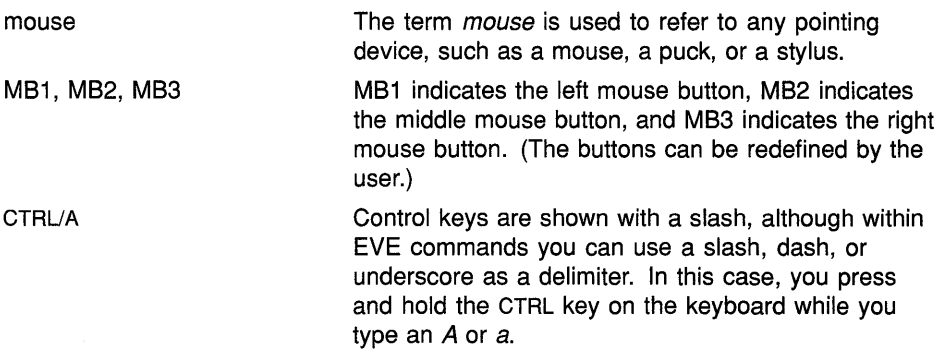

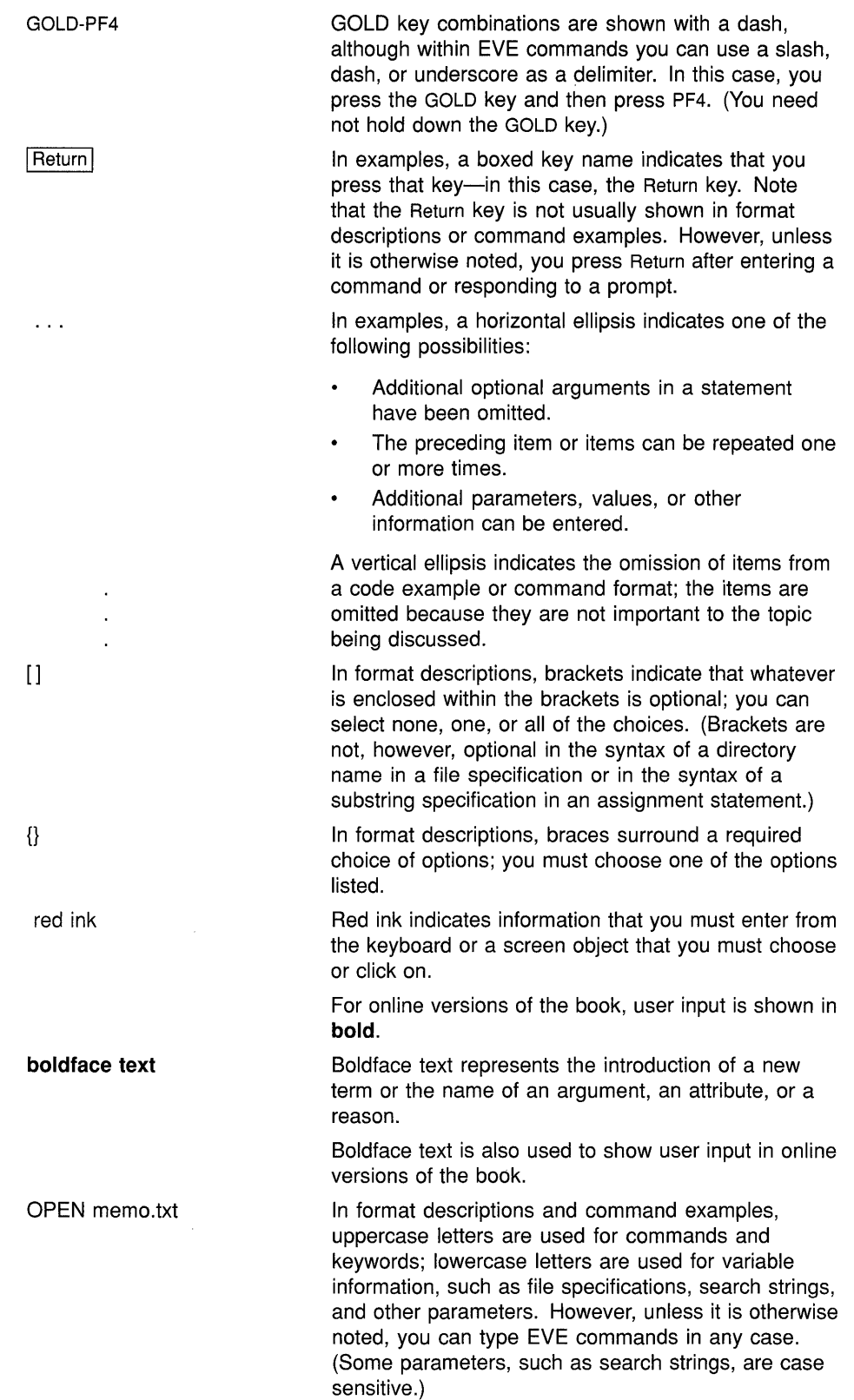

# **1 Overview of EVE**

This chapter provides an overview of EVE, including some information you may need in customizing EVE, such as a table of key names and a table of default settings. If you are familiar with previous versions of EVE, you may want to skim through this chapter anyway to learn about some of the new features of this version.

### **1.1 EVE Features**

The Extensible VAX Editor (EVE) is a general-purpose text editor based on the VAX Text Processing Utility (VAXTPU). You invoke EVE by using the DCL command EDIT/TPU.

With EVE, you can create and edit text files such as letters, reports, program sources, and other documents. You can use EVE on a charactercell terminal (VTlOO, VT200, or VT300 series) or on a workstation with DECwindows.

Using EVE, you can do the following:

- Perform basic text editing and text formatting operations, such as erase, cut, paste, fill, find, replace, and paginate
- Create or edit one or more files in an editing session
- Use multiple buffers and windows to view and edit different files in the same editing session
- Define keys for editing operations, including learn sequences (to bind several commands or keystrokes to a single key) and setting the EDT keypad or WPS keypad
- Select text in boxes or in linear ranges for cut-and-paste or other edits
- Use either VMS-style wildcards or ULTRIX-style wildcards to search for patterns of text
- Execute DCL commands, such as DIRECTORY, from within the editor
- Run DECspell to check a selection or an entire buffer
- Spawn subprocesses or attach to other processes
- Compile and execute VAXTPU procedures to extend EVE
- Add or delete menu items for the DECwindows interface
- Save compiled procedures, menu definitions, key definitions, and other customizations for future sessions
- Use initialization files at startup or during an editing session

### **Overview of EVE 1.1 EVE Features**

- Recover your work in case a system failure interrupts your editing session
- Get comprehensive online help on EVE commands, keys, menu items, and other topics, including VAXTPU built-in procedures

The new and changed features of this version of EVE include the following:

• Buffer-change journaling

By default, EVE now creates a separate journal file for each text buffer. You interactively recover one buffer at a time by using RECOVER BUFFER commands in EVE. Buffer-change journaling works both on DECwindows and on character-cell terminals.

• Input file specification

If you use a search list to specify the input file or use wildcards for the device or directory (such as  $[...]$ ), EVE gets the first matching file in the search list or directory tree without displaying the \$CHOICES\$ buffer. This applies to the GET FILE, OPEN, OPEN SELECTED,@, and INCLUDE FILE commands.

If you use wildcards (\* or  $\%$ ) for part of the file name (for example, \*. TXT) and if there is more than one matching file, EVE lists the files in the \$CHOICES\$ buffer. You can then choose the one you want. (See the online help topic Choices Buffer for more information.) After you resolve the ambiguity, EVE then applies the following qualifiers or their defaults:

- /[NOJMODIFY
- /[NOJREAD\_ONLY
- /START\_POSITION
- /[NOJWRITE
- Attribute saving

You can save most global settings (attributes) in a section file or VAXTPU command file for future editing sessions. You can also set a default section file or command file to be created or updated for saving attributes.

Menu entries

On DECwindows, you can add and remove menu items on the EVE pull-down and pop-up menus by using the DEFINE MENU ENTRY and UNDEFINE MENU ENTRY commands or by choosing Extend Menu from the Customize menu. You can save your menu definitions in a section or command file for future editing sessions.

• Case-exact search

Use the SET FIND CASE EXACT command to specify a search that matches exactly the case of your search string. This command is particularly useful when you want to find or replace only lowercase occurrences of a search string.

The default setting is SET FIND CASE NOEXACT, which means EVE searches for any occurrence if you enter the search string in lowercase; however, if you enter the search string in mixed or uppercase, EVE searches for an exact match.

• Quick copy

You can use MB3 and Ctrl/MB3 to copy or move text between EVE and other DECwindows applications without using the clipboard and without changing input focus.

• FILL and paragraph boundaries

Paragraph boundaries for FILL commands and for the WPS keypad Paragraph key are:

- Blank line
- Top or bottom of the buffer
- Page break (form feed at the start of a line)
- $-$  DSR command at the start of a line (for example, .BREAK;)
- $-$  DOCUMENT tag at the start of a line (for example,  $\langle$ LE $\rangle$ )

In filling a range, EVE does not reformat a line that begins with a page break, a DSR command, or a DOCUMENT tag, but it does reformat the other lines in the range. Filling a range does not delete blank lines.

• Buffer list

When you use the SHOW BUFFERS or SHOW SYSTEM BUFFERS command, EVE creates a buffer named Buffer List, highlights the name of the buffer you were in (if any), and puts the cursor on that buffer name. While you are in the Buffer List buffer, you can view a buffer by pressing RETURN, which has the same effect as using the SELECT command. Because EVE defines the ENTER key as RETURN (except with the VTlOO or WPS keypads), pressing ENTER also has the same effect.

In DECwindows, use the mouse to point to a buffer name and click MB1. You can also use the mouse to cut, copy, and paste all or part of the buffer list into another buffer.

• Key definitions and names

With EVE, you can now:

- Enable DECwindows-style function keys with the SET FUNCTION KEYS DECWINDOWS command
- Define any mouse button, such as MB3CLICK1
- Specify keys on the mini keypad by label (such as Find or Insert Here) as well as positional number (El-E6)
- Abbreviate key names (for example, G-REM for GOLD-REMOVE)

### **Overview of EVE 1.1 EVE Features**

• Batch editing

To use EVE for batch editing, use the EDIT/TPU/NODISPLAY command. Typically, you also specify an initialization or command file containing the editing operations you want EVE to perform. (Note that some EVE commands, such as those that prompt for some action or parameter, cannot be used in batch mode.)

• CONVERT TABS command

This command converts tab characters to the appropriate number of spaces in a select range, box selection, found range, or in the entire current buffer.

• /INTERFACE qualifier

This qualifier is the same as /DISPLAY. For more information, see Section 1.2.1.6.

• /WORK Qualifier and TPU\$WORK Logical Name

By default, VAXTPU creates a work file named TPU\$WORK. TPU\$WORK in SYS\$SCRATCH. The work file is used to swap memory for editing very large files. For more information, see Section 1.2.1.14.

• New commands (grouped by function):

### **Box editing**

BOX COPY BOX CUT BOX CUT INSERT BOX CUT OVERSTRIKE BOX PASTE BOX PASTE INSERT BOX PASTE OVERSTRIKE BOX SELECT RESTORE BOX SELECTION SET BOX PAD SET BOX NOPAD SET BOX SELECT SET BOX NOSELECT

### **Customizing**

DEFINE MENU ENTRY UNDEFINE MENU ENTRY SAVE ATTRIBUTES SAVE SYSTEM ATTRIBUTES SET DEFAULT COMMAND FILE SET NODEFAULT COMMAND FILE SET DEFAULT SECTION FILE SET NODEFAULT SECTION FILE SET EXIT ATTRIBUTE CHECKING SET NOEXIT ATTRIBUTE CHECKING

SET SECTION FILE PROMPTING SET NOSECTION FILE PROMPTING

#### **Files and buffers**

PREVIOUS BUFFER RECOVER BUFFER RECOVER BUFFER ALL SET JOURNALING SET JOURNALING ALL SET NOJOURNALING SET NOJOURNALING ALL SHOW BUFFERS SHOW SYSTEM BUFFERS

#### **Formatting**

CONVERT TABS

#### **Key definitions**

SET FUNCTION KEYS DECWINDOWS SET FUNCTION KEYS NODECWINDOWS

#### **Searches**

SET FIND CASE EXACT SET FIND CASE NOEXACT

### **1.2 Invoking EVE**

To invoke EVE, use the EDIT/TPU command. You may want to define a symbol such as the following for invoking EVE:

 $$ eve := EDITION/TPU$ 

You can put the symbol definition in your LOGIN.COM file.

EVE lets you use wildcards and logical names to specify the input file. For example, the following command invokes EVE to edit a file with the type .TXT:

#### \$ EDIT/TPU \*.txt

If more than one file matches your request—for example, if you have two files, LETTER.TXT and MEMO.TXT-EVE displays the matching files so you can choose the one you want. The list appears in an EVE system buffer named \$CHOICES\$ in a second window. (For information about using the \$CHOICES\$ buffer, see the EVE online help topic Choices Buffer.) After you resolve the file name, EVE copies the file into a buffer and then applies any of the following file-related qualifiers:

- /[NOJMODIFY
- /[NOJOUTPUT
- /[NOJREAD\_ONLY
- /START\_POSITION

# **Overview of EVE 1.2 Invoking EVE**

#### • /[NO]WRITE

If you specify an input file using a search list or wildcard directory (such as  $\lceil ... \rceil$ ). EVE gets the first matching file found without displaying the \$CHOICES\$ buffer.

In the following example, you define a search list named STAFFMEMOS and then invoke EVE to edit a file from that search list:

\$ DEFINE staffmemos hiring.dat, promotion.lis, salary.txt<br>\$ EDIT/TPU staffmemos \$ EDIT/TPU staffmemos

In this example, if the first file in the search list exists, EVE copies that file (HIRING.DAT) into a buffer, using the file name and file type as the buffer name; if it does not exist, EVE tries to get the second file (PROMOTION.LIS), and so on. If none of the files in the search list exists, EVE creates an empty buffer named HIRING.DAT because that is the first file in the search list.

In the following example, you invoke EVE using a wildcard directory  $([-...]$  to edit a file named JABBER.TXT in your current directory or in a subdirectory of the current directory. EVE searches through the directory tree and gets the first JABBER.TXT file found, if there is one.

\$ EDIT/TPU [ ... ] jabber.txt

This way of handling a search list or wildcard directory applies not only to the EDIT/TPU command for invoking EVE, but also to EVE commands that use a file specification as a parameter:

@(at sign) GET FILE INCLUDE FILE **OPEN** OPEN SELECTED RECOVER BUFFER

The following examples show how to invoke EVE, including how to use command-line qualifiers and how to specify a VAXTPU section file. For more information on invoking EVE, see the *Guide to VMS Text Processing.* 

### **Examples**

\$ EDIT/TPU

Invokes EVE, creating an empty buffer named MAIN. You can start typing and specify the output file when you exit or by using the WRITE FILE command. You can also use the GET FILE command to create or edit a file.

I \$ EDIT/TPU /INTERFACE=DECWINDOWS

Invokes EVE with the DECwindows interface. EVE displays the editing session in a separate window on your workstation screen and enables DECwindows features.

S EDIT/TPU jabber.txt

Edits a file named JABBER.TXT in your current (default) directory. If the file exists, EVE copies it into a buffer in the main window. If the file does not exist, EVE creates an empty buffer. The buffer name uses the file name and file type. On exiting, if you have modified the buffer, EVE writes out a new version of the file (or creates version 1).

 $$$  EDIT/TPU  $*$ . txt

Edits a file with the type .TXT. If more than one file matches your request, EVE displays a list of the matching files so you can choose the one you want. If no matching file is found, EVE creates an empty buffer named MAIN. You can edit more than one file in a session, but you can specify only one for each command.

\$ EDIT/TPU memo.txt /RECOVER

Recovers the text of MEMO.TXT by using a buffer-change journal file named MEMO\_TXT.TPU\$JOURNAL. For more information, see the description of the /RECOVER qualifier.

S DEFINE TPU\$SECTION sys\$login:mysection sys\$login: EDIT/TPU

> Defines TPU\$SECTION as MYSEC.TPU\$SECTION in your top-level (login) directory, and then invokes VAXTPU using that section file, rather than the standard EVE section file. For more information, see the description of the /SECTION qualifier.

#### **1.2.1 Using Command-Line Qualifiers**

Table 1-1 lists the qualifiers that you can use with the EDIT/TPU command to invoke EVE. The sections that follow describe each qualifier. Note that EVE processes some of the qualifiers differently from other VAXTPU applications. For information about how other VAXTPU applications can use these qualifiers, see the *VAX Text Processing Utility Manual.* 

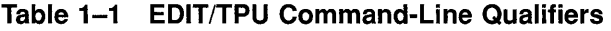

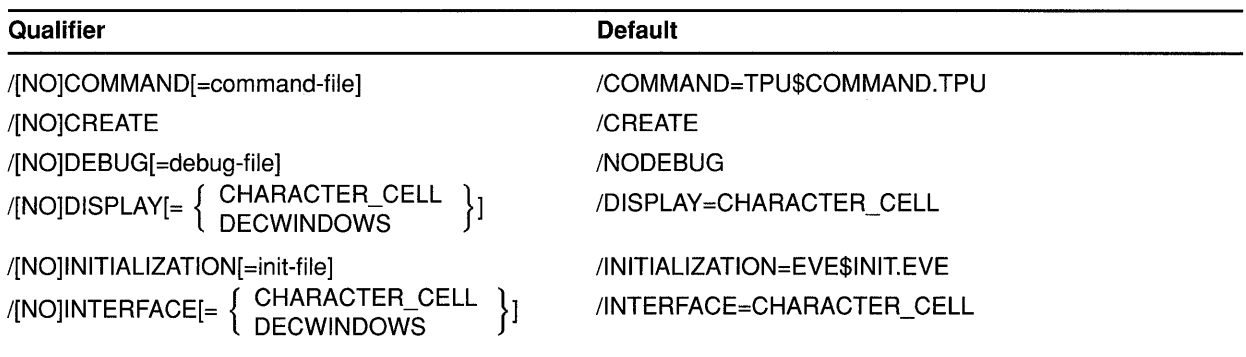

(continued on next page)

# **Overview of EVE 1.2 Invoking EVE**

| <b>Qualifier</b>               | <b>Default</b>                         |
|--------------------------------|----------------------------------------|
| /[NO]JOURNAL[=journal-file]    | /JOURNAL                               |
| /[NO]MODIFY                    | /MODIFY                                |
| /[NO]OUTPUT[=output-file]      | /OUTPUT=input-file                     |
| /[NO]READ_ONLY                 | /NOREAD ONLY                           |
| /[NO]RECOVER                   | /NORECOVER                             |
| /[NO]SECTION[=section-file]    | /SECTION=TPU\$SECTION                  |
| /START_POSITION=(row[,column]) | /START_POSITION=(1,1)                  |
| /WORK[=work-file]              | /WORK=SYS\$SCRATCH:TPU\$WORK.TPU\$WORK |
| <b><i>INOWRITE</i></b>         | <b>WRITE</b>                           |

**Table 1-1 (Cont.) EDIT/TPU Command-Line Qualifiers** 

### **1.2.1.1 /COMMAND**

/COMMAND[=command-file] *(default)*  /NOCOMMAND

Determines the VAXTPU command file you want compiled and executed, if any. Command files contain procedures and statements to extend or modify the editor. For example, you can use a command file to create additional EVE commands, define keys, or set attributes. You can also use a command file to set up a special text-processing environment for creating your own VAXTPU application or for batch editing.

The default file type for command files is .TPU. You cannot use wildcards to specify the command file. You can specify one command file at a time.

There are three ways to specify the command file you want to use:

• Name the command file TPU\$COMMAND.TPU.

By default, VAXTPU looks for this command file in your current directory. Thus, you can have a different TPU\$COMMAND.TPU file for each directory.

• Define the logical name TPU\$COMMAND to specify the command file.

For example, the following commands define TPU\$COMMAND as MYPROCS.TPU in your top-level (login) directory and then invoke the editor using that command file:

\$ DEFINE TPU\$COMMAND sys\$login:myprocs \$ EDIT/TPU

This is useful if there is a command file you want to use for all or most editing sessions-including when you invoke VAXTPU within MAIL-and it lets you keep that command file in any convenient directory. Defining the logical name overrides the default search for the TPU\$COMMAND.TPU file. You can put the definition in your LOGIN.COM file.

Use the /COMMAND= qualifier and specify the command file.

This overrides any definition of the logical name TPU\$COMMAND and overrides the default search for the TPU\$COMMAND.TPU file. For example, the following command invokes VAXTPU, using a command file named MYPROCS. TPU in your current directory:

EDIT/TPU / COMMAND=myprocs

If the command file you specify either with /COMMAND or by defining the TPU\$COMMAND is not found, the editing session is aborted, returning you to the DCL (system) level.

At startup, VAXTPU compiles and executes a command file after loading a section file (if any) and before EVE executes an initialization file (if any). Thus, procedures, settings, and key definitions in a command file override those in the section file.

Typically, you use /NOCOMMAND if you have defined the logical name TPU\$COMMAND or created a TPU\$COMMAND.TPU file and do not want the command file executed for a particular editing session. Also, using /NOCOMMAND makes startup faster because VAXTPU does not then search for a TPU\$COMMAND.TPU file and does not have to compile and execute code at startup.

For more information about VAXTPU command files, see the *VAX Text Processing Utility Manual.* 

### **1.2.1.2 /CREATE**

/CREATE *(default)*  /NOCREATE

Determines whether a buffer is created when the input file is not found. Processing this qualifier depends on the VAXTPU application you are using.

For EVE, the default is /CREATE. If the input file does not exist, EVE creates a buffer using the input file name and file type as the buffer name. If you do not specify an input file, EVE creates a buffer named Main.

Typically, you use /NOCREATE to avoid invoking the editor in case you mistype the input file specification or to edit only an existing file. Thus, if EVE does not find the input file, it terminates the editing session and returns you to the DCL (system) level, as in the following example:

\$ EDIT/TPU new.dat /NOCREATE Input file does not exist: NEW.DAT; \$

### **1.2.1.3 /DEBUG**

/DEBUG[ =debug-file] /NODEBUG *(default)* 

Determines whether you run a VAXTPU debugger file. This is useful to test procedures for an application you are creating. VAXTPU compiles and executes the debugger file-before executing TPU\$INIT\_PROCEDURE.

Using /DEBUG runs a file named TPU\$DEBUG.TPU, which provides commands to manipulate variables and to control program execution. To start editing the code in the file you are debugging, use the GO command. For more information about the debugger, read the comments in the TPU\$DEBUG source file in SYS\$SHARE or see the *VAX Text Processing Utility Manual.* 

There are two ways to specify a debugger file of your own:

- Define the logical name TPU\$DEBUG to specify your debugger file, and then use the /DEBUG qualifier when you invoke VAXTPU. You can put the definition in your LOGIN.COM file.
- Use the */DEBUG=* qualifier and specify a debugger file.

This overrides any definition of the TPU\$DEBUG logical name. The default file type is .TPU. For example, the following command edits a file named MYPROCS.TPU, using a debugger file named MYDEBUG.TPU:

\$ EDIT/TPU myprocs.tpu /DEBUG=mydebug

VAXTPU assumes the debugger file is in SYS\$SHARE. If your debugger file is stored elsewhere, use a complete file specification, including the device (disk) and directory. You cannot use wildcards to specify the debugger file. You use one debugger file at a time.

#### **1.2.1.4 /DISPLAY**

/DISPLAY= { CHARACTER\_CELL *(default)* } DECWINDOWS /NO DISPLAY

Determines the type of screen display, if any. /DISPLAY is the same as /INTERFACE.

If you use /DISPLAY=DECWINDOWS and if DECwindows is available, VAXTPU displays the editing session in a separate window on your workstation screen and enables DECwindows features-for example, the EVE screen layout then includes a menu bar and scroll bars. If DECwindows is not available, VAXTPU works as if on a character-cell terminal.

To specify your preferred display, you can define the logical name TPU\$DISPLAY\_MANAGER as either CHARACTER\_CELL or DECWINDOWS. However, as a general rule, do *not* define this logical as DECWINDOWS, because VAXTPU should be initialized only once using the DECwindows screen updater. Because of this restriction, utilities calling VAXTPU multiple times, such as using the editor within MAIL, would fail.

For more information about using EVE on DECwindows, see the VMS *DECwindows Desktop Applications Guide.* 

Typically, you use /NODISPLAY for batch jobs or when you are using an unsupported terminal. For batch jobs, you typically use a VAXTPU command file or EVE initialization file. For example, the following

command invokes VAXTPU for batch editing, using a command file named BATCH.TPU:

\$ EDIT/TPU /NODISPLAY /COMMAND=batch

This startup file contains commands you want EVE to perform in batch and should end with EXIT or QUIT. Note that some EVE commands cannot be used in batch because they prompt for a keypress or other interactive response.

### **1.2.1.5 /INITIALIZATION**

/INITIALIZATION[ =init-file] *(default)*  /NO INITIALIZATION

Determines whether an application executes an initialization file. Processing this qualifier depends on the VAXTPU application you are using.

EVE initialization files contain commands typically to set attributes or define keys that you do not otherwise save in a section file. The default file type is .EVE. You cannot use wildcards to specify the initialization file. You can specify one initialization file at a time.

There are three ways to specify the EVE initialization file you want to use:

• Name the initialization file EVE\$INIT.EVE.

By default, EVE looks for this initialization file first in your current directory. If the file is not found there, EVE then looks for it in SYS\$LOGIN (your top-level or login directory). Thus, you can have different EVE initialization files for particular directories, and you can have a standard initialization file for editing in directories that do not have an EVE\$INIT.EVE file.

• Define the logical name EVE\$INIT to specify the initialization file.

For example, the following commands define EVE\$INIT as MYINIT.EVE in your top-level (login) directory and then invoke EVE using that initialization file:

\$ DEFINE EVE\$INIT sys\$login:myinit \$ EDIT/TPU

This is useful if there is an initialization file you want to use for all or most editing sessions—including when you invoke EVE within MAIL and lets you keep that initialization file in any convenient directory. Defining the logical name overrides the search for an EVE\$INIT.EVE file. You can put the definition in your LOGIN.COM file.

Use the /INITIALIZATION= qualifier and specify an initialization file.

This overrides any definition of the logical name EVE\$INIT and overrides the default search for an EVE\$INIT.EVE file. For example, the following command invokes EVE, using an initialization file named MYINIT.EVE in your current directory:

\$ EDIT/TPU / INITIALIZATION=myinit

Typically, you use /NOINITIALIZATION if you have defined the logical name EVE\$INIT or created an EVE\$INIT.EVE file and do not want the initialization file executed for a particular editing session. Also, using /NOINITIALIZATION makes startup faster because EVE does not then search for an EVE\$INIT.EVE file and does not parse commands at startup.

Settings and key definitions in an initialization file override those in a section file or in command file. When you invoke EVE, commands in an initialization file for buffer attributes, such as margins and tab stops, apply to the Main (or first) buffer and to an EVE system buffer named \$DEFAULTS\$. Buffers created during the session will have the same settings as \$DEFAULTS\$. For more information, see Section 1.6.

You can also execute an initialization file during an EVE session by using the at sign(@) command. This is useful when you want to set or change attributes or define keys for particular kinds of editing or to execute a series of related commands.

### **1.2.1.6 /INTERFACE**

/INTERFACE= { CHARACTER\_CELL *(default)* } DECWINDOWS

Same as /DISPLAY-determines the interface or screen display you want. The default is CHARACTER\_CELL.

For example, to invoke EVE with the DECwindows interface, you can use the following command:

\$ EDIT/TPU /INTERFACE=DECWINDOWS

Then, if DECwindows is available, VAXTPU displays the editing session in a separate window on your workstation screen and enables DECwindows features-for example, the EVE screen layout includes a menu bar and scroll bars. If DECwindows is not available, VAXTPU works as if on a character-cell terminal.

### **1.2.1.7 /JOURNAL**

/JOURNAL[=journal-file] *(default)*  /NOJOURNAL

Determines the type of journaling, if any. Journal files record your edits so that if a system failure interrupts your editing session, you can recover your work. Processing this qualifier depends on the VAXTPU application you are using.

There are two types of journaling, as follows:

- **Buffer-change journaling** creates a journal file for each text buffer. This is the EVE default. Buffer-change journaling works on DECwindows or character-cell terminals. The journal file name consists of the name of the file or buffer being edited and the file type .TPU\$JOURNAL.
- **Keystroke journaling** creates a single journal file for the editing session, regardless of the number of buffers you create.

To enable keystroke journaling, use the /JOURNAL= qualifier and specify the journal file you want created. The default file type for keystroke journal files is .TJL. For example, the following command invokes VAXTPU, creating a keystroke journal file named MYSESSION.TJL in your current directory:

\$ EDIT/TPU /JOURNAL=mysession

Keystroke journaling does *not* work on DECwindows and also has other restrictions (see Section 1.3). Note also that you cannot use wildcards to specify the keystroke journal file.

If you enable keystroke journaling, EVE also creates a buffer-change journal file for each text buffer. This double journaling may slow performance, depending on the kind of edits you make. You can disable buffer-change journaling for a particular buffer or for all your buffers by using SET NOJOURNALING commands during your editing session.

For information about recovering your edits, see Section 1.2.1.11.

If you do not want any journaling, use /NOJOURNAL, which disables both keystroke journaling and buffer-change journaling. Using /NOJOURNAL makes startup faster but risks losing your work if there is system failure during the editing session. Typically, you use /NOJOURNAL with /NOMODIFY, /NOUTPUT, /READ\_ONLY, or /NOWRITE to examine a file without making any changes. If you invoke EVE with /NOJOURNAL, you can enable buffer-change journaling by using SET JOURNALING commands during your editing session.

For more information about journaling and recovery, see Section 1.3 or the *VAX Text Processing Utility Manual.* 

### **1.2.1.8 /MODIFY**

/MODIFY *(default)*  /NOMODIFY

Determines whether you can modify the main (or first) buffer. This does not affect other buffers you create during the editing session.

By default, you can modify the buffer by editing text in it, and when you exit, EVE writes out the buffer to a file if the buffer has been modified.

Typically, you use /NOMODIFY to examine a file without making any changes. You can then use cursor-movement commands but you cannot change the text.

With EVE, using /MODIFY overrides the effect of /READ\_ONLY or /NOWRITE. Typically, you use /MODIFY with /READ\_ONLY or /NOWRITE to practice editing operations without writing a file on exiting. For example, the following command invokes EVE, making the Main buffer read-only (or no-write) and making it modifiable:

\$ EDIT/TPU /READ\_ONLY /MODIFY

In EVE, you can set or change the modification status of the buffer by using SET BUFFER commands.

#### **1.2.1.9 /OUTPUT**

/OUTPUT[=output-file] *(default)*  /NOOUTPUT

Determines the output file specification, if any. For EVE, the qualifier also determines whether exiting writes out the Main (or first) buffer. This does not affect other buffers you create during the editing session.

By default, the output file has the same specifications as the input file with a version number one higher than the highest version of the input file. If you are creating a new file, it is version 1.

Typically, you use /OUTPUT= and specify a file if you want the output file to be written in a different directory or if you want to have a different name or file type. For example, the following command edits a file named ROUGH.LIS in your current directory, and, on exiting, writes the output file to FINAL.TXT in your top-level login directory:

\$ EDIT/TPU rough.lis /OUTPUT=sys\$login:final.txt

You cannot use wildcards to specify the output file. If you omit parts of the output file specification, such as the device (disk) or directory, VAXTPU uses the corresponding parts of the input file specification if there is one.

With EVE, using /NOOUTPUT sets the Main (or first) buffer to no-write (sometimes called read-only or write-locked) so that exiting does not write out that buffer to a file. This is useful to examine a file without making any changes. If you change your mind and want to save your edits, you can write out the buffer before exiting by using the WRITE FILE command. Also, you can set or change the read/write status of the buffer by using SET BUFFER commands during your editing session.

### **1.2.1.10 /READ\_ONLY**

/READ\_ONLY /NOREAD\_ONLY *(default)* 

Determines the read/write status of the main (or first) buffer--that is, whether you can modify the text and whether exiting creates an output file from that buffer. This does not affect other buffers you create during the editing session.

/READ\_ONLY is the same as /NOWRITE-the main (or first) buffer is set to no-write (sometimes called write-locked) and also to unmodifiable, unless you also use /MODIFY. Typically, you use /READ\_ONLY to examine a file without making any edits. For example, the following command invokes VAXTPU to view a file named STAFFMEMO.TXT, setting the buffer to read-only and unmodifiable so you can use cursor-movement commands but cannot change the text:

\$ EDIT/TPU statffmemo.txt /READ\_ONLY

/NOREAD\_ONLY is the same as /WRITE-on exiting, EVE writes out the main (or first) buffer to a file if the buffer has been modified. If necessary, EVE prompts you for the output file name.

In EVE, the status line indicates that the buffer is read-only or write. Also, you can set or change the read/write and modification attributes of the buffer by using SET BUFFER commands.

### **1.2.1.11 /RECOVER**

/RECOVER /NORECOVER *(default)* 

Determines whether VAXTPU recovers your edits after a system failure by reading the journal file from the interrupted session. (See the description of the /JOURNAL qualifier.)

There are two methods of recovering your edits, depending on the type of journaling you used:

• If you used buffer-change journaling (which is the EVE default) you recover one buffer at a time and can recover buffers from different editing sessions. For example, the following command invokes EVE to recover the text of a file named JABBER.TXT:

\$ EDIT/TPU jabber.txt /RECOVER

This is the same as invoking EVE and using the RECOVER BUFFER command:

Command: RECOVER BUFFER jabber.txt

Recovery with a buffer-change journal file restores only your text-it does not restore settings, key definitions, and other customizations and it does not restore the contents of the Insert Here buffer or other system buffers. The recovery is usually quite fast. New text is then journaled.

• If you used keystroke journaling, you recover your editing session by reissuing the command for the original, aborted editing session including all qualifiers— and adding */RECOVER*. For example, the following command recovers your edits using a keystroke journal file named MYSESSION.TJL:

\$ EDIT/TPU/JOURNAL=mysession \*\*\* system failure \*\*\* \$ EDIT/TPU /JOURNAL=mysession /RECOVER

EVE then recovers your editing session in a "player piano" fashion. Typically, after the recovery, you exit to save the recovered text.

Note that keystroke journaling does not work on DECwindows and has other restrictions regarding recovery, as follows. These restrictions do *not*  apply to buffer-change journaling.

• To recover your edits with a keystroke journal file, all relevant files must be in the same state as at the start of the session being recovered-including any files you wrote out (saved) before the system failure. Therefore, before doing the recovery, you may want to rename

the saved files or move them to a different directory to ensure that the recovery uses the original versions of the files.

- Check that any logical names for your section file, command file, and initialization file are defined as for the original editing session, and that the recovery will use the correct versions of these files. For example, if you created a new version of your section file before the system failure, you must use the original version of your section file to recover the editing session.
- Check that the following terminal settings are the same as when you began the original editing session, because they may affect how your keystrokes are replayed:

Device Type Edit\_mode Eightbit Page Width

- Recovery with a keystroke journal file may fail or may not work properly if you used CTRL/C during the original editing session. CTRL/C is not recorded in the keystroke journal file. Therefore, when you recover your edits, an operation that was canceled with CTRL/C is replayed without interruption.
- If you used EVE as a "kept" editor, the keystroke journal file records SPAWN and ATTACH commands in EVE but does not record operations done in the other process or subprocess. If these other operations affected any files used in the original editing session-for example, if you spawned a subprocess from EVE and then purged, renamed, or deleted any files-the recovery may fail or may not work properly.
- If you used the EVE command DCL, the recovery may fail or may not work properly, particularly if you edited the DCL buffer. For example, if you cut a file name from a directory list in the DCL buffer, and pasted it into an EVE command line, the keystroke recovery replays the operations, but the directory list or the file name may not be the same as in the original session.

For more information about journaling and recovery, see Section 1.3 or the *VAX Text Processing Utility Manual.* 

### **1.2.1.12 /SECTION**

/SECTION[=section-file]

Determines the section file you want to use, if any. A **section file**  contains, in binary form, key definitions, compiled procedures, global variables, and so on. Effectively, the section file is the VAXTPU application you run-whether a customized version of EVE or some other application you have created. The default file type for section files is .TPU\$SECTION.

The default section file is defined system-wide by the logical name TPU\$SECTION. Normally, this specifies the standard EVE section file (EVE\$SECTION. TPU\$SECTION).

There are two ways to specify the section file you want to use:

• Define the logical name TPU\$SECTION to specify your section file.

This is useful if you want to run that section file for all or most sessions. Your definition of the logical name overrides the systemwide default. You can put the definition in your LOGIN.COM file. For example, the following commands define TPU\$SECTION as MYSECT.TPU\$SECTION in your top-level (login) directory and then invoke VAXTPU using that section file instead of the standard EVE section file:

\$ DEFINE TPU\$SECTION sys\$login:mysect \$ EDIT/TPU

Use the /SECTION= qualifier and specify the section file.

This overrides any definition of the TPU\$SECTION logical name. For example, the following command invokes VAXTPU, using a section file named MYSECT.TPU\$SECTION in your top-level (login) directory, instead of the standard EVE section file:

\$ EDIT/TPU /SECTION=sys\$login:mysect

VAXTPU assumes the section file is in SYS\$SHARE. If your section file is stored elsewhere, use a complete file specification, including the device (disk) and directory. You cannot use wildcards to specify the section file. You use one section file at a time.

If you use the /NOSECTION qualifier, VAXTPU does not use any section file. This prevents even the default interface from being used. VAXTPU will be virtually unusable unless you specify a command file with procedures and executable statements that set up a text-processing environment. Typically, you use /NOSECTION when you create your own application without using EVE as a base or when you use /NODISPLAY for batch editing. For example, the following command invokes VAXTPU without a section file, using a command file named USER\_APPL.TPU:

\$ EDIT/TPU /NOSECTION /COMMAND=user\_appl

At startup, a section file, if one is being used, is loaded first-that is, before VAXTPU executes a command file (if any) and before EVE executes an initialization file (if any). Thus, your procedures, settings, and key definitions in a command file or initialization file override those in the section file.

To create a section file, do either of the following:

In EVE, use the SAVE EXTENDED EVE command. For example, the following command creates a section file named MYSEC. TPU\$SECTION in your current directory:

Command: SAVE EXTENDED EVE mysec

In a VAXTPU command file, use the SAVE built-in procedure, usually at the end of the command file. For example, the following statement

### **Overview of EVE 1.2 Invoking EVE**

creates a section file named MYSEC.TPU\$SECTION in your top-level (login) directory:

```
SAVE ("sys$login:mysec"); ! create the section file<br>EXIT; \cdot ! done -- end of command file
                          ! done -- end of command file
```
A section file is cumulative; it saves the current key definitions and other customizations-and those already in the section file you are using. In EVE, the section file saves:

Compiled procedures Global settings ("attributes") Key definitions and LEARN sequences Menu definitions for the DECwindows interface

For more information about creating section files, see the *VAX Text Processing Utility Manual.* 

### **1.2.1.13 /START POSITION**

/START \_POSITION =(row[, column])

Determines the row and column where the cursor first appears in the main (or first) buffer.

For EVE, the default start position is  $1,1$ —row 1, column 1, which is the upper left corner of the buffer. The /START\_POSITION qualifier does not affect the initial cursor position when you create another buffer during the editing session and does not limit the buffer size.

Typically, you use /START\_POSITION to begin editing at a particular line (or row) or at a particular character position (or column). For example, when you want to skip over a standard heading in a file or if a batch log file or error message tells you there is an error on a given line of a program, you can specify that line number as the starting row so that when you edit the program source file, the cursor moves directly to that line. For example, the following command edits a file named TEST.COM and puts the cursor on line 10, column 5:

\$ EDIT/TPU test.com /START\_POSITION=(l0,5)

If you simply want to start at a particular line in a file, you can omit the second parameter (the column) and need not use parentheses.

### **1.2.1.14 /WORK**

/WORK[=work-file]

Determines the work file which is used to swap memory for editing very large files. The default file type is .TPU\$WORK.

There is one work file per editing session. The work file is a temporary file, which is automatically deleted when you exit. Also, the work file is invisible—that is, it does not appear in the directory listing.

The default work file is named TPU\$WORK.TPU\$WORK. VAXTPU creates the work file in SYS\$SCRATCH unless you specify otherwise. There are two ways to specify a different work file:

• Define the logical name TPU\$WORK.

This is useful if you want the work file to be created in an area other than SYS\$SCRATCH, such as on a larger disk. You can put the definition in your LOGIN.COM file.

Use the /WORK= qualifier and specify the work file.

This overrides any definition of the TPU\$WORK logical name. For example, the following command invokes VAXTPU and specifies the work file to be SYS\$SCRATCH:MYWORK.TPU\$WORK:

\$ EDIT/TPU /WORK=mywork

If you want the work file to be created in an area other than SYS\$SCRATCH, use a complete file specification, including the device (disk) and directory. You cannot use wildcards to specify the work file.

### **1.2.1.15 /WRITE**

/WRITE *(default)*  /NO WRITE

Determines the read/write status of the main (or first) buffer-that is, whether you can modify the text and whether exiting creates an output file from that buffer. This does not affect other buffers you create during the editing session.

/WRITE is the same as /NOREAD\_ONLY. On exiting, EVE writes out the main (or first) buffer to a file if the buffer has been modified. If necessary, EVE prompts you for the output file name.

/NOWRITE is the same as /READ\_ONLY. The main (or first) buffer is set to no-write (sometimes called write-locked) and also to unmodifiable unless you also use /MODIFY. Typically, you use /NOWRITE to examine a file without making any changes. For example, the following command invokes VAXTPU to view a file named STAFFMEMO.TXT, setting the buffer to no-write and unmodifiable so you can use cursor-movement commands but cannot change the text:

\$ EDIT/TPU staffmemo.txt /NOWRITE

In EVE, the status line indicates that the buffer is read-only or write. Also, you can set or change the read/write and modification attributes of the buffer by using SET BUFFER commands.

### **1.3 Journaling and Recovery**

Journal files record your edits so that if a system failure interrupts your editing session, you can recover your work. EVE provides two types of journaling and recovery:

• Buffer-change journaling creates a separate journal file for each text buffer you create. This is the EVE default. Buffer-change journaling

# **Overview of EVE 1.3 Journaling and Recovery**

works both on DECwindows and on character-cell terminals. You recover one buffer at a time, typically by using RECOVER BUFFER commands in EVE. You can recover buffers from different editing sessions. The recovery restores only your text-it does *not* restore settings, key definitions, or the contents of system buffers (such as the Insert Here buffer) before the system failure.

• Keystroke journaling, as in previous versions of EVE, creates a single journal file for the editing session. Keystroke journaling works only on character-cell terminals-it does not work on DECwindows-and has other restrictions. The recovery re-creates your editing session in a "player piano" fashion.

It is possible to have both types of journaling for an editing session, although there is usually no reason to do so. Generally, buffer-change journaling is the better method to use, because it has fewer restrictions and the recovery is usually quite fast.

You can disable both kinds of journaling by using the /NOJOURNAL qualifier when you invoke EVE-for example, when you use EVE to examine a file without making any edits (such as with /READ\_ONLY) or for demonstration sessions.

#### **1.3.1 Buffer-Change Journaling**

Buffer-change journaling creates a journal file for each text buffer. (EVE does not create buffer-change journal files for system buffers such as the Insert Here buffer, DCL buffer, or \$RESTORE\$ buffer.) As you edit a buffer, the journal file records the changes you make, such as erasing, inserting, or reformatting text. When you exit from EVE or when you delete the buffer, the journal files are deleted. If a system failure interrupts your editing session, the journal files are saved. Your last few keystrokes before the system failure may be lost. Table 1-2 summarizes the new EVE commands for buffer-change journaling and recovery.

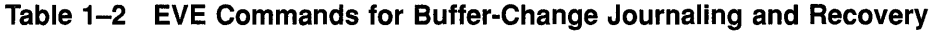

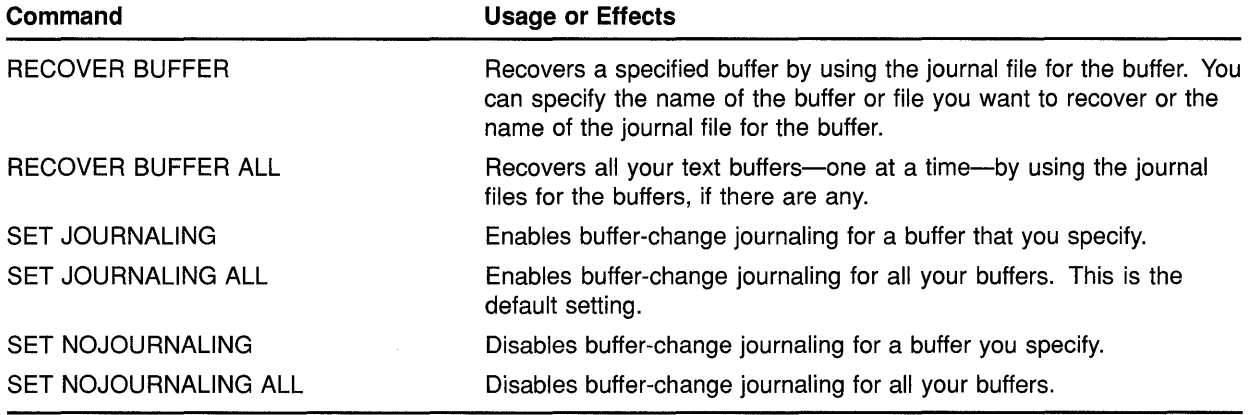

Buffer-change journal files are written in a directory defined by the logical name TPU\$JOURNAL. By default, this directory is SYS\$SCRATCH, which is typically your top-level (login) directory. You can redefine the

# **Overview of EVE 1.3 Journaling and Recovery**

TPU\$JOURNAL logical name to have the journal files written in a different directory. (This logical name does not apply to keystroke journal files.) For example, the following commands create a subdirectory called [USER.JOURNAL] and then define TPU\$JOURNAL as this subdirectory:

\$ CREATE/DIRECTORY [user.journal] \$ DEFINE TPU\$JOURNAL [user.journal]

You can put the definition in your LOGIN.COM file.

Buffer-change journal files may be quite large (even larger than the text files you edit). Because of the potential size of buffer-change journal files and because there is a journal file for each text buffer, you may want to define TPU\$JOURNAL as a directory or subdirectory on a large disk, rather than as SYS\$SCRATCH.

The name of the buffer-change journal file derives from the name of the file or buffer being edited and the file type .TPU\$JOURNAL, as follows.

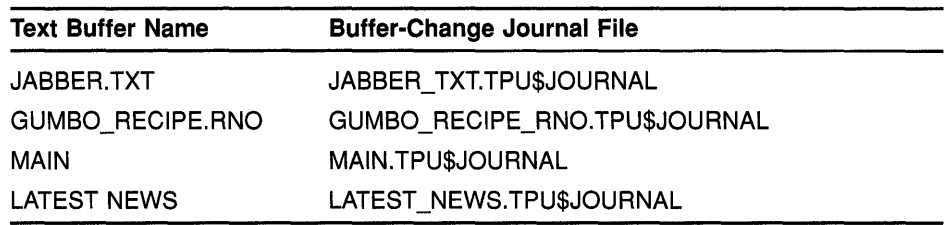

To find out the name of the journal file for the current buffer, use the SHOW command.

There are two ways to recover your edits with buffer-change journal filesusing the /RECOVER qualifier on the command line when you invoke EVE or using RECOVER BUFFER commands within EVE.

In the following example, you are editing a file named JABBER.TXT when a system failure interrupts your editing session. You then recover your edits by using the /RECOVER qualifer:

\$ EDIT/TPU jabber.txt

```
*** system failure *** 
\sim
```
\$ EDIT/TPU jabber.txt/RECOVER

Alternatively, you can invoke EVE and use the following command to recover your text:

Command: RECOVER BUFFER jabber.txt

If the buffer-change journal file is available (in this case, a file named JABBER\_ TXT. TPU\$JOURNAL), EVE shows the following information and asks if you want to recover that buffer:

Name of the buffer Original input file for the buffer, if any Output file for the buffer, if any
### **Overview of EVE 1.3 Journaling and Recovery**

Source file for recovery, if any Starting date and time of the editing session Journal file creation date and time

If you want to recover the buffer, press RETURN. Otherwise, type NO and press RETURN. Note that if you delete or rename the source file for recovery, the recovery fails. The source file is either the file initially read into the buffer (if any) or the last file written before the system failure.

If the buffer you want to recover exists—typically, the MAIN buffer  $-$  EVE first deletes that buffer and then does the recovery. If the buffer you want to recover has been modified, EVE asks you whether to delete the buffer before recovering.

If you are unsure of the buffer names or journal file names, specify the asterisk ( \*) wildcard, as follows:

Command: RECOVER BUFFER \*

EVE then displays a list of all your available journal files so you can choose the one you want. The list appears in an EVE system buffer named \$CHOICES\$ in a second window. For information about using the \$CHOICES\$ buffer, see the EVE online help topic Choices Buffer.

To recover all your text buffers-one at a time-use the RECOVER BUFFER ALL command. EVE then tries to recover each text buffer for which there is a buffer-change journal available. The effect is the same as repeating the RECOVER BUFFER command without having to specify buffer names or journal file names. For each text buffer, EVE displays information such as the buffer name, the files associated with the buffer, and the time and date the journal file was created. EVE prompts you for one of the following.

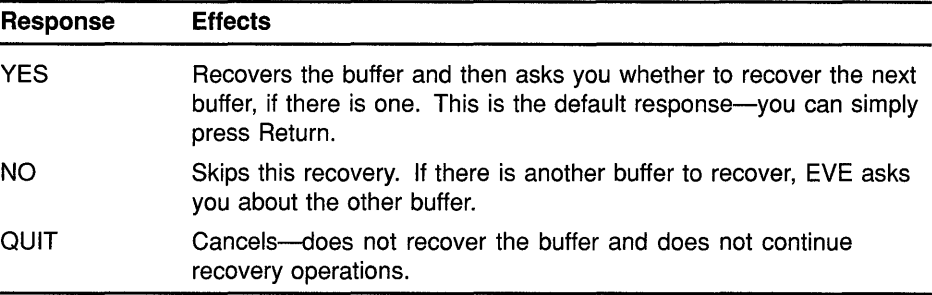

You can disable buffer-change journaling for a particular buffer by using the SET NOJOURNALING command. To disable buffer-change journaling for all your buffers, use the SET NOJOURNALING ALL command. Typically, you disable buffer-change journaling if you are using keystroke journaling instead (see Section 1.3.2) or if there is no need to journal the edits (such as when the buffer is simply a "scratchpad" or temporary storage area for reading a file).

SET NOJOURNALING commands do not delete the buffer-change journal files. To delete the journal files, use the DELETE command at DCL level.

## **Overview of EVE 1.3 Journaling and Recovery**

For example, to delete all the buffer-change journal files, use the following command:

\$ DELETE TPU\$JOURNAL:\*.TPU\$JOURNAL;\*

If you disabled buffer-change journaling, you can enable journaling by using the SET JOURNALING command. For example, the following command enables journaling for a buffer named JABBER.TXT:

Command: SET JOURNALING jabber.txt

If you invoked EVE with the /NOJOURNAL qualifier and then want to enable buffer-change journaling during the editing session, use the SET JOURNALING ALL command (which is otherwise the EVE default).

Note that you cannot enable buffer-change journaling if the buffer has been modified. In such a case, EVE displays the following message:

Command: SET JOURNALING memo.txt Buffer MEMO.TXT is not safe for journaling

You should first write out (save) the buffer by using the WRITE FILE or SAVE FILE command and then enable journaling.

#### **1.3.2 Keystroke Journaling and Recovery**

Keystroke journaling creates a single journal file for the editing session, regardless of the number of buffers you create. The journal file records your keystrokes for the editing session, including commands, rather than simply the changes to text. To enable keystroke journaling, invoke EVE using the /JOURNAL qualifier and specify the keystroke journal file you want created. The default file type for keystroke journal files is .TJL. The journal file is written in your current directory (or whatever directory you specify on the command line).

Normally, when you exit or quit, the keystroke journal file, if any, is deleted. If a system failure interrupts your editing session, the journal file is saved. Your last few keystrokes before the system failure may be lost. To recover your edits, reissue the command for the interrupted editing session (including all command line qualifiers) and add the /RECOVER qualifier. EVE then replays your editing session in a kind of "player piano" fashion. Typically, you then exit to save the recovered text.

In the following example, you invoke EVE to edit a file named JABBER.TXT. The keystroke journal file is named MYJOU.TJL. (EVE also creates a buffer-change journal file by default.)

\$ EDIT/TPU/JOURNAL=myjou jabber.txt

\*\*\* system failure \*\*\*

\$ EDIT/TPU/JOURNAL=myjou jabber.txt/RECOVER

### **Overview of EVE 1.3 Journaling and Recovery**

Note that in recovering your edits with a keystroke journal file, you must specify the journal file name on the command line. If you use /RECOVER without using /JOURNAL and the keystroke journal file name, EVE tries to do a RECOVER BUFFER command with a buffer-change journal file. (See Section 1.3.1.)

Keystroke journaling has some restrictions that do not apply to bufferchange journaling. See the description of the /RECOVER qualifier (Section 1.2.1.11) for a list of these restrictions.

Keystroke journaling is particularly useful to record (and re-create) a problem for debugging purposes. If you have a problem with EVE or VAXTPU and want to submit a software performance report (SPR), be sure to submit the keystroke journal file if there is one, as well as other relevant files, the output from the SHOW SUMMARY command, and a description of the problem.

### **1.4 Using EVE as the MAIL Editor**

You can also use EVE as your editor within VMS MAIL by using the command SET EDITOR TPU in MAIL. Also, you can define logical names to specify your own section file (TPU\$SECTION) and initialization file (EVE\$INIT) so that MAIL uses your customized EVE.

To run EVE within MAIL, use the following MAIL command:

MAIL> SET EDITOR TPU

Thus, SEND/EDIT, REPLY/EDIT, and similar commands in MAIL invoke the standard EVE section file. Your choice of editor is stored in the MAIL user profile along with your personal name, mail directory, and other settings. This is effectively the same as defining MAIL\$EDIT as CALLABLE\_TPU.

If you want to use your own section file instead of standard EVE, define the logical name TPU\$SECTION to specify the file. For example, the following command defines TPU\$SECTION as a section file named MYSEC.TPU\$SECTION in your top-level (or login) directory:

\$ DEFINE TPU\$SECTION sys\$login:mysec

This is useful if you have created a section file to save key definitions or other extensions. Note that in specifying the section file, you must include the disk (or device) and directory. Otherwise, VAXTPU assumes the section file is in a system directory called SYS\$SHARE.

If you want to use an EVE initialization file, you can call the initialization file EVE\$INIT.EVE and keep it in your top-level (login) directory, or you can define the logical name EVE\$INIT to specify the file. For example, the following command defines EVE\$INIT as an initialization file named MYINIT.EVE in your top-level (or login) directory:

\$ DEFINE EVE\$INIT sys\$login:myinit

This is useful if you have created an EVE initialization file to set margins, tabs, and other editing values, or to define keys. You may want to put the definition in your LOGIN.COM file.

### **Overview of EVE 1.4 Using EVE as the MAIL Editor**

For more information about EVE and VAXTPU logical names, see the VAX *Text Processing Utility Manual.* 

### **1.5 Defining EVE Keys**

You can type the name of a key as a parameter for the DEFINE KEY, SET GOLD KEY, SHOW KEY, and UNDEFINE KEY commands. EVE key names are generally the same as the labels on the keys-you can specify them by their labels as well as by their positional number on one of the keypads. For example, the 7 on the numeric keypad is named KP?, and the keys on the mini-keypad are named E1 through E6.

You can abbreviate key names so long as your abbreviation is not ambiguous. For example, G-REM is a valid abbreviation for Gold-Remove, and G-R is an abbreviation for Gold-R. The case of letters does not matter in a key definition.

You can specify control keys using Ctrl, Control, or the circumflex character  $(^{\wedge})$ . For example, Ctrl/A, Control/A, and  $^{\wedge}$ A are the same. For a list of the control keys defined by EVE, see the EVE online help topic called Control Keys.

In specifying control keys or GOLD key sequences, use a dash, slash, or underscore as a delimiter in the key name, for example, ALT\_A, CTRL/N, or GOLD-F20. Thus, in an initialization file, you can use commands with typed key names such as the following:

DEFINE KEY= CTRL/P MOVE BY PAGE DEFINE KEY= GOLD-N NEXT BUFFER DEFINE KEY= KP7 CENTER LINE SET GOLD KEY F17

On DECwindows, you can define shifted function keys and Alt key combinations. Shifted function keys combine holding down the Shift key on the main keyboard while you press a function key (such as as F14, Remove, PF4 or  $\leq \mathbb{Z}$ ) or mouse button (such as MB2). On DECwindows, the Compose Character key on the keyboard serves as the Alt key. You can combine Alt with a function key, shifted function key, typing key, control key, mouse button, or Gold key sequence. To enter a compose character sequence, use Alt/Space.

As a convention, EVE shows key names (with the SHOW KEY or HELP KEYS command) using a slash for control keys, shifted function keys, and Alt key combinations, and a dash for Gold key sequences. Thus, key combinations that require you to hold down one key (such as Ctrl) while pressing another key are shown with a slash; key combinations in which you press one key after another (such as Gold-Help) are shown with a dash.

Some EVE key names are different from key names that you use in VAXTPU command files. For example, see the following table.

# **Overview of EVE 1.5 Defining EVE Keys**

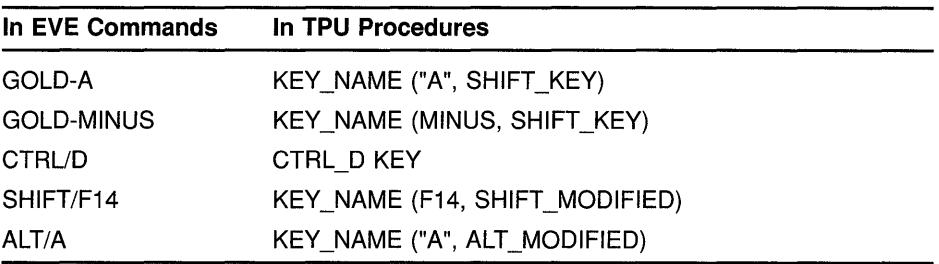

Table 1-3 lists EVE key names and the key labels on the keyboard or keypads. Note that some keys may not appear on some terminals. (For example, VTlOO series terminals do not have the F1 through F20 keys. VT200 and VT300 series terminals do not have BACKSPACE and LINEFEED keys.)

**Table 1-3 EVE Key Names** 

| Key                           | <b>Key Name</b>     |
|-------------------------------|---------------------|
| F7F20                         | F7F20               |
| Help                          | HELP or F15         |
| Do                            | DO or F16           |
| Find                          | FIND or E1          |
| Insert Here                   | INSERT_HERE or E2   |
| Remove                        | REMOVE or E3        |
| Select                        | SELECT or E4        |
| <b>Prev Screen</b>            | PREV_SCREEN or E5   |
| <b>Next Screen</b>            | NEXT_SCREEN or E6   |
| ↑                             | UP                  |
| $\leftarrow$                  | <b>LEFT</b>         |
|                               | <b>DOWN</b>         |
| $\rightarrow$                 | <b>RIGHT</b>        |
| <b>PF1PF4</b>                 | <b>PF1PF4</b>       |
| $0 \ldots 9$ (numeric keypad) | KP0 KP9             |
| - (numeric keypad)            | <b>MINUS</b>        |
| . (numeric keypad)            | <b>PERIOD</b>       |
| , (numeric keypad)            | <b>COMMA</b>        |
| $<$ or DELETE                 | <b>DELETE</b>       |
| Tab or TAB                    | TAB or CTRL/I       |
| <b>BACKSPACE</b>              | <b>BS or CTRL/H</b> |
| LINEFEED                      | LF or CTRL/J        |

#### **1.5.1 Nondefinable Keys**

You cannot define any of the following keys:

F1 through F6 COMPOSE CHARACTER CTRL (by itself) RETURN or CTRL/M BREAK ESCAPE or CTRL/[ LOCK or CAPS LOCK NO SCROLL SET-UP SHIFT

In addition, EVE does not let you define typing keys on the main keyboard (except in combination with a modifier), a key defined as DO if it is the only key defined as DO, or the key currently set as GOLD, if any.

Digital recommends that you do not define the following keys and control keys. Some of these control keys cannot be defined unless you set terminal characteristics accordingly.

DELETE or  $\leq$  (which EVE defines as DELETE) HELP or on VT100 terminals, PF2 CTRL/B (which EVE defines as RECALL) CTRL/C CTRL/O CTRL/Q CTRL/R (which EVE defines as REMEMBER, to end a learn sequence) CTRL/S CTRL/T CTRL/U (which EVE defines as ERASE START OF LINE) CTRL/V (which EVE defines as QUOTE) CTRL/X **CTRL/Y** 

If you redefine CTRL/B or CTRL/R, you should define other keys as RECALL and REMEMBER respectively, because those commands can only be executed by a key press.

#### **1.5.2 Defining DECwindows-Style Function Keys**

Use the SET FUNCTION KEYS DECWINDOWS command to enable DECwindows-style key definitions, as follows.

## **Overview of EVE 1.5 Defining EVE Keys**

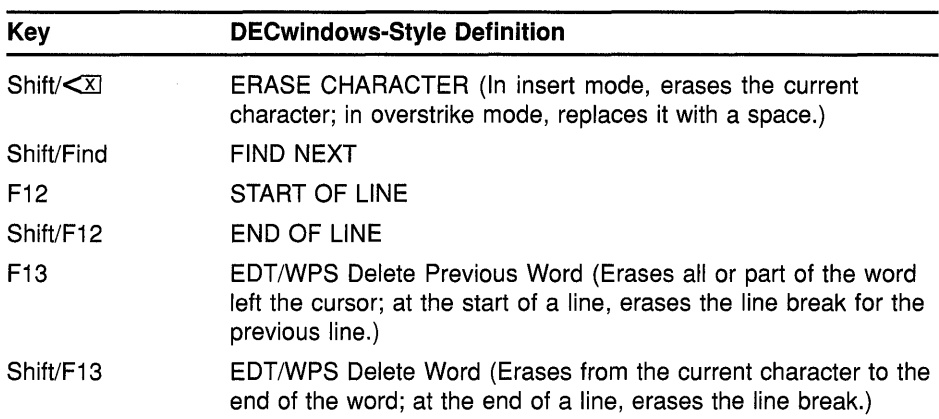

This overrides the current definitions of the keys, whether EVE default, EDT keypad, or WPS keypad, but does not override definitions of your own. For example, if you defined the F13 key, your definition applies.

Remember that shifted function keys work only when you invoke EVE with /INTERFACE=DECWINDOWS. They do not work on character-cell terminals, such as a VT220 or VTlOO.

The default setting is SET FUNCTION KEYS NODECWINDOWS-there are no shifted function keys (other than any you defined), and the F12 and F13 keys are defined according to your keypad setting.

For more information about using EVE on DECwindows, see Appendix B or the online help topic called DECwindows Differences.

#### **1.5.3 Defining Mouse Buttons**

You can define any mouse button except unmodified MBl buttons and Shift-MBl buttons. If you press a mouse button that is undefined (such as Gold-MBl), EVE does the corresponding action for MBl:

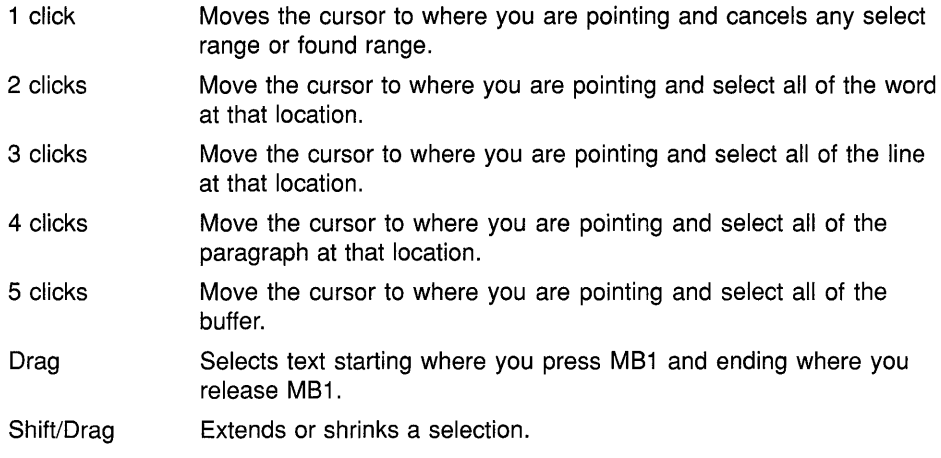

If you press a mouse button you have defined, EVE first does a position cursor operation (moving the cursor to where you are pointing and canceling a select range or found range) and then executes whatever command is bound to that mouse button. For more information about defining mouse buttons, see the EVE online help topic called Mouse.

### **1.6 EVE Default Settings**

Table 1-4 lists the EVE default settings—the settings EVE uses unless you specify otherwise. You may want to refer to this table in creating an initialization file, to check which settings you want to change. Note that some settings are global (applying for all buffers you edit), and others are buffer-specific. For example, the type of cursor motion (bound or free) and tab mode (insert, spaces, or movement) are the same for all buffers you edit, whereas margins, paragraph indent, and tab stops can be set differently for each buffer. (You may want one buffer to have a right margin of 75 and another to have a right margin of 68.)

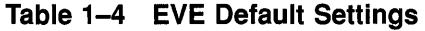

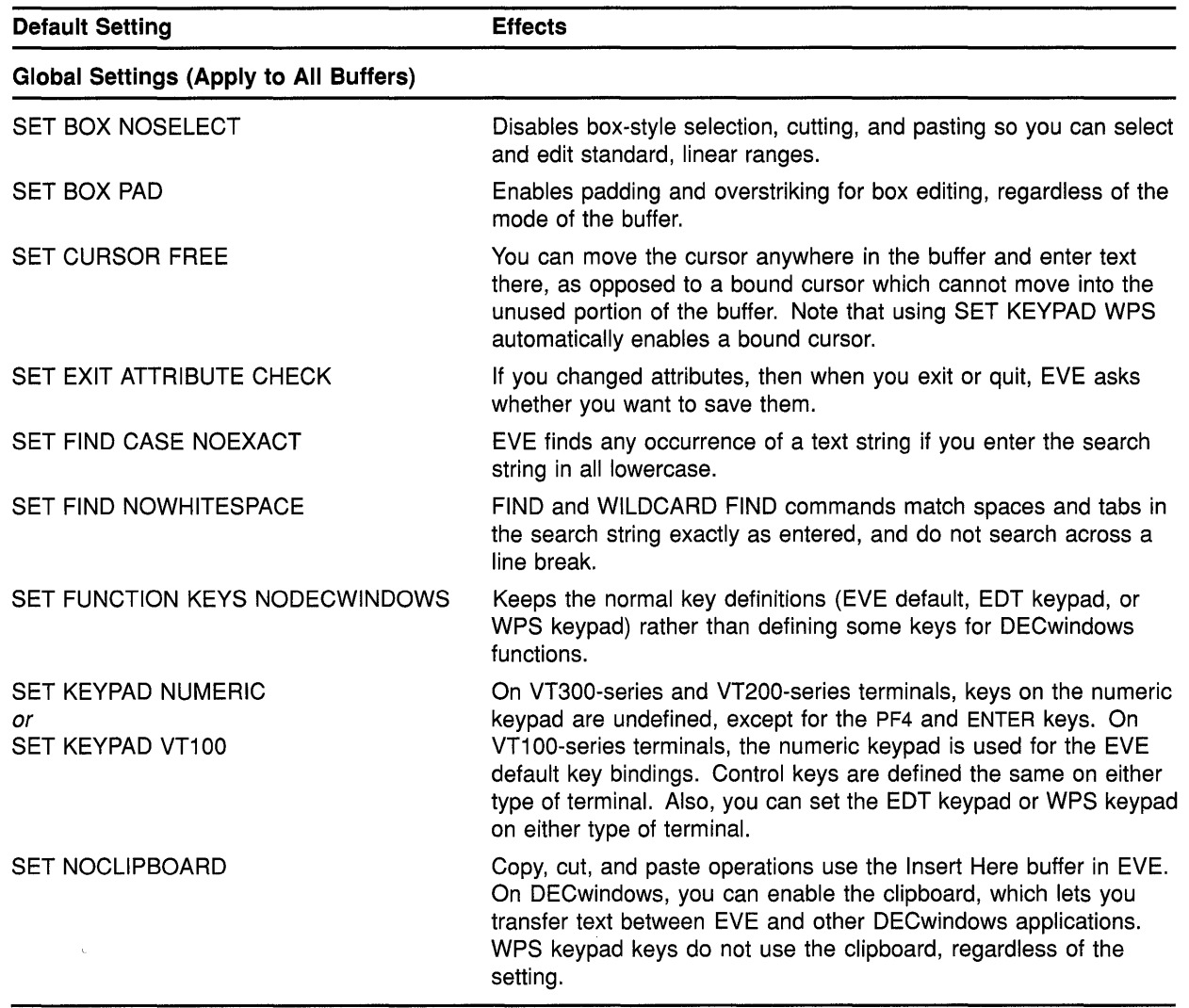

(continued on next page)

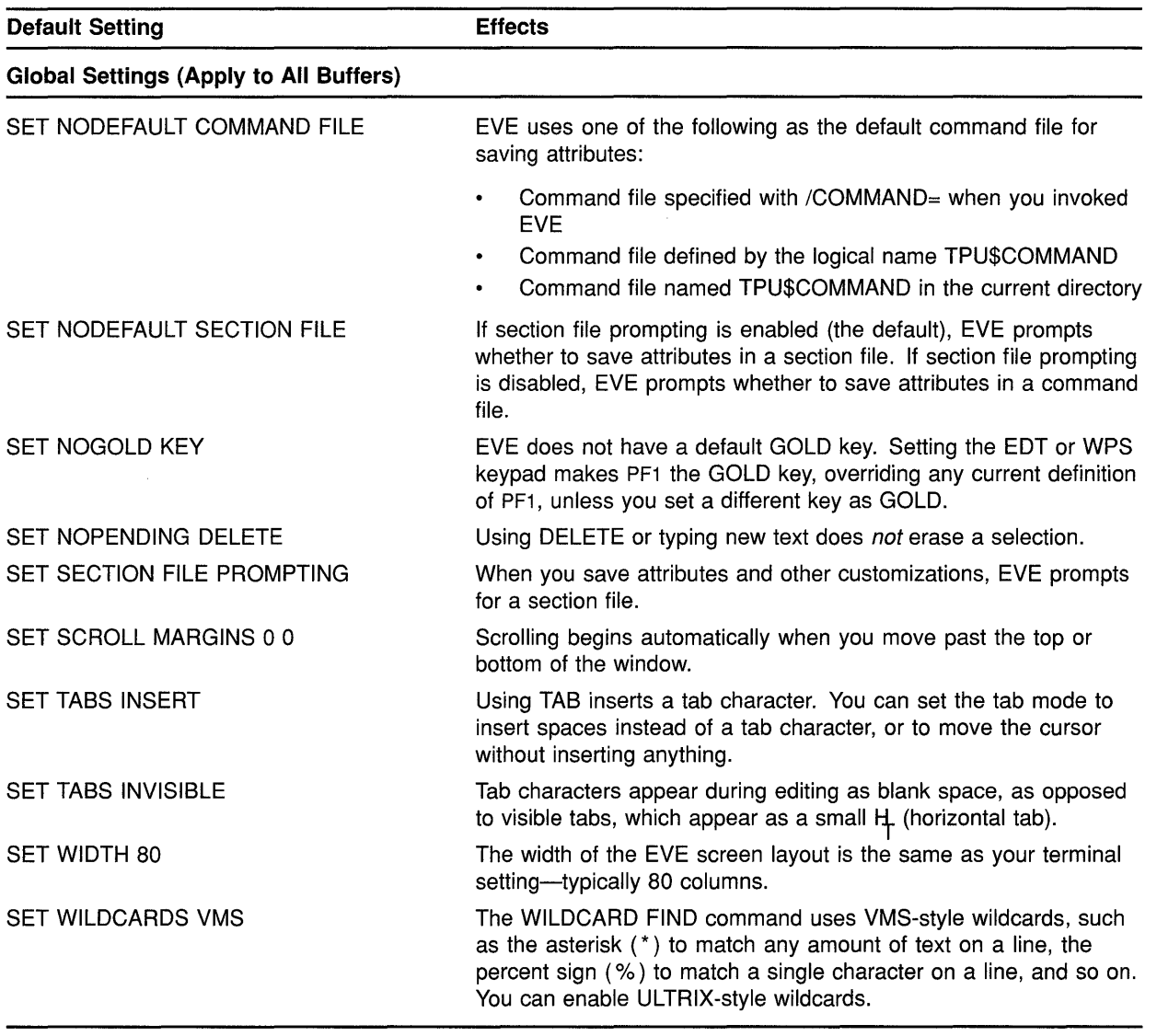

### **Table 1-4 {Cont.} EVE Default Settings**

(continued on next page)

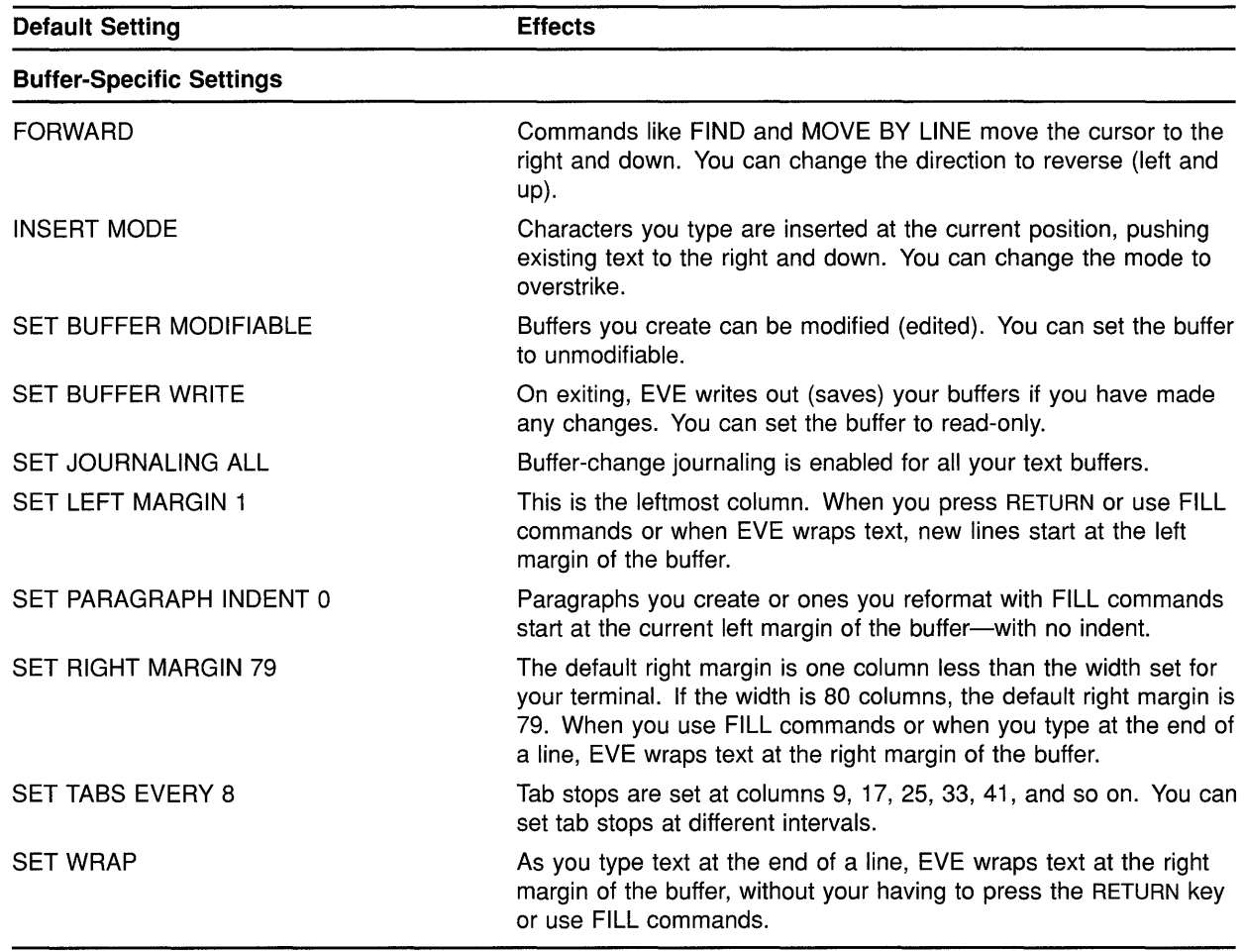

#### Table 1-4 (Cont.) EVE Default Settings

Note: For editing EVE command lines—such as when you recall a command-the default direction is reversed and the cursor is bound. The default mode on a character-cell terminal matches your terminal setting; whereas, on DECwindows, the default mode is overstrike.

Some EVE settings or attributes can be saved in a section file or as EVEgenerated code in a VAXTPU command file. Other attributes, such as margins and tab stops, can be set in an initialization file.

The following is a sample EVE initialization file, containing commands to set editing preferences and to define keys:

```
MYINIT.EVE initialization file 
\mathbf{I}\mathbf{I}SET LEFT MARGIN 5 
SET PARAGRAPH INDENT 4 
SET RIGHT MARGIN 70 
SET TABS EVERY 10 
SET SCROLL MARGINS 9% 9% 
SET FIND WHITESPACE 
  Key definitions 
-11
SET KEYPAD EDT 
DEFINE KEY= F20 SHOW BUFFERS 
DEFINE KEY= CTRL/P PAGINATE 
DEFINE KEY= GOLD-G GET FILE 
DEFINE KEY= KP7 WPS GOLD-R
```
When you invoke EVE using an initialization file, commands in the initialization file for margins, tabs stops, and other buffer-specific settings apply to the main (or first) buffer and to an EVE system buffer named \$DEFAULTS\$. The \$DEFAULTS\$ buffer is a template buffer: when you create a buffer-for example, by using the GET FILE command-EVE uses the settings of the \$DEFAULTS\$ buffer, so that each new buffer has the same settings. Thus, if your initialization file contains the command SET RIGHT MARGIN 70, each buffer you create will have that right margin.

To find out the default settings, use the SHOW DEFAULTS BUFFER command. To find out the settings of the buffer you are editing, use the SHOW command.

There are three ways you can specify an initialization file when you invoke EVE:

• Name the initialization file EVE\$INIT.EVE.

By default, EVE looks for this file first in your current (default) directory and then, if necessary, in SYS\$LOGIN (your top-level, login directory). Thus, you can have a different EVE initialization file for each directory, or you can use the same initialization file for all editing sessions.

• Define the logical name EVE\$INIT to specify the initialization file.

For example, the following command defines EVE\$INIT as a file called MYINIT.EVE in your top-level (or login) directory:

\$ DEFINE EVE\$INIT sys\$login:myinit

You may want to put the definition in your LOGIN.COM file. Defining the logical name overrides the default search for EVE\$INIT.EVE. This method lets you call the file whatever you like and keep it in any directory you like. It is particularly useful if you want to use the same initialization file for all or most editing sessions.

• Use /INITIALIZATION and specify the file on the command line when you invoke EVE.

For example, the following command invokes EVE using an initialization file called MYINIT.EVE in your top-level (or login) directory:

\$ EDIT/TPU/INITIALIZATION=sys\$login:myinit

Specifying a file in this way overrides the logical name EVE\$INIT if it is defined, and overrides the default search for EVE\$INIT.EVE. Thus, you can use /INITIALIZATION to specify a particular initialization file instead of the one you ordinarily use.

### **1 . 7 Saving Attributes**

**Attributes** are global settings, some of which can be saved in a section file or VAXTPU command file for future editing sessions. Table 1-5 shows the settings that you can save.

| Command                                                                             | <b>Default Setting</b>     |
|-------------------------------------------------------------------------------------|----------------------------|
| SET BOX [NO]PAD                                                                     | <b>SET BOX PAD</b>         |
| SET BOX [NO]SELECT                                                                  | <b>SET BOX NOSELECT</b>    |
| SET [NO]CLIPBOARD                                                                   | <b>SET NOCLIPBOARD</b>     |
| SET CURSOR $\left\{\begin{array}{c} \text{BOUND} \\ \text{FREE} \end{array}\right.$ | <b>SET CURSOR FREE</b>     |
| SET [NO]DEFAULT COMMAND FILE                                                        | SET NODEFAULT COMMAND FILE |
| SET INOIDEFAULT SECTION FILE                                                        | SET NODEFAULT SECTION FILE |
| SET FIND CASE [NO]EXACT                                                             | SET FIND CASE NOEXACT      |
| SET [NO]EXIT ATTRIBUTE CHECK                                                        | SET EXIT ATTRIBUTE CHECK   |
| SET INOISECTION FILE PROMPTING                                                      | SET SECTION FILE PROMPTING |
| SET [NO]PENDING DELETE                                                              | SET NOPENDING DELETE       |
| <b>INSERT</b><br><b>SET TABS</b><br><b>MOVEMENT</b><br><b>SPACES</b>                | <b>SET TABS INSERT</b>     |
| SET TABS [IN]VISIBLE                                                                | <b>SET TABS INVISIBLE</b>  |

**Table 1-5 EVE Commands for Setting Attributes** 

If you have an EVE initialization file containing commands for these settings, you can delete those command lines after you save the settings in your section file or command file.

Other global settings (such as scroll margins or the type of wildcards) and any buffer settings (such as margins or tab stops) are not saved. Typically, you use an initialization file for those settings.

Table 1-6 summarizes the new and changed commands for saving attributes.

## **Overview of EVE 1.7 Saving Attributes**

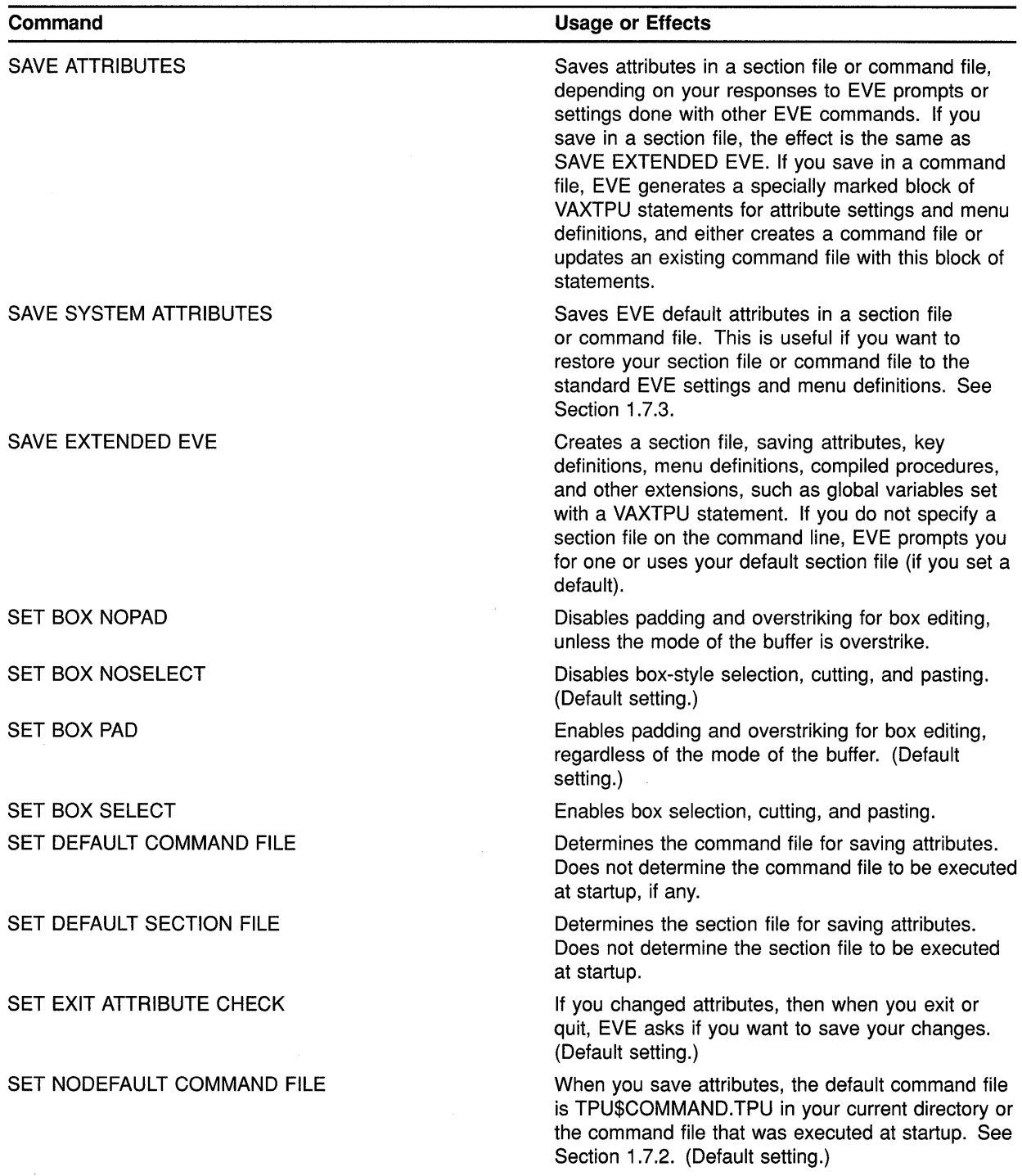

### **Table 1-6 EVE Commands for Saving Attributes**

(continued on next page)

### **Overview of EVE 1.7 Saving Attributes**

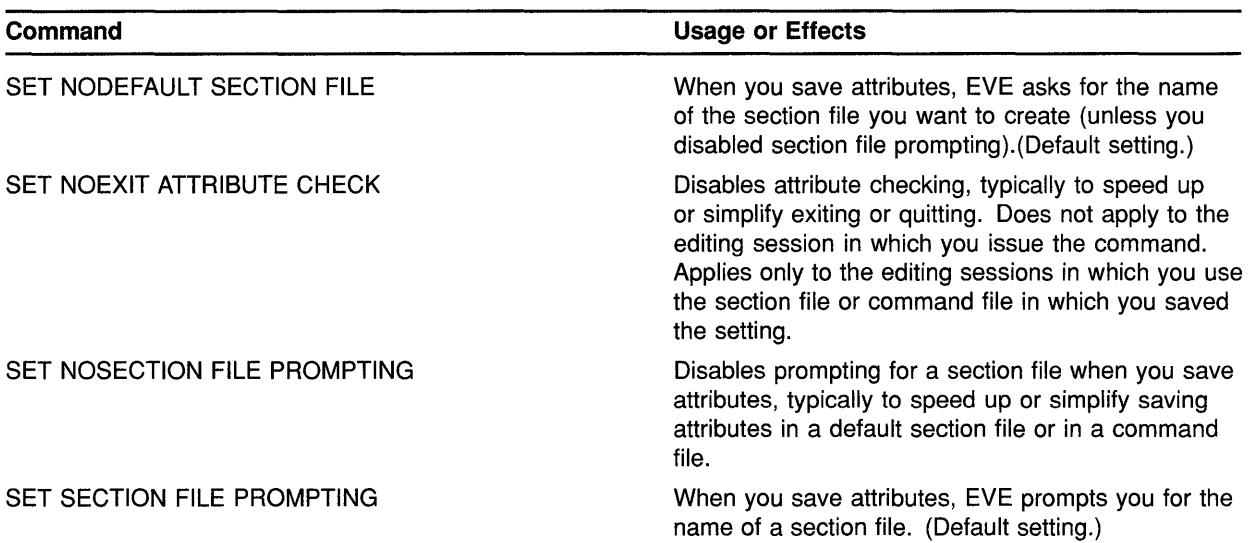

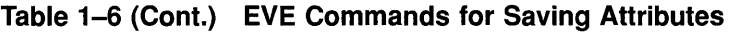

You can save attributes during your editing session by using the SAVE ATTRIBUTES or SAVE EXTENDED EVE command or as part of exiting or quitting. By default, if you have changed attributes and not saved them, then on exiting EVE prompts you as follows:

Command: SET CURSOR BOUND Command: SET FIND CASE EXACT Command: SET TABS VISIBLE Command: EXIT Attributes were changed. Save them? [YES]

If you want to save the changes, press RETURN. Effectively, EVE then does a SAVE ATTRIBUTES command before going on with the exit. If you do not want to save the changes, type NO and press Return. EVE then continues exiting.

To disable this prompting-typically, to make exiting faster or simpleruse the SET NOEXIT ATTRIBUTE CHECK command. However, the command does not apply to the current editing session because exit checking is itself a global setting and can be saved in a section file or command file. After you save it, the setting applies to future editing sessions in which you use the relevant section file or command file.

#### **1.7.1 Saving Attributes in a Section File**

Typically, you save in a section file. A section file is in binary form and saves attributes, key definitions (including learn sequences), menu definitions, compiled procedures, and other extensions to the editorincluding any saved in the section file you are using. In effect, the section file is your customized version of EVE. Because the section file is binary, it is executed quickly at startup. The default file type for section files is .TPU\$SECTION.

To create a section file, you can use the SAVE EXTENDED EVE command (as in previous versions of EVE) or the SAVE ATTRIBUTES command. When using SAVE EXTENDED EVE, you can specify the section file on the command line or let EVE prompt you for the section file name. When using SAVE ATTRIBUTES, you specify the section file as a response to a prompt.

For example, the following command saves attributes and other customizations in a section file called MYSEC.TPU\$SECTION in your current directory:

Command: SAVE ATTRIBUTES Save attributes in a section file [YES]? [Return] File to save in: mysec DISK\$1: [USER]MYSEC.TPU\$SECTION;l created

To speed up saving in a section file, you can set a default section file-that is, the section file you want to save in without having to specify the file each time save attributes—and you can disable section file prompting. Table 1-7 shows the interaction of the settings for default section file and section file prompting.

| <b>Commands (Settings)</b>                                | <b>Effects with SAVE ATTRIBUTES</b>                                                                                                    |
|-----------------------------------------------------------|----------------------------------------------------------------------------------------------------|
| SET DEFAULT SECTION FILE<br>SET SECTION FILE PROMPTING    | When you save attributes, EVE asks you whether to save in a section<br>file. If you respond YES (the default response), EVE saves in your<br>default section file. If you respond NO, EVE asks whether to save in a<br>command file. |
| SET DEFAULT SECTION FILE<br>SET NOSECTION FILE PROMPTNG   | When you save attributes, EVE saves in your default section file without<br>prompting.                                                                                                    |
| SET NODEFAULT SECTION FILE<br>SET SECTION FILE PROMPTING  | When you save attributes, EVE asks whether to save in a section file.<br>If you respond YES, EVE asks for the name of a section file. If you<br>respond NO, EVE asks whether to save in a command file. (Default<br>settings.)       |
| SET NODEFAULT SECTION FILE<br>SET NOSECTION FILE PROMPTNG | When you save attributes, EVE asks whether to save in a command<br>file. (See Section 1.7.2.)                                                                                                    |

**Table 1-7 EVE Settings for Saving Attributes** 

Typically, when you use SET DEFAULT SECTION FILE, you specify the section file you are going to use at startup for future editing sessions. The command does not determine the section file to be executed when you invoke the editor, but only the section file in which you save attributes and other customizations. To specify the section file you want executed at startup, do either of the following:

- Use EDIT/TPU/SECTION= and specify the section file you want to use.
- Define the logical name TPU\$SECTION to specify the section file, and then use the EDIT/TPU command.

Note that in specifying the section file to be executed, you must use a complete file specification, including the device (or disk) and directory. Otherwise, VAXTPU assumes the section file is in SYS\$SHARE.

### **Overview of EVE 1. 7 Saving Attributes**

Section files may be quite large, depending on the number of key definitions, menu definitions, and procedures you save. If you have limited disk space, you should save in a command file, which requires less disk space. For more information about creating and using section files, see Section 1.2.1.12 or the EVE online help topic Section Files.

#### **1.7.2 Saving Attributes in a Command File**

A command file contains VAXTPU procedures and statements which are compiled and executed at startup. In effect, this is a series of programs for extending EVE. (You can also use a command file for batch editing.) A command file may be slower at startup than a section file (depending on the number of procedures to be compiled and statements to be executed), but it takes up less disk space than a section file, and a command file can be edited and printed. Also, if you edit your command file, you can recompile procedures during your editing session by using EXTEND commands. The default file type for command files is .TPU.

When you use the SAVE ATTRIBUTES command or when you save attributes on exiting or quitting, you can have EVE create or update a command file. EVE then generates a specially marked block of VAXTPU statements for your settings and menu definitions. Thus, if you created a command file with procedures and key definitions of your own, you can have EVE append the block of attribute settings to this command file. Example 1-1 is a sample of the EVE-generated code.

#### **Example 1-1 EVE-Generated Code for Saving Attributes in a Command File**

EVE-generated code begin EVE attributes begin eve\$set find case sensitivity (FALSE); eve set box noselect; eve set\_box\_pad; eve\_set\_cursor\_bound;  $even = set$  nodefault command file; eve set nodefault section file; eve\_set\_exit\_attribute\_check;  $e$ ve $\overline{set}$  pending delete; eve set nosection file prompting; eve\_set\_tabs ('INSERT'); eve\_set\_tabs ('VISIBLE'); ! EVE attributes end ! EVE-generated code end

To save attributes in a command file, use the SAVE ATTRIBUTES command, as follows:

Command: SAVE ATTRIBUTES Save attributes in a section file [YES]? no Save attributes in a command file [YES]?  $|Retrin|$ Enter file name [TPU\$COMMAND.TPU] mycom 14 written to file DISK\$1: [USER]MYCOM.TPU;l

Note that the prompt for the command file name shows, in brackets, the default command file that EVE uses if you simply press Return at the prompt without typing a file name. This default is one of the following:

- The command file specified with the /COMMAND qualifier when you invoked EVE
- The command file defined by the logical name TPU\$COMMAND
- A command file called TPU\$COMMAND.TPU in your current directory

You can set your preferred default command file-that is, the command file you want EVE to create or update without having to specify the file each time you save attributes. For example, the following command sets your default command file as MYCOM.TPU in your current directory:

Command: SET DEFAULT COMMAND FILE mycom

If you want to save in a command file rather than in a section file, you should also use the SET NOSECTION FILE PROMPTING command. Then, when you save attributes, EVE asks whether to save in a command file without first asking whether to save in a section file.

Typically, when you use SET DEFAULT COMMAND FILE, you specify the command file you are going to use at startup for future editing sessions. The command does not determine the command file to be executed when you invoke EVE, but only the command file in which you save attributes and menu definitions. To specify the command file you want executed at startup, do any one of the following:

- Use  $EDIT/TPU/COMMAND=$  and specify the command file you want to use.
- Name the command file TPU\$COMMAND.TPU in your current directory and then invoke EVE using EDIT/TPU.
- Define the logical name TPU\$COMMAND to specify the command file and then invoke EVE using EDIT/TPU.

For more information about creating and using command files, see Section 1.2.1.1 or the EVE online help topic Command Files.

#### **1.7.3 Saving EVE Default Attributes**

The SAVE SYSTEM ATTRIBUTES saves EVE default settings and menu entries in a section file or command file. Thus, if you set several attributes and defined or undefined menu entries, you can use SAVE SYSTEM ATTRIBUTES to restore the standard EVE settings and menus to your section file or command file.

SAVE SYSTEM ATTRIBUTES does not change the settings currently in effect-for example, it does not enable free cursor motion or invisible tabs-but only saves the EVE defaults in a section file or command file.

### **1.8 Converting from EDT to EVE**

If you are accustomed to the EDT editor, you can customize EVE to work in similar ways by using a section file or an initialization file (or both), or by using VAXTPU procedures.

Typically, you save key definitions, learn sequences, and other extensions in a section file (created with the SAVE EXTENDED EVE command), and use an EVE initialization file to set editing preferences or private defaults, such as margins and tabs, which are not saved in the section file. The following are hints on converting from EDT to EVE. For a list of EDT and EVE command equivalents, see Appendix A.

#### **Use the SET KEYPAD EDT Command**

The SET KEYPAD EDT command defines several keys to emulate EDT. You can put the command in your EVE initialization file or save the keypad setting in a section file. Most keypad functions work as in real EDT, although the names may differ. For more information, see the online help topic called EDT Differences.

#### **Define Keys for EVE Commands**

Use DEFINE KEY commands to define keys that are not otherwise defined by SET KEYPAD EDT. Put the key-definition commands in your initialization file, or save the definitions in a section file. For example, the following sets of EDT and EVE key definitions are equivalent:

#### • In EDT:

DEF KEY gold 2 AS "ext show buffer."<br>DEF KEY gold 1 AS "chglw." gold l AS "chglw."<br>gold u AS "chguw." DEF KEY gold u AS<br>DEF KEY gold 10 AS "ext find=?.." DEF KEY gold 9 AS "cutsr paste."<br>DEF KEY cont n AS "ext quit." DEF KEY cont n AS "ext quit."<br>DEF KEY func 34 AS "shl." func 34 AS In EVE: DEF KEY= gold-E2 show buffers<br>DEF KEY= gold-l lowercase wo qold-1 lowercase word

DEF KEY= gold-u uppercase word DEF KEY= gold-pf2 buffer<br>DEF KEY= gold-kp9 store store text DEF KEY= ctrl/n quit DEF KEY= f20 shift right 8

Note the differences between EDT and EVE in some key names, as well as differences in command names. For more information about key names, see Section 1.5.

#### **Set Bound Cursor Motion**

Use the SET CURSOR BOUND command to enable an EDT-style bound cursor. By default, EVE uses a free cursor, which you can move anywhere in the buffer. You can save the setting in your section file or VAXTPU command file.

### **Overview of EVE 1.8 Converting from EDT to EVE**

#### **Set the Right Margin for Wrapping Text**

Put the SET RIGHT MARGIN command in your EVE initialization file to set a wrap limit for entering text and for FILL commands. For example, the following EDT and EVE commands are equivalent:

• In EDT:

SET WRAP 70

• In EVE:

SET RIGHT MARGIN 70

(The EVE command SET WRAP corresponds to the EDT command SET NOTRUNCATE.)

#### **Set Scroll Margins for Moving the Cursor**

Put the SET SCROLL MARGINS command in your EVE initialization file to set distances for scrolling to begin automatically as you move the cursor up or down. For example, with a 24-line terminal screen (21-line main window), the following EDT and EVE commands are equivalent:

In EDT:

SET CURSOR 5:15

• In EVE:

SET SCROLL MARGINS 5 6

Note that EVE scroll margins are measured from the top and bottom respectively, whereas in EDT, both are measured from the top. You can specify numbers of lines or percentages of the window size. Also, the size of the EVE main window depends on your terminal settings. For example, on a workstation, the EVE main window may be longer than 21 lines.

#### **Set Searches for Exact Case**

Searches follow EVE rules for case sensitivity. Put SET FIND commands in your EVE initialization file to set the way you want searches to work. For example, the following EDT and EVE commands are nearly equivalent:

• In EDT:

SET SEARCH EXACT

• In EVE:

SET FIND CASE EXACT

Note that these commands are not exact equivalences, because EVE always matches diacritical marks exactly as entered in the search string.

### **Overview of EVE 1.8 Converting from EDT to EVE**

#### **Convert EDT Macros to VAXTPU Procedures**

Use VAXTPU procedures in place of EDT macros. Create a buffer containing the procedures and then compile the procedures with EXTEND commands, or put the procedures in a VAXTPU command file and then invoke EVE with the /COMMAND qualifier. In either case, you can save the compiled procedures in your section file. The following examples show a macro from an EDT startup file translated into a VAXTPU procedure. Each creates a new command, WIDEN, which sets the display to 132 columns and sets the right margin to 120.

• EDT Macro:

```
FIND =widen 
INSERT;SET SCREEN 132 
INSERT;SET WRAP 120 
FIND =main.
```
• VAXTPU Procedure:

```
PROCEDURE eve widen;
   EVE SET WIDTH (132);
   EVE_SET_RIGHT_MARGIN (120);
ENDPROCEDURE;
```
To execute the macro or procedure, do the following commands:

• In EDT:

```
* DEFINE MACRO widen 
  WIDEN
```
• In EVE:

Command: EXTEND EVE widen Command: WIDEN

Alternatively, use the LEARN command to bind the corresponding EVE commands to a single key; you can then save the key definition in your section file. Another method is to put the corresponding EVE commands in an initialization file that you can use during an editing session (see the description of the @ command).

#### **Convert EDT Nokeypad Statements to VAXTPU Procedures**

EDT macros and key definitions that use nokeypad specifiers can usually be converted into VAXTPU procedures or into LEARN sequences. The following examples show an EDT key definition using nokeypad mode and the corresponding VAXTPU procedure and key definition. In each case, you define COMMA on the numeric keypad to transpose or swap the current and previous character. Note that  $-C$  in EDT nokeypad statements can be translated as MOVE\_HORIZONTAL (-1) in VAXTPU procedures.

• In EDT:

DEFINE KEY 19 AS "-c dlc +c undc."

### **Overview of EVE 1.8 Converting from EDT to EVE**

#### • In VAXTPU:

```
PROCEDURE user transpose
  LOCAL swap this;
  swap this := ERASE CHARACTER (1);
  MOVE HORIZONTAL (-1);
  EVE$INSERT TEXT (swap_this);
  RETURN (TRUE);
ENDPROCEDURE; 
EVE$DEFINE KEY ("user transpose", COMMA, , EVE$X USER KEYS);
```
#### **Use the WPS Keypad Ruler Key to Adjust Tab Stops**

Setting the EDT keypad does not define keys for EDT-style tab adjustment. However, you can get similar effects by defining a key for the WPS keypad Ruler key (GOLD-A) and then using the ruler to add or delete tab stops.

For example, the following command defines F20 as the WPS Ruler key (without having to enable the WPS keypad):

Command: DEFINE KEY= F20 WPS GOLD-R

Then, to add or delete tab stops, do the following:

**1** Press whatever key you have defined as the Ruler key.

EVE displays a ruler at the bottom of the current window (just above the status line for the window). The cursor appears in the ruler. Tab stops are marked with a *T.* 

- 2 Put the cursor where you want to add or delete a tab stop. For example, you can press the left and right arrow keys to move to a particular column in the ruler, or press the TAB key to move to the next tab stop  $(T)$  in the ruler.
- 3 Type a *T* or *t* at that location to set the tab stop or, if there is already a tab there, to delete it. The new tab stops are immediately applied to the buffer you were editing.
- **4** Repeat steps 2 and 3 to add or delete other tab stops.
- 5 To exit from the ruler and resume editing, press RETURN or GOLD-RETURN.

For more information about the WPS Ruler key, including a list of the keys for moving the cursor in the ruler, see the description of the SET KEYPAD WPS command in the Chapter 2.

# **2 EVE Command Dictionary**

This chapter describes each EVE command (and its EDT and WPS keypad function where applicable). The commands are in alphabetical order. Most of the information in this chapter is available by using EVE online help, so that even when this manual is not at hand, you can find out about EVE commands. EVE online help includes topics for all EVE commands, keypad keys, and other features.

If there are keys defined for a command, the command description includes a list of the keys defined on VT330-, VT200-, and VTlOO-series terminals. Control keys are defined the same on all three series of terminals.

In some cases, there is a GOLD key combination for a command. However, EVE does *not* have a default GOLD key. You set the GOLD key with the SET GOLD KEY, SET KEYPAD EDT, or SET KEYPAD WPS command. This also enables several GOLD key combinations, such as GOLD-1 for BOTTOM. (See Table 2-8 in the description of the SET GOLD KEY command.) Note that some GOLD key combinations require a VT300- or VT200-series terminal (for example, GOLD-HELP), and that shifted function keys require DECwindows.

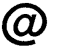

Executes an initialization file you specify. An initialization file contains a list of EVE commands, typically to set editing attributes, define keys, or execute a series of related commands without having to type each command. Default file type is .EVE.

#### **format**  @ **initialization-file**

### **parameter**

### **initialization-file**

The initialization file you want to execute. The default file type is EVE. You can use logical names in the file specification, but cannot use wildcards. For example, you can use SYS\$LOGIN or another logical name to specify the device or directory for the initialization file. You can use several initialization files during an editing session, but execute only one at a time. If you do not specify a file, EVE prompts you for one. Pressing RETURN or DO at the prompt without typing anything cancels the operation.

### **description**

Typically, you use an initialization file to set attributes, such as margins and tab stops, that are not saved in a section file or command file. Each command in the initialization file must be on a separate line, with no continuations. If a command in the initialization file requires more information, such as a keyword or other parameter, EVE prompts you for the additional information before continuing to execute the initialization file. (Otherwise, the individual command lines are not echoed in the command window.)

Comments must begin with an exclamation point ( ! ) and must be on lines separate from commands. You cannot nest initialization files (that is, you cannot use the@ command in an initialization file).

The following is a sample EVE initialization file, containing commands to set editing attributes and to define keys:

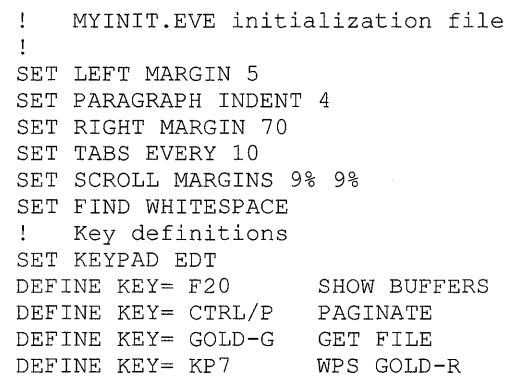

### **EVE Command Dictionary**   $\omega$

Using the @ command does not affect buffer settings in the same way as executing an initialization file when you invoke EVE (for example, by using the /INITIALIZATION qualifier).

When you use the @ command, commands in the initialization file for buffer settings, such as SET RIGHT MARGIN, apply to the current buffer. When you execute an initialization file at startup, commands for buffer settings apply to the main (or first) buffer and to an EVE system buffer named \$DEFAULTS\$, so that each subsequent buffer you create will also have the same settings.

You can use more than one initialization file in a session, but can execute only one at a time. You cannot use@ within an initialization file.

You can use logical names in the file specification (such as EVE\$INIT) but not wildcards. If you use a search list in the file specification or use wildcards for the device or directory (such as [...]), EVE executes the first matching file.

For more information about initialization files, see Section 1.6.

### **example**

The following command executes an initialization file named MYINIT.EVE in your top-level (or login) directory:

Command: @ sys\$login:myinit Executing commands in initialization file: DISK\$1: [GEOFF]MYINIT.EVE;l  $\mathcal{L}^{\mathcal{L}}$ 

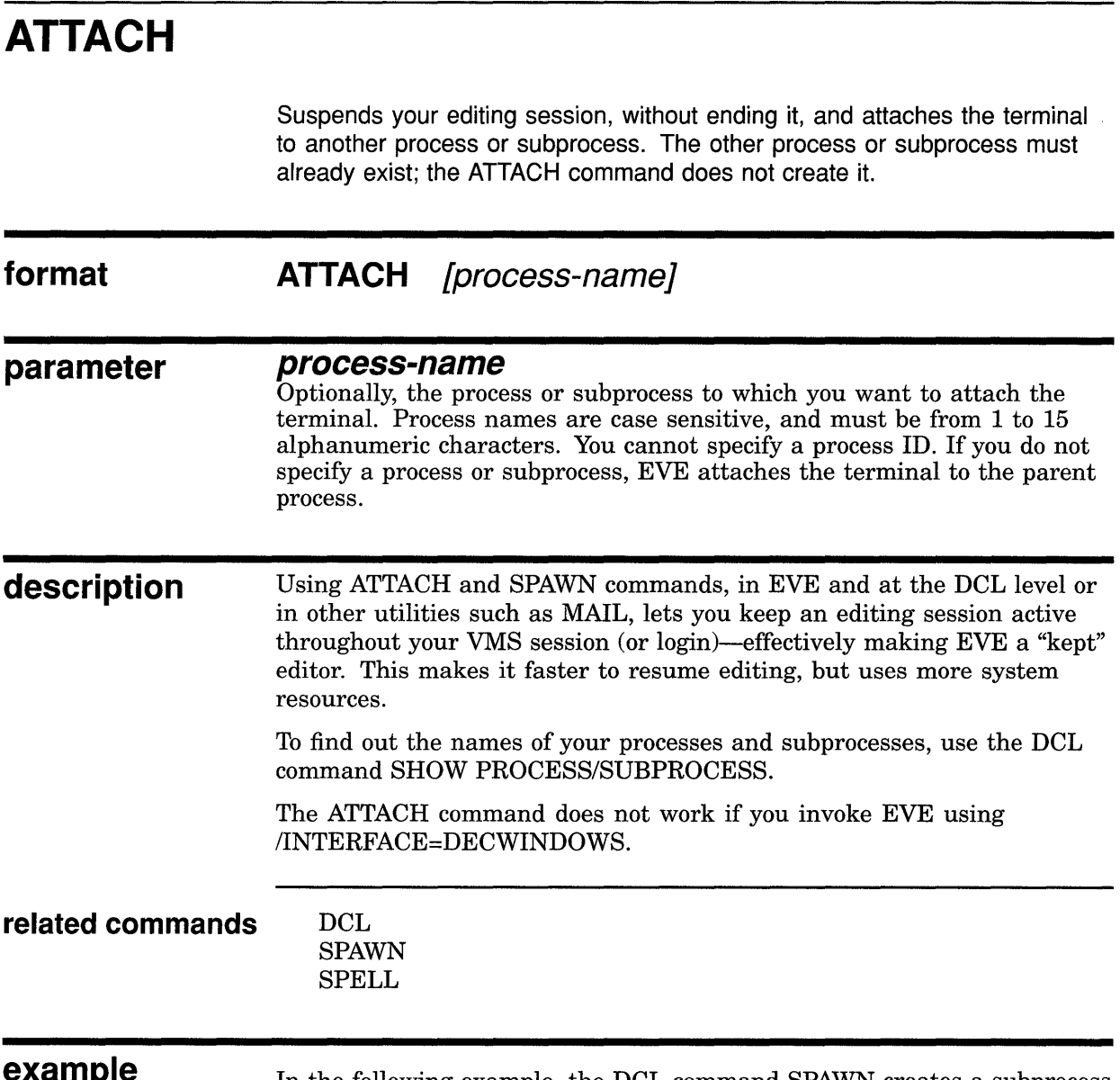

**example** In the following example, the DCL command SPAWN creates a subprocess named SMITH\_l, invoking EVE to edit a file called MEMO.TXT. While you are editing the MEMO.TXT buffer, the EVE command ATTACH returns control to process SMITH (the parent process). After you complete work at the DCL level, the DCL command ATTACH SMITH\_l resumes the editing session. Exiting from EVE terminates the subprocess.

## **EVE Command Dictionary ATTACH**

```
$ SPAWN EDIT/TPU memo.txt 
%DCL-S-SPAWNED, process SMITH 1 spawned 
%DCL-S-ATTACHED, terminal now attached to process SMITH_l 
               . [ editing MEMO.TXT (subprocess SMITH_1) ]
Command: ATTACH 
%DCL-S-RETURNED,control returned to parent process SMITH 
\varsigma[ at DCL level (process SMITH) ] 
                \mathcal{L}^{\mathcal{L}}$ ATTACH SMITH 1 
                   [ editing MEMO.TXT (subprocess SMITH 1) ]
                \sim
```
# **EVE Command Dictionary BOTTOM**

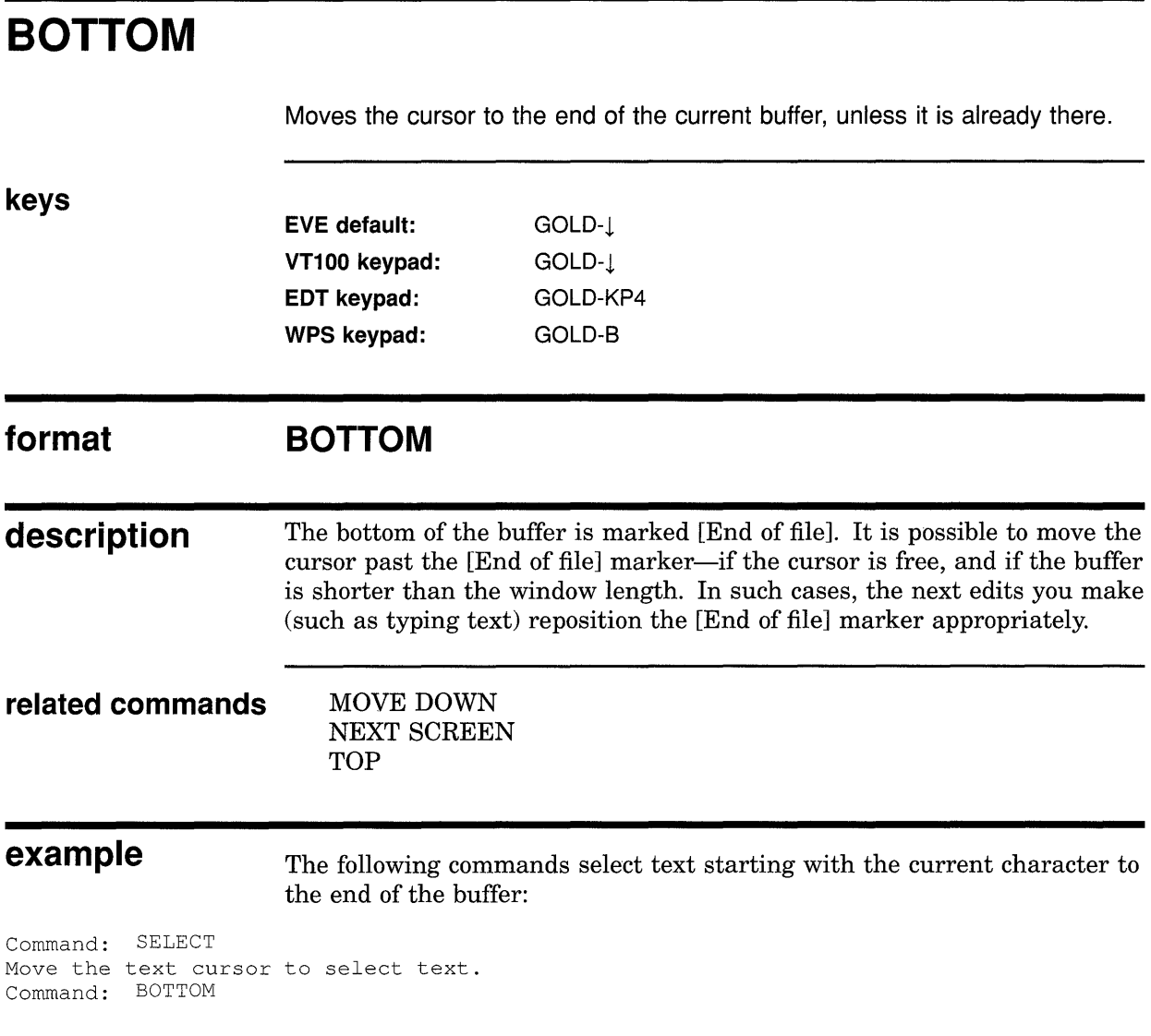

 $\sim$ 

# **BOX COPY**

 $\bar{\beta}$ 

Copies a box selection, without removing it, so you can paste it elsewhere.

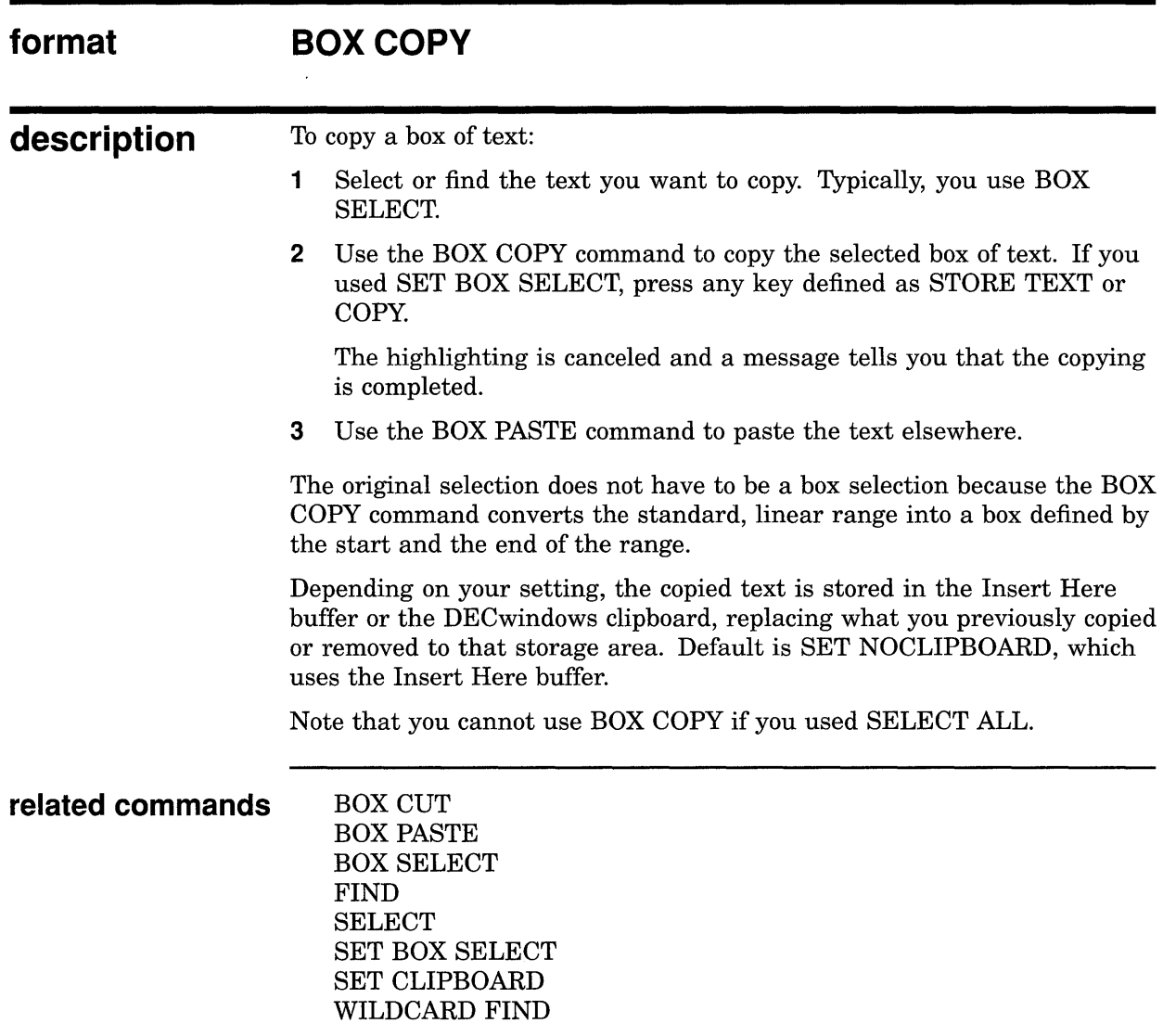

### **BOX CUT format description**  Cuts (removes) a box of selected text so that it can be pasted elsewhere. **BOX CUT**  To cut a box of text: 1 Select or find the text you want to cut. Typically, you use BOX SELECT. 2 Use the BOX CUT command to cut the selected box of text. If you used SET BOX SELECT, press any key defined as CUT or REMOVE. 3 Use the BOX PASTE command to paste the text elsewhere. The original selection does not have to be a box selection, because the BOX CUT command converts the standard, linear range into a box defined by the start and the end of the range. If you cut a standard, linear range (that is, by using CUT, REMOVE, or STORE TEXT) and then use BOX PASTE, the pasted box may have a ragged right edge. Note that you cannot use BOX CUT if you used SELECT ALL. The contents of the buffer after a BOX CUT differ depending upon the current SET BOX PAD mode as well as whether the buffer is in insert or overstrike mode: If SET BOX PAD is on (the default) or SET BOX NOPAD is on and the buffer is in overstrike mode, BOX CUT removes the selected text and pads the buffer (replaces the box) with spaces. If SET BOX NOPAD is on and the buffer is in insert mode, BOX CUT removes the selected text and moves to the left ("collapses") text that is to the right of the cut text. To override the settings, use BOX CUT INSERT or BOX CUT OVERSTRIKE. Tab characters that overlap the box are converted to spaces to keep the column alignment of text within the box when it is pasted. Tab characters to the right of the box are converted to spaces if the cut is made in insert mode. This keeps the column alignment of text as it collapses to the left. If the buffer is unmodifiable, BOX CUT is the same as BOX COPY. Text that is cut is stored in the Insert Here buffer or the DECwindows clipboard, depending on your setting. The default is SET NOCLIPBOARD,

In the Buffer List buffer, BOX CUT is the same as REMOVE, letting you delete the buffer whose name the cursor is on, without typing the buffer name.

which uses the Insert Here buffer.

### **EVE Command Dictionary BOX CUT**

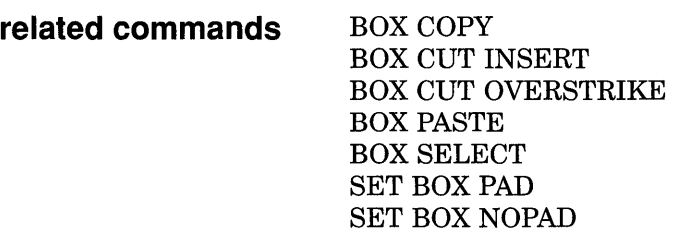

 $\bar{z}$ 

**example Here is a chart in which you want to cut the column labeled 1988:** 

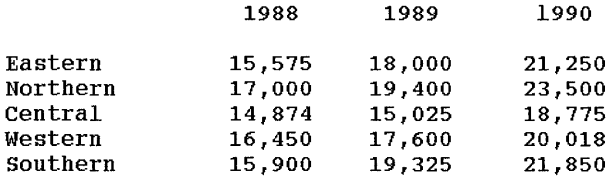

Using the BOX SELECT command, select the column labeled 1988 by moving the cursor from the upper left corner of the column (to the left of 1988) to the lower right corner of the column (to the right of 15,900):

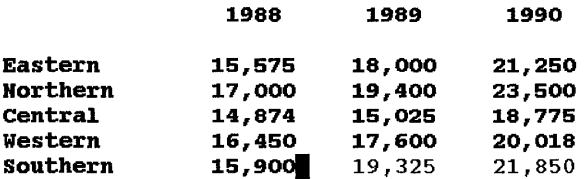

Use the BOX CUT command to cut the column. If the buffer is in *overstrike* mode (and SET BOX NOPAD is on), the chart now looks like this:

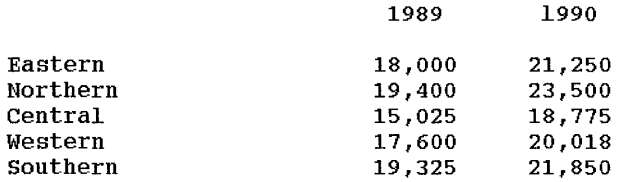

# **EVE Command Dictionary BOX CUT**

If the buffer is in *insert* mode, the chart looks like this after the cut:

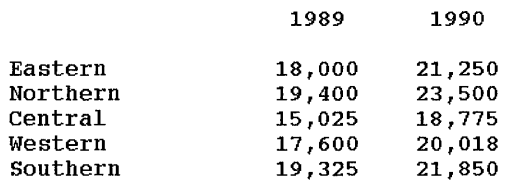

# **EVE Command Dictionary BOX CUT INSERT**

# **BOX CUT INSERT**

Cuts (removes) a box selection so you can paste it elsewhere, collapsing existing text to the left.

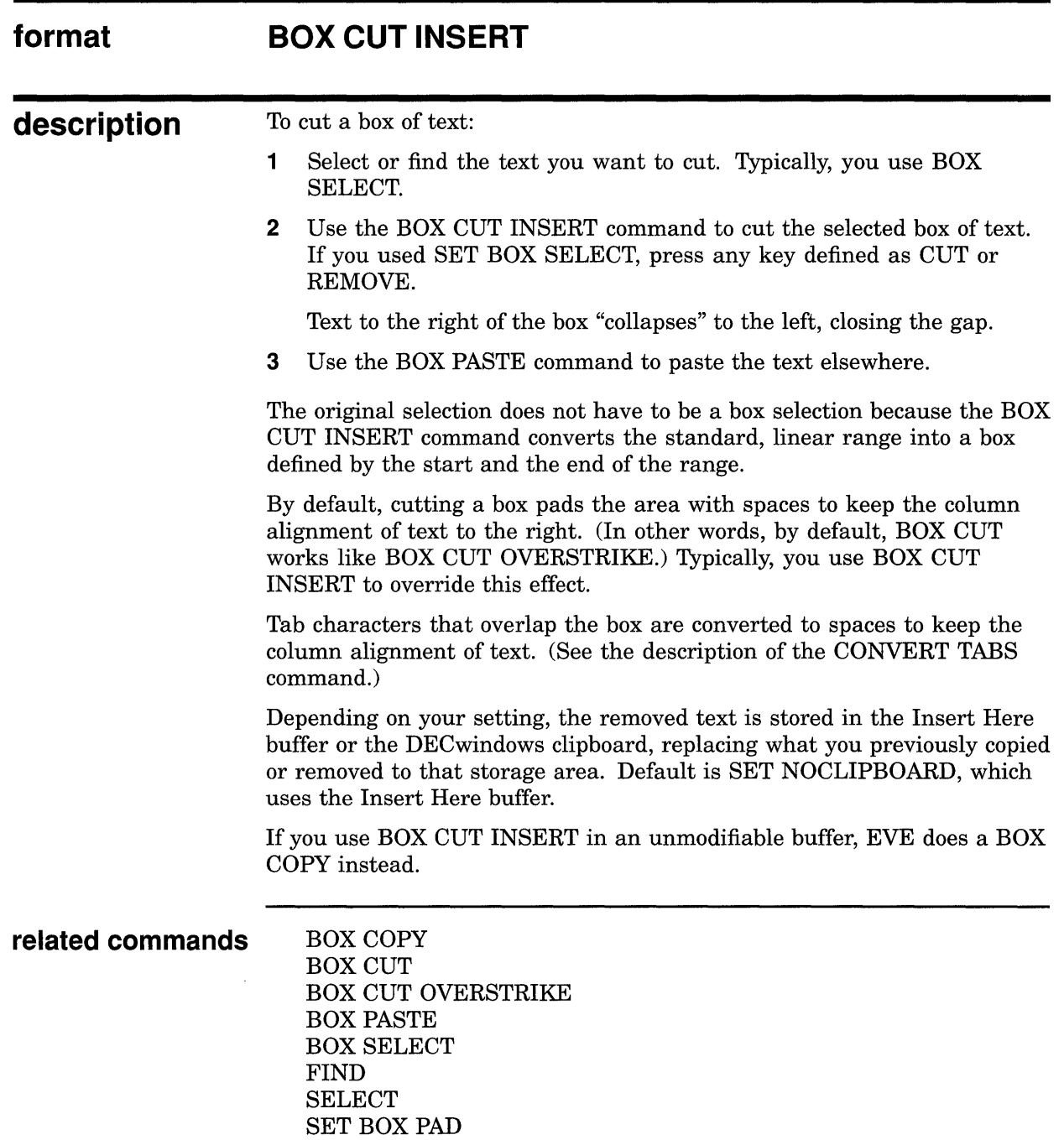

# **EVE Command Dictionary BOX CUT INSERT**

SET BOX SELECT SET CLIPBOARD WILDCARD FIND

 $\sim 10^7$ 

 $\sim 10$ 

# **EVE Command Dictionary BOX CUT OVERSTRIKE**

# **BOX CUT OVERSTRIKE**

Cuts (removes) a box selection so you can paste it elsewhere, padding with spaces.

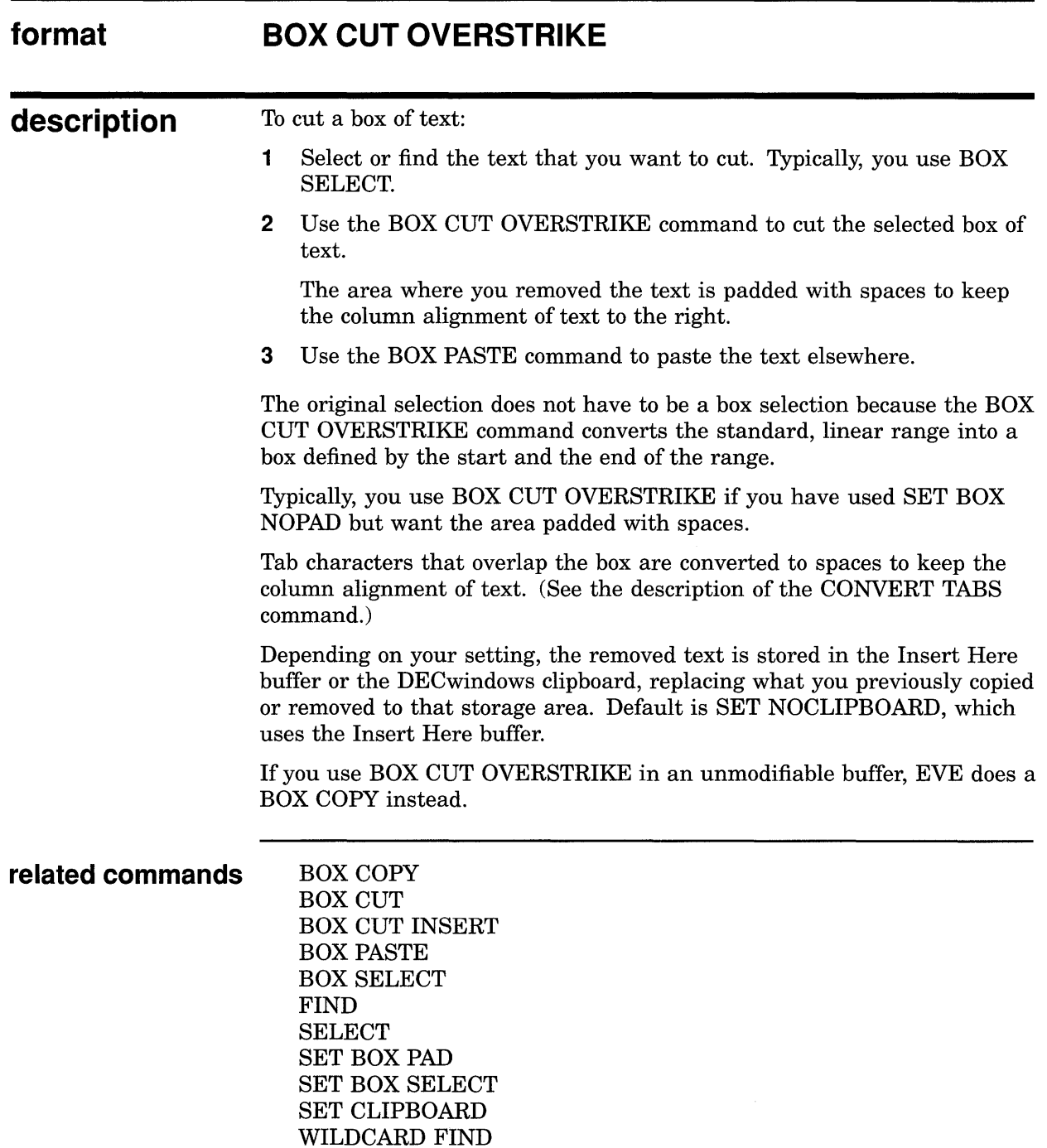

# **BOX PASTE**

Inserts the text from the paste buffer into your buffer as a box at the current cursor position.

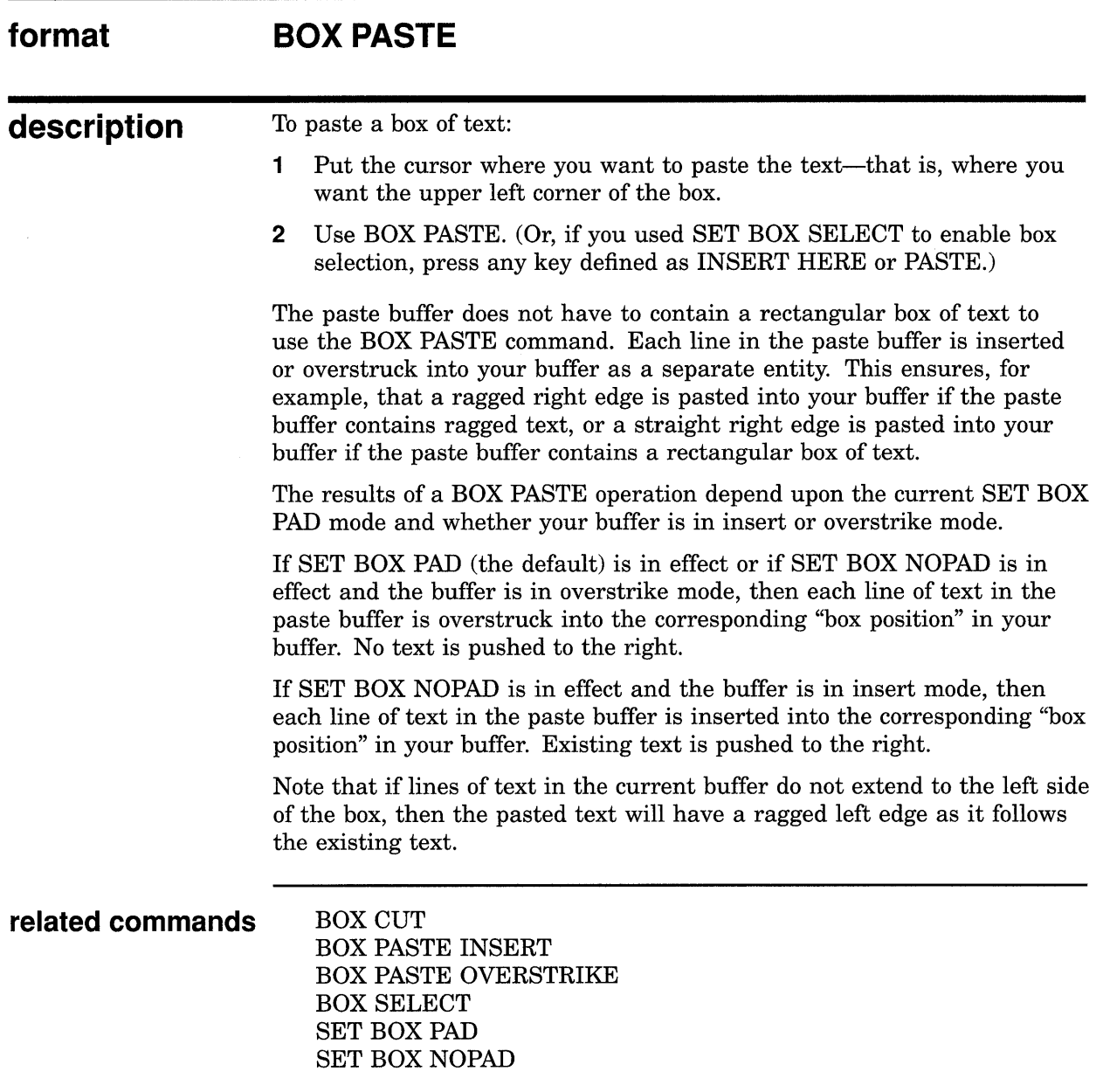

## **EVE Command Dictionary BOX PASTE**

# **example**

Here is a chart into which you want to insert a column of text that you previously cut from another chart:

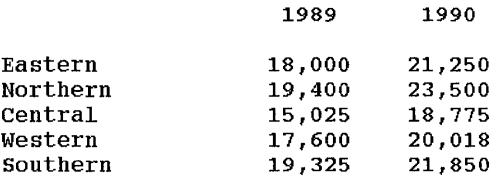

Use BOX PASTE INSERT to insert the column to the left of the columns labelled 1989 and 1990. The chart now looks like this:

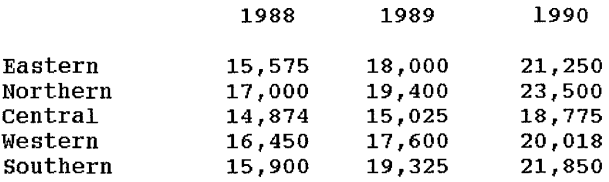
# **BOX PASTE INSERT**

Pastes a box of text, starting at your current position, pushing existing lines to the right.

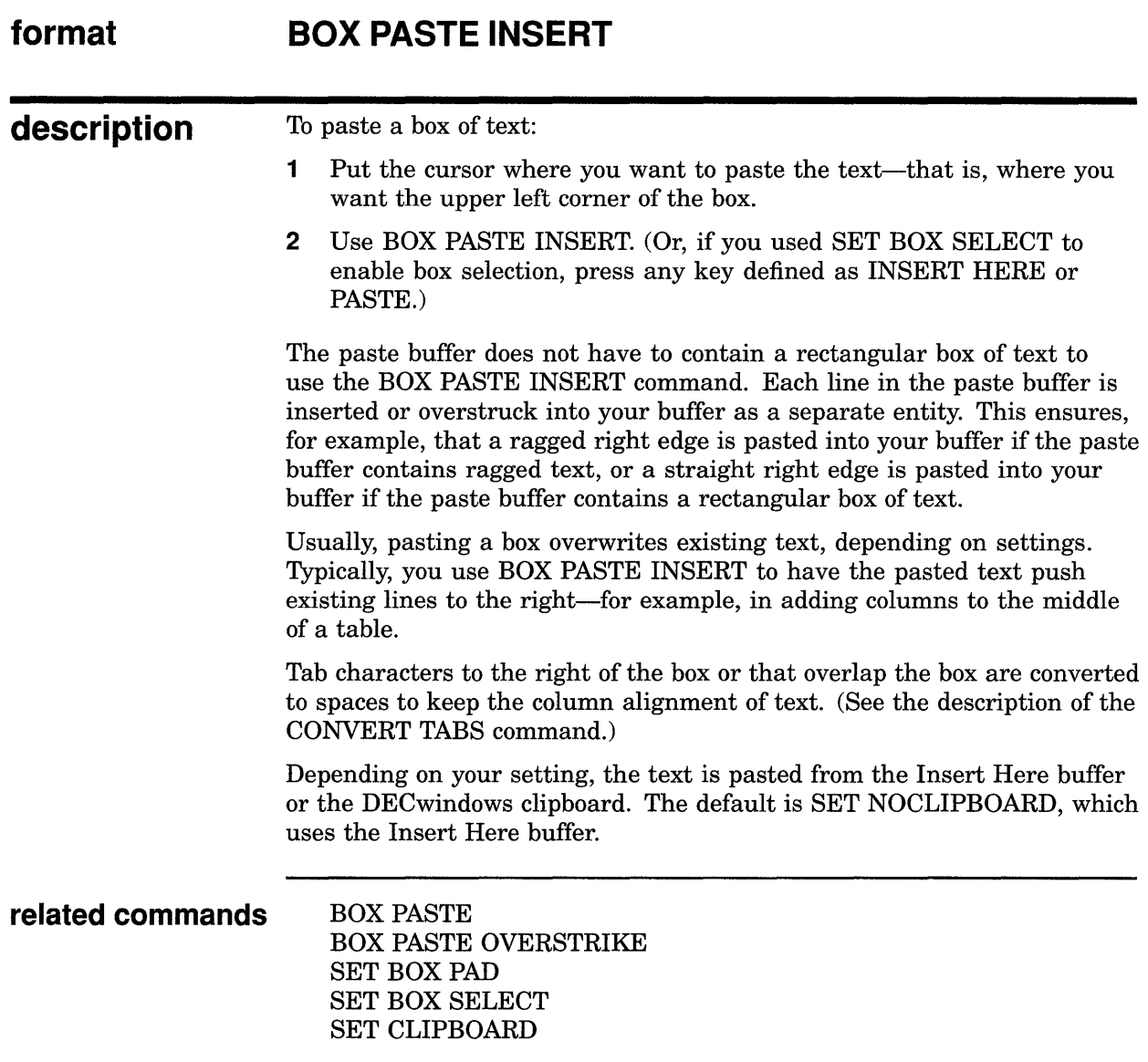

# **BOX PASTE OVERSTRIKE**

Pastes a box of text, starting at your current position, overwriting existing lines.

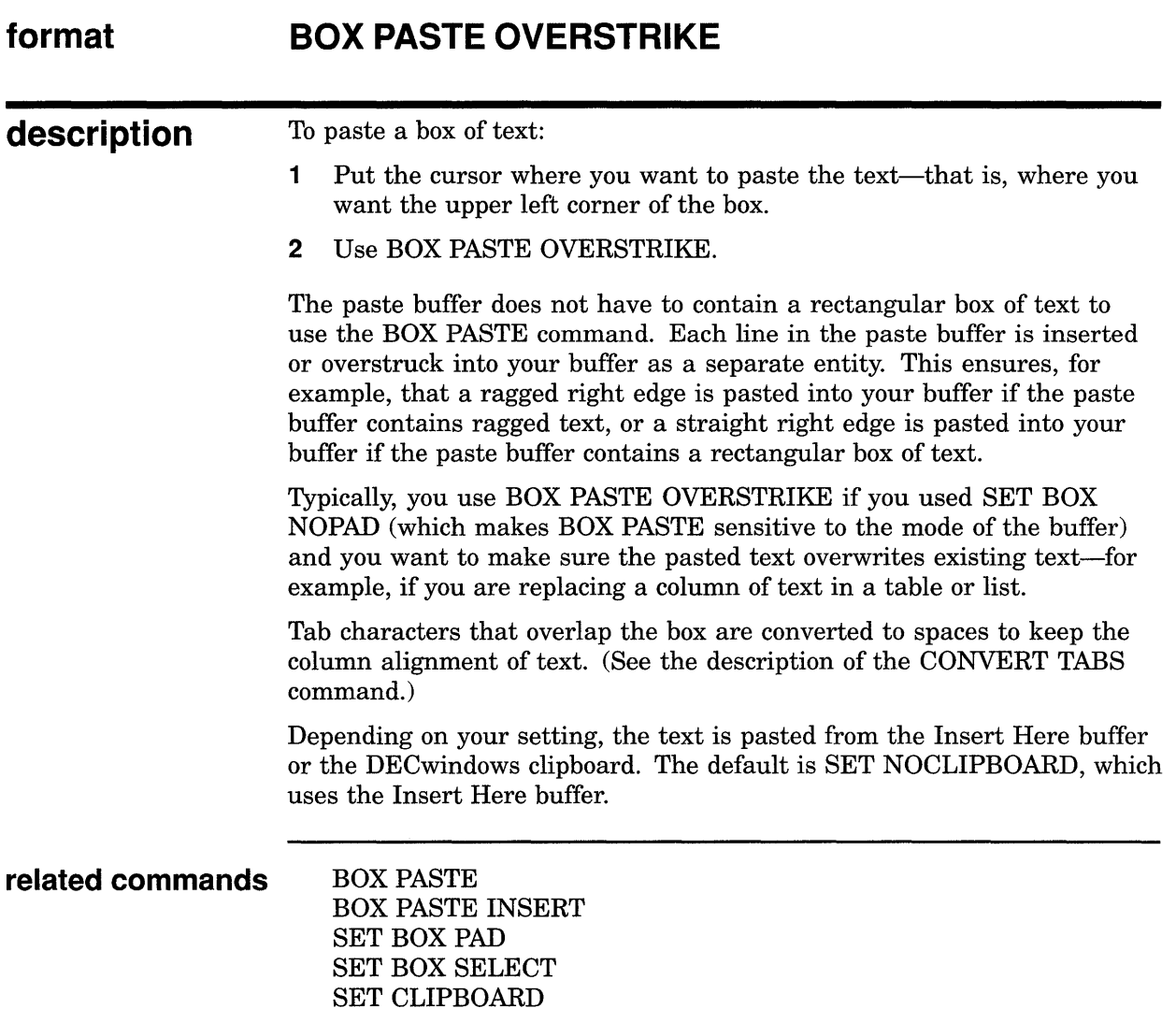

## **EVE Command Dictionary BOX SELECT**

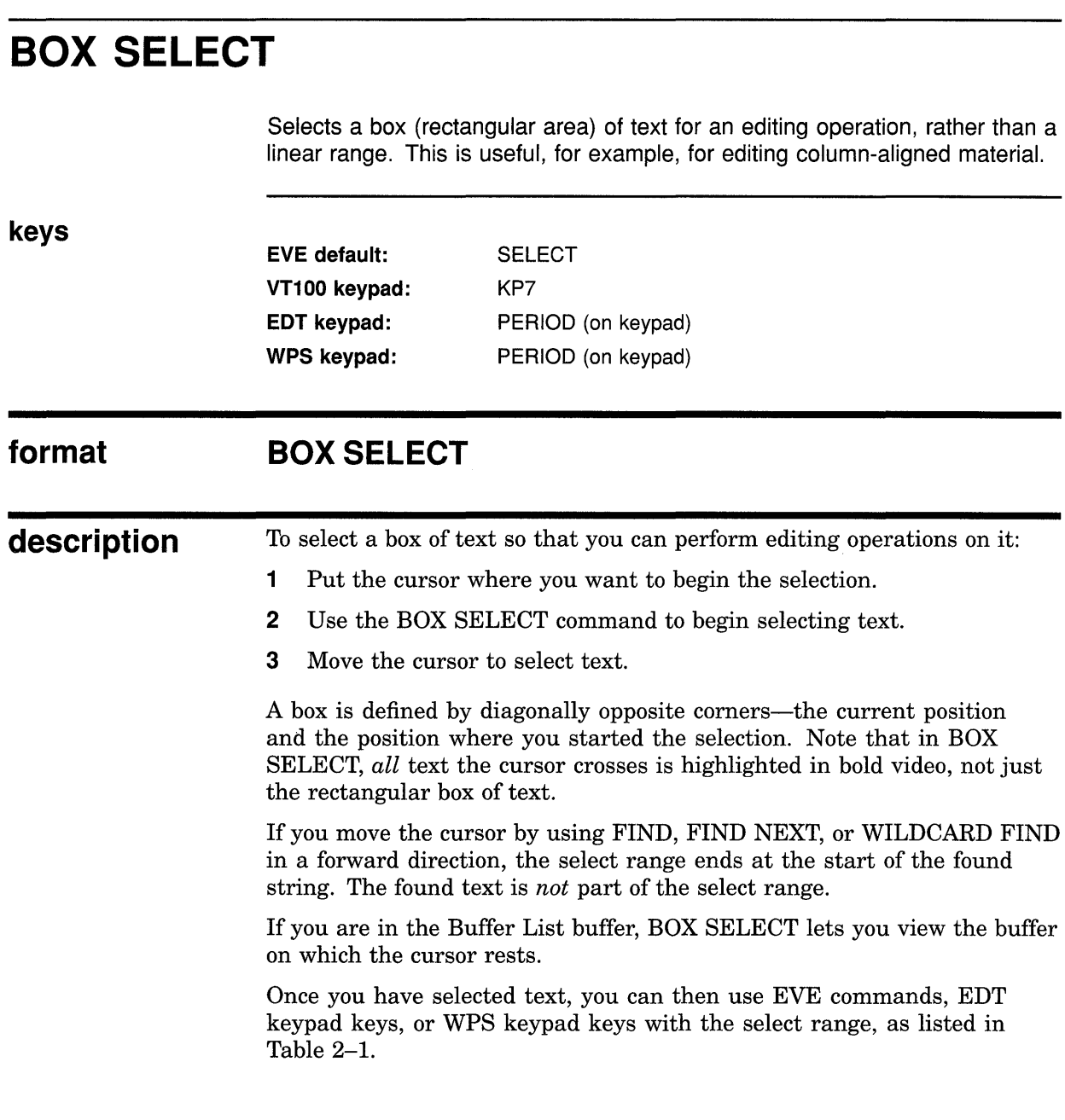

 $\sim 10$ 

### **EVE Command Dictionary BOX SELECT**

#### **Table 2-1 EVE Commands and Keypad Keys for Editing a Select Range**

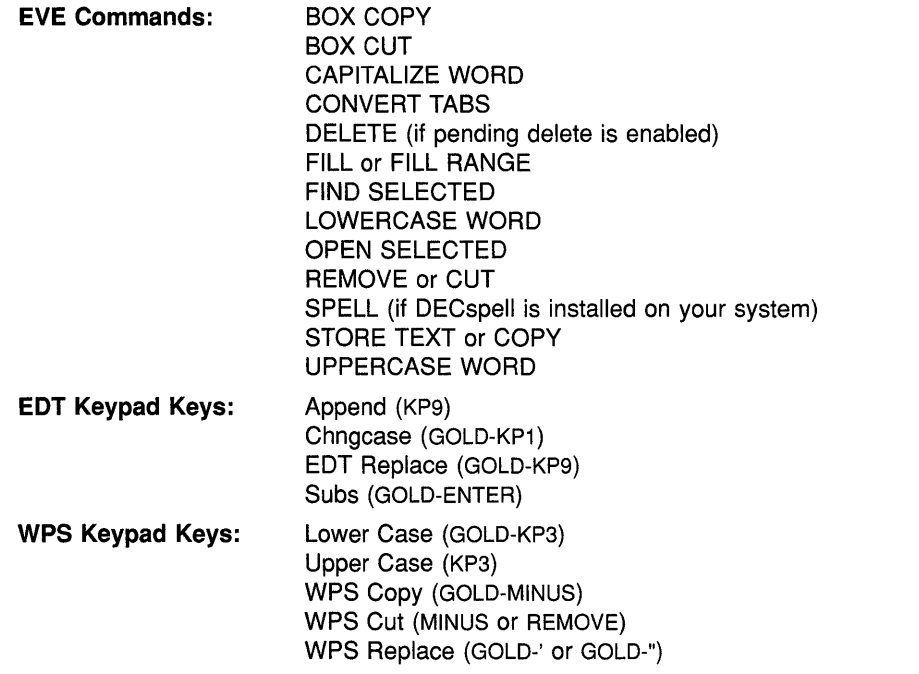

To cancel the selection, do any of the following:

- Use the RESET command.
- Repeat the BOX SELECT or SELECT command.
- Click MBl once.
- If the selection was done by clicking or dragging the mouse, you can simply move the cursor out of the select range (for example, by pressing the down arrow key).

### related commands BOX CUT

RESET **SELECT** SET BOX SELECT

### **EVE Command Dictionary BOX SELECT**

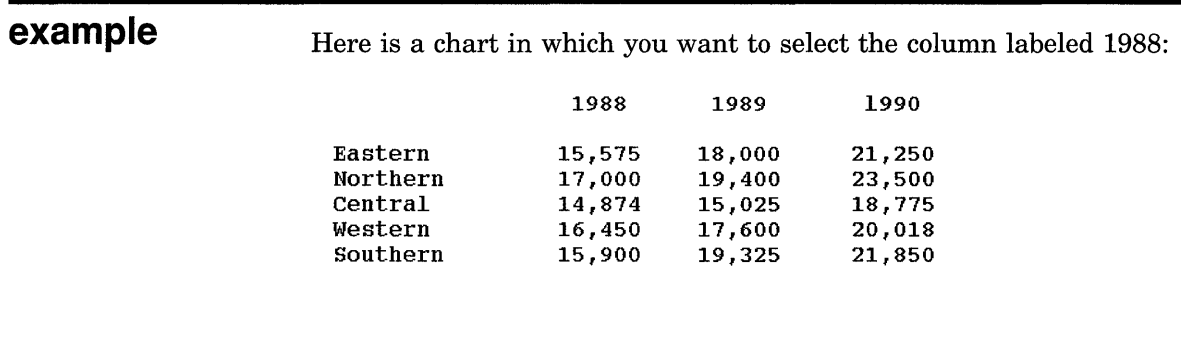

Use BOX SELECT and select the column labeled 1988 by moving the cursor from the upper left corner of the column (to the left of 1988) to the lower right corner of the column (to the right of 15,900):

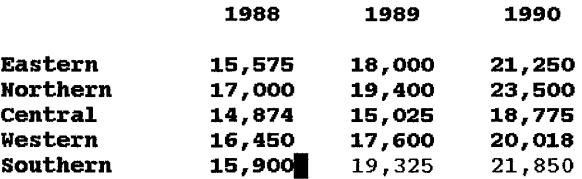

The column labeled 1988 is now selected and ready for you to perform another edit operation (such as CUT or COPY).

# **BUFFER**

Puts a buffer you specify into the current EVE window.

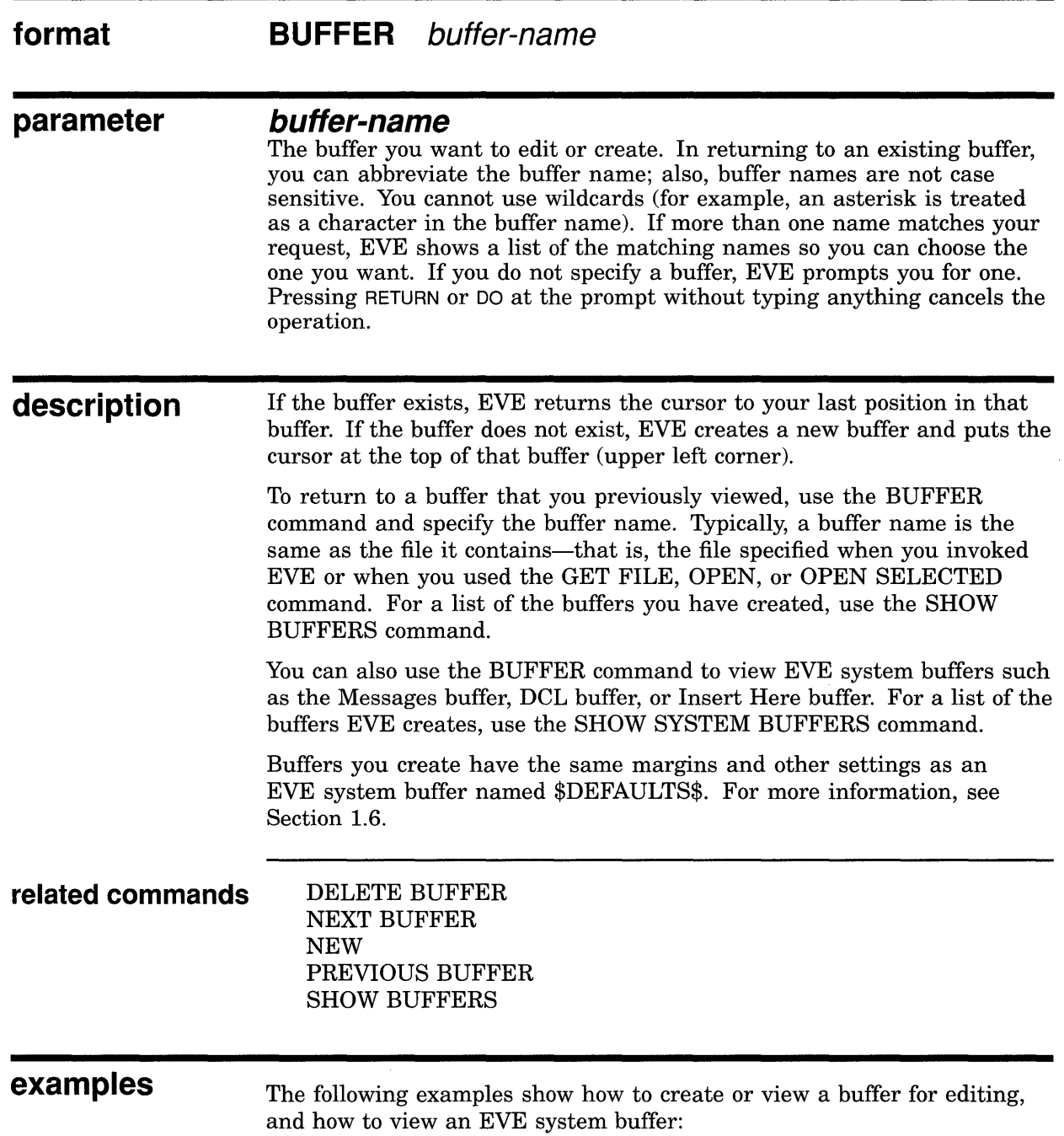

Command: BUFFER memo.txt

Puts a buffer named MEMO.TXT into the current window, returning the cursor to your last position in that buffer, or creating a new buffer.

### **EVE Command Dictionary BUFFER**

**I** Command: BUFFER MESSAGES

Puts the EVE Messages buffer into the current window. This is useful to view compiler messages when you use EXTEND commands.

 $\mathcal{A}^{\mathcal{A}}$ 

 $\mathcal{A}^{\mathcal{A}}$ 

### **EVE Command Dictionary CAPITALIZE WORD**

# **CAPITALIZE WORD**

Capitalizes a range, box, or single word, making the first character uppercase (if it is a letter) and the other letters lowercase.

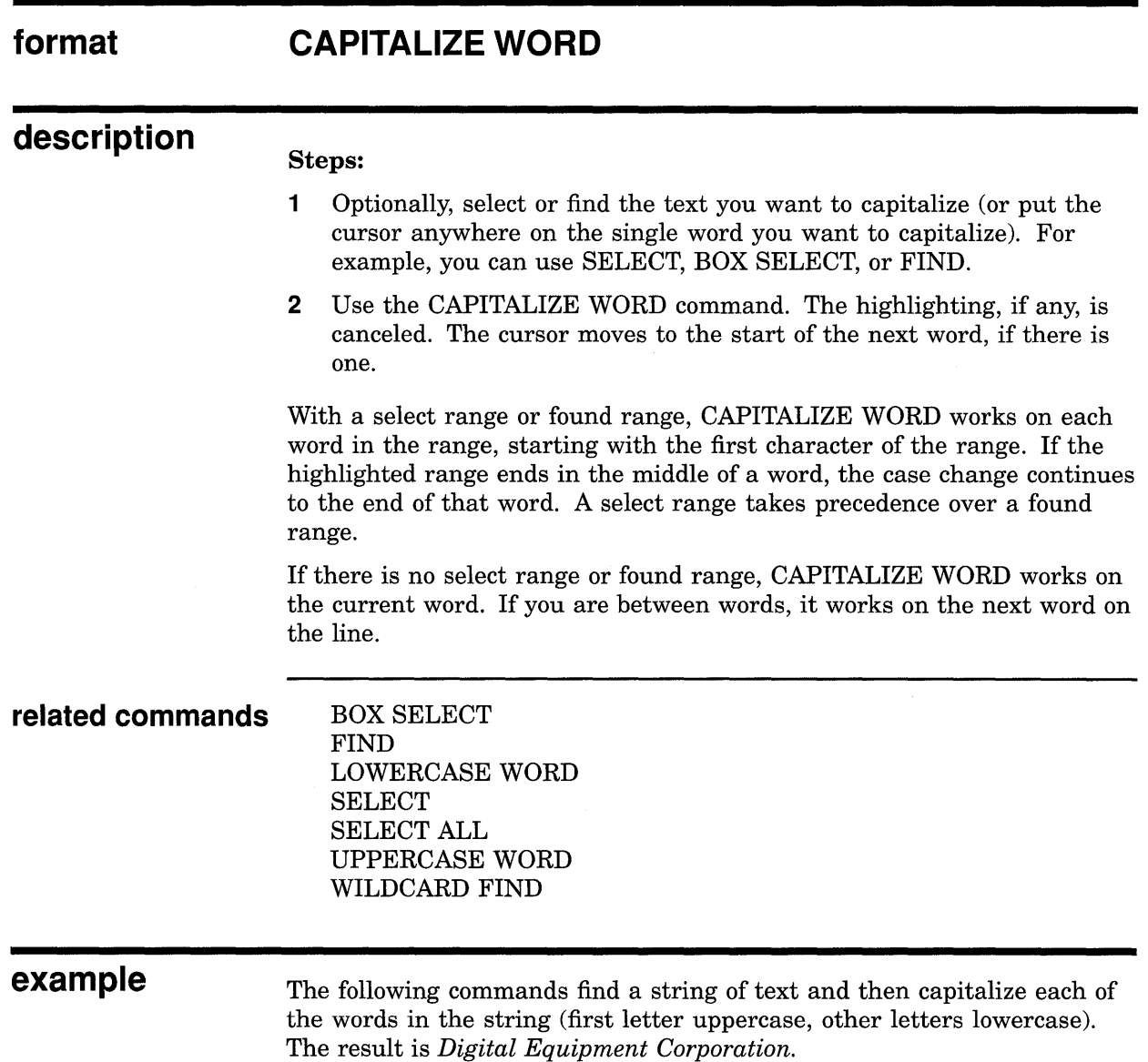

Command: FIND digital equipment corporation Command: CAPITALIZE WORD

## **EVE Command Dictionary CENTER LINE**

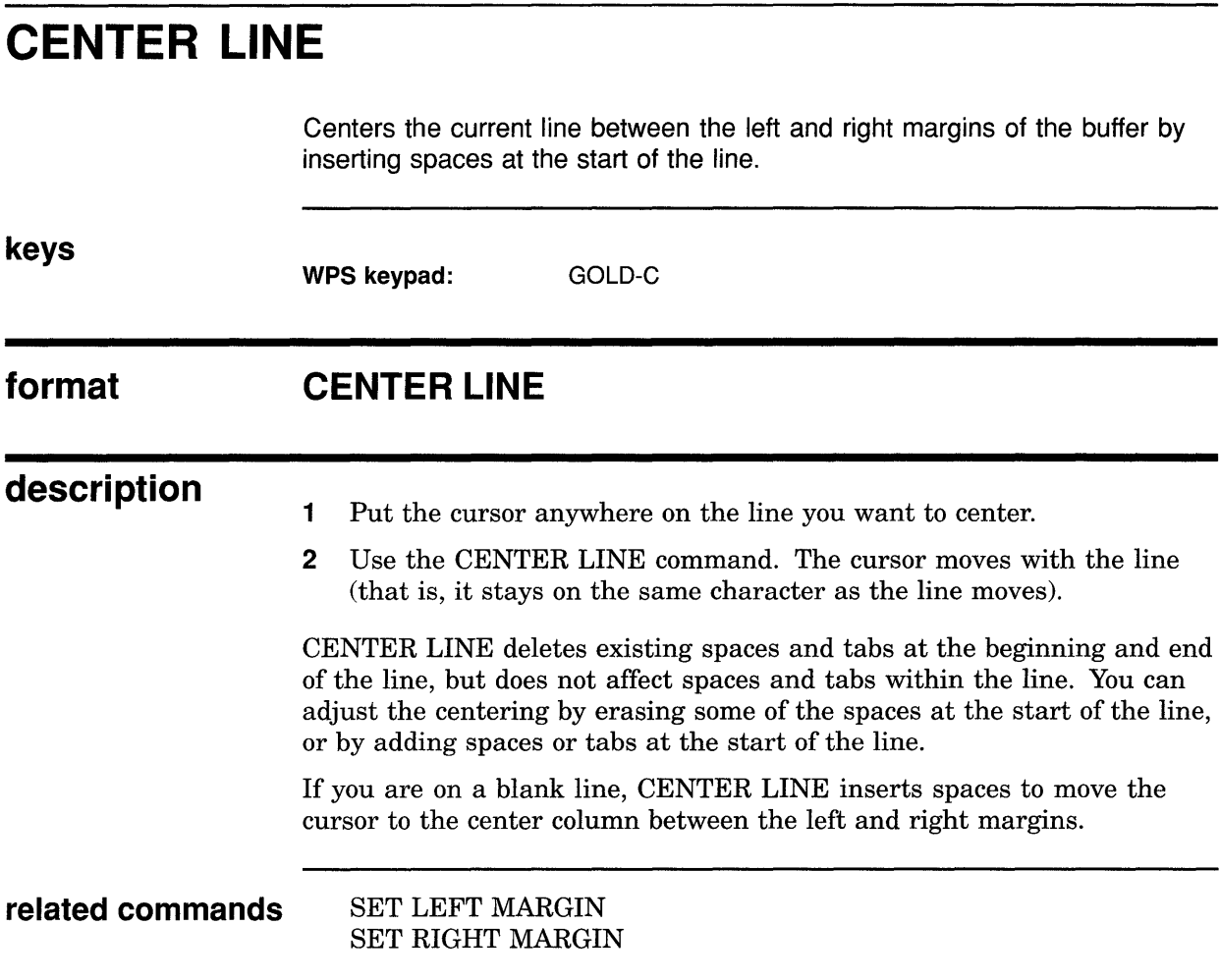

### **EVE Command Dictionary CHANGE DIRECTION**

# **CHANGE DIRECTION**

Changes the direction of the current buffer from forward to reverse or conversely.

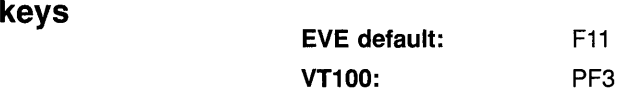

#### **format CHANGE DIRECTION**

**description**  The direction of the buffer is shown in the status line. It affects the EVE commands, EDT keypad keys, and WPS keypad keys, listed in Table 2-2.

#### **Table 2-2 EVE Direction-Sensitive Commands and Keypad Keys**

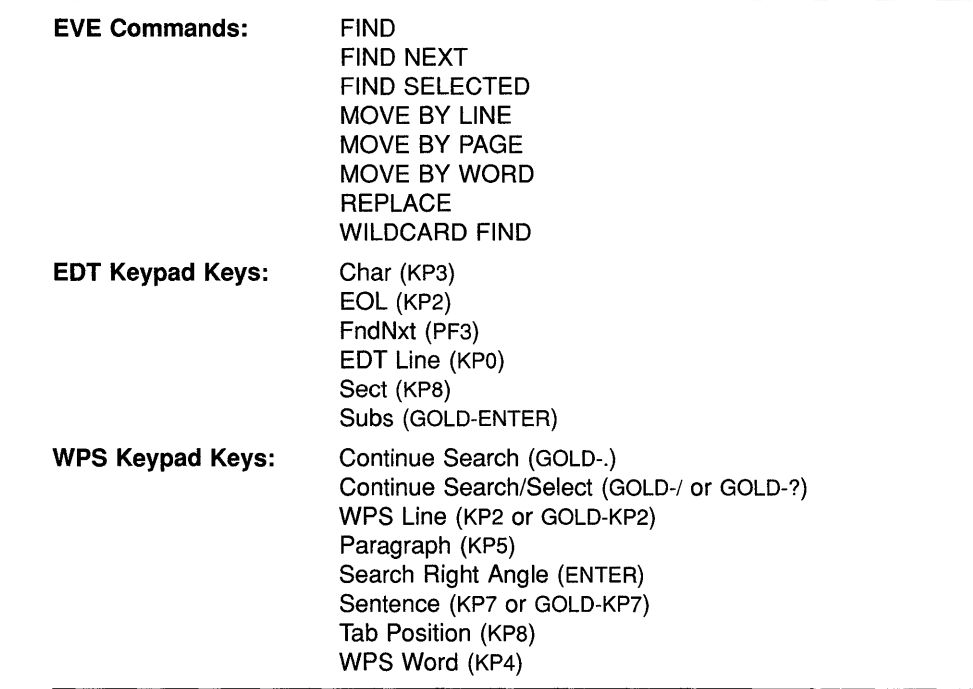

On DECwindows, you can toggle the direction of the buffer by clicking MB1 on the Forward or Reverse indicator in the status line-effectively the same as the CHANGE DIRECTION command.

For buffers you create, the default direction is forward (right and down). Note that direction is a buffer-specific setting; you can have one buffer set to forward and another buffer set to reverse.

### **EVE Command Dictionary CHANGE DIRECTION**

For editing EVE command lines, the default direction is reverse. To change the direction when you are editing a command line, press a key defined as CHANGE DIRECTION. This direction remains in effect until you change it again-it does *not* revert to the previous direction after you finish typing a command. It is independent of the direction of your text buffers.

**related commands** 

 $\hat{\mathbf{r}}$ 

FORWARD REVERSE

### **EVE Command Dictionary CHANGE MODE**

# **CHANGE MODE**

**keys** 

Changes the mode of the current buffer from insert to overstrike or conversely.

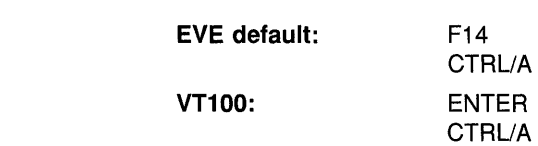

#### **format CHANGE MODE**

**description**  The mode of the buffer is shown in the status line. It affects not only how text is entered, but also some EVE commands, EDT keypad keys, and WPS keypad keys, listed in Table 2-3.

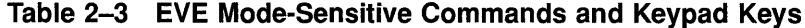

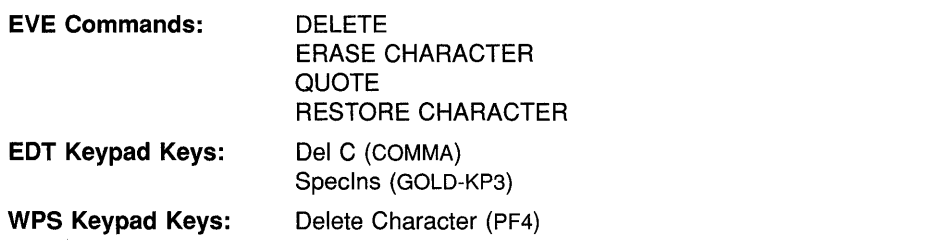

On DECwindows, you can toggle the mode of the buffer by clicking MBl on the Insert or Overstrike indicator in the status line-effectively the same as the CHANGE MODE command.

For buffers you create, the default mode is insert. Note that the mode is a buffer-specific setting; you can have one buffer set to insert and another buffer set to overstrike.

For typing or editing command lines, the default mode matches your terminal setting (on character-cell terminals only), according to the DCL command SET TERMINAL. To change the mode when you are editing a command line, press CTRL/A or other key defined as CHANGE MODE. This mode remains in effect until you change it again-it does *not* revert to the previous mode after you finish typing a command. It is independent of the mode of your text buffers.

If you set the buffer to unmodifiable (for example, by using the command SET BUFFER READ\_ONLY), then Unmodifiable appears in the status line, instead of Insert or Overstrike. To change the mode of an unmodifiable buffer, first use the command SET BUFFER MODIFIABLE.

### EVE Command Dictionary CHANGE MODE

related commands

INSERT MODE OVERSTRIKE MODE SET BUFFER

 $\Delta \phi$ 

 $\sim 10^7$ 

## **EVE Command Dictionary CONVERT TABS**

# **CONVERT TABS**

Converts tab characters to the appropriate number of spaces in a range, a box, or the entire buffer.

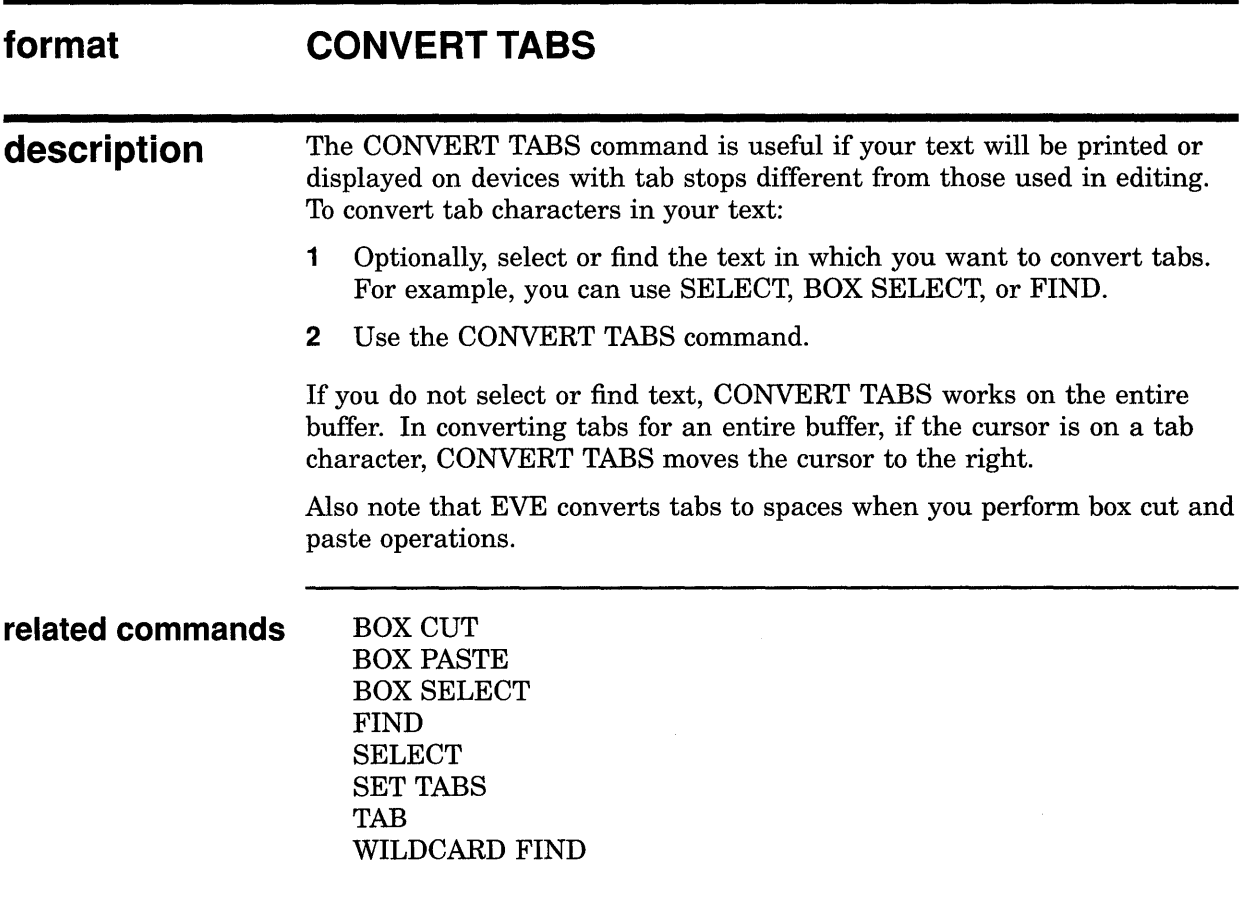

### **EVE Command Dictionary COPY**

# **COPY**

Copies a range or box without removing it so you can paste it elsewhere (same as the STORE TEXT command).

Note that the COPY command is not the same as the WPS keypad Copy key. The WPS Copy key uses either the Insert Here buffer or WPS-style alternate paste buffers but does *not* use the clipboard.

# **CUT**

Removes a box or range, which you can then paste elsewhere. (Same as the REMOVE command.)

Note that the CUT command is not the same as the WPS keypad Cut key. The CUT (or REMOVE) command uses either the Insert Here buffer in EVE or the DECwindows clipboard, depending on your setting. The WPS Cut key uses either the Insert Here buffer or a WPS-style alternate paste buffer but does *not* use the clipboard.

### **EVE Command Dictionary DCL**

# **DCL**

Executes the DCL command you specify, and puts the command and any output from it into the DCL buffer in a second EVE window.

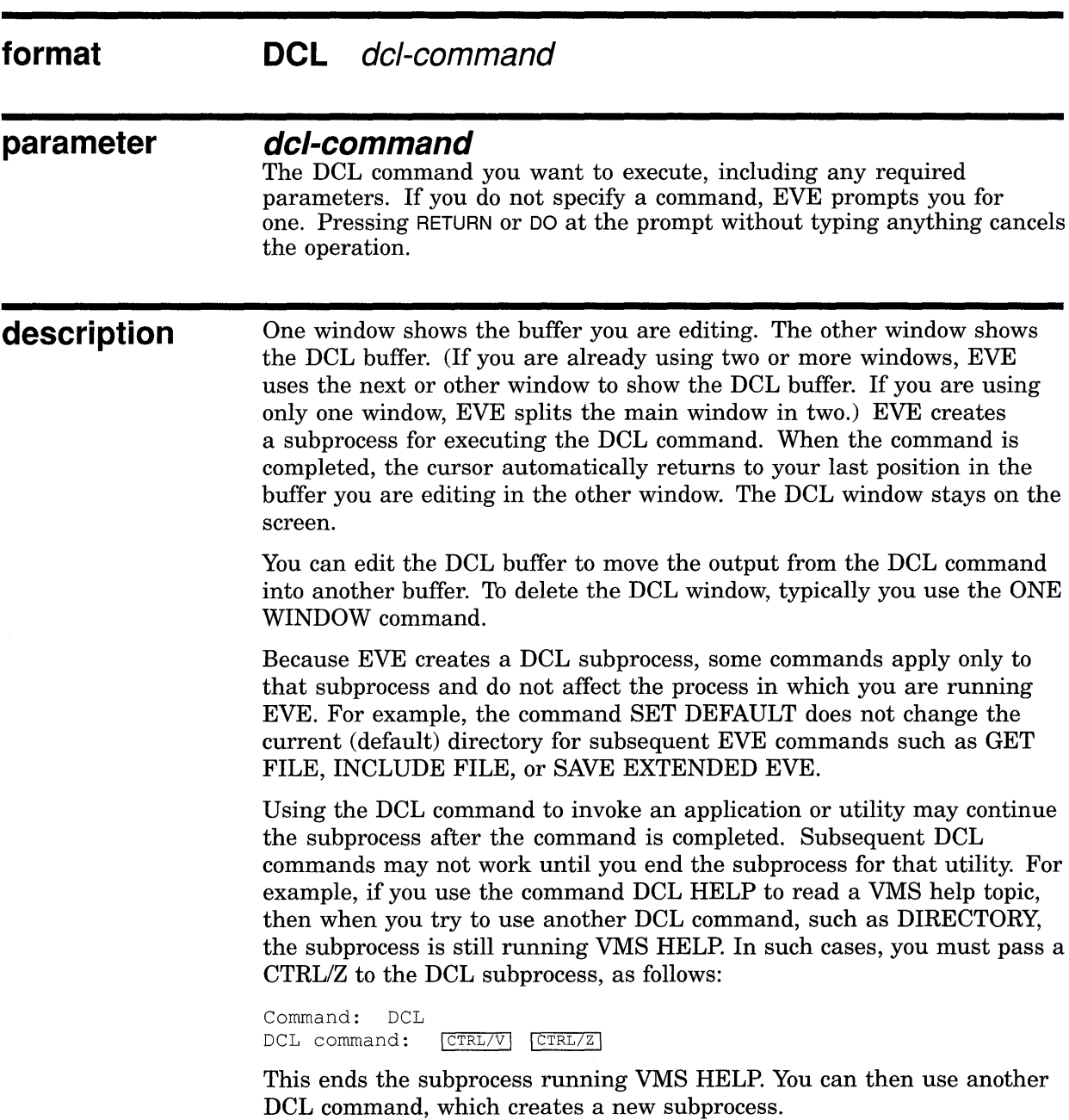

### **EVE Command Dictionary DCL**

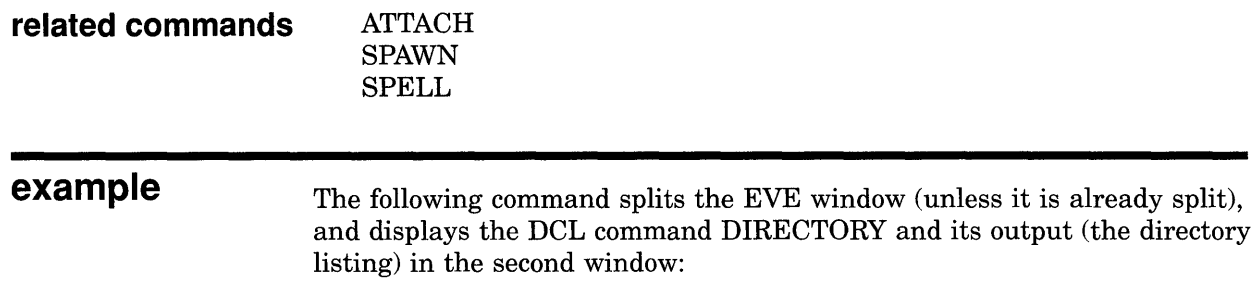

Command: DCL DIRECTORY \*.txt

 $\hat{\boldsymbol{\theta}}$ 

### **EVE Command Dictionary DEFINE KEV**

# **DEFINE KEY**

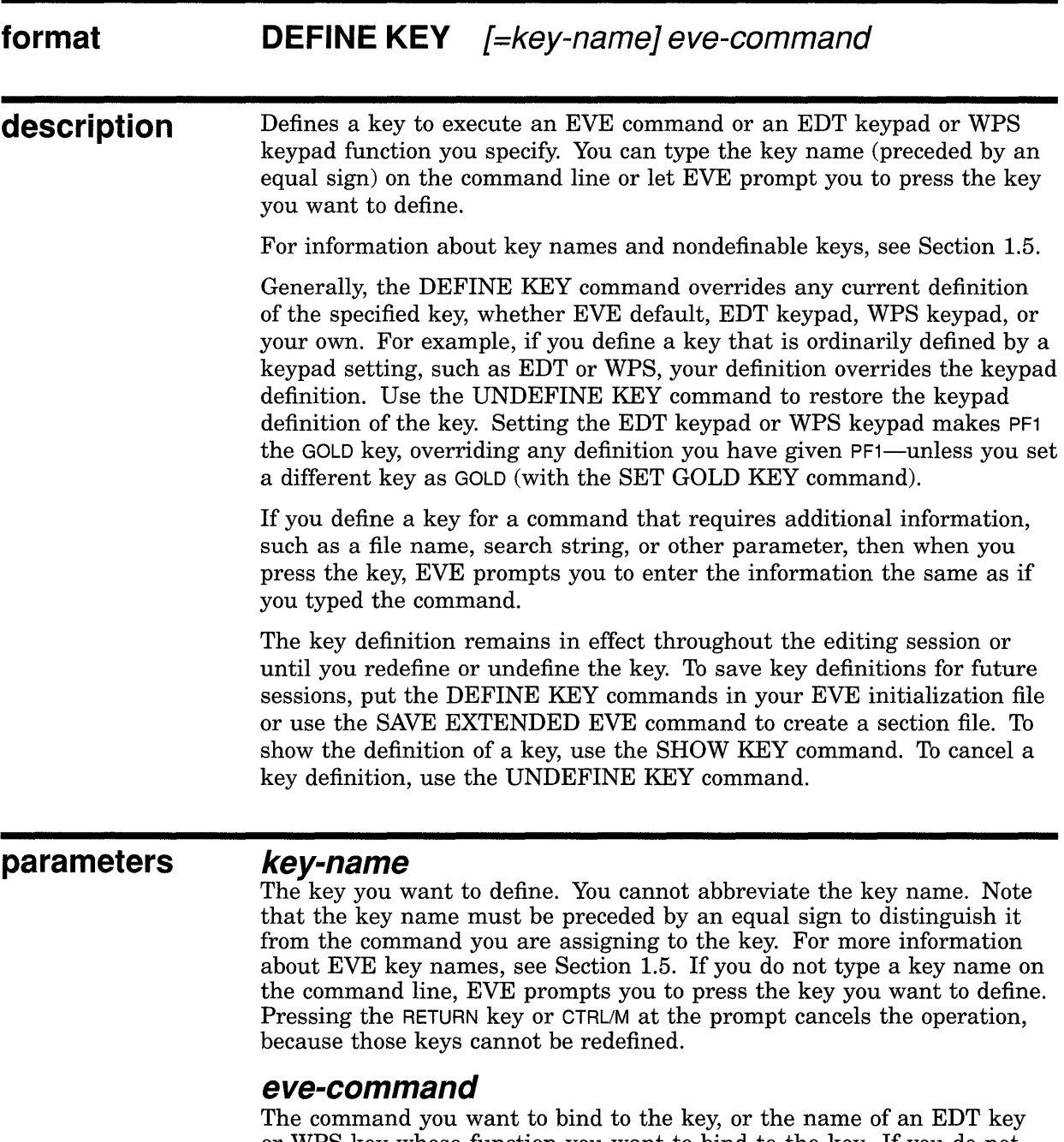

or WPS key whose function you want to bind to the key. If you do not specify a command, EVE prompts you for one. Pressing RETURN or DO at the prompt without typing anything cancels the operation.

### **EVE Command Dictionary DEFINE KEV**

### **examples**

The following examples show how to define a key, specifying it by pressing the key at the prompt, and specifying it by typing the key name on the command line:

**I** Command: DEFINE KEY include file Press the key that you want to define: F20

> Defines F20 as the INCLUDE FILE command. Thereafter, when you press the key, EVE prompts you to type the name of the file to be included.

I Command: DEFINE KEY= ctrl/d edt kp9

Defines CTRL/D as KP9 in the EDT keypad (that is, the Append key), without having to use SET KEYPAD EDT. Similarly, you can assign WPS keypad definitions, such as WPS GOLD-R for the Ruler key. Note the equal sign before the key name. In specifying control keys, GOLD key sequences, shifted function keys, or ALT key combinations, use a slash, dash, or underscore as a delimiter in the key name.

# **DEFINE MENU ENTRY**

Adds a menu item to a pull-down or pop-up menu in DECwindows.

**format** 

### **DEFINE MENU ENTRY**

menu-name eve-command label  $\{ Yes \\ No \}$ 

**parameters** 

#### **menu-name**

The DECwindows pull-down or pop-up menu to which you want to add a menu item. Valid menu names are:

Customize Display Edit File Format Help Noselect Search Select

#### **eve-command**

The EVE command you want the menu item to execute.

#### **label**

The label you want to appear on the menu.

### **Yes or No**

Whether you want a separator line to appear above the label.

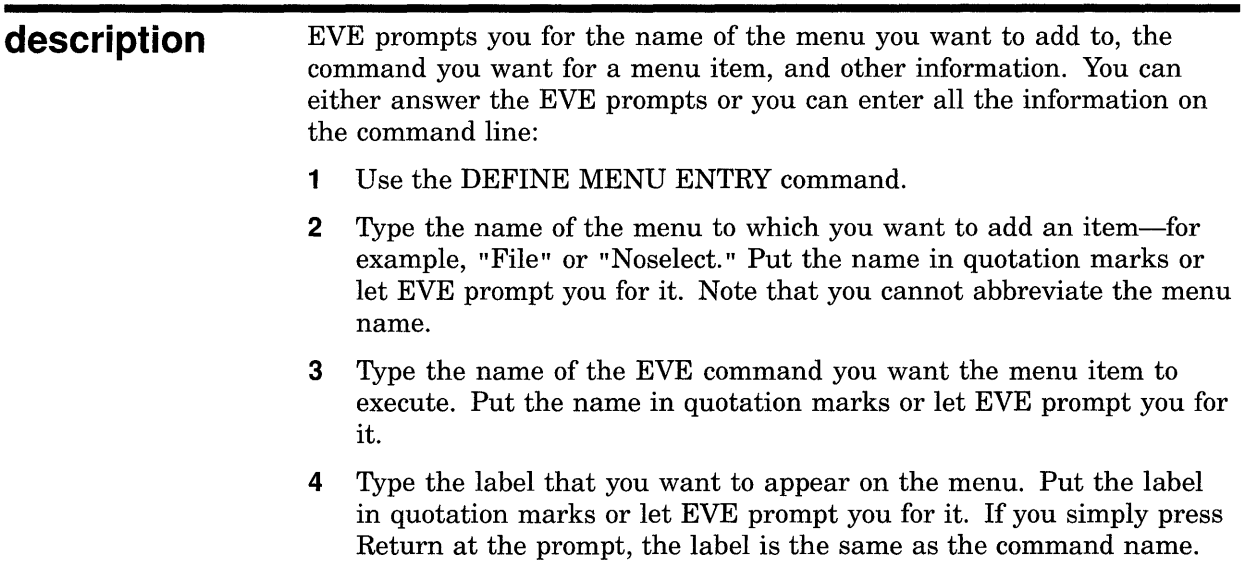

### **EVE Command Dictionary DEFINE MENU ENTRY**

5 Type Yes or No to specify whether you want a separator line to appear above the label, either as a visual aid or for aesthetics. Put the response in quotation marks or let EVE prompt you for it.

You can use this command only if you invoke EVE using the /INTERFACE=DECWINDOWS qualifier. You can also define and undefine menu items by choosing Extend Menu from the Customize menu. You can save menu definitions for future editing sessions in your section file or VAXTPU command file.

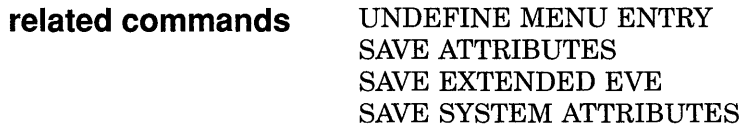

**example** The following command adds SHOW BUFFERS to the File menu, labeling the item "Buffer List," and adds a line separator above the item:

Command: DEFINE MENU ENTRY "File" "SHOW BUFFERS" "Buffer List" "Yes"

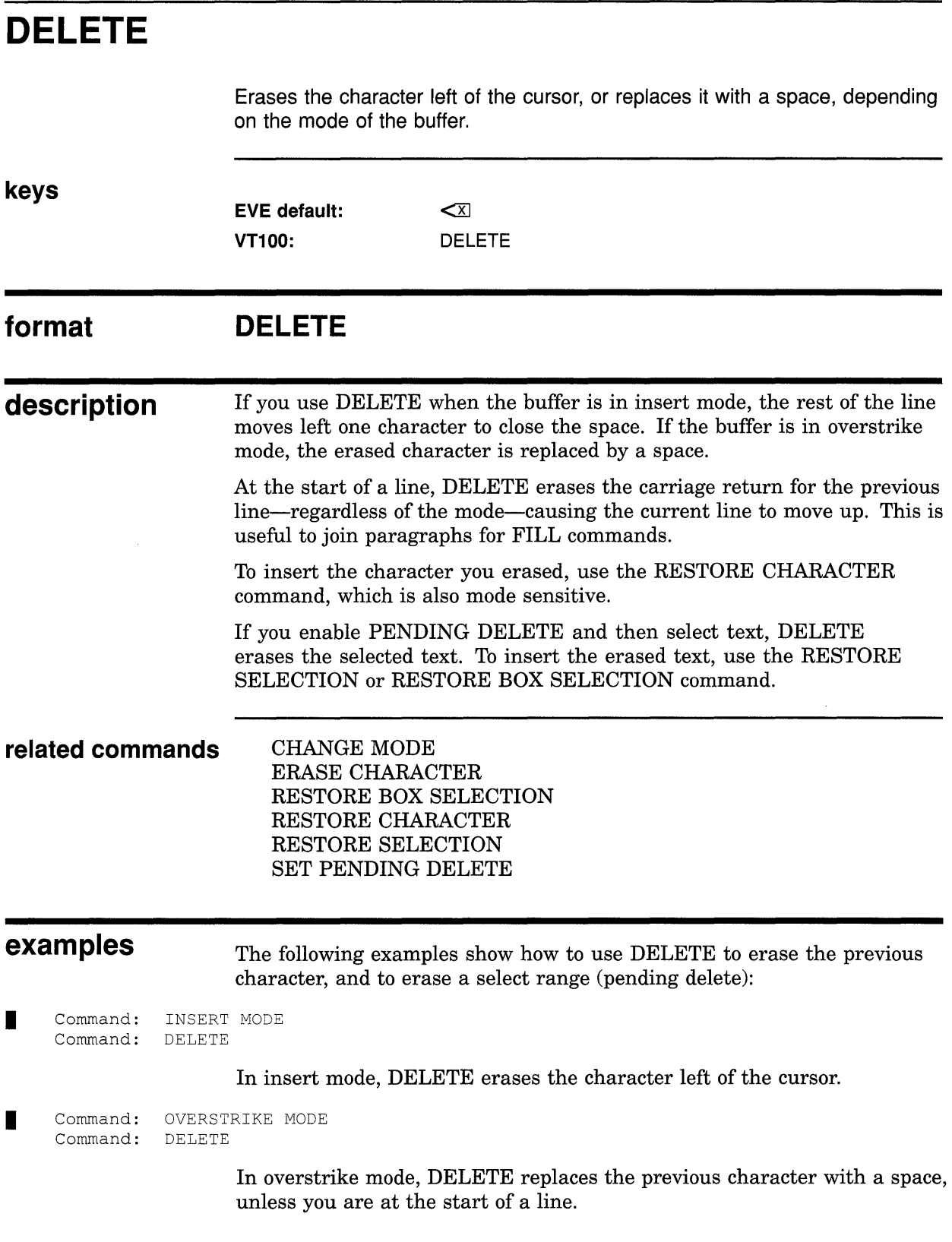

### **EVE Command Dictionary DELETE**

**I Command: SET PENDING DELETE** Command: SELECT  $\ddot{\phantom{a}}$  $\ddot{\phantom{a}}$  $\ddot{\phantom{a}}$ Command: DELETE

> If you enable pending delete and then select text, DELETE erases the select range. To insert what you erased, use the RESTORE SELECTION command. (If a box selection was erased, use the RESTORE BOX SELECTION command.)

> > $\ddot{\phantom{a}}$

# **DELETE BUFFER**

Deletes the buffer you specify by name.

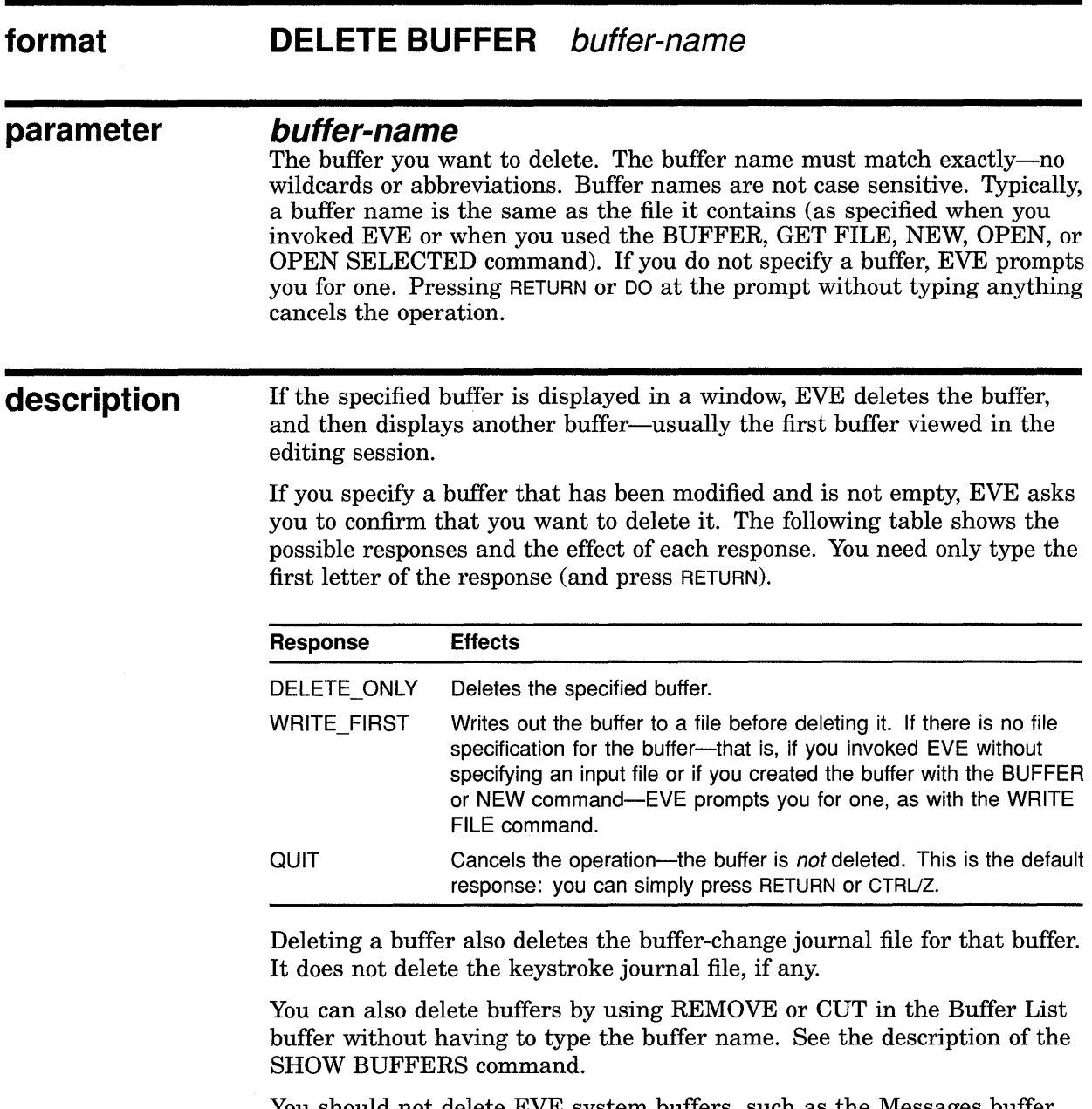

You should not delete EVE system buffers, such as the Messages buffer, Insert Here buffer, or \$RESTORE\$ buffer, because they may be required for some commands. Some system buffers cannot be deleted and are marked as permanent.

### **EVE Command Dictionary DELETE BUFFER**

#### **related commands** SHOW BUFFERS SHOW SYSTEM BUFFERS

**example** The following command deletes a buffer named MEMO.TXT. In this case, because the buffer has been modified (and not yet written out), EVE prompts you to confirm the deletion.

Command: DELETE BUFFER memo.txt That's a modified buffer. Type Delete\_only, Write\_first, or Quit: D

# **DELETE WINDOW**

Deletes the current window, if you are using more than one window in EVE.

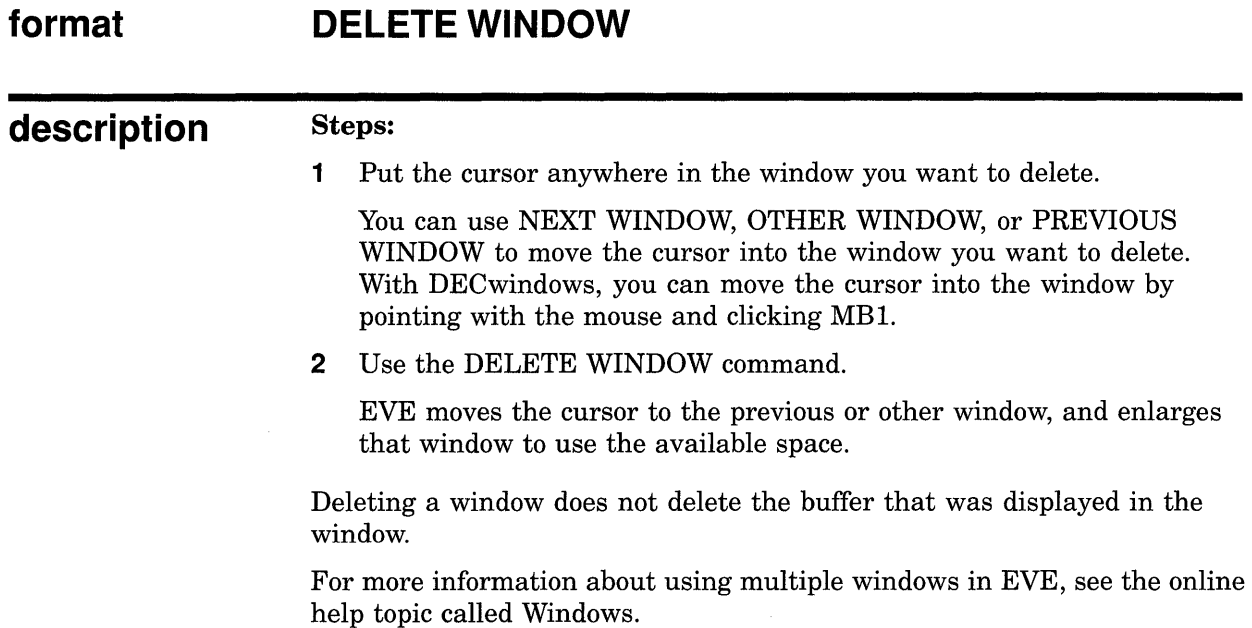

**related commands**  ONE WINDOW SHRINK WINDOW SPLIT WINDOW

## **EVE Command Dictionary DO**

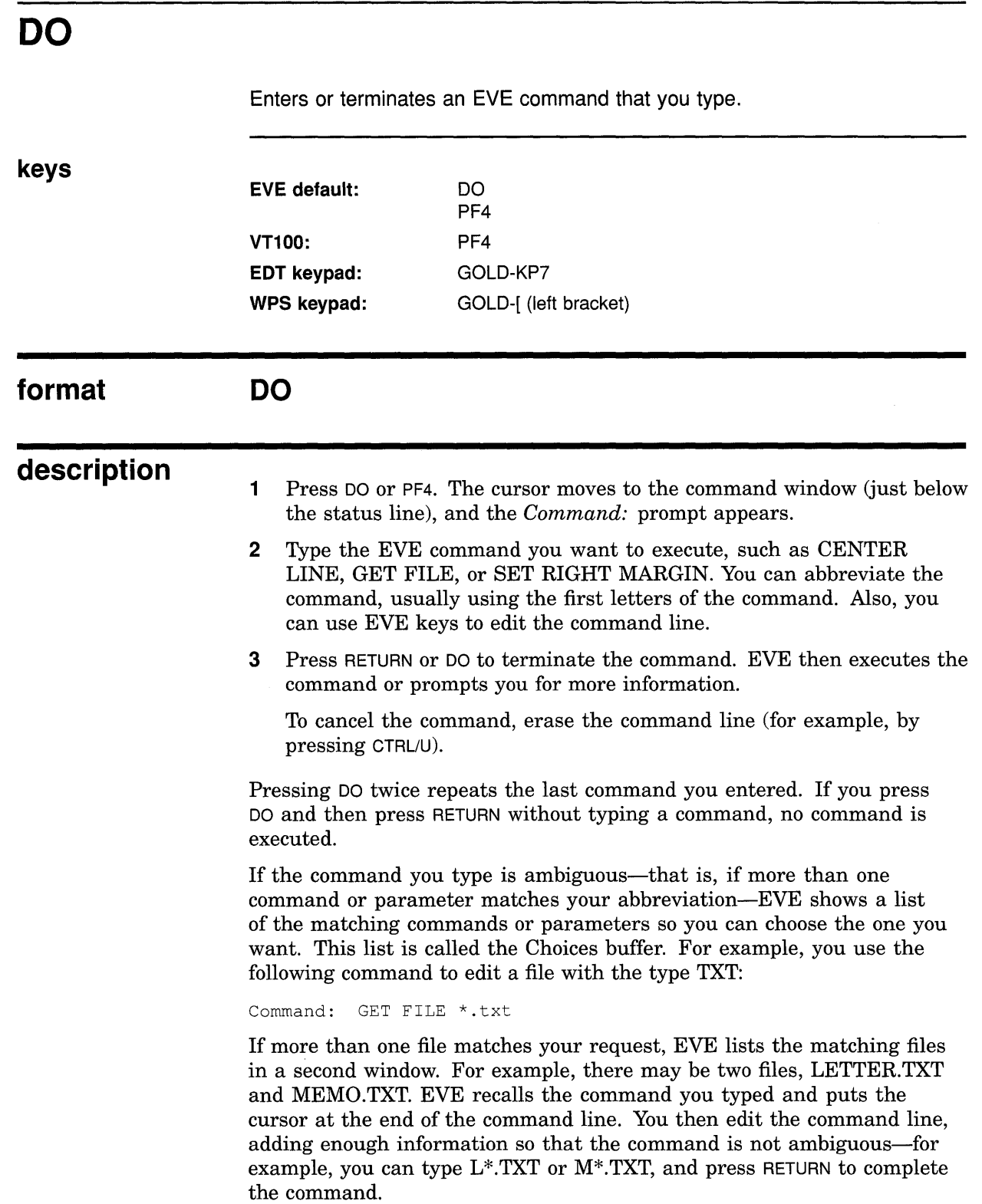

Alternatively, when the Choices buffer appears, you can select a choice, without having to type anything, by doing any of the following:

- Press a key defined as NEXT WINDOW or PREVIOUS WINDOW to put the cursor into the Choices buffer. Then move the cursor to the choice you want, and press DO. EVE then uses that choice to complete the command.
- Put the cursor into the Choices buffer. Move to the choice you want. Press SELECT to copy that choice onto the command line. Move back to the command window. If necessary, you can edit the command line. Press RETURN to execute the command.
- On DECwindows, using the mouse, point to the choice you want and click MBl twice. The first click copies the choice onto the command line; the second click executes the command.

**related commands** RECALL

RETURN

### **EVE Command Dictionary END OF LINE**

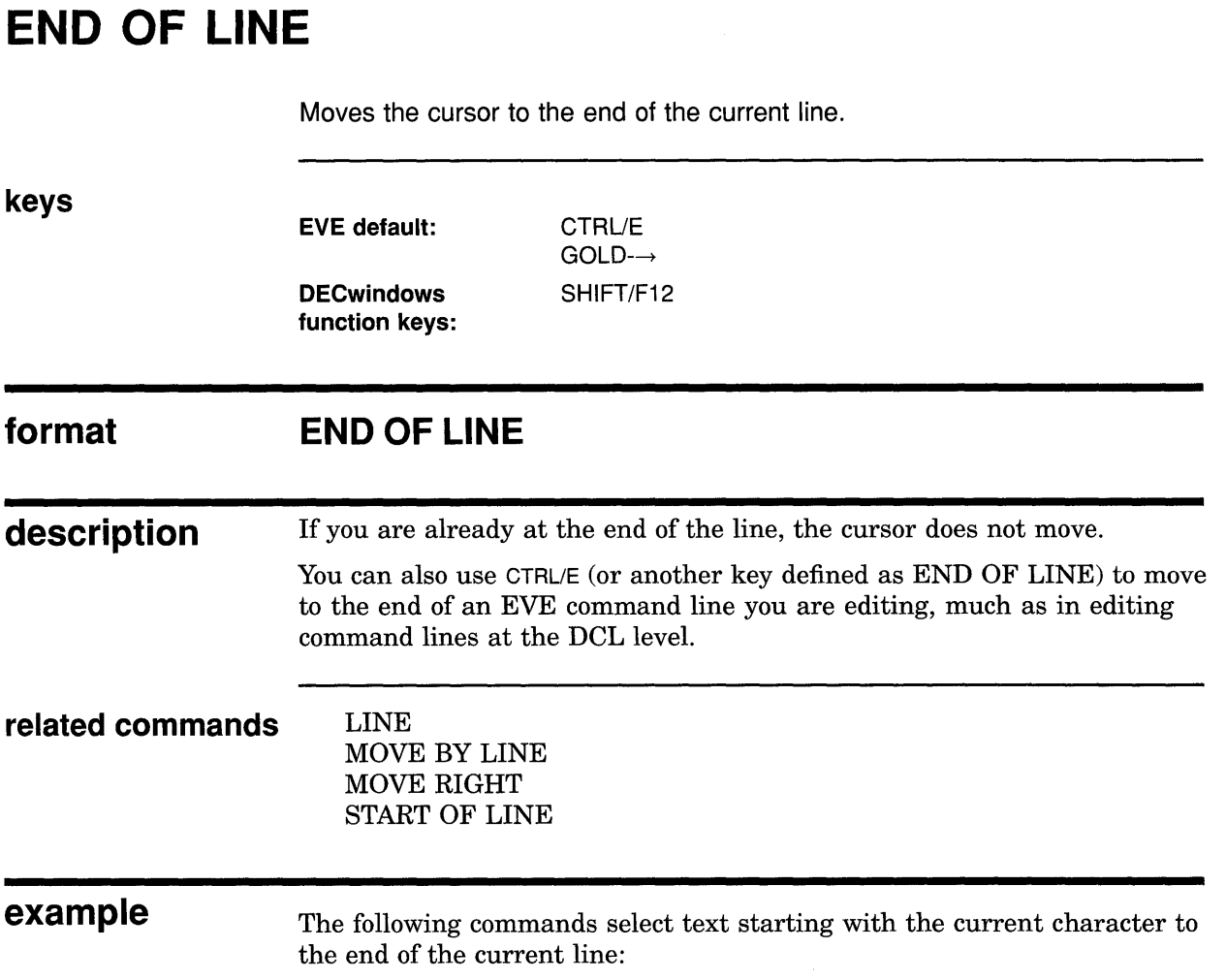

Command: SELECT Move the text cursor to select text. Command: END OF LINE

 $\sim 10^6$ 

# **ENLARGE WINDOW**

Enlarges the current window by the number of lines you specify-if you are using more than one window in EVE.

#### **format ENLARGE WINDOW integer**

#### **parameter integer**

The number of screen lines you want to add to the current window. If you do not specify a number, EVE prompts you for one. Pressing RETURN or DO at the prompt without typing anything cancels the operation.

# **description**

The maximum size of a window depends on the size and type of terminal you are using. The minimum size is one line for text, one line for the status line, and on DECwindows, one line for the horizontal scroll bar. If there is not enough room on the screen to enlarge the window as specified, EVE enlarges it as much as possible.

The lines are added to the bottom of the window, unless the window is the bottommost window.

### **related commands** DELETE WINDOW

NEXT WINDOW ONE WINDOW PREVIOUS WINDOW SHRINK WINDOW SPLIT WINDOW TWO WINDOWS

**example** The following commands form two windows, and then enlarge the lower of the two windows by five lines:

Command: TWO WINDOWS Command: ENLARGE WINDOW 5

### **EVE Command Dictionary ERASE CHARACTER**

# **ERASE CHARACTER**

Erases the character that the cursor is on, or replaces it with a space, depending on the mode of the buffer.

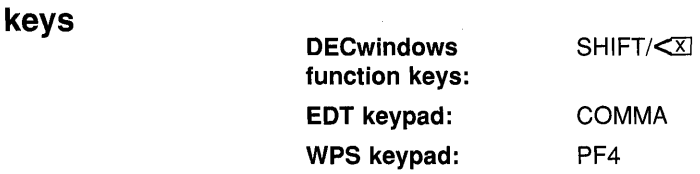

#### **format ERASE CHARACTER**

**description**  In insert mode, the rest of the line moves left one character to close up the space. In overstrike mode, the erased character is replaced by a space.

#### **Steps:**

- **1** Put the cursor on the character you want to erase.
- **2** Use the ERASE CHARACTER command.

If you are at the end of a line, ERASE CHARACTER erases only the carriage return for that line-regardless of the mode-causing the next line (if any) to move up. This is useful to join paragraphs for FILL commands.

To insert the character you erased, use the RESTORE CHARACTER command, which is also mode sensitive.

**related commands** CHANGE MODE

DELETE RESTORE CHARACTER

**examples** The following examples show how to use ERASE CHARACTER with insert mode and with overstrike mode:

Command: INSERT MODE Command: ERASE CHARACTER

In insert mode, ERASE CHARACTER erases the current character.

Command: OVERSTRIKE MODE Command: ERASE CHARACTER

> In overstrike mode, ERASE CHARACTER replaces the current character with a space, unless you are at the end of a line.

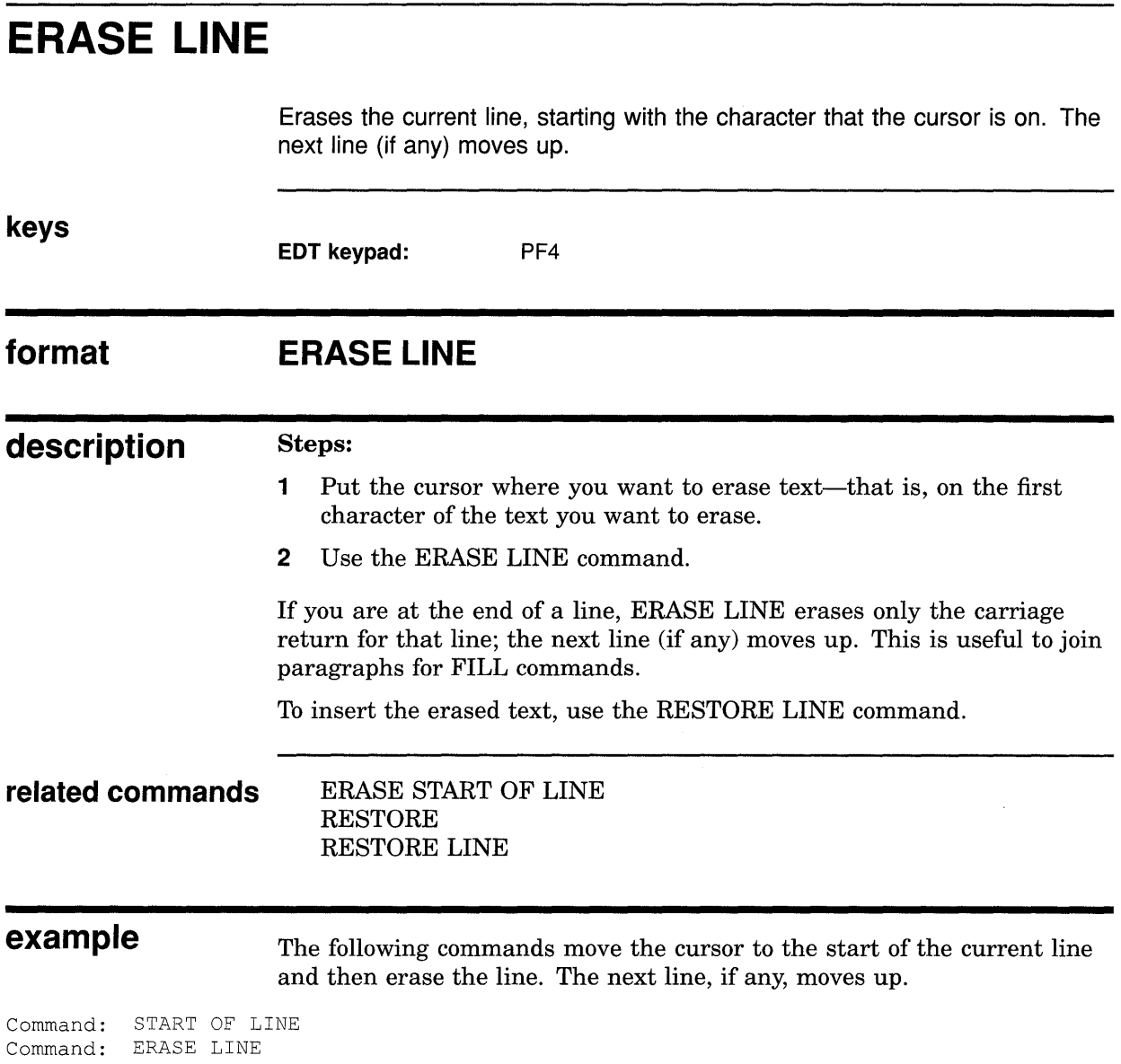

 $\sim 10$ 

# ERASE PREVIOUS WORD

Erases all of the previous word or all of the current word, depending on your cursor position. If you are between words or on the first character of a word, the previous word is erased (left of the cursor). In the middle of a word, all of that word is erased (same as the ERASE WORD command).

#### format ERASE PREVIOUS WORD

Steps:

### description

- 1 Put the cursor where you want to erase text-typically, on the space or tab between words.
- 2 Use the ERASE PREVIOUS WORD command.

If you are at the start of a line, ERASE PREVIOUS WORD erases only the carriage return for the previous line (if any), causing the current line to move up. This is useful to join paragraphs for FILL commands.

For example, in the following line of text, what you erase depends on your cursor position:

What I tell you three times is true.

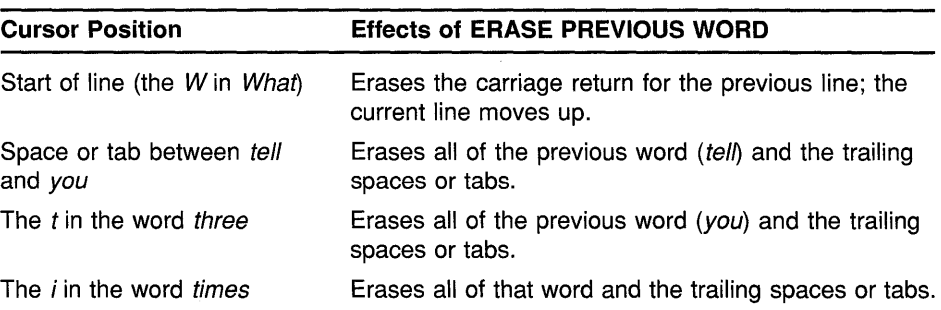

To insert the erased text, use the RESTORE WORD command.

If you are editing an EVE command line, any keys defined as ERASE WORD work like ERASE PREVIOUS WORD. Thus, you can use CTRUJ for editing command lines much as at the DCL level.

#### related commands

ERASE WORD RESTORE RESTORE WORD

# **ERASE START OF LINE**

Erases the current line, starting with the character left of the cursor until the start of the line. If you are already at the start of a line, nothing is erased.

**keys** 

**EVE default:** CTRL/U  $CTRL < x$ 

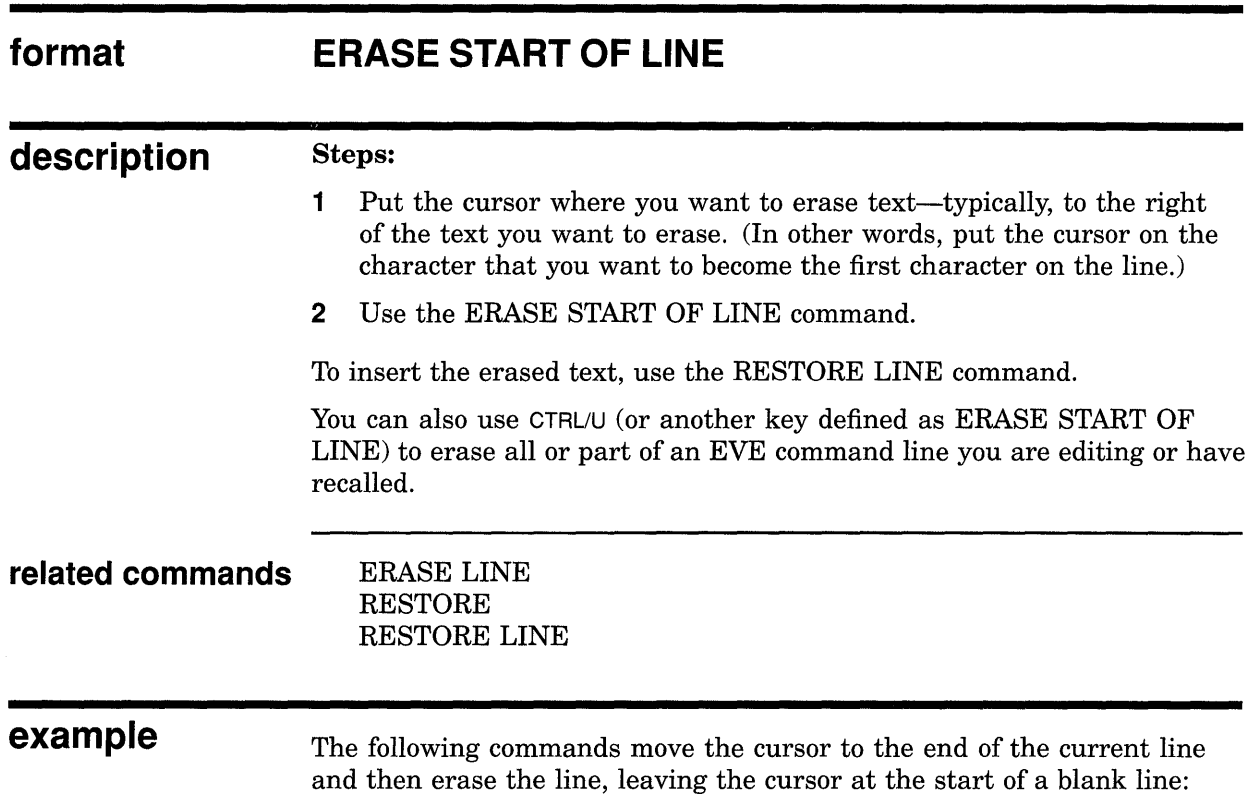

Command: END OF LINE Command: ERASE START OF LINE

## **EVE Command Dictionary ERASE WORD**

# **ERASE WORD**

Erases all of the current word or, if you are between words, erases all of the next word.

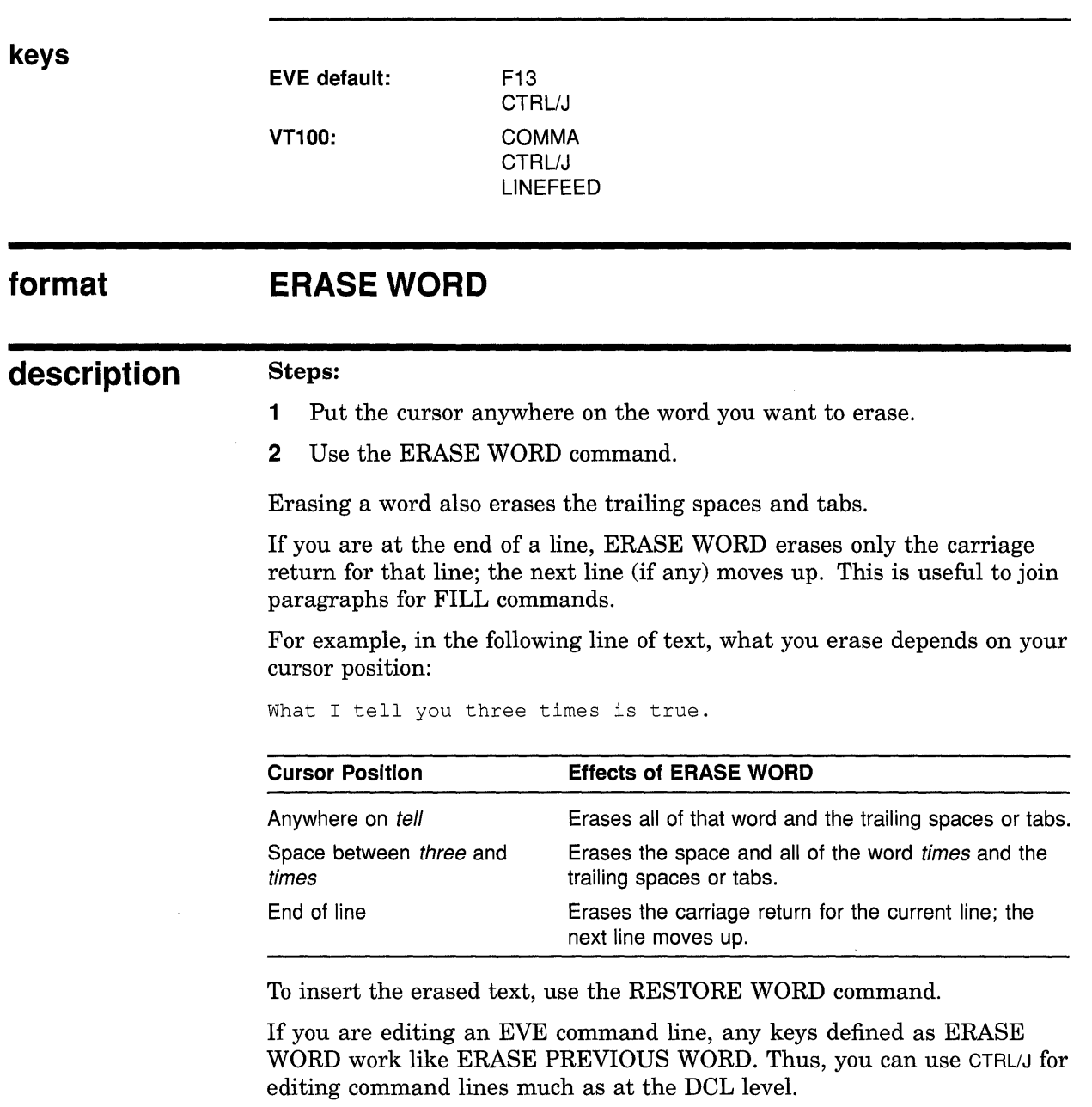

**related commands** 

ERASE PREVIOUS WORD RESTORE RESTORE WORD
## **EVE Command Dictionary EXIT**

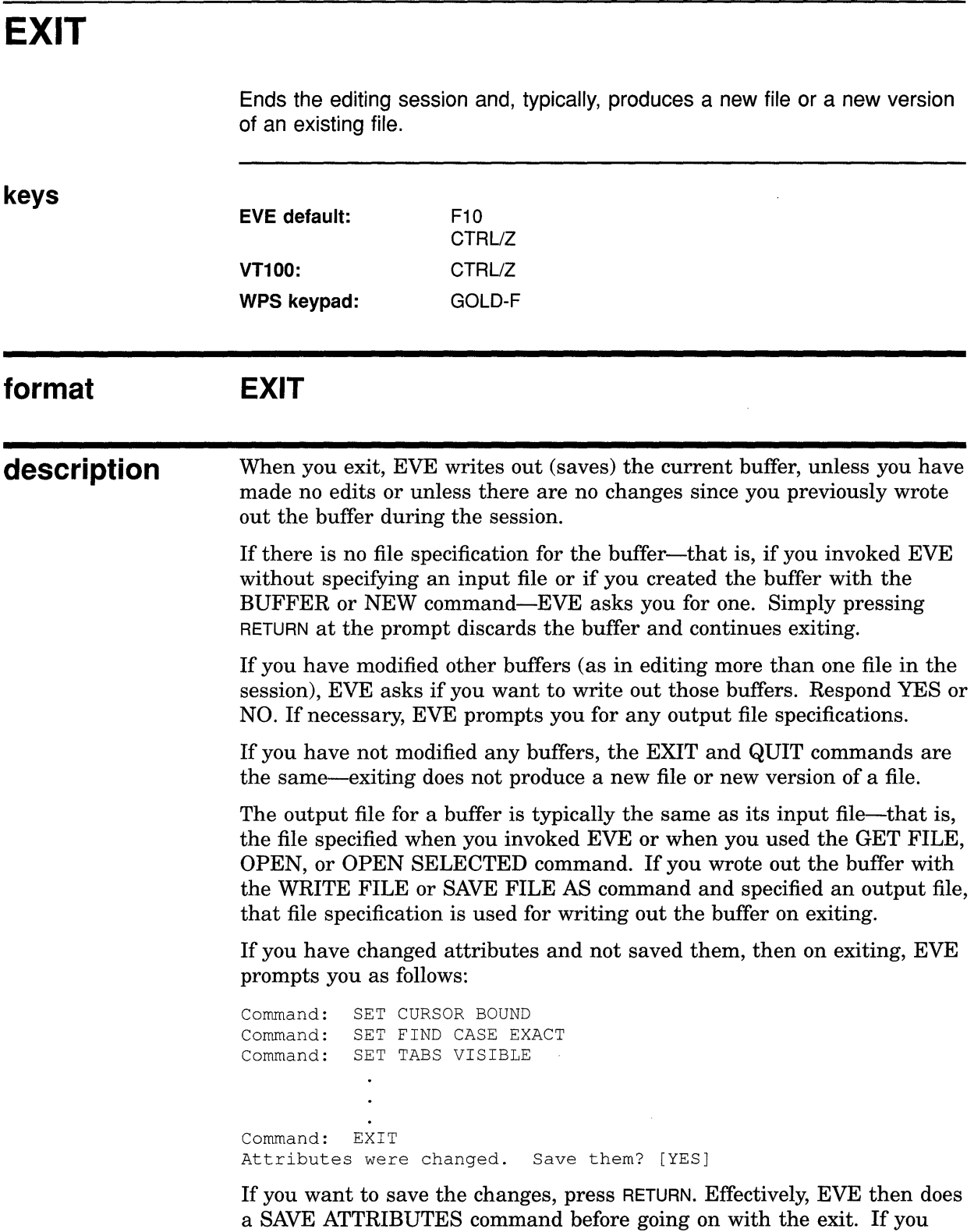

a SAVE ATTRIBUTES command before going on with the exit. If you do not want to save the changes, type NO and press RETURN. EVE then continues exiting.

### **EVE Command Dictionary EXIT**

To disable this prompting-typically, to make exiting faster or simpleruse the SET NOEXIT ATTRIBUTE CHECK command. However, the command does not apply to the current editing session because exit checking is itself a global setting and can be saved in a section file or command file. After you save it, the setting applies to future editing sessions in which you use the relevant section file or command file.

**related commands** 

QUIT SAVE ATTRIBUTES SAVE FILE SAVE FILE AS SET EXIT ATTRIBUTE CHECK SET NOEXIT ATTRIBUTE CHECK WRITE FILE

## **EXTEND ALL**

Compiles all the VAXTPU procedures in the current buffer. (Same as the command EXTEND EVE \* or EXTEND TPU \* .)

### **format EXTEND ALL**

### **description**

**1** Put the cursor anywhere in the buffer containing the procedures you want to compile.

2 Use the EXTEND ALL command.

Compiler messages appear in the message window (the bottom line of the EVE screen layout). To view all the compiler messages, use the following command to put the Messages buffer into the current window:

Command: BUFFER MESSAGES

For more information, see the online help topic called Message Buffer.

EXTEND commands do not execute procedures. To execute a compiled procedure, use the EVE command TPU followed by the name of the procedure. To save compiled procedures for future editing sessions, use the SAVE EXTENDED EVE command to create a section file.

### **related commands**  EXTEND EVE EXTEND THIS SAVE EXTENDED EVE TPU

## **EVE Command Dictionary EXTEND EVE**

# **EXTEND EVE**

Compiles one or more VAXTPU procedures to extend EVE (same as the EXTEND TPU command).

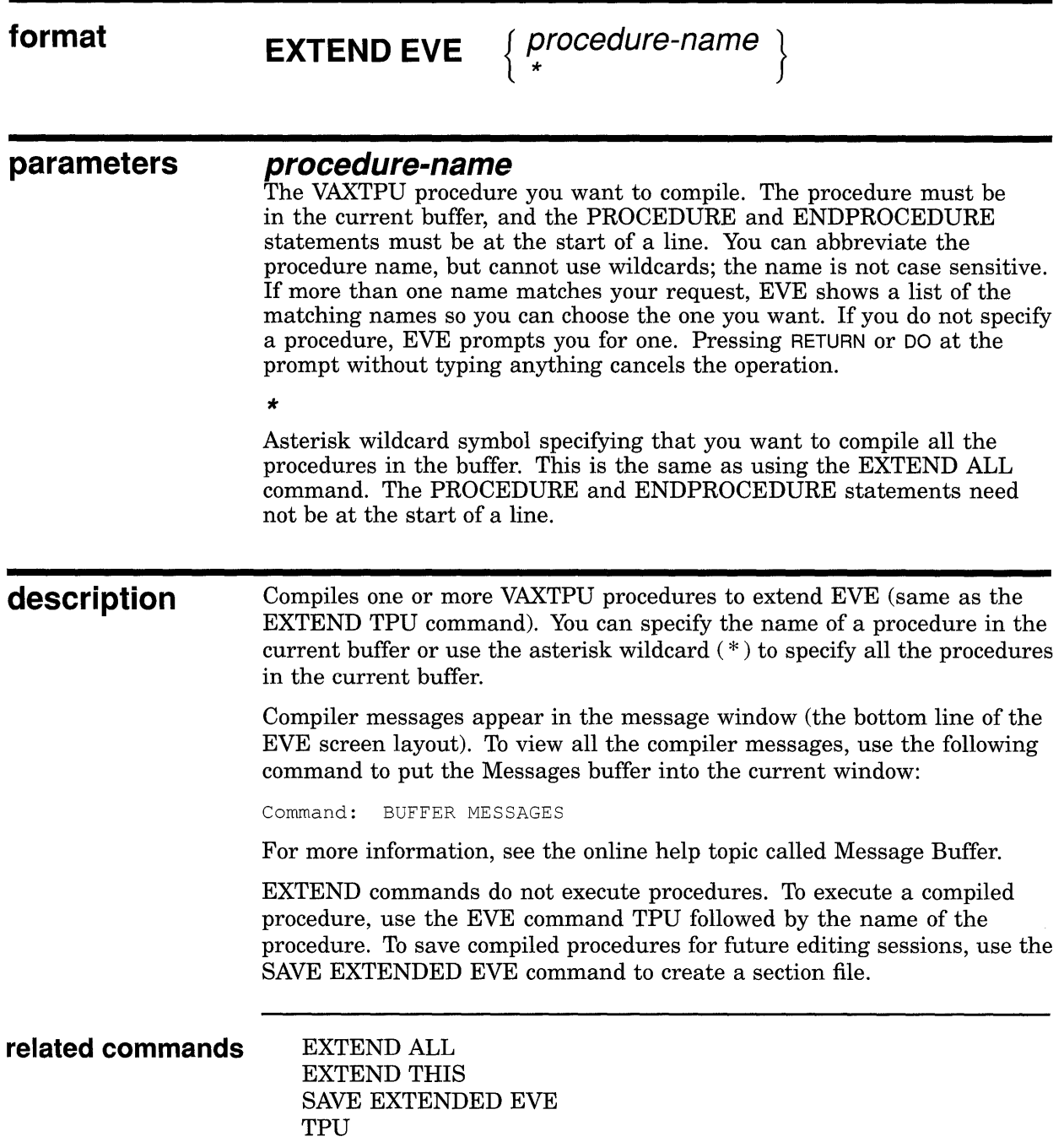

## EVE Command Dictionary EXTEND EVE

example The following command compiles a procedure named USER\_PROC:

Command: EXTEND EVE user proc EVE extended by: USER PROC

 $\sim$ 

## **EXTEND THIS**

Compiles the VAXTPU procedure that the cursor is in. This command is the same as using the EXTEND EVE command without having to type the procedure name. This is useful for compiling a procedure with a lengthy name or a name similar to other procedures, without having to type it exactly.

### **format EXTEND THIS**

### **description**

- **1** Put the cursor anywhere in the procedure you want to compile (that is, anywhere between the PROCEDURE and ENDPROCEDURE statements.)
	- 2 Use the EXTEND THIS command.

Compiler messages appear in the message window (the bottom line of the EVE screen layout). To view all the compiler messages, use the following command to put the Messages buffer into the current window:

Command: BUFFER MESSAGES

For more information, see the online help topic called Message Buffer.

EXTEND commands do not execute procedures. To execute a compiled procedure, use the EVE command TPU followed by the name of the procedure. To save compiled procedures for future editing sessions, use the SAVE EXTENDED EVE command to create a section file.

EXTEND by itself is a synonym for EXTEND THIS. However, if you use the command HELP EXTEND, EVE displays help on all the EXTEND commands.

Note that the PROCEDURE and ENDPROCEDURE statements must be at the start of a line.

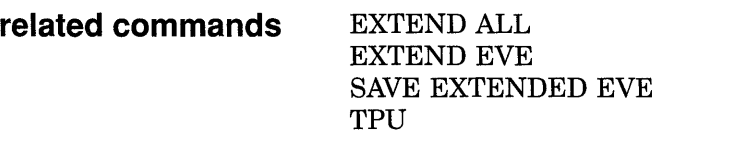

## EVE Command Dictionary EXTEND TPU

# EXTEND TPU

Same as the EXTEND EVE command-compiles one or more VAXTPU procedures to extend EVE.

 $\sim$ 

 $\sim$   $\sim$ 

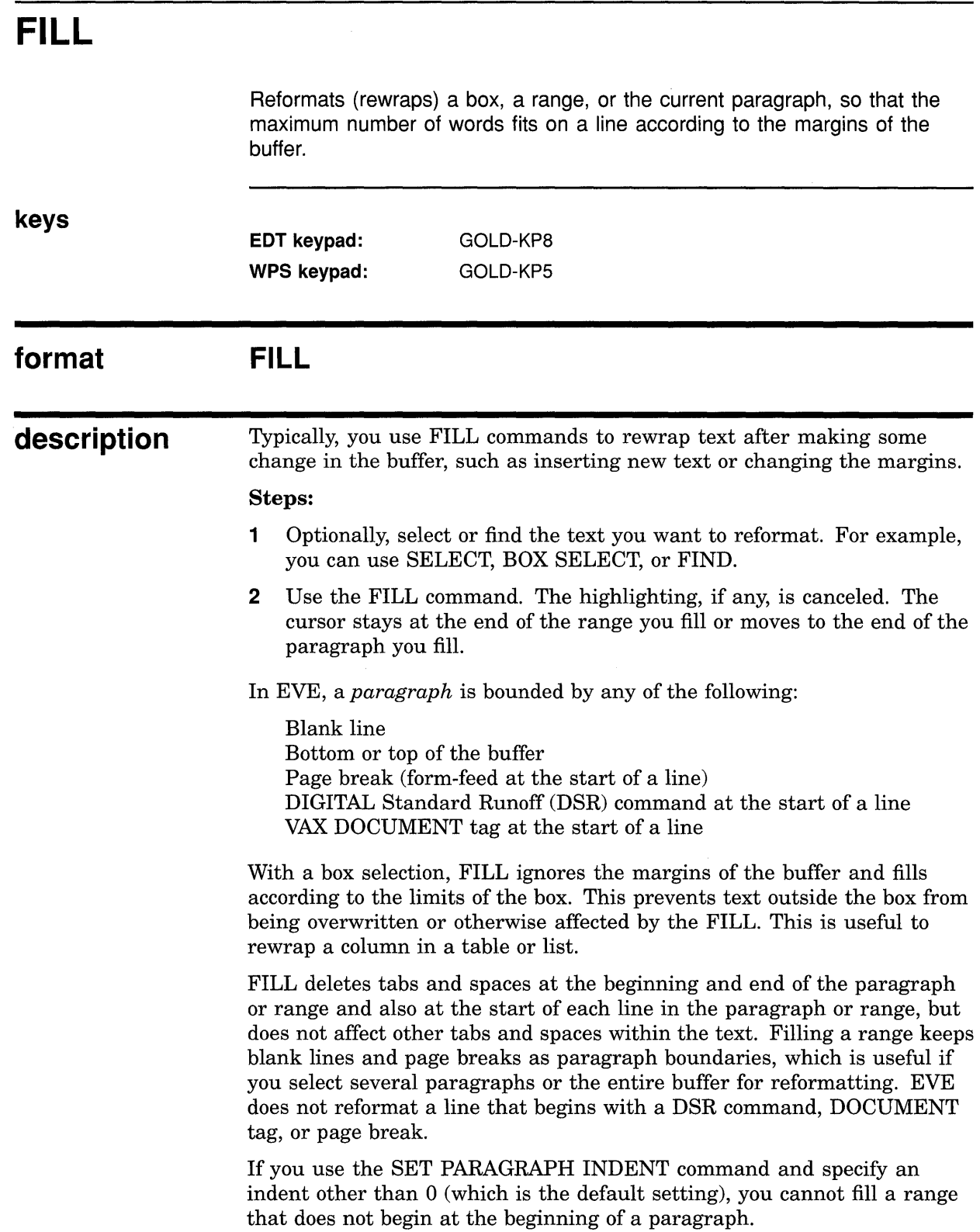

## **EVE Command Dictionary FILL**

**related commands** 

BOX SELECT FILL PARAGRAPH FILL RANGE FIND SELECT SELECT ALL SET LEFT MARGIN **SET NOWRAP** SET PARAGRAPH INDENT SET RIGHT MARGIN SET WRAP WILDCARD FIND

## **EVE Command Dictionary FILL PARAGRAPH**

# **FILL PARAGRAPH**

Reformats (rewraps) the current paragraph so that the maximum number of words fits on a line according to the margins of the buffer.

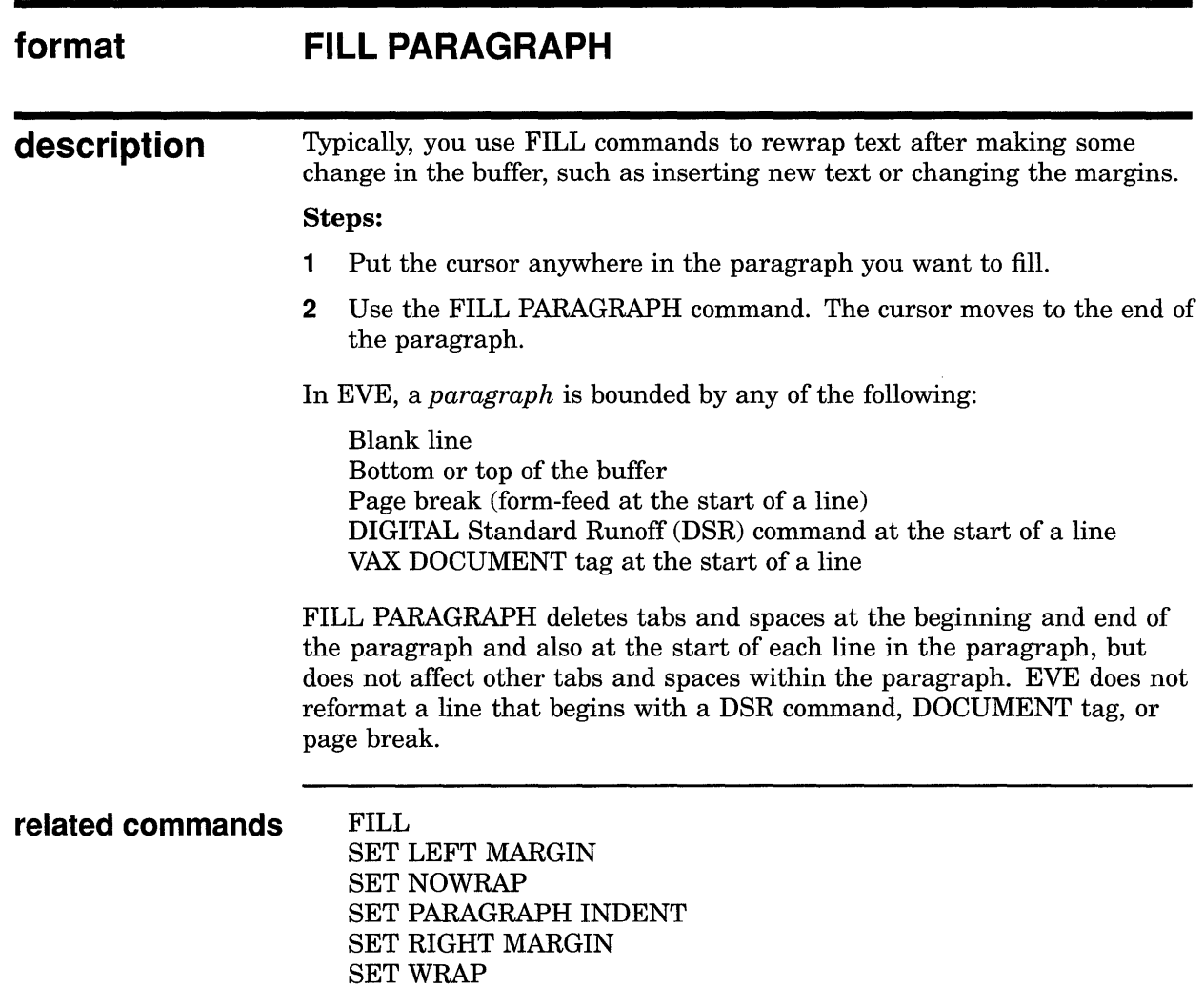

# **FILL RANGE**

Reformats (rewraps) a box or range, so that the maximum number of words fits on a line according to the margins of the buffer.

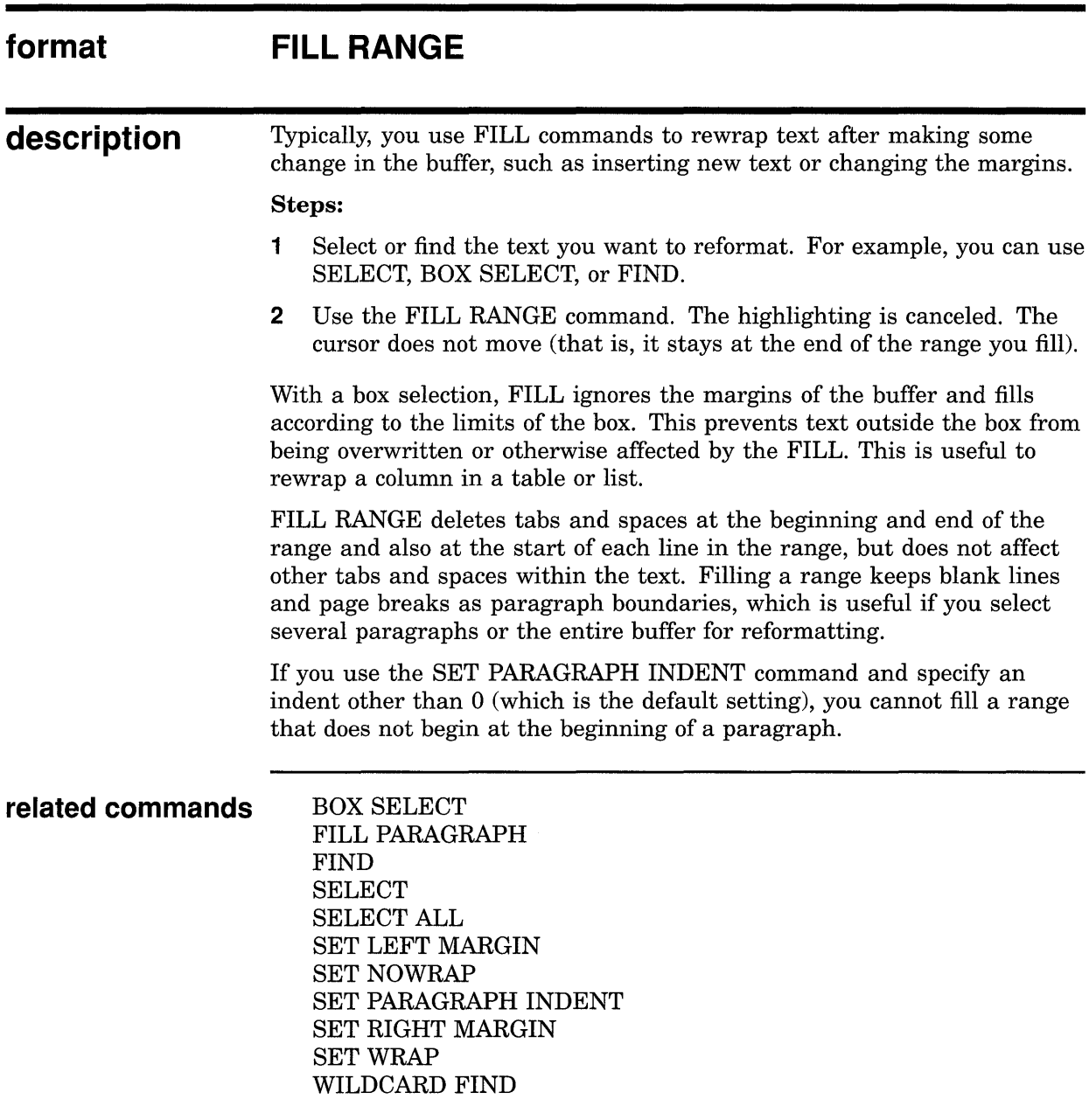

 $\sim$ 

## **EVE Command Dictionary FIND**

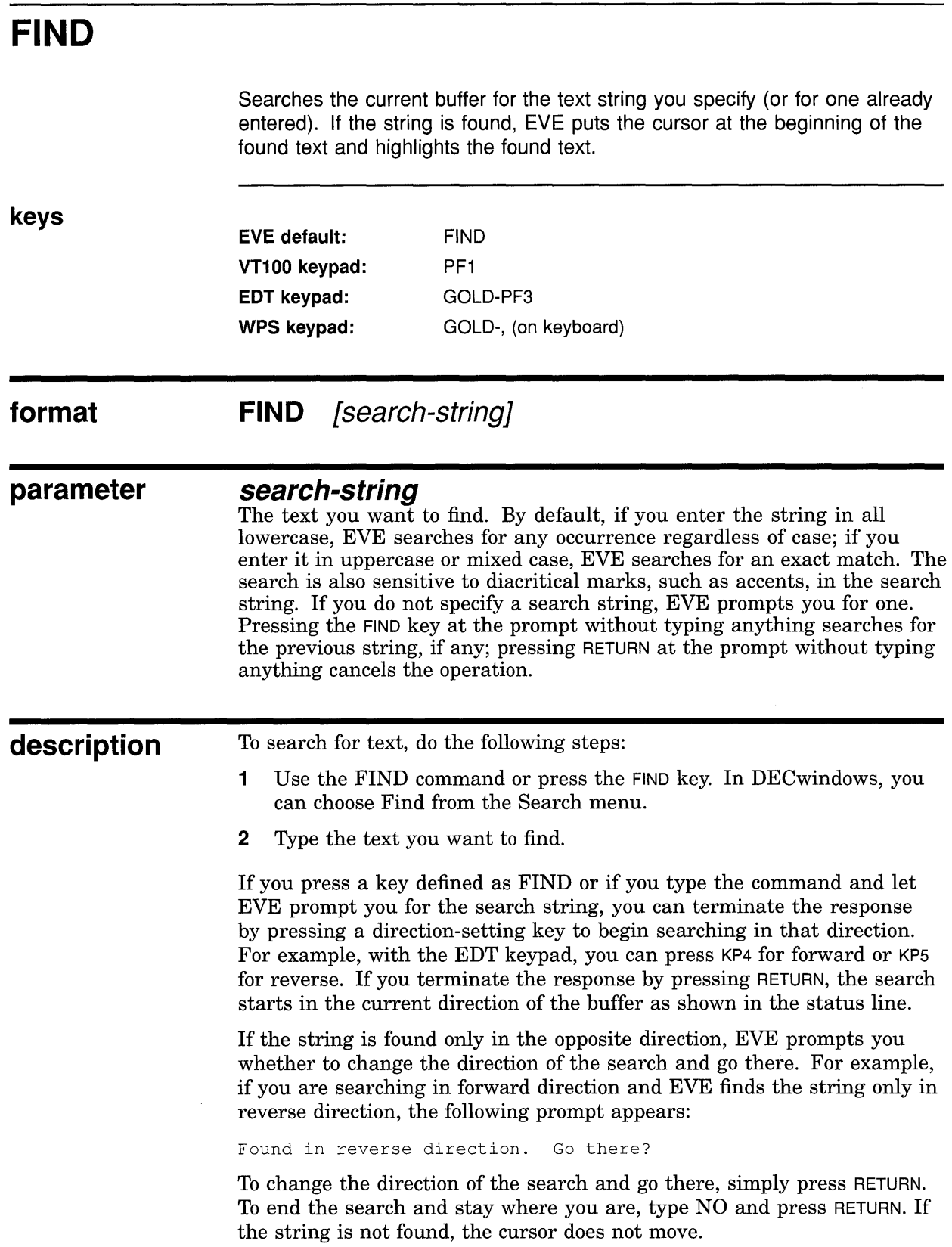

The found text is highlighted in video bold, with the cursor at the beginning of the found text. If there is no select range, you can use an EVE command, EDT keypad key, or WPS keypad key with the found range much the same as with a select range. If there is a select range, the operation works on the selected text, which may not include the found range. (A select range appears in reverse video.) Table 2-4 lists the commands and keys you can use. To cancel the highlighting, move the cursor off the found range or use the RESET command.

| EVE:               | <b>BOX COPY</b><br><b>BOX CUT</b><br>CAPITALIZE WORD<br><b>CONVERT TABS</b><br>FILL or FILL RANGE<br><b>FIND NEXT</b><br><b>FIND SELECTED</b><br>LOWERCASE WORD<br><b>OPEN SELECTED</b><br>REMOVE or CUT<br>SPELL<br>STORE TEXT or COPY<br>UPPERCASE WORD |
|--------------------|----------------------------------------------------------------------------------------------------|
| <b>EDT Keypad:</b> | Append (KP9)<br>ChngCase (KP1)<br>FndNxt (PF3)<br>EDT Replace (GOLD-KP9)<br>Subs (GOLD-ENTER)                                                                                                    |
| WPS Keypad:        | Continue Search (GOLD-. on keyboard)<br>Continue Search/Select (GOLD-/ or GOLD-?)<br>WPS Copy (GOLD-MINUS)<br>WPS Cut (MINUS or REMOVE)<br>Lower Case (GOLD-KP3)<br>WPS Replace (GOLD-' or GOLD-")<br>Upper Case (KP3)                                    |

**Table 2-4 Commands and Keys for Editing a Found Range** 

Pressing FIND *twice* searches for the last string you entered with the FIND, FIND SELECTED, REPLACE, or WILDCARD FIND commandeffectively, the same as the FIND NEXT command. If you press FIND only once and then press RETURN without typing anything, EVE does not execute the FIND command.

In typing the FIND command, if you want to search for the word *next* or the word *selected,* put it in quotation marks or let EVE prompt you for the search string. This is to avoid ambiguity with the FIND NEXT and FIND SELECTED commands.

### **related commands**  FIND NEXT FIND SELECTED REPLACE SET FIND CASE EXACT SET FIND CASE NOEXACT

### **EVE Command Dictionary FIND**

### SET FIND NOWHITESPACE SET FIND WHITESPACE WILDCARD FIND

**examples**  The following examples show how to use the FIND command to search for any occurrence of a string, for an exact match, and for a multiword string that may span a line break.

**Command:** FIND digital

Searches for the word *digital,* finding any occurrence regardless of its case in the buffer. For example, EVE then finds any of the following occurrences:

*digital Digital DIGITAL*  Any mixed-case occurrence, such as *digitAL* 

**Command:** FIND Digital

Searches for the word *Digital,* finding an occurrence that begins with an uppercase  $D$  and the rest of the letters in lowercase.

**I** Command: SET FIND CASE EXACT Command: FIND digital

> Enables case-exact searches and then searches for *digital* in all lowercase only, skipping any occurrences with uppercase letters.

Command: SET FIND WHITESPACE Command: FIND Mark Twain

> Enables FIND to treat spaces, tabs, and up to one line break as "whitespace" and then searches for *Mark Twain* whether the words are separated by one or more spaces or tabs or if *Mark* is the end of a line and *Twain* at the start of the next line.

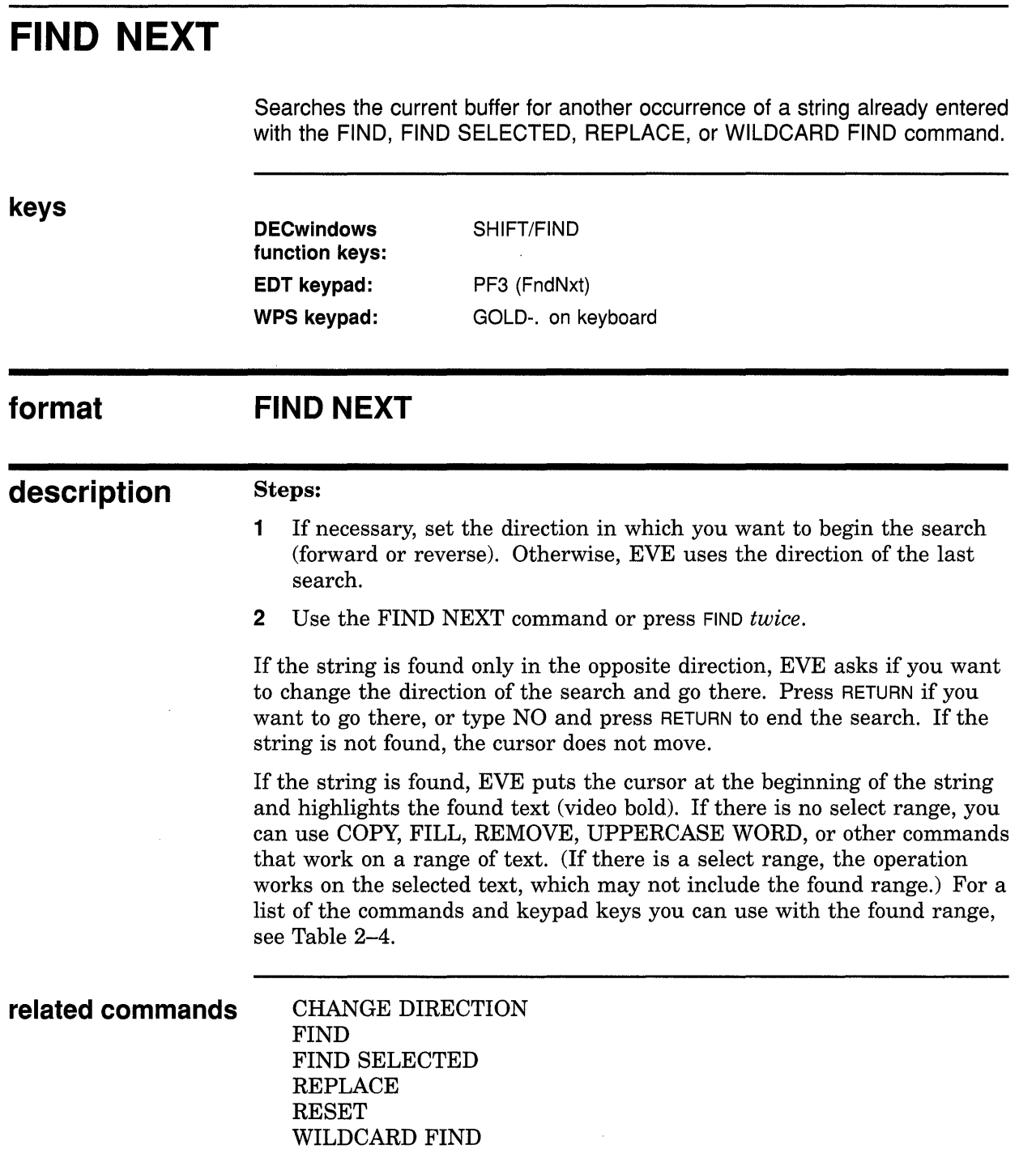

 $\mathcal{L}^{\text{max}}_{\text{max}}$ 

## **EVE Command Dictionary FIND NEXT**

## **example**

The following commands search for a string of text (digital) and then search for it again, finding it in the opposite direction. This does not change the direction of the buffer, but does change the initial direction for subsequent FIND NEXT commands.

Command: FIND digital Command: FIND NEXT Found in reverse direction. Go there? [RETURN]

# **FIND SELECTED**

Searches the current buffer for the text string you have selected, rather than for a typed string. This is particularly useful to find a lengthy mixed-case string (such as a book title or a person's name) without having to type it exactly.

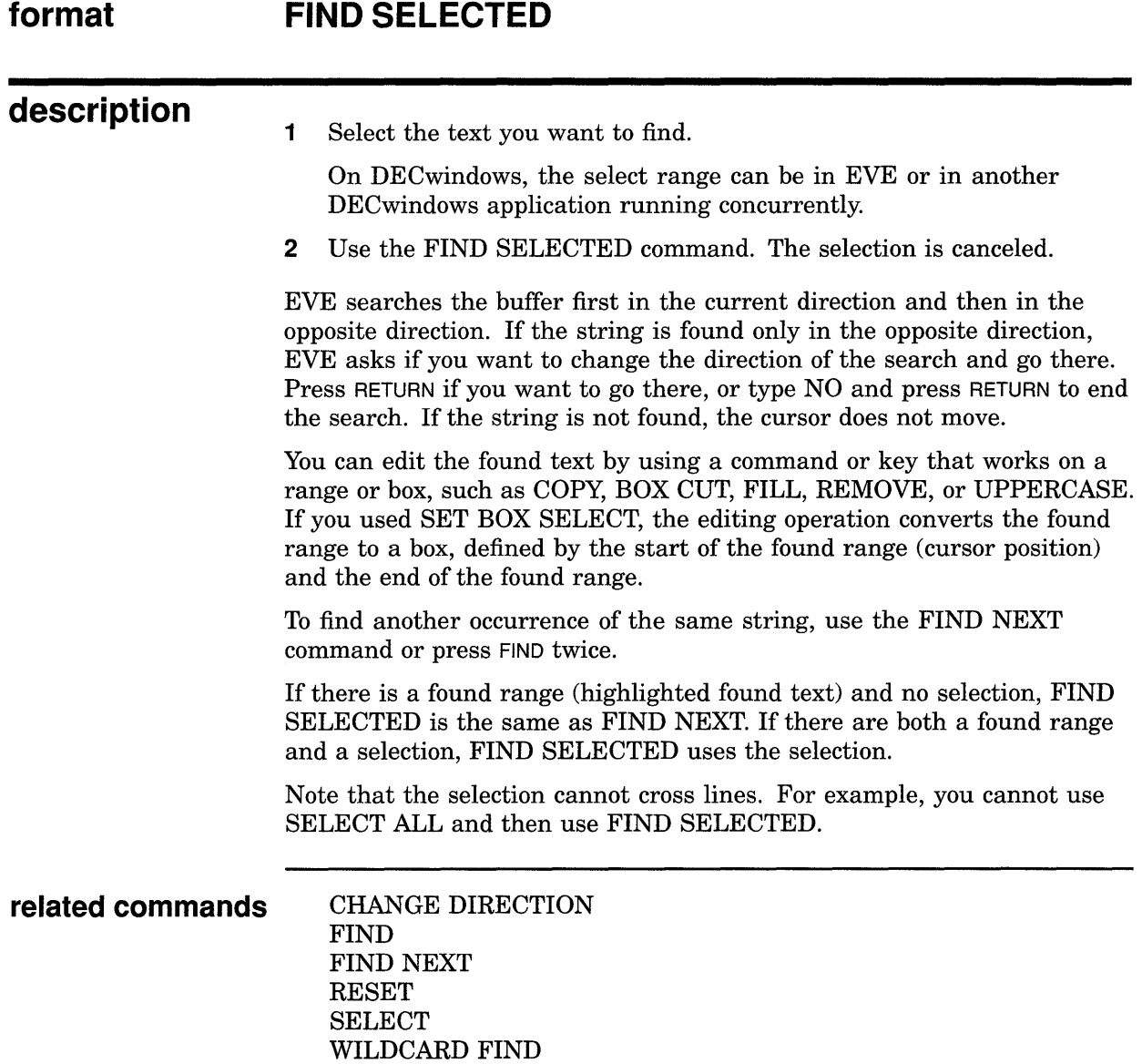

## **FORWARD**

Sets the direction of the current buffer to forward (right and down).

**keys EDT keypad:** KP4

### **format FORWARD**

**description**  The direction of the buffer is shown in the status line. It affects commands like FIND and MOVE BY LINE and some EDT keypad and WPS keypad keys. (See Table 2-2.) For buffers you create, the default direction is forward. Note that direction is a buffer-specific setting; you can have one buffer set to forward and another buffer set to reverse. For editing EVE command lines, the default direction is reverse, independent of the direction of your text buffers. If you press a key defined as FIND or WILDCARD FIND, or if you type either command and let EVE prompt you for the search string, you can terminate the response by pressing a direction-setting key to begin searching in that direction. For example, with the EDT keypad, you can press KP4 for forward or KP5 for reverse. If you terminate the response by pressing RETURN, the search starts in the current direction of the buffer, as shown in the status line. Using the RESET command (typically to cancel a select range or found range) also sets the direction of the buffer to forward.

**related commands** CHANGE DIRECTION REVERSE

**example** The following commands set the direction of the buffer to forward, and then move the cursor to the nearest end of line:

Command: FORWARD Command: MOVE BY LINE

# **GET FILE**

Puts the file you specify into the current EVE window, creating a new buffer if necessary (same as the OPEN command). This lets you edit another file in the same session.

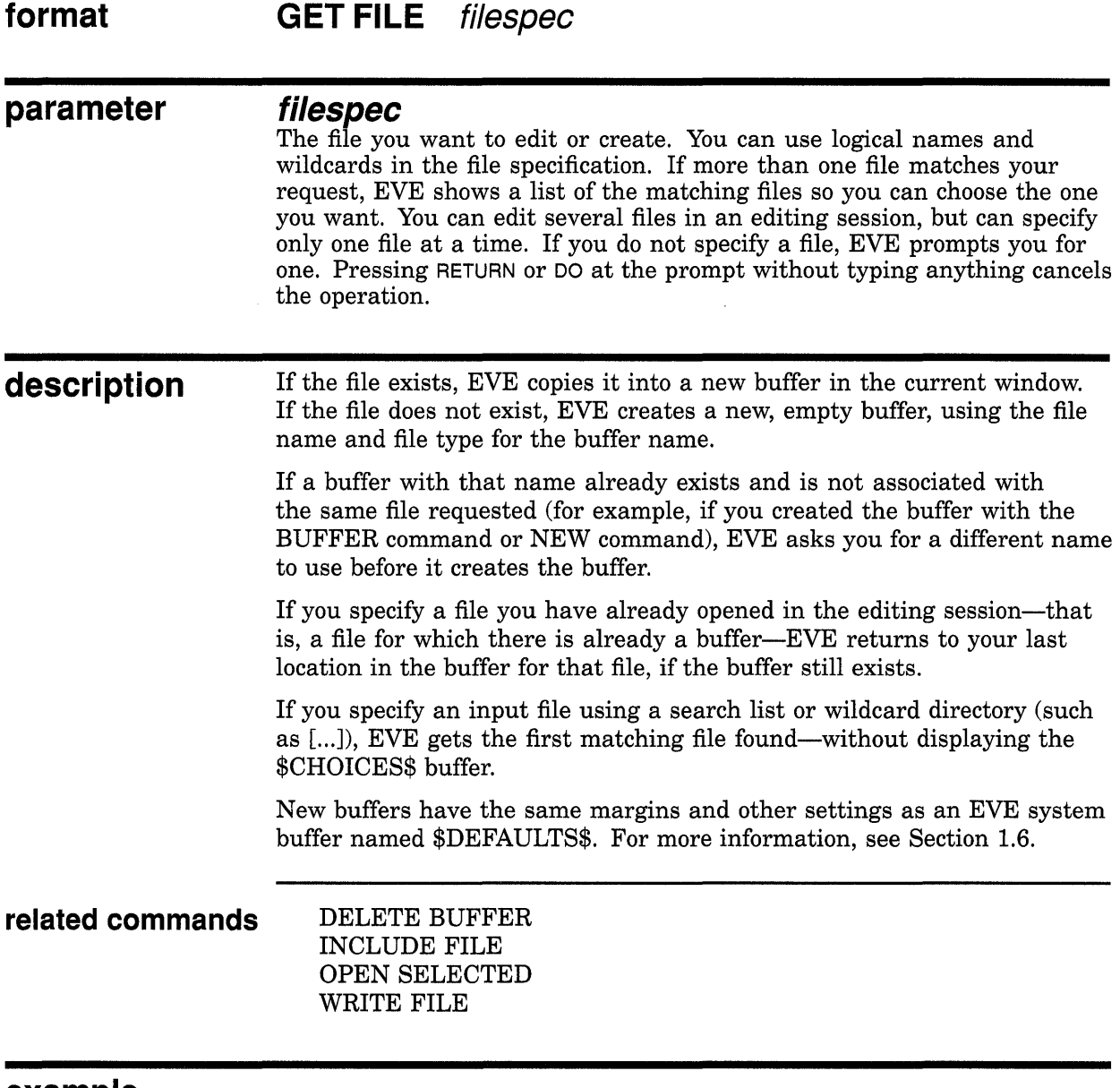

**example** The following command gets a file called MEMO.TXT, returning the cursor to your last position in the buffer or creating a new buffer:

Command: GET FILE memo.txt

# **GOTO**

Moves the cursor to the position you specify, as previously labeled with the MARK command. Using MARK and GO TO commands makes it easier to move through a large buffer or to move between buffers.

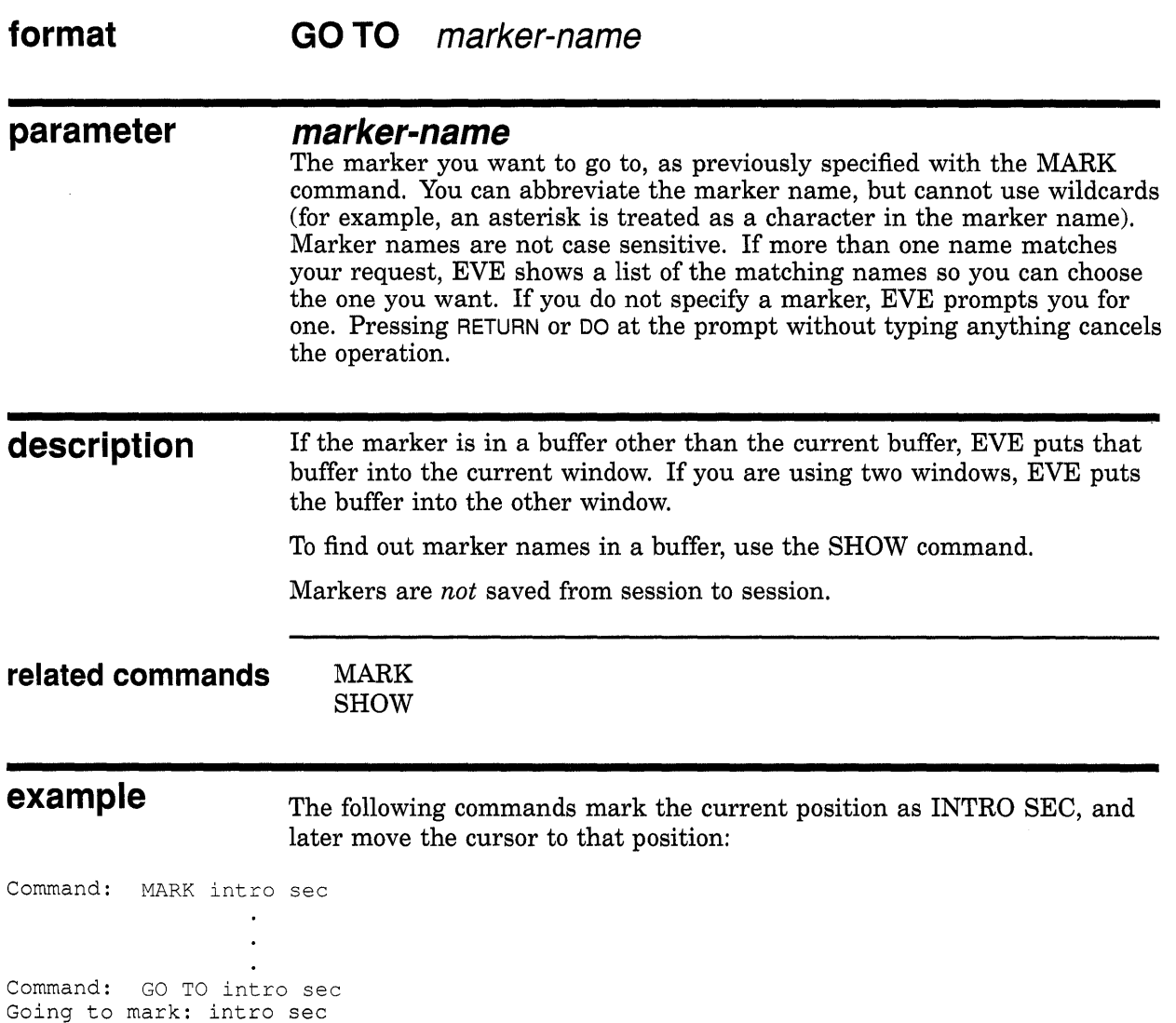

## EVE Command Dictionary HELP

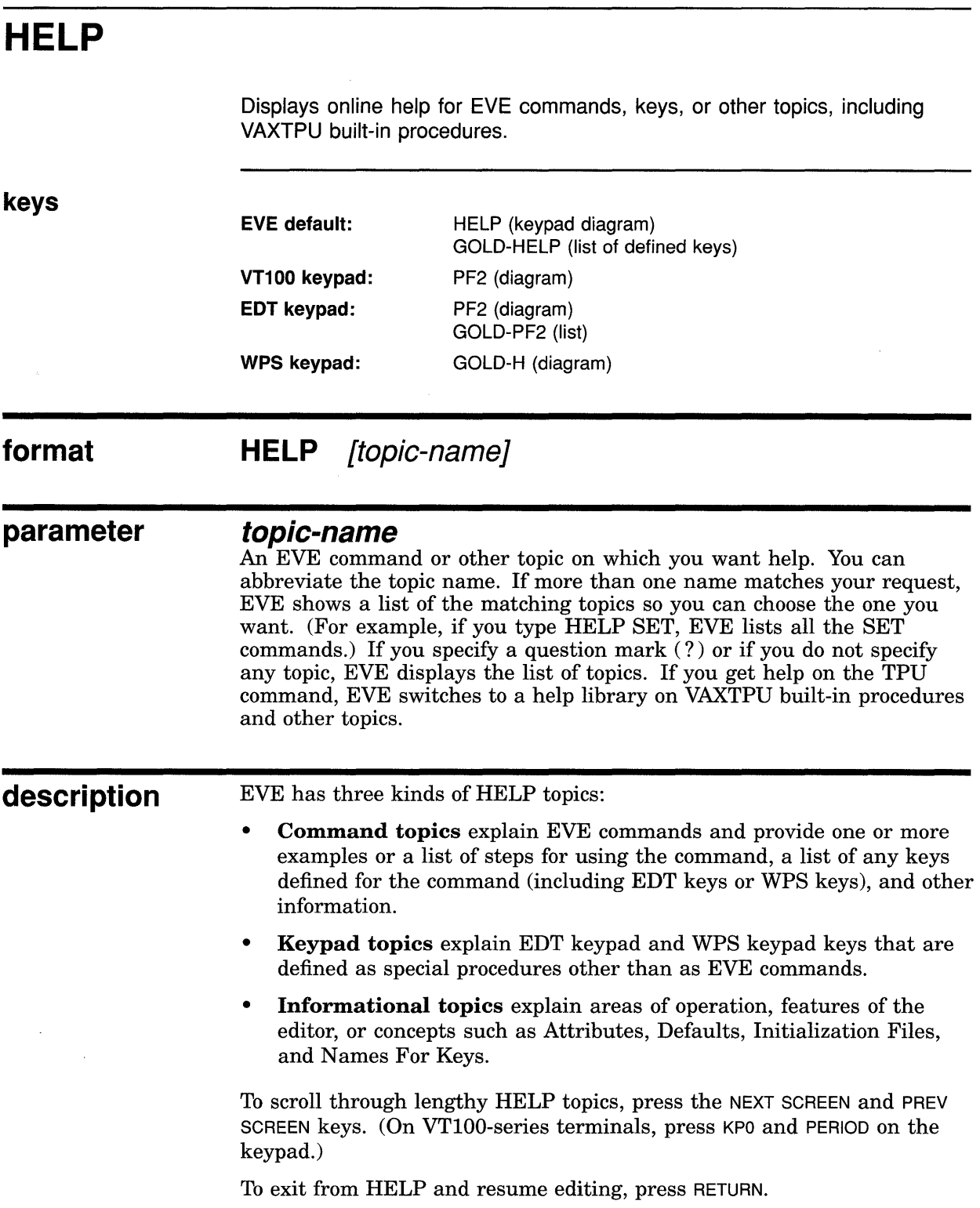

## **EVE Command Dictionary HELP**

On DECwindows, you can get help on menu items as follows:

- **1** Drag the mouse to the menu item for which you want help.
- 2 Press and hold the HELP key. Release the mouse, and then release the HELP key.

The last HELP topic you viewed is stored in an EVE system buffer named Help. You can write out the Help buffer, for example, to keep a copy of the list of defined keys, as follows:

**1** Get HELP on the topic you want. For example, to get a list of all the defined keys, use the following command:

Command: HELP KEYS

Press RETURN to exit from HELP.

2 To put the Help buffer into the current window, use the following command:

Command: BUFFER HELP

You can edit the Help buffer, for example, to add comments of your own. Note that some editing operations, such as FILL commands, may not work in the Help buffer.

3 The last topic you viewed remains in the Help buffer until you use another HELP command (or until you exit from the editor). To write out the Help buffer, use the following command-in this example, writing a file called KEYDEFS.LIS:

Command: WRITE FILE keydefs.lis

### **examples**

The following examples show how to get help on EVE commands, keys, and other topics.

Command: HELP

Displays the list of EVE commands and other topics on which help is available. You can then type the name of a topic for which you want help.

Command: HELP ENLARGE WINDOW 5

Displays help on the ENLARGE WINDOW command. Note that HELP discards the variable parameter (in this case, 5).

Command: HELP KEYPAD

Same as pressing the HELP key—draws a keypad diagram, showing the mini keypad, numeric keypad, or both, depending on which keys are defined. The key definitions appear in the diagram; GOLD key sequences appear in reverse video. You can then press defined keys for which you want help, whether defined by EVE, EDT keypad, WPS keypad, or yourself. For example, if you are using the EDT keypad or WPS keypad, you can press CTRL/J to get help on the Delete Previous Word key. You can also press a key you have defined to get help on the command bound to that key.

## **EVE Command Dictionary HELP**

**Command:** HELP KEYS

Same as pressing GOLD-HELP-lists all the currently defined keys, including control keys, shifted function keys, GOLD key sequences, and ALT key combinations. You can then press defined keys for which you want help, whether defined by EVE, EDT keypad, WPS keypad, or yourself.

**I** Command: HELP TPU

Displays help on the TPU command and automatically switches to the TPUHELP library. You can then type the name of the VAXTPU built-in procedure for which you want help, such as COPY\_TEXT or GET\_INFO. You can abbreviate the name of the topic. For a list of the TPUHELP topics, type a question mark (? ). To return to help on EVE commands, type EVE.

## **EVE Command Dictionary INCLUDE FILE**

## **INCLUDE FILE**

**parameter** 

Copies the file you specify into the current buffer, inserting its contents before the current line.

**keys format WPS keypad:** GOLD-G **INCLUDE FILE filespec** 

> **filespec**  The file you want to include. You can use logical names and wildcards in the file specification. If more than one file matches your request, EVE shows a list of the matching files so you can choose the one you want. You can include several files in a buffer, but can include only one file at a time. If you do not specify a file, EVE prompts you for one. Pressing RETURN or DO at the prompt without typing anything cancels the operation.

**description**  The text of the included file is inserted whether the mode of the buffer is insert or overstrike. The cursor remains on the current character after the text of the file is included.

> Including a file does not change the name of the buffer or the output file associated with the buffer. If the file you are including contains tab characters, the tab stops of the current buffer apply. Including a file does not reformat (rewrap) the text. To reformat text according to the margins of the buffer, use FILL commands.

> If you specify an input file using a search list or wildcard directory (such as [...]), EVE gets the first matching file found—without displaying the \$CHOICES\$ buffer.

**related commands** GET FILE **OPEN** OPEN SELECTED

**example** The following command includes a file called MORE.DAT, copying it into the current buffer:

Command: INCLUDE FILE more.dat

## **EVE Command Dictionary INSERT HERE**

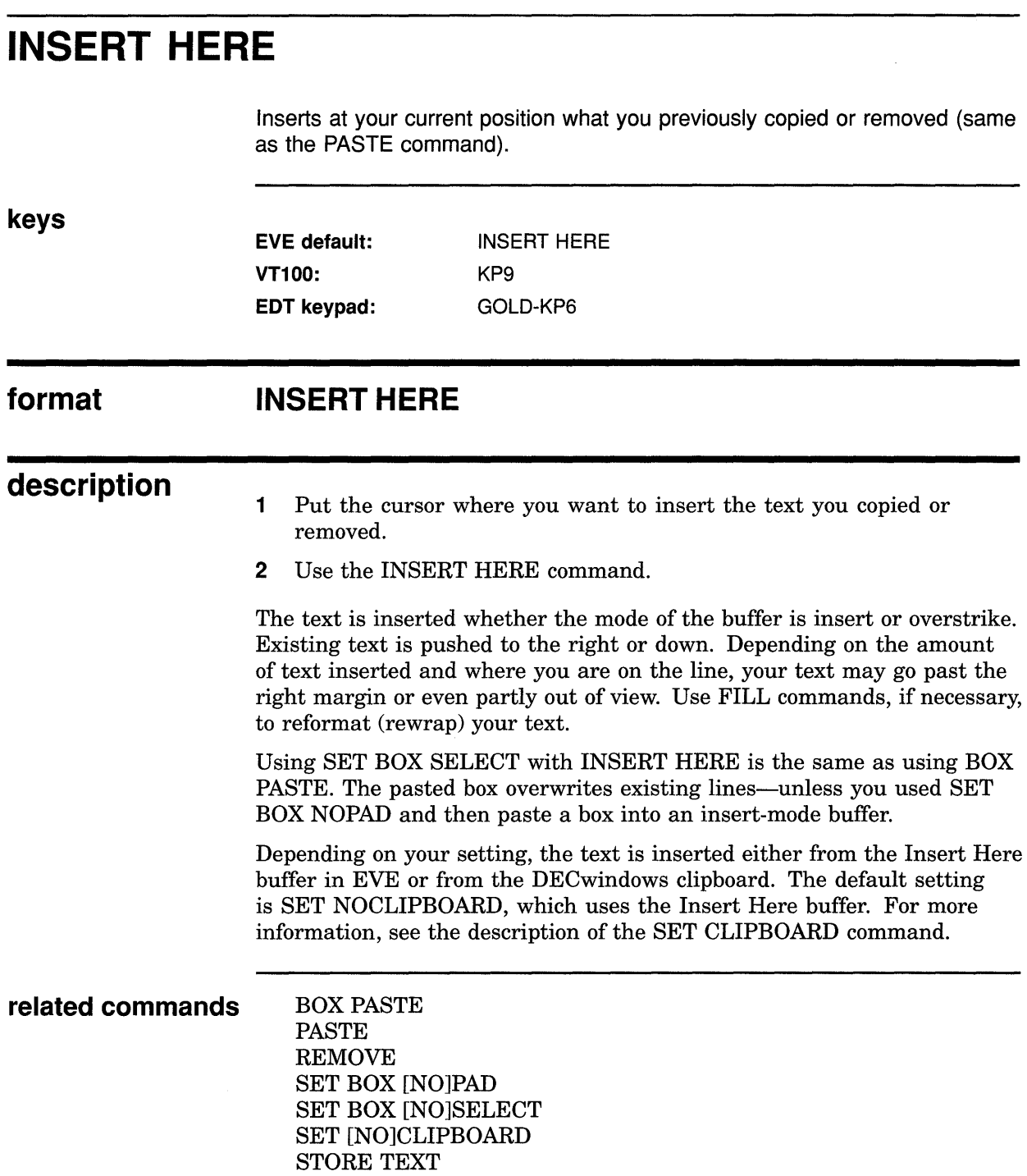

# **INSERT MODE**

Sets the mode of the current buffer to insert, as opposed to overstrike.

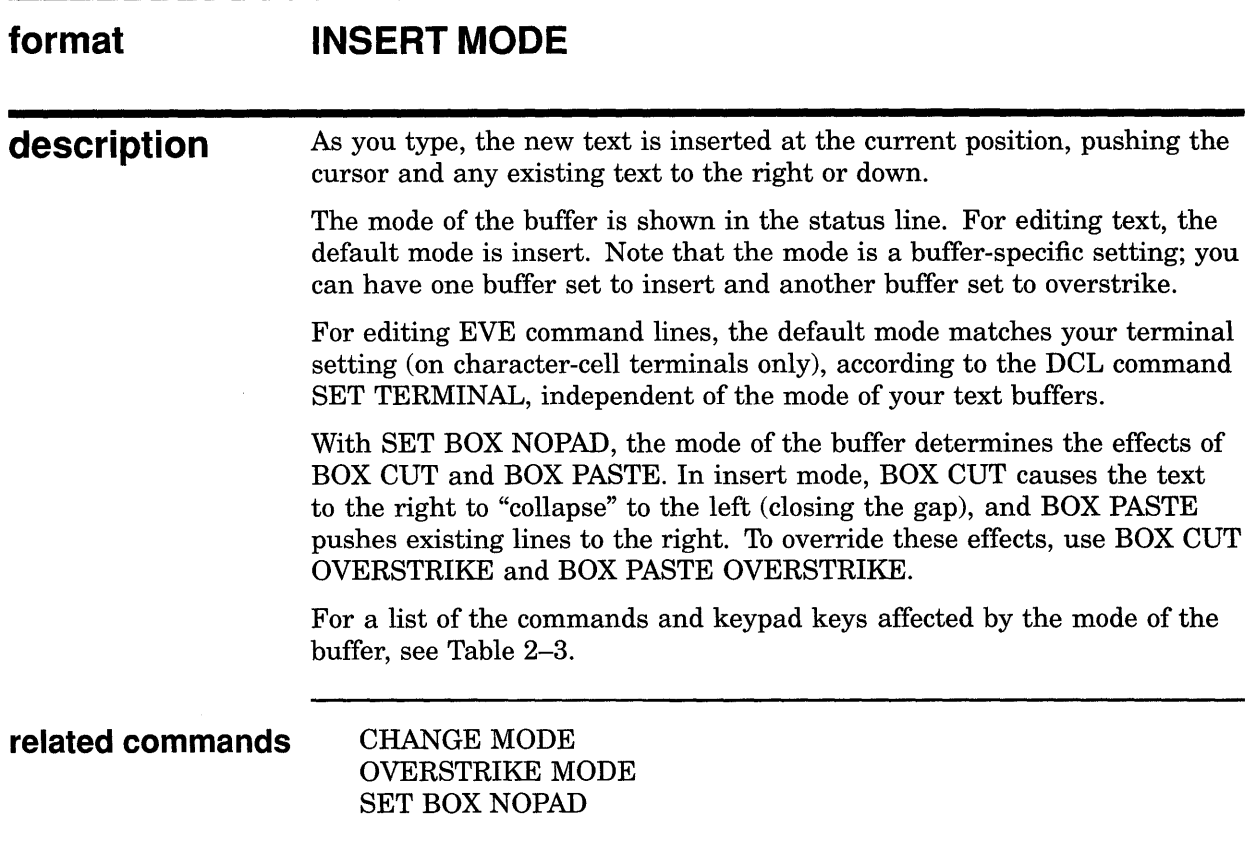

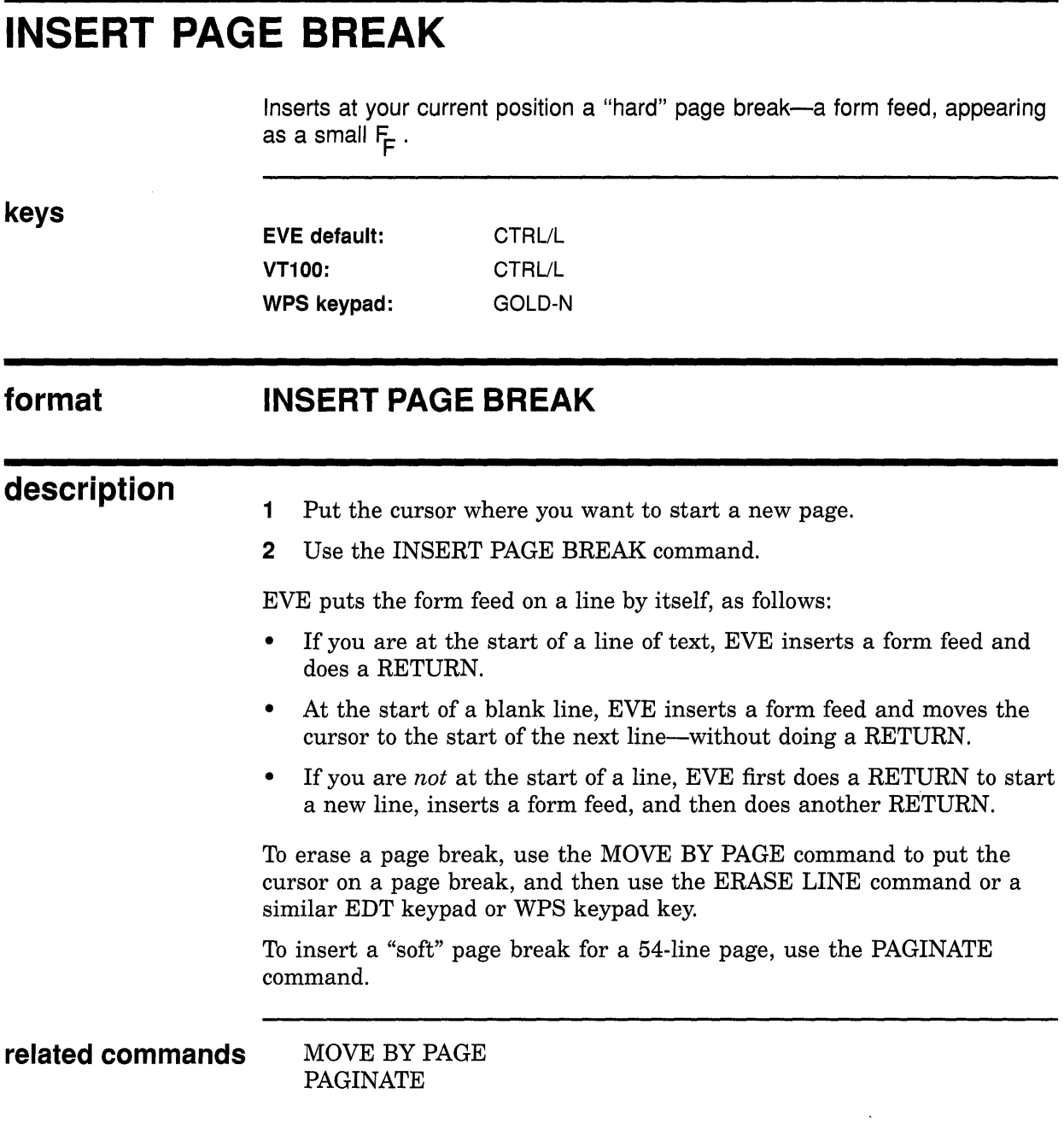

 $\alpha$  .

## **EVE Command Dictionary LEARN**

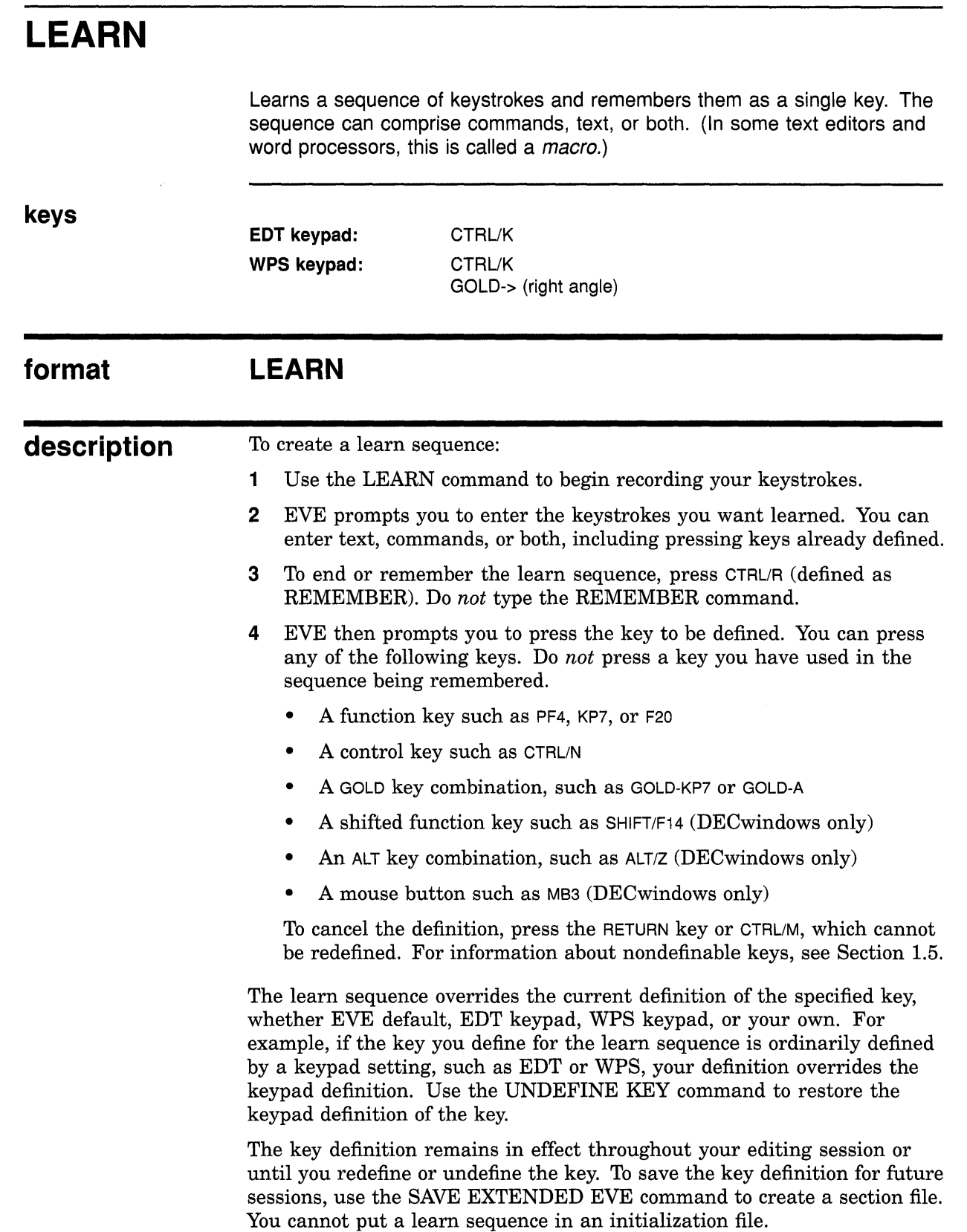

## **EVE Command Dictionary LEARN**

A learn sequence records keystrokes, rather than the key definitions at the time the sequence was created. Therefore, before you "replay" a learn sequence, check that any keys used in the sequence are defined appropriately, and also that any settings that affect the sequence are correct. Otherwise, the learn sequence may fail or may not work as expected. Depending on what your learn sequence is to do, you may want to check the following:

Box settings (box selection, padding) Buffer attributes (margins, tab stops, paragraph indent) Clipboard setting Contents of the Insert Here buffer or DECwindows clipboard Contents of \$RESTORE\$ buffers Cursor motion (bound or free) Direction (forward or reverse) Key definitions, including keypad setting and GOLD key Mode (insert or overstrike) Pending delete Search attributes (whitespace, case exact) Search string for FIND NEXT Tab mode (insert, movement, spaces)

Mouse operations (such as choosing DECwindows menu items) are *not*  learned.

**related commands** REMEMBER UNDEFINE KEY

**example** In the following example, you create a learn sequence to bind the INSERT HERE and FILL PARAGRAPH commands to F20. Thereafter, pressing F20 inserts the text you copied or removed and then fills the current paragraph.

Command: LEARN Press keystrokes to be learned. Press CTRL/R to remember these keystrokes.  $\overline{DO}$  INSERT HERE RETURN **DO FILL PARAGRAPH RETURN** ICTRL/RI Press the key you want to use to do what was just learned:  $F20$ Key sequence remembered.

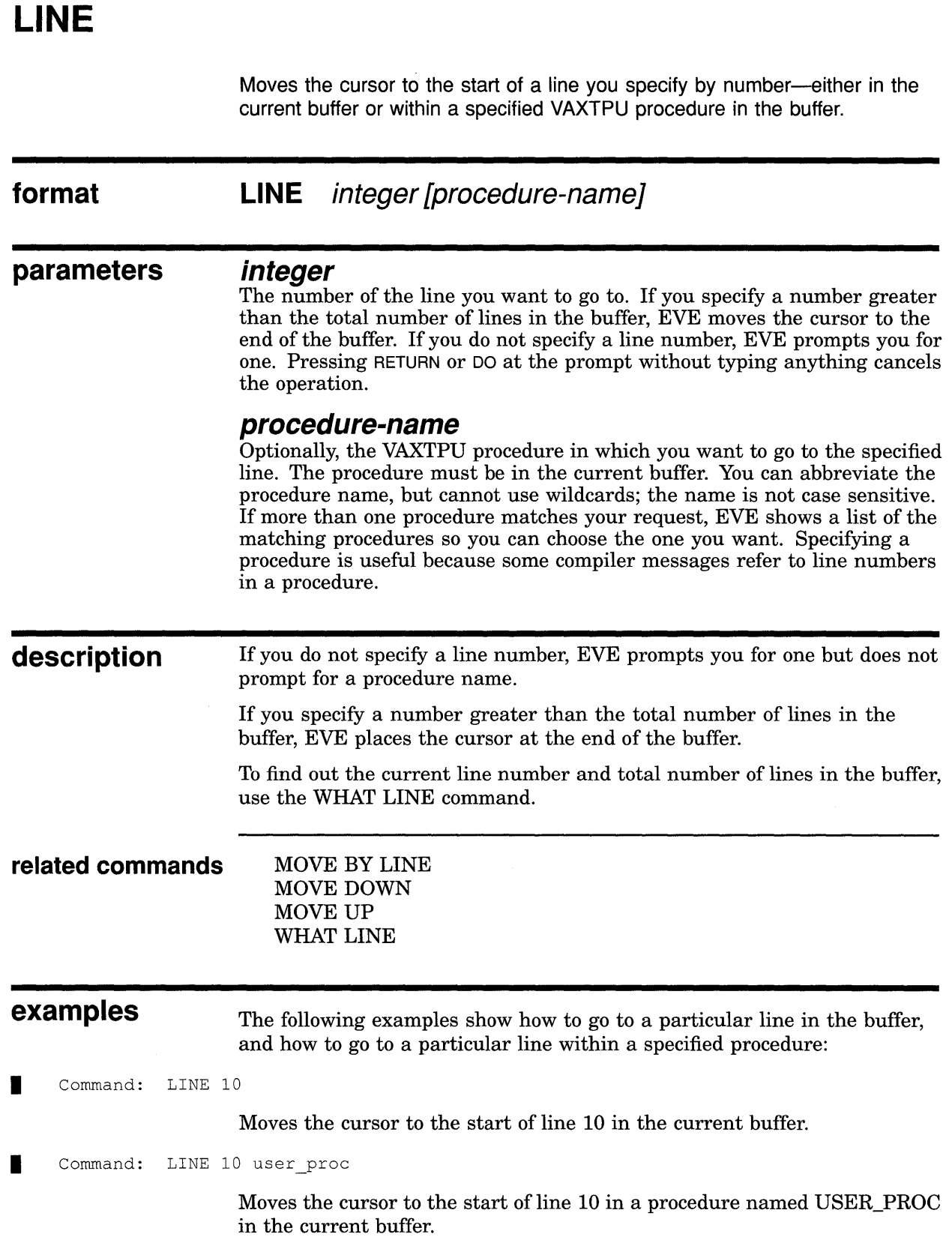

 $\sim$ 

## **LOWERCASE WORD**

Makes letters lowercase in a range, a box, or a single word.

### **format LOWERCASE WORD**

### **description**

- **1** Optionally, select or find the text you want to make lowercase (or put the cursor anywhere on the single word you want to make lowercase). For example, you can use SELECT, BOX SELECT, or FIND.
- 2 Use the LOWERCASE WORD command. The highlighting, if any, is canceled. The cursor moves to the start of the next word, if there is one.

With a select range, box selection, or found range, LOWERCASE WORD changes the letters in the range, starting with the first letter in the range (even if it is not the first letter of the word). A select range takes precedence over a found range.

If there is no select range, box selection, or found range, LOWERCASE WORD changes the current word. If you are between words, it changes the next word on the line.

### related commands BOX SELECT

CAPITALIZE WORD FIND SELECT SELECT ALL UPPERCASE WORD WILDCARD FIND

**example** The following commands find the string of text you have already specified, and then make all its letters lowercase:

Command: FIND NEXT Command: LOWERCASE WORD

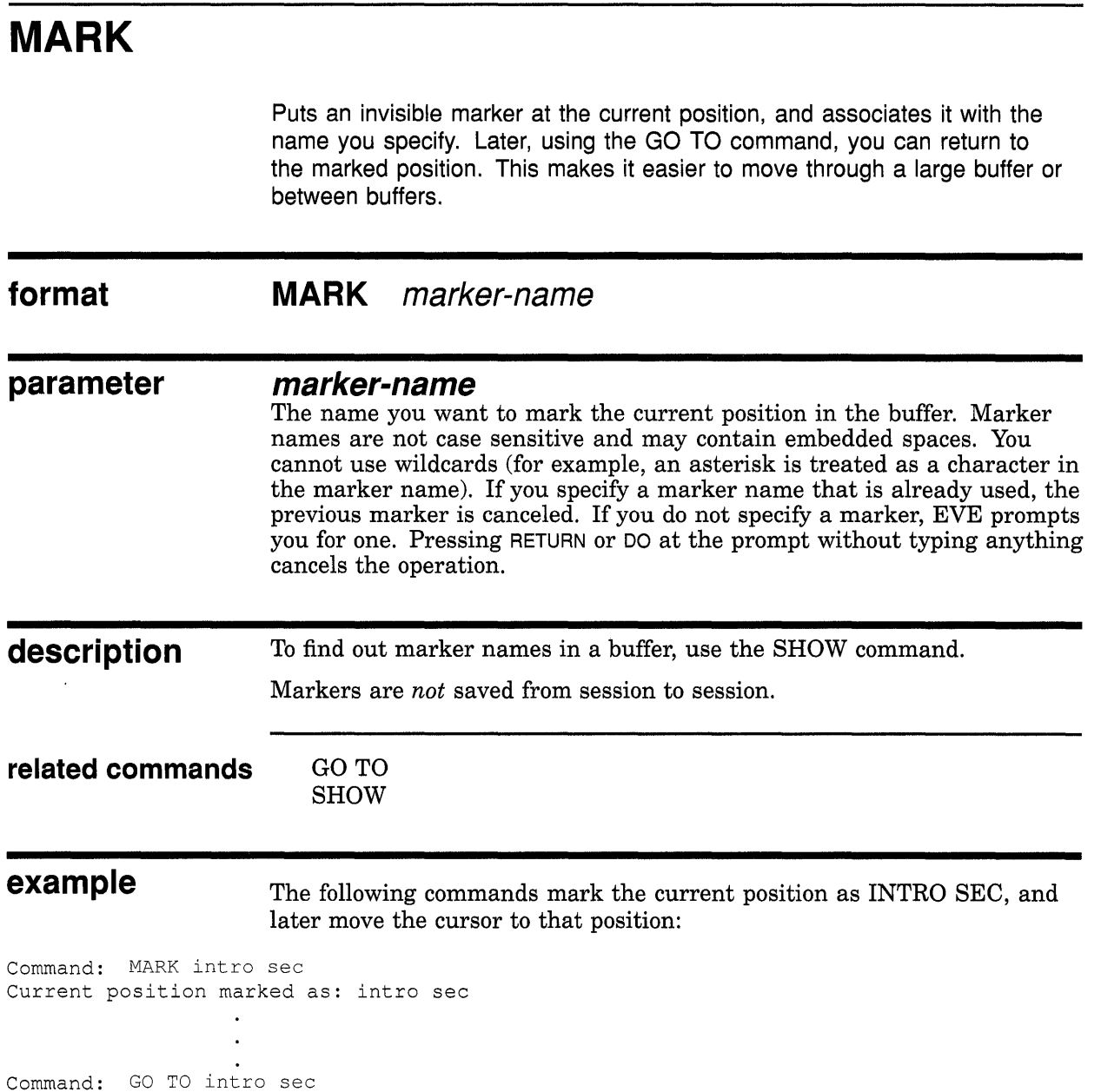

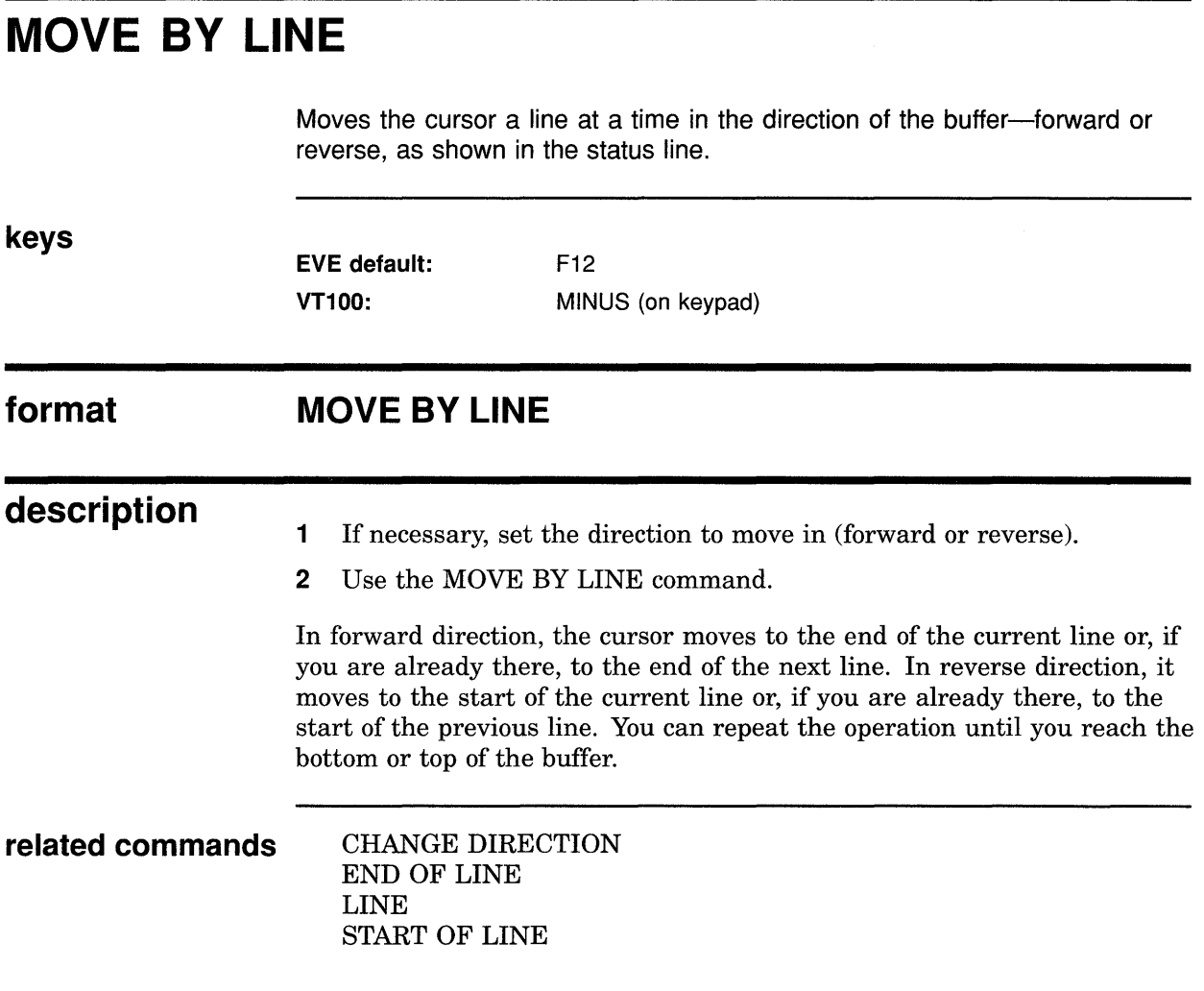

 $\bar{\mathcal{A}}$ 

## **EVE Command Dictionary MOVE BY PAGE**

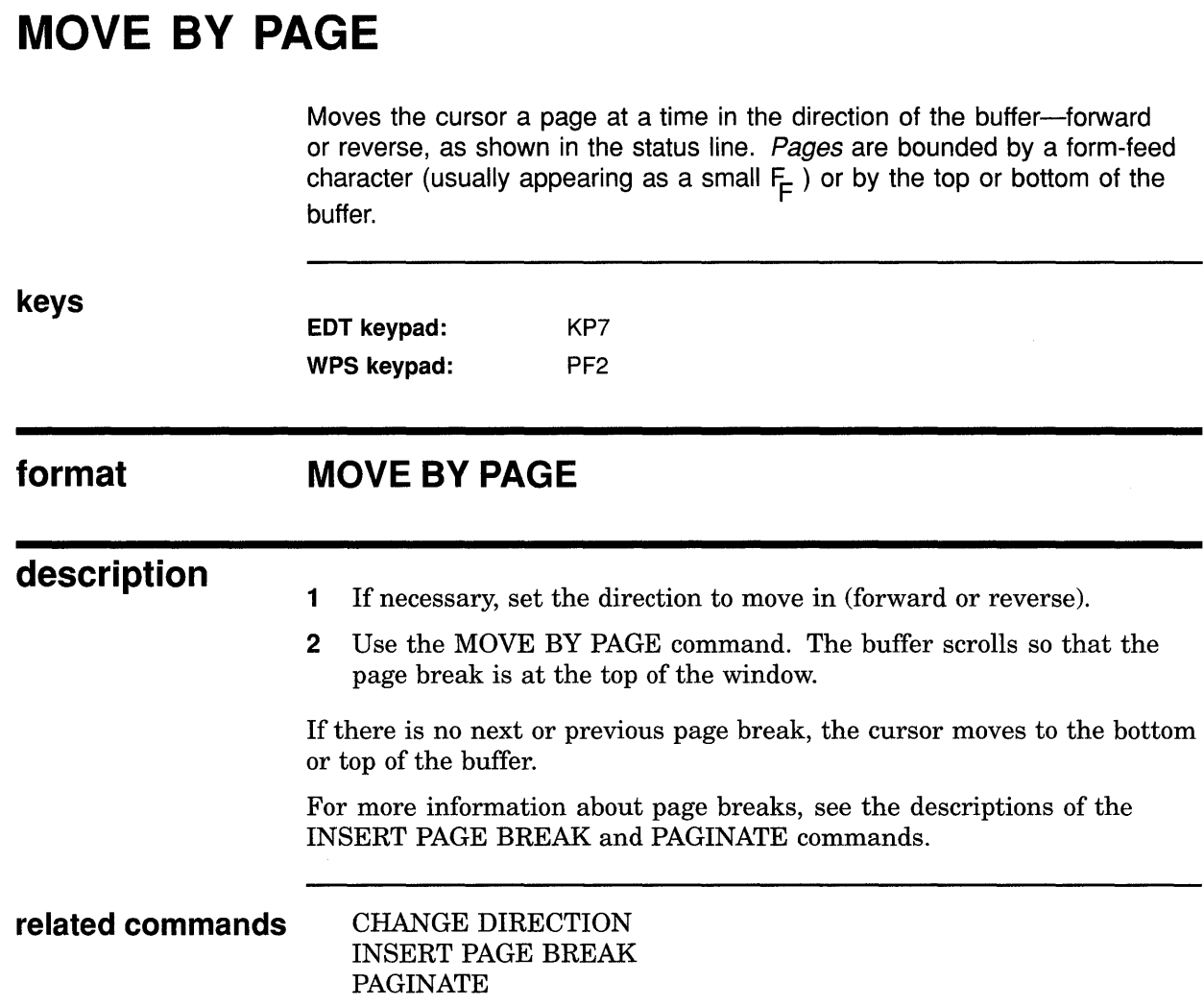

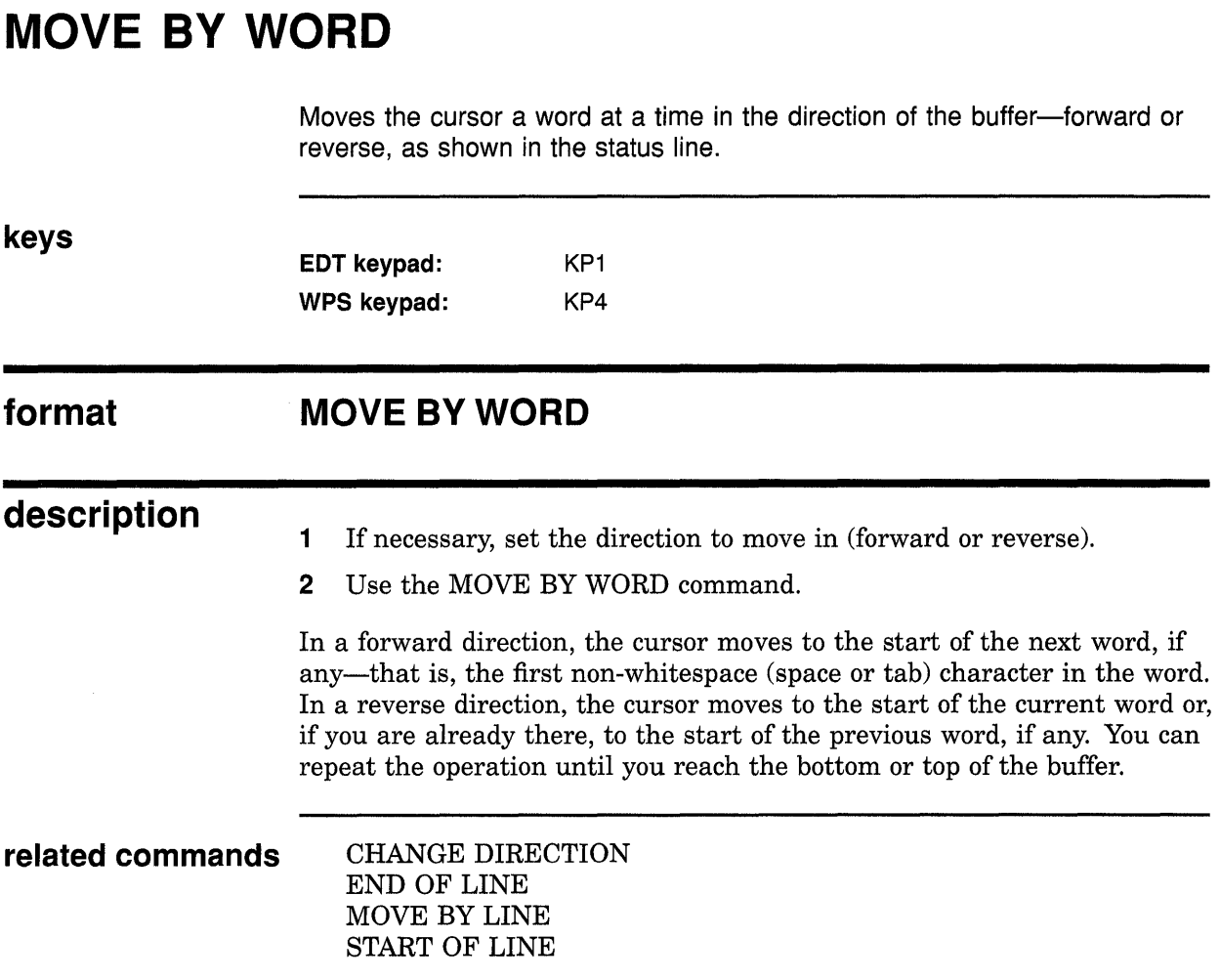

## **EVE Command Dictionary MOVE DOWN**

## **MOVE DOWN**

Moves the cursor down a line at a time.

**keys format description related commands EVE default: VT100: MOVE DOWN**  i  $\ddagger$ KP2 If the cursor is free—which is the default setting—it moves down in the same column on the screen, regardless of whether text is there or not. If the cursor is bound, it moves down to the corresponding line position, as in EDT, WPS, and other editors. For example, from the end of a line longer than the next line, MOVE DOWN moves the cursor to the end of the next line. It does not move into the unused portion of the buffer. If you are at the end of a buffer, the cursor does not move unless the buffer is shorter than the window length and the cursor is free. Thus, you can move the cursor past the [End of file] marker. If you do this, the next edits you make (such as typing text) reposition the [End of file] marker appropriately. For information about setting the type of cursor motion, see the descriptions of the SET CURSOR BOUND and SET CURSOR FREE commands. BOTTOM MOVE BY LINE NEXT SCREEN SET CURSOR BOUND SET CURSOR FREE SET SCROLL MARGINS
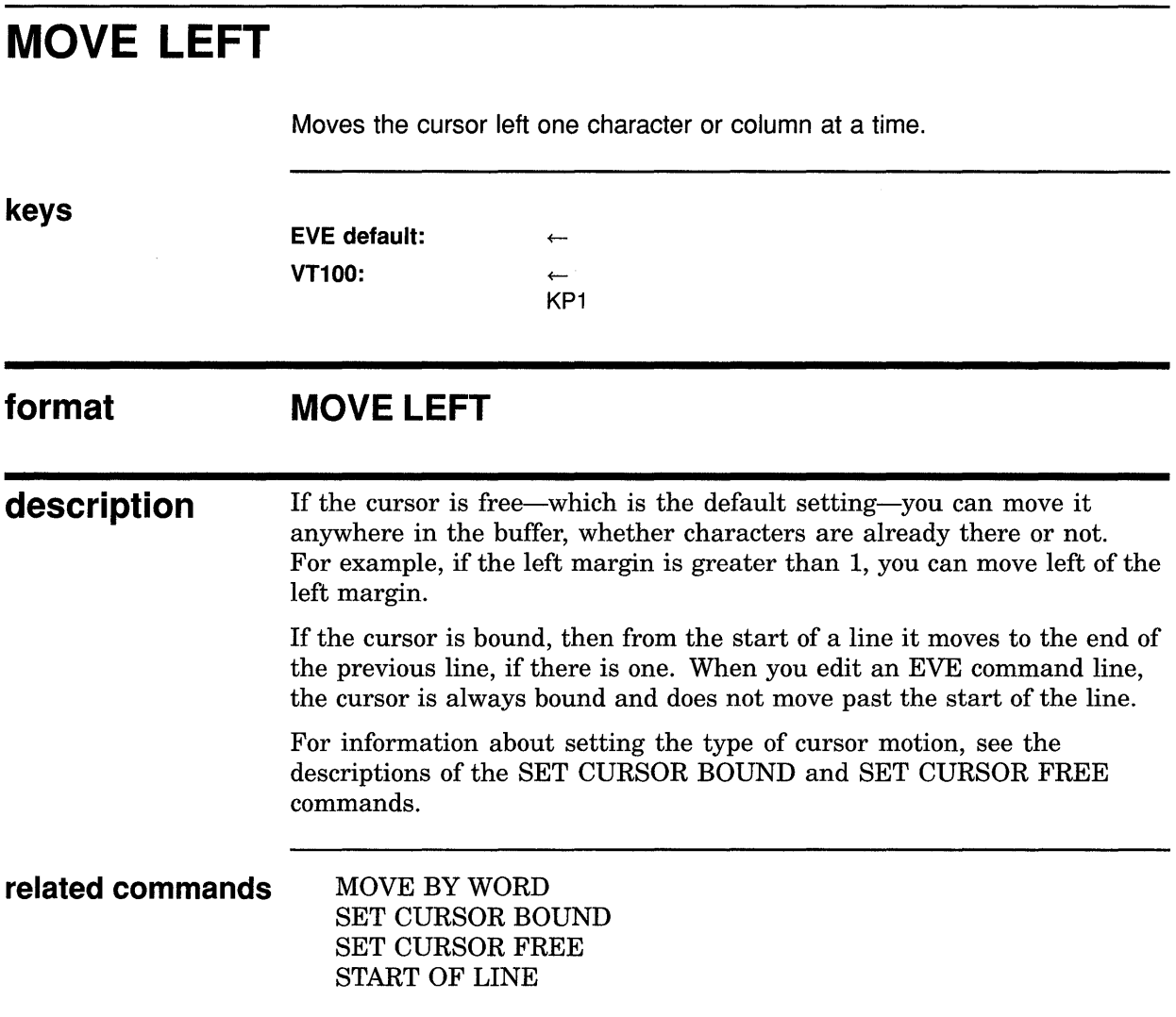

 $\ddot{\phantom{a}}$ 

 $\bar{\lambda}$ 

### **EVE Command Dictionary MOVE RIGHT**

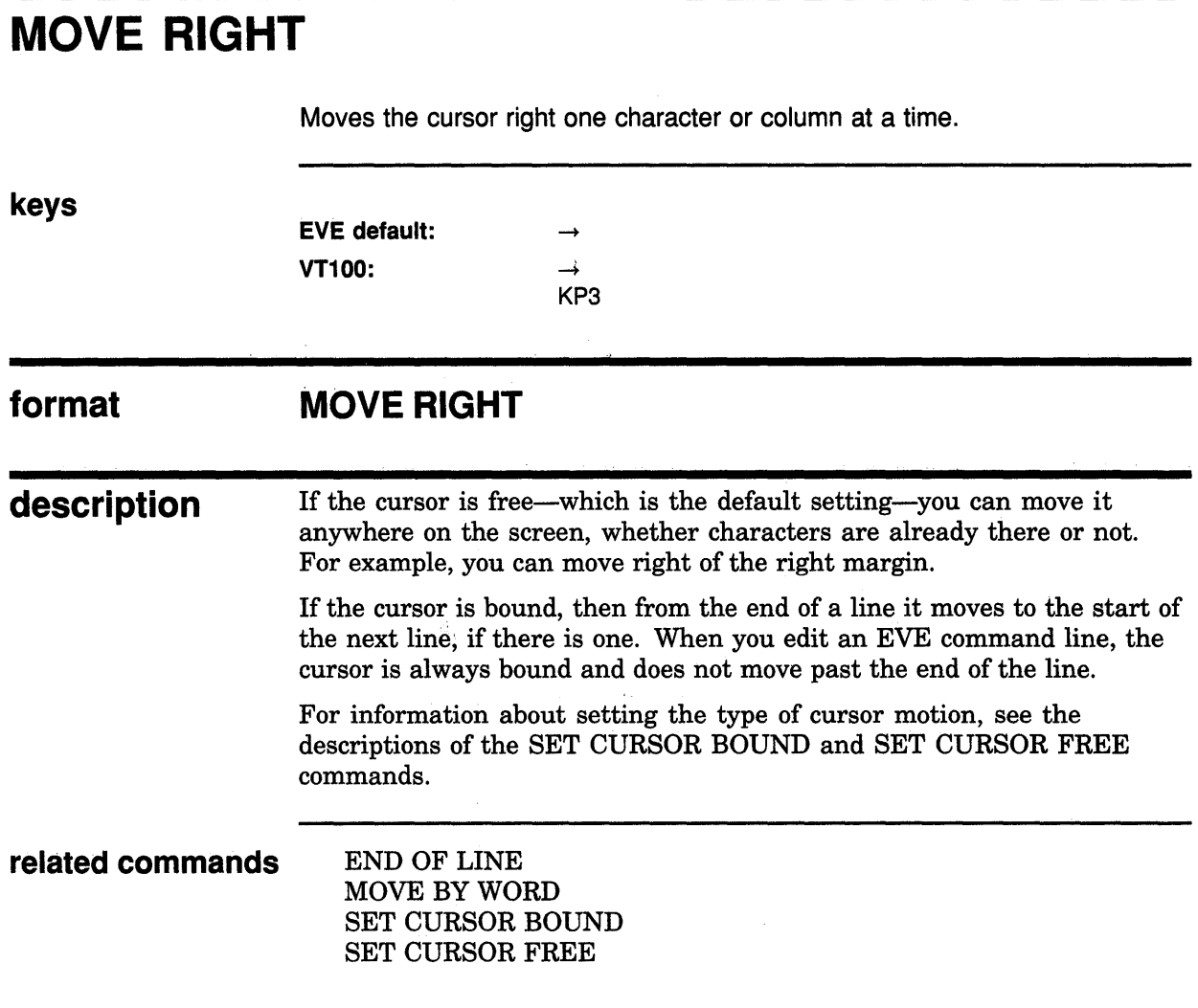

### **EVE Command Dictionary MOVE UP**

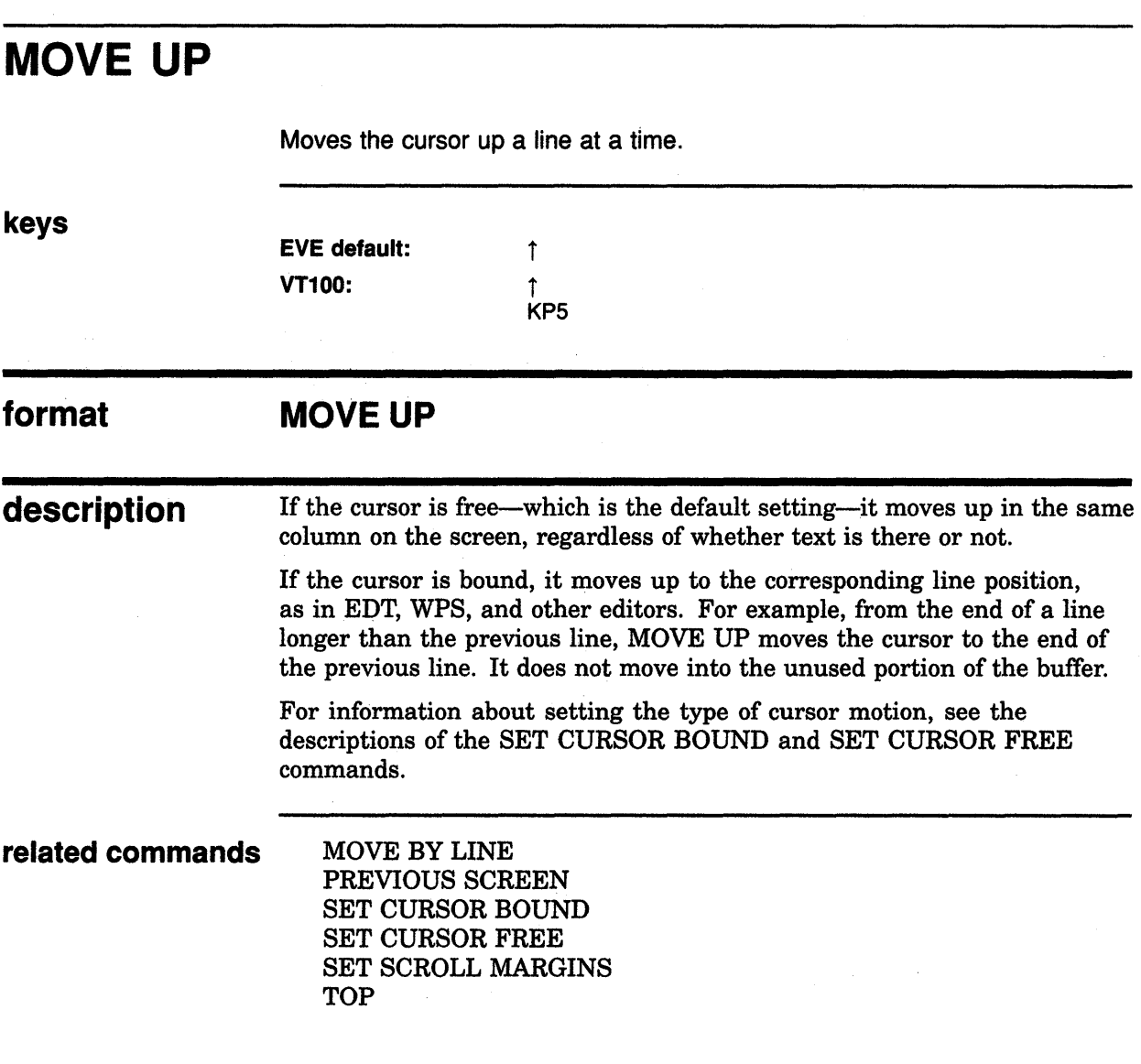

 $\sim$ 

 $\sim$ 

 $\mathcal{L}_{\mathcal{L}}$ 

## **NEW**

Creates a new buffer, putting it into the current EVE window. The cursor moves to the top of the new buffer.

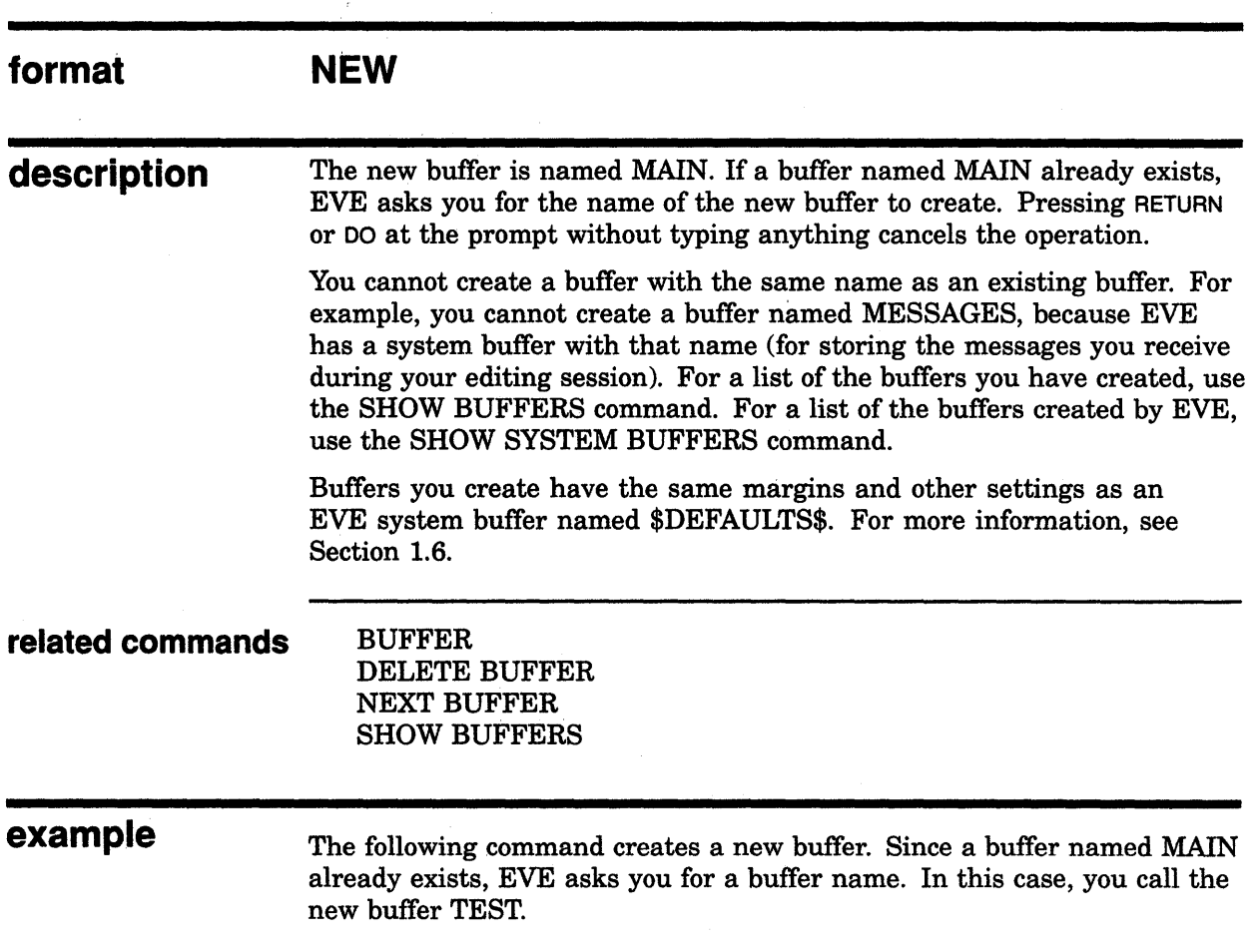

Command: NEW

Type a new buffer name or press RETURN to cancel: test

 $\mathcal{L}^{\mathcal{L}}$  .

## **NEXT BUFFER format description**  Puts your next buffer into the current EVE window and returns the cursor to your last position in that buffer-if the buffer still exists. **NEXT BUFFER**  This command lets you toggle between two buffers or cycle through several buffers without having to type their names. (It does *not* create a new buffer or re-create a deleted buffer.) If you have only two buffers, repeating NEXT BUFFER toggles between them. If you have more than two buffers, the next buffer is determined by the order in which you created the buffers. For a list of your buffers, use the SHOW BUFFERS command. On DECwindows, you can switch buffers by clicking MBl on the buffer name in the status line-effectively the same as the NEXT BUFFER command. **related commands** BUFFER PREVIOUS BUFFER SHOW BUFFERS **example** In the following example, you first edit a file called ALPHA.TXT, and then edit a file called BETA. TXT. The NEXT BUFFER command then returns you to the ALPHA. TXT buffer. Command: GET FILE alpha.txt

Command: GET FILE beta.txt

Command: NEXT BUFFER

### **EVE Command Dictionary NEXT SCREEN**

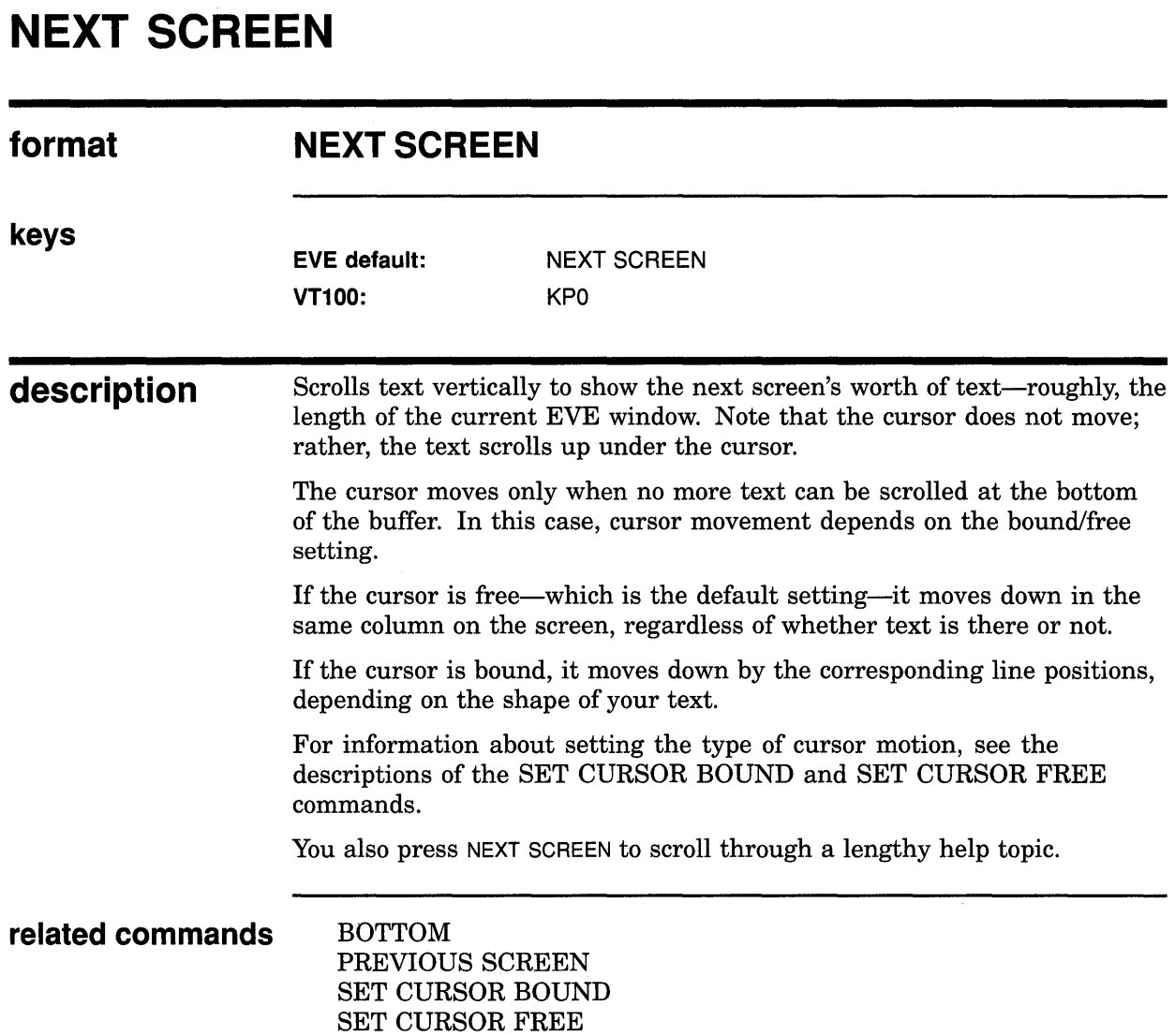

 $\sim 10^{-1}$ 

 $\sim$ 

#### **EVE Command Dictionary NEXT WINDOW**

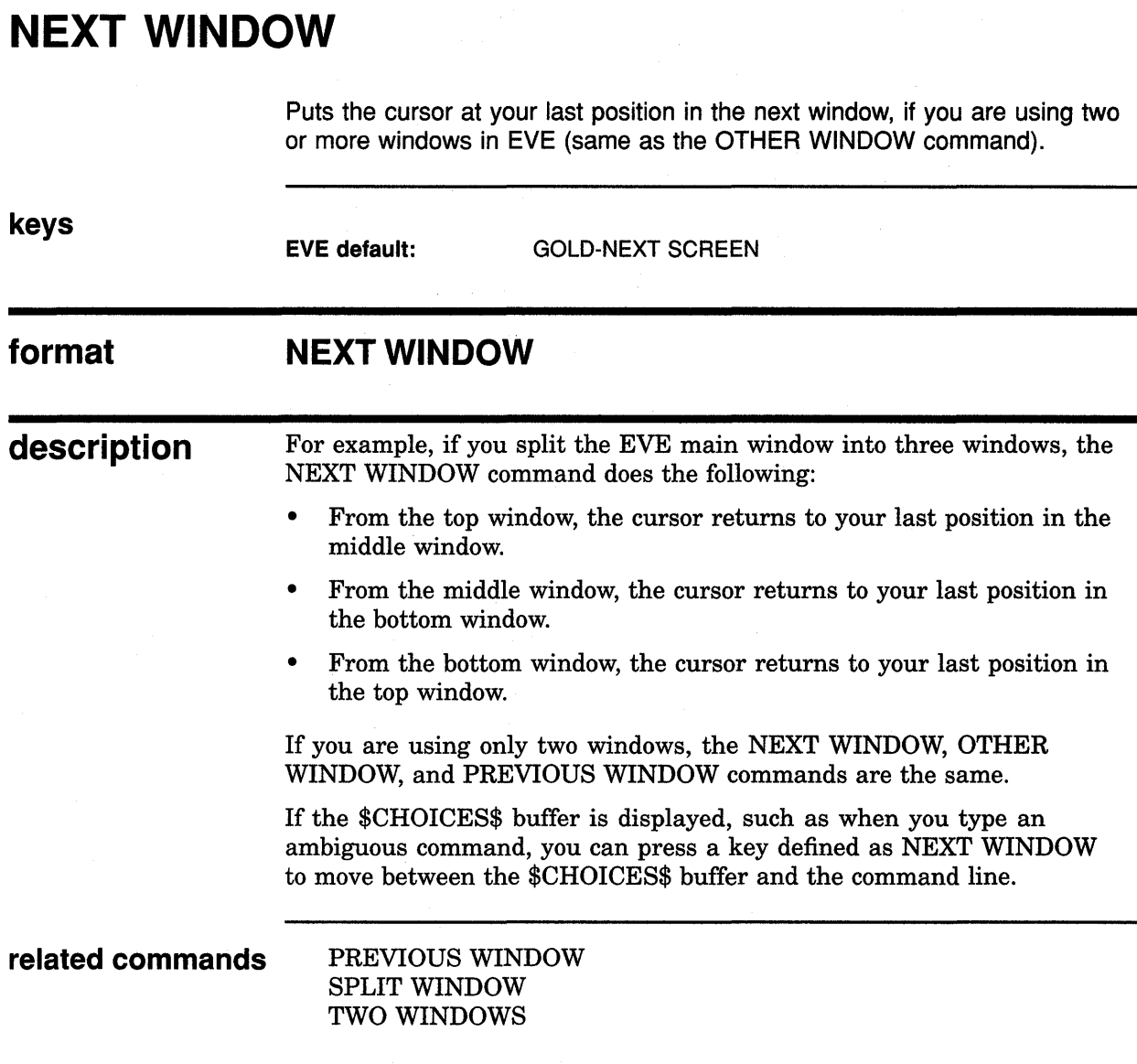

### **EVE Command Dictionary ONE WINDOW**

# **ONE WINDOW**

Restores a single, large window when the EVE main window is split into two or more windows.

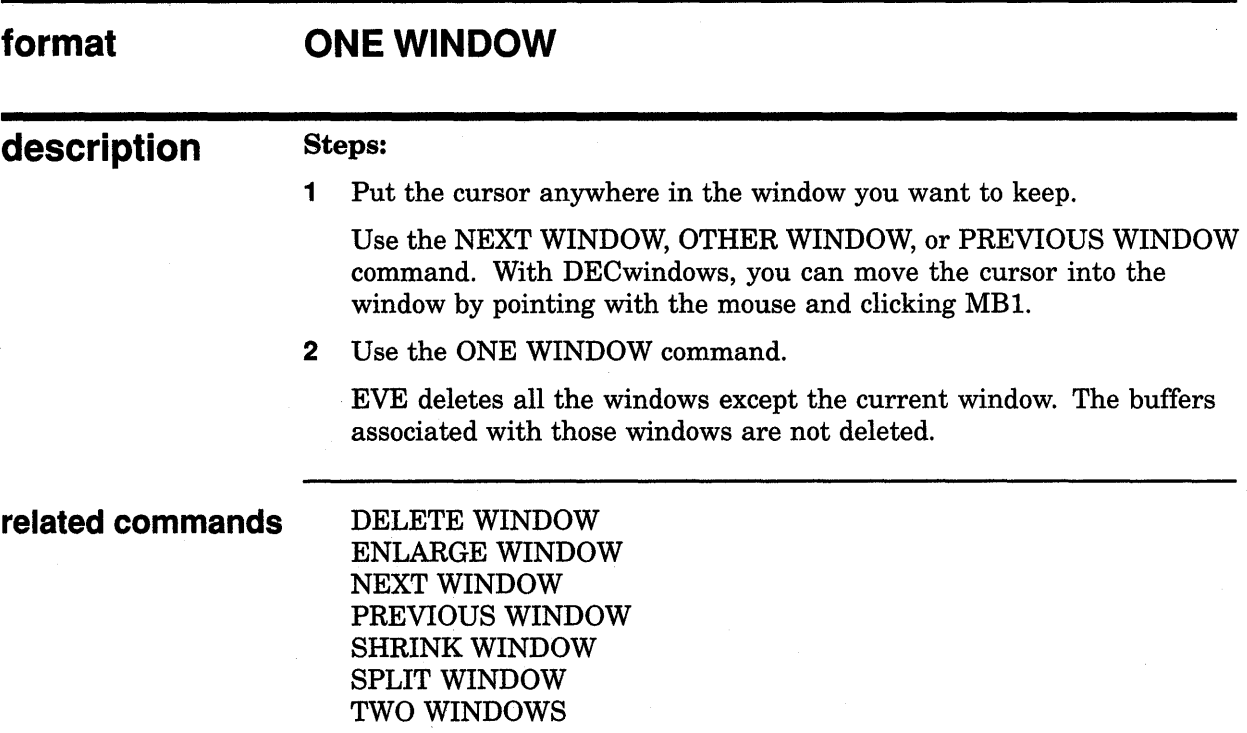

#### **EVE Command Dictionary OPEN**

## **OPEN**

Puts the file you specify into the current EVE window, creating a new buffer if necessary. This lets you edit another file in the same session. (Same as the GET FILE command.)

 $\mathcal{L}$ 

 $\bullet$ 

# **OPEN SELECTED**

Opens the file whose name you have selected or found. This is the same as using the GET FILE or OPEN command without having to type the file name.

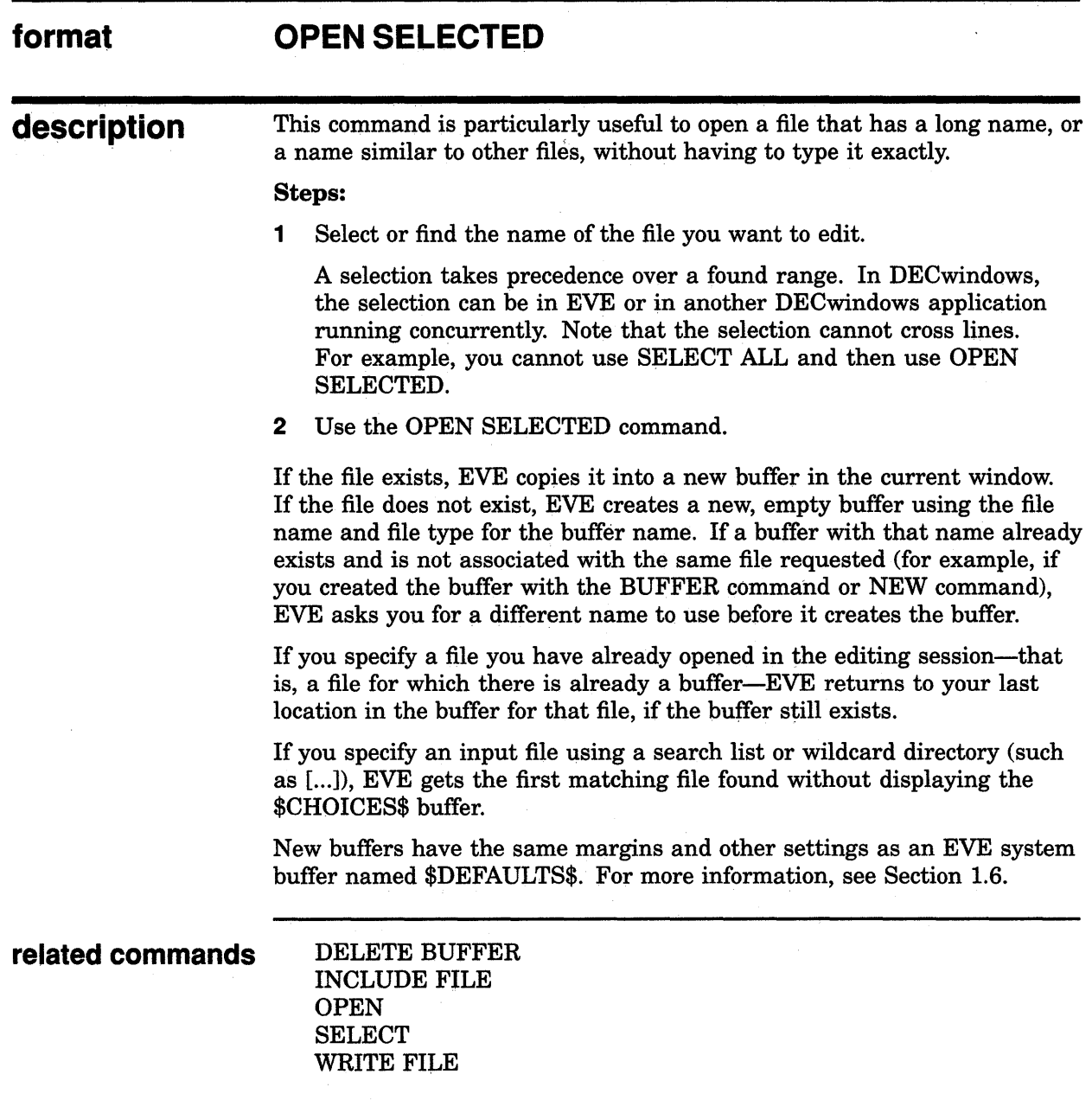

## OTHER WINDOW

Same as the NEXT WINDOW command--puts the cursor at your last position in the next window, if you are using two or more windows in EVE.

#### **EVE Command Dictionary OVERSTRIKE MODE**

# **OVERSTRIKE MODE**

Sets the mode of the current buffer to overstrike, as opposed to insert. Each character you type replaces the character at the current position. (In some editors, this is called typeover mode or replace mode.)

#### **format OVERSTRIKE MODE**

**description**  The mode of the buffer is shown in the status line. For editing text, the default mode is insert. Note that the mode is a buffer-specific setting; you can have one buffer set to insert and another buffer set to overstrike.

> For editing command lines, the default mode matches your terminal setting (on character-cell terminals only), according to the DCL command SET TERMINAL, independent of the mode of your text buffers.

> With SET BOX NOPAD, the mode of the buffer determines the effects of BOX CUT and BOX PASTE. In overstrike mode, BOX CUT pads the area with spaces where you cut the text. To override these effects, use BOX CUT INSERT and BOX PASTE INSERT.

For a list of the commands and keypad keys affected by the mode of the buffer, see Table 2-3.

**related commands** 

CHANGE MODE INSERT MODE **SET BOX NOPAD**   $\label{eq:2.1} \frac{1}{\sqrt{2\pi}}\int_{0}^{\infty}\frac{1}{\sqrt{2\pi}}\left(\frac{1}{\sqrt{2\pi}}\right)^{2}d\mu\,d\mu\,d\mu\,d\mu\,.$ 

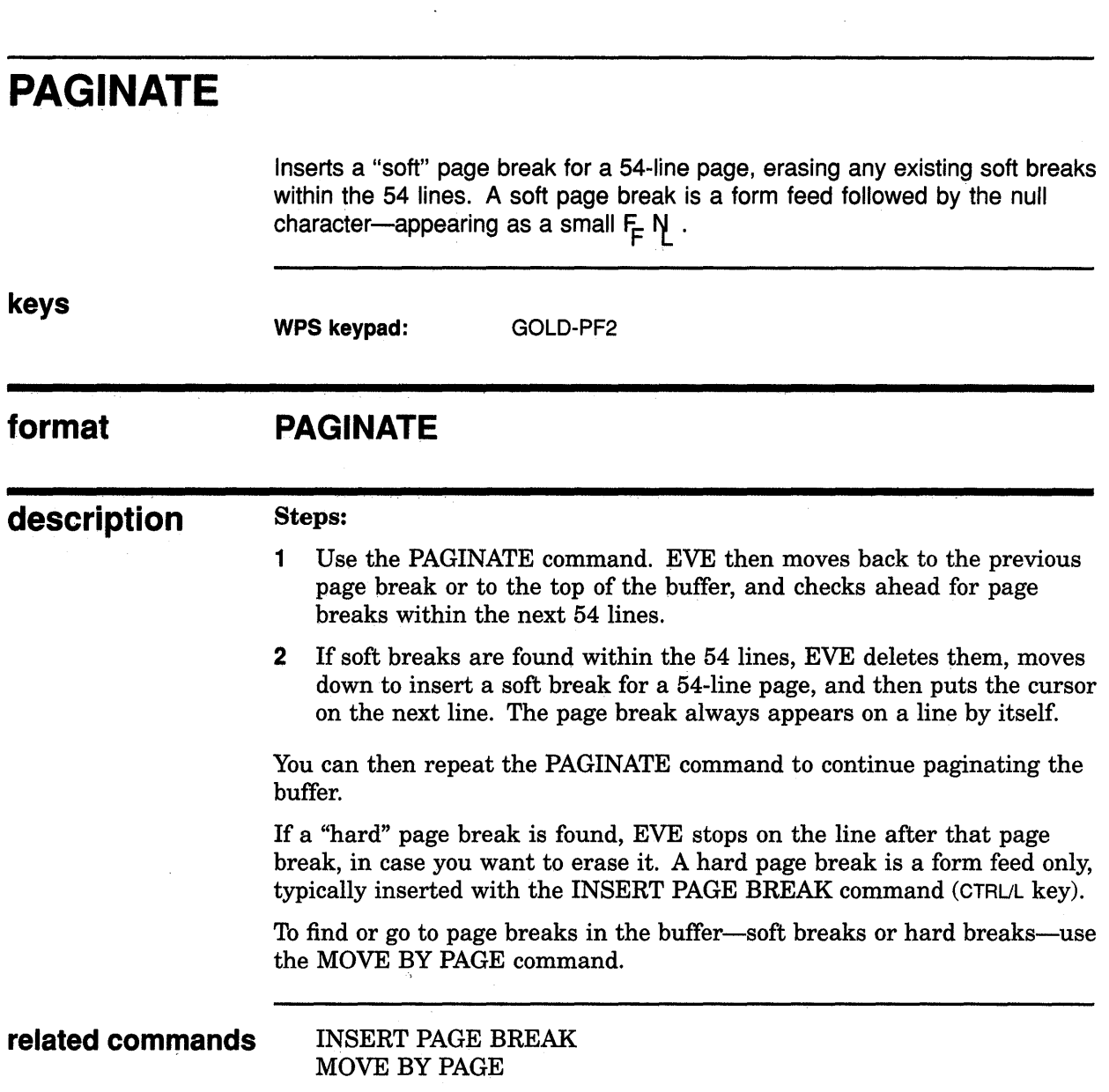

 $\bar{\star}$ 

 $\langle \cdot \rangle$ 

# **PASTE**

Same as the INSERT HERE command-inserts the text you have copied or removed.

Note that the PASTE command is not the same as the WPS keypad Paste key. The PASTE (or INSERT HERE) command uses either the Insert Here buffer in EVE or the DECwindows clipboard, depending on your setting. The WPS Paste key uses either the Insert Here buffer or a WPS-style alternate paste buffer but does *not* use the clipboard.

## **PREVIOUS BUFFER**

Puts your previous buffer into the current EVE window if you have two or more buffers.

#### **format PREVIOUS BUFFER**

#### **description**

This command lets you toggle between two buffers or cycle through several buffers without having to type their names. (It does *not* create a new buffer or re-create a deleted buffer.)

If you have only two buffers, the PREVIOUS BUFFER and NEXT BUFFER commands are the same. You switch between the buffers.

If you have more than two buffers, the previous buffer is determined by the order in which you created the buffers. Conceptually, the list of buffers is circular so that repeating PREVIOUS BUFFER cycles through your buffers.

For a list of your buffers, use the SHOW BUFFERS command.

**related commands** 

BUFFER NEXT BUFFER SHOW BUFFERS

#### **EVE Command Dictionary PREVIOUS SCREEN**

## **PREVIOUS SCREEN**

Scrolls text vertically to show the previous screen's worth of text-roughly, the length of the current EVE window. Note that the cursor does not move; rather, the text scrolls down under the cursor.

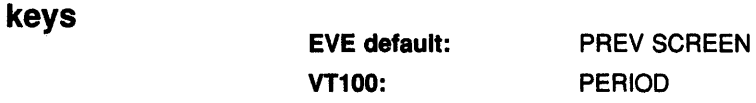

#### **format PREVIOUS SCREEN**

**description**  The cursor moves only when no more text can be scrolled at the top of the buffer. In this case, cursor movement depends on the bound/free setting.

> If the cursor is free-which is the default setting-it moves up in the same column on the screen, regardless of whether text is there or not.

If the cursor is bound, it moves up by the corresponding line positions, depending on the shape of your text.

For information about setting the type of cursor motion, see the descriptions of the SET CURSOR BOUND and SET CURSOR FREE commands.

You also press PREV SCREEN to scroll through a lengthy help topic.

**related commands**  NEXT SCREEN SET CURSOR BOUND SET CURSOR FREE TOP

## PREVIOUS WINDOW

keys

Puts the cursor at your last position in the previous window, if you are using two or more windows in EVE.

EVE default: GOLD-PREV SCREEN

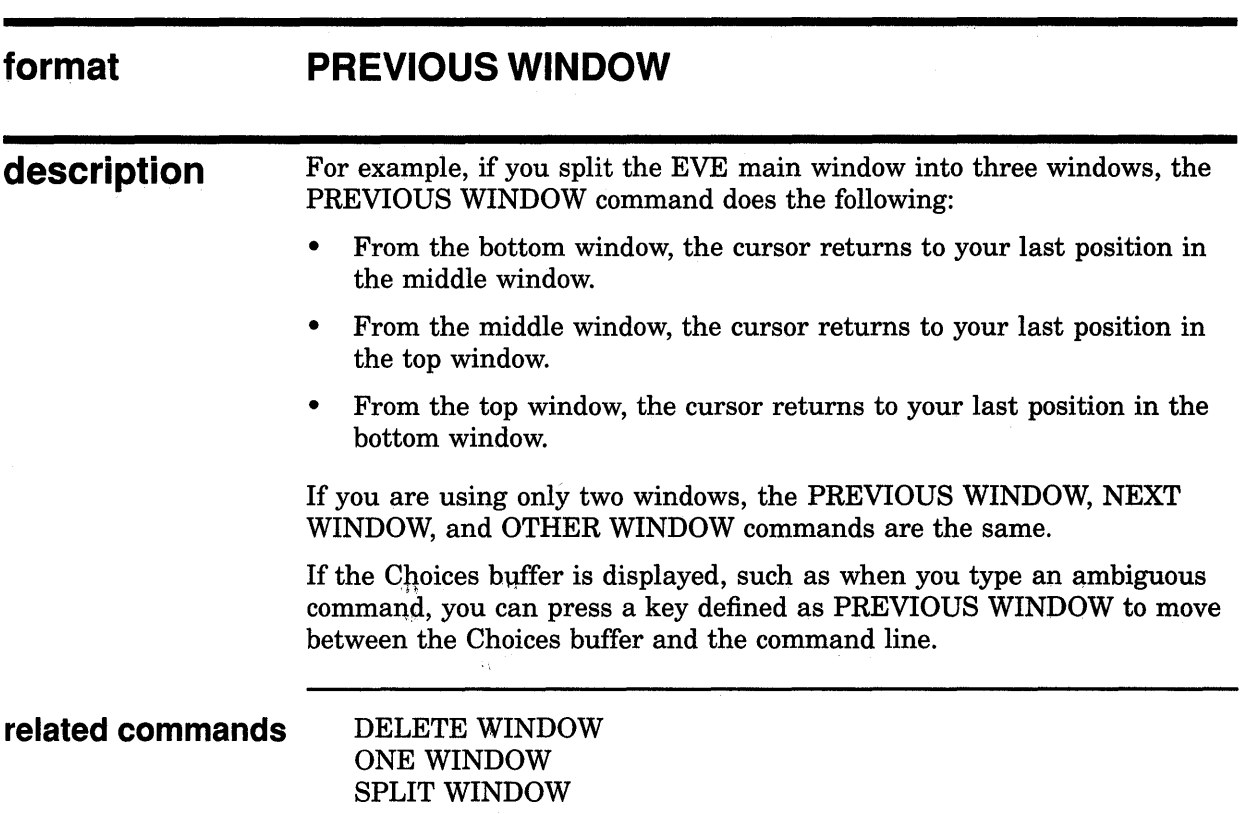

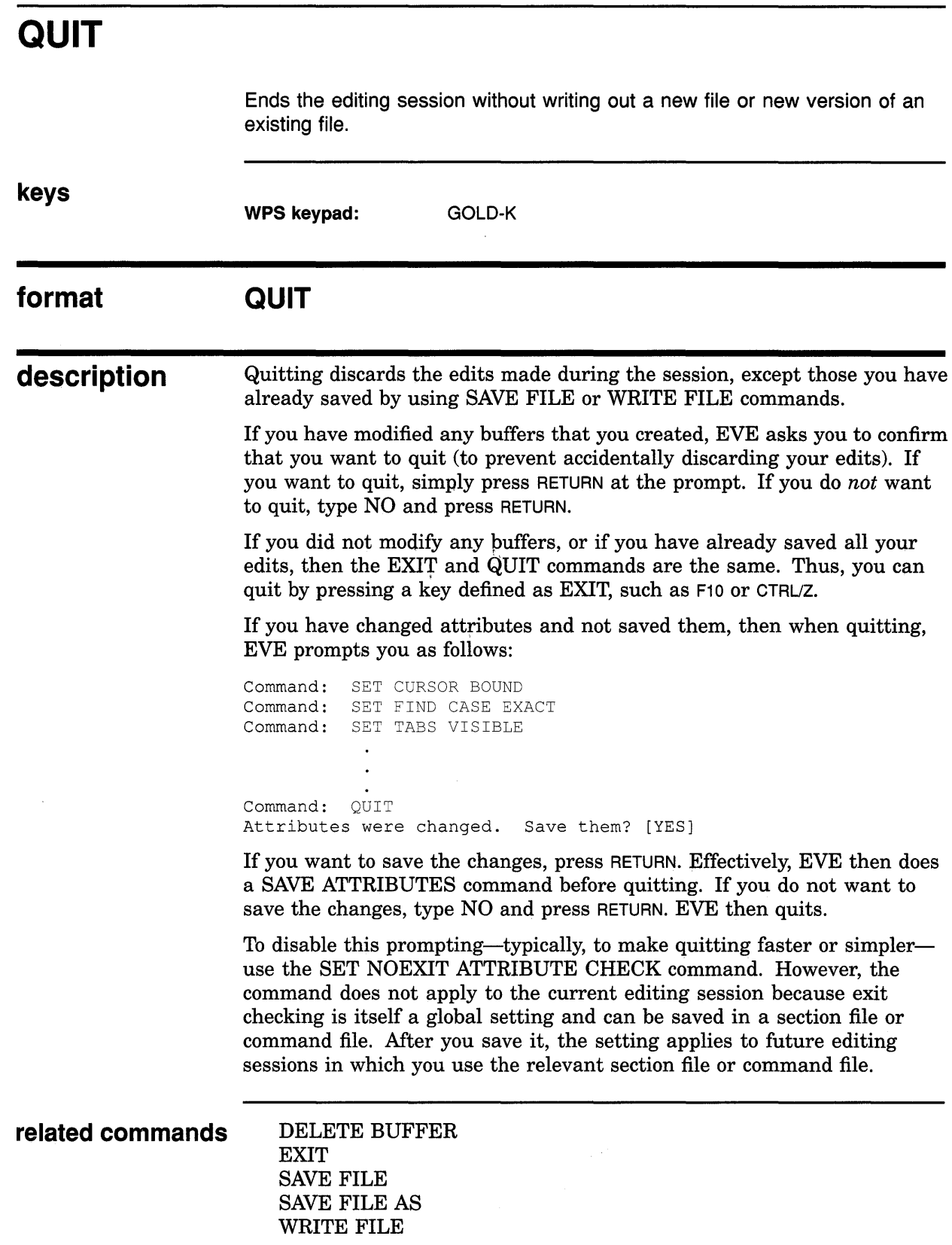

#### **EVE Command Dictionary QUIT**

#### **example** The following command ends the editing session without saving your edits:

Command: QUIT<br>Buffer modifications will not be saved, continue quitting? [RETURN]

## **EVE Command Dictionary QUOTE**

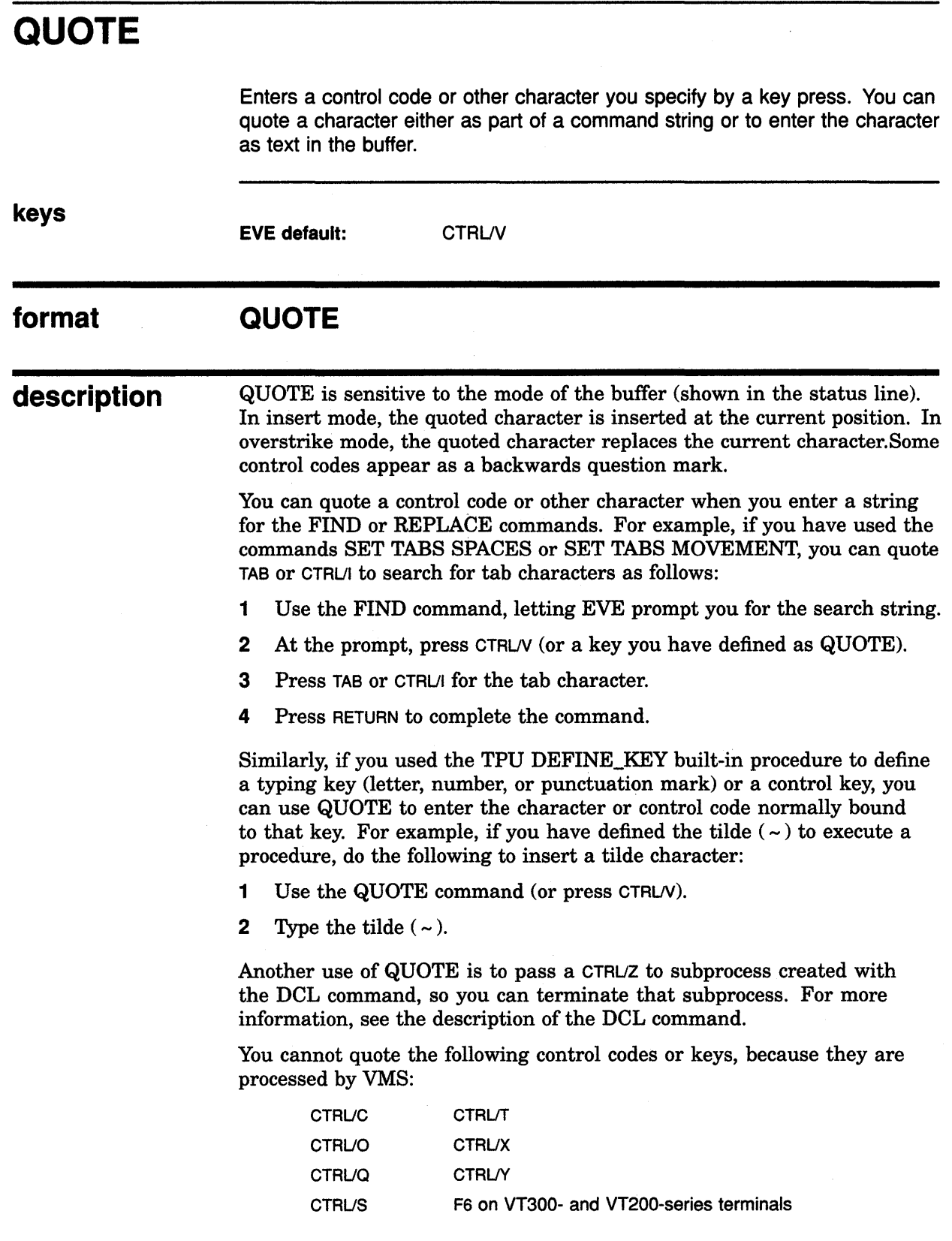

### **EVE Command Dictionary QUOTE**

**related commands** INSERT MODE

OVERSTRIKE MODE

**example** The following example inserts an escape character in the buffer:

Command: QUOTE Press the key to be added: [CTRL/[]

## **EVE Command Dictionary RECALL**

J.

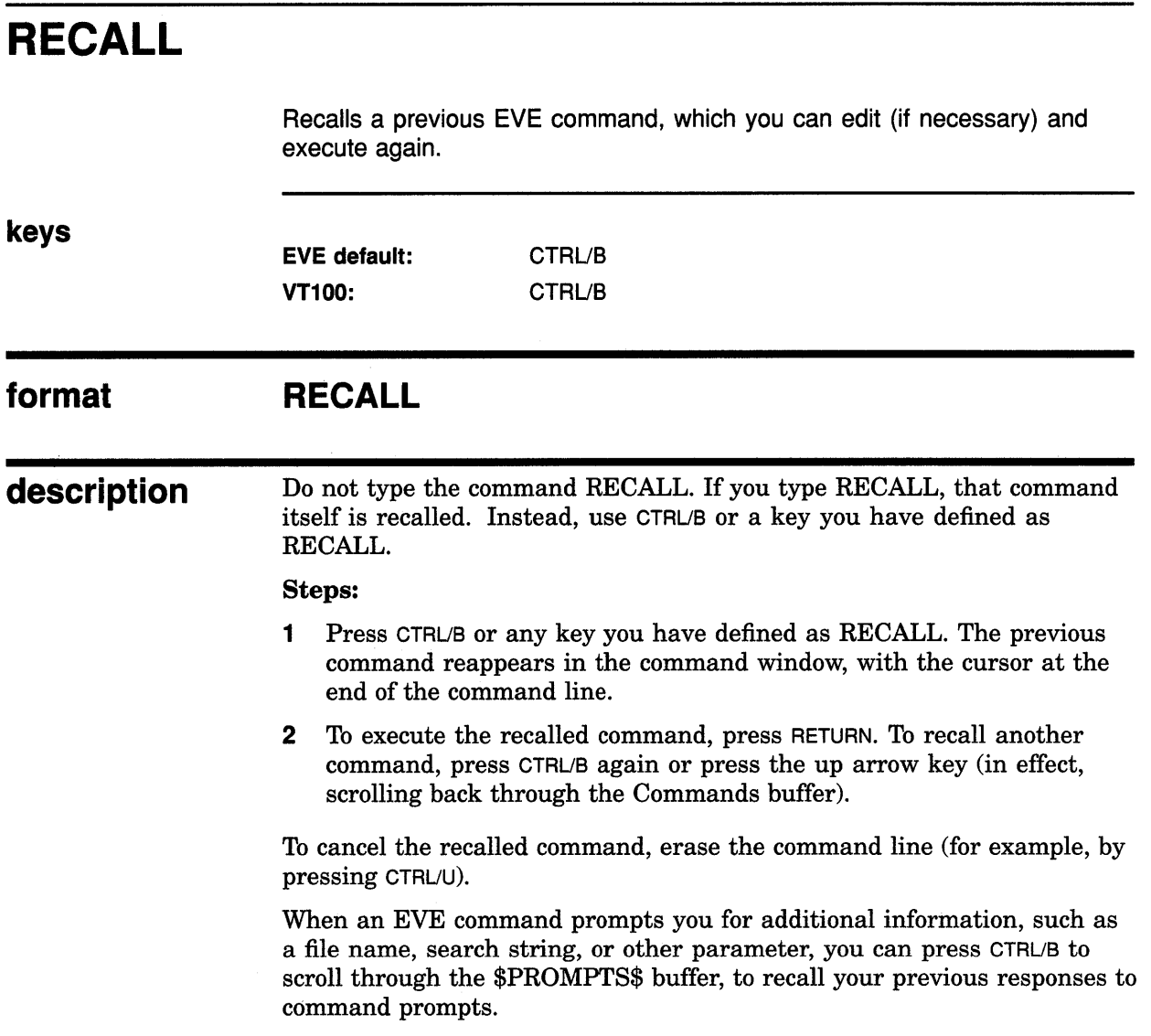

 $\mathcal{L}_{\mathcal{A}}$ 

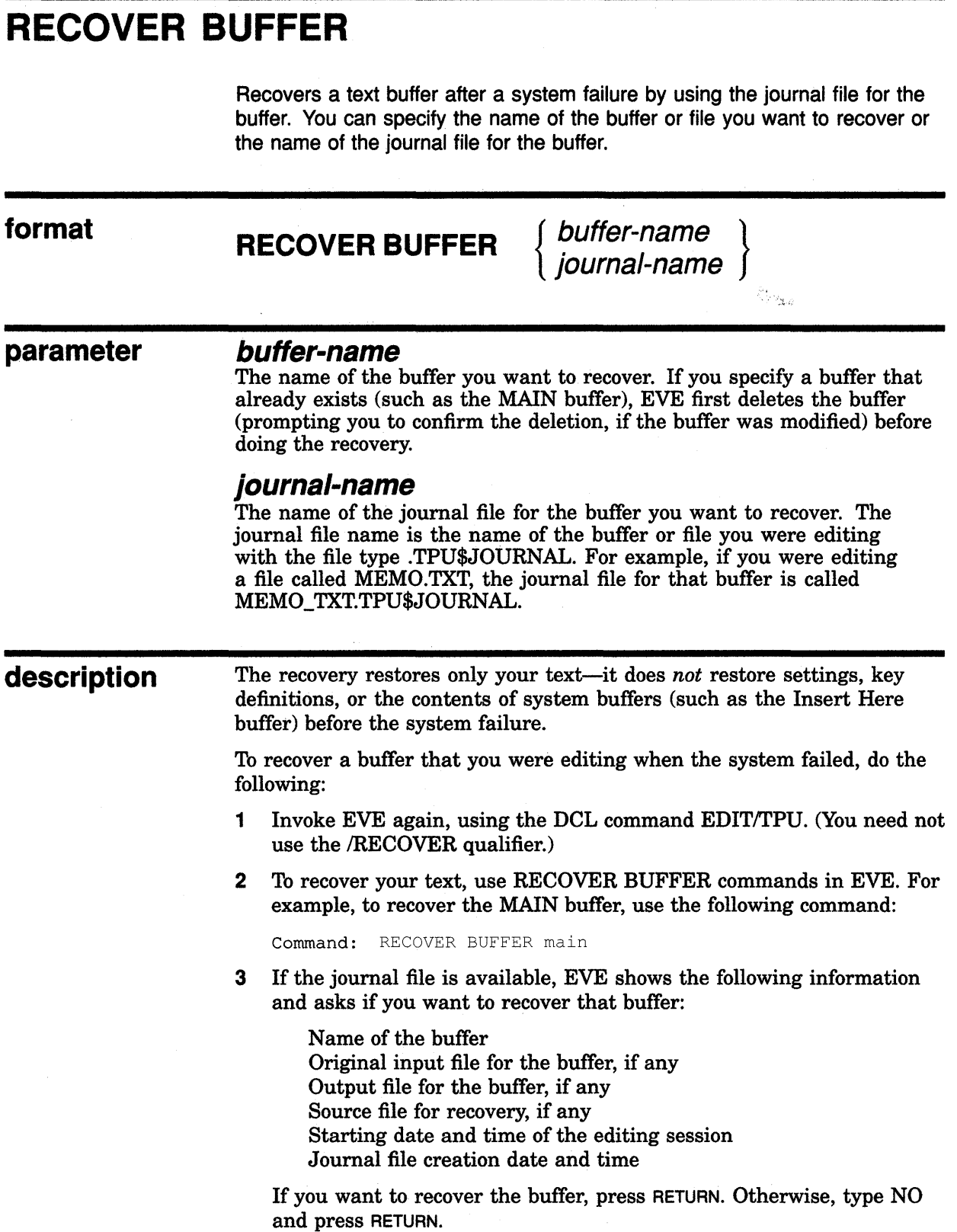

#### **EVE Command Dictionary RECOVER BUFFER**

**4** Repeat Step 2, if necessary, to recover another text buffer.

You can recover buffers from different editing sessions. For a list of all the journal files available, specify a wildcard:

Command: RECOVER BUFFER \*

EVE lists the journal files so you can choose the one you want.

To recover all your buffers, that is, each buffer for which there is a journal file, use the RECOVER BUFFER ALL command.

**related commands** 

RECOVER BUFFER ALL SET JOURNALING

# **RECOVER BUFFER ALL**

Recovers all your text buffers, one at a time, by using the journal files for the buffers. You can recover buffers from different editing sessions.

#### **format RECOVER BUFFER ALL**

#### **description**  The recovery restores only your text-it does *not* restore settings, key definitions, or the contents of system buffers (such as the Insert Here buffer) before the system failure.

To recover all buffers that you were editing when the system failed, follow these steps:

- **1** Invoke EVE again, using the DCL command EDIT/TPU. (You need not use the /RECOVER qualifier.)
- 2 Use the RECOVER BUFFER ALL command:

Command: RECOVER BUFFER ALL

EVE tries to recover each text buffer for which there is a journal file in the directory defined by the logical name TPU\$JOURNAL. (The default directory is SYS\$SCRATCH.)

The effect is the same as repeating the RECOVER BUFFER command, except you do not have to specify buffer names or journal file names.

For each text buffer, EVE displays information such as the buffer name, the files associated with the buffer, and the time and date the journal file was created. EVE prompts you to choose one of the following:

- YES Recovers the buffer and then asks you whether to recover the next buffer, if there is one. This is the default response-you can simply press Return.
- NO Skips this recovery. If there is another buffer to recover, EVE asks you about the other buffer.
- QUIT Cancels-does not recover the buffer and does not continue recovery operations.

**related commands** 

RECOVER BUFFER SET JOURNALING

## **EVE Command Dictionary REFRESH**

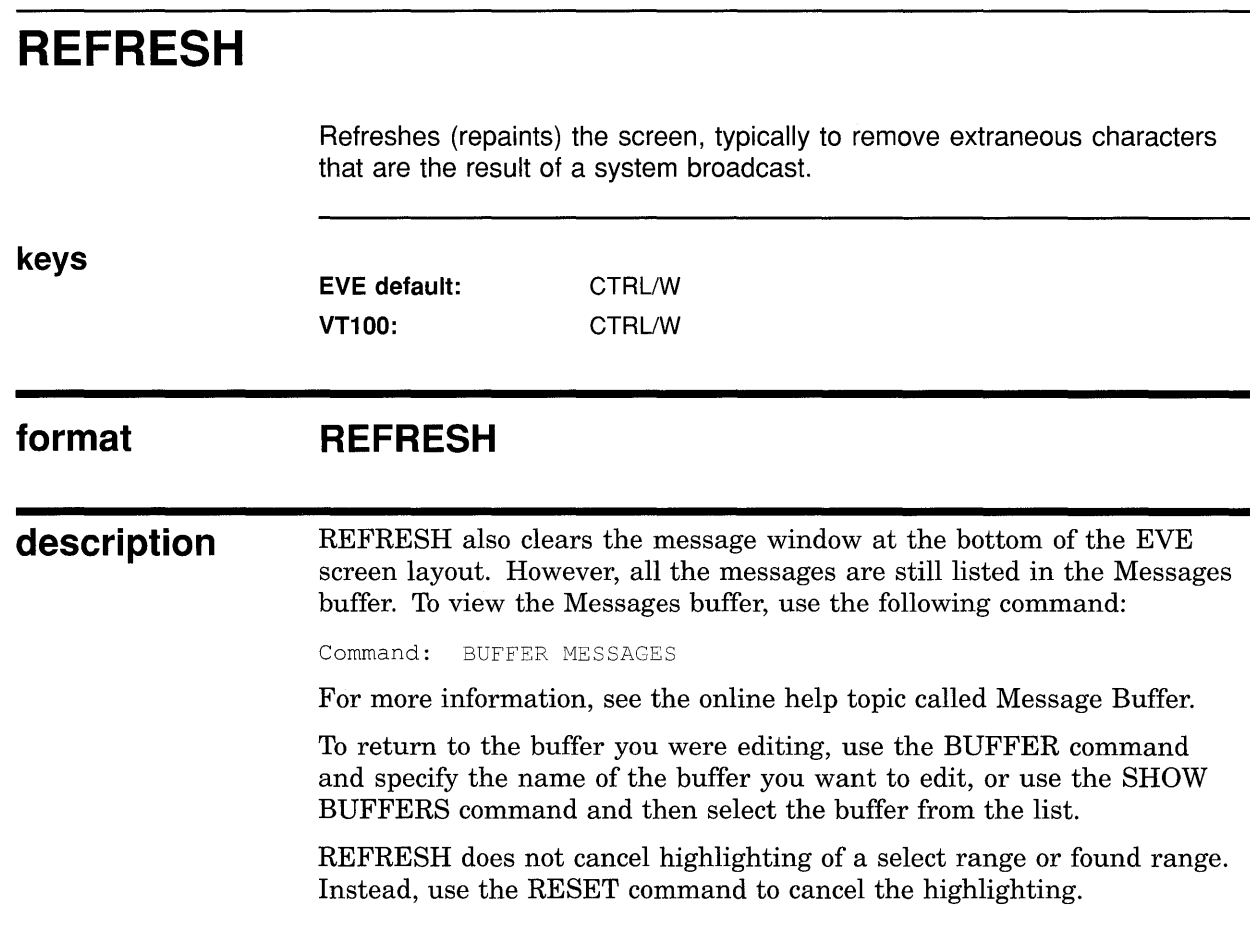

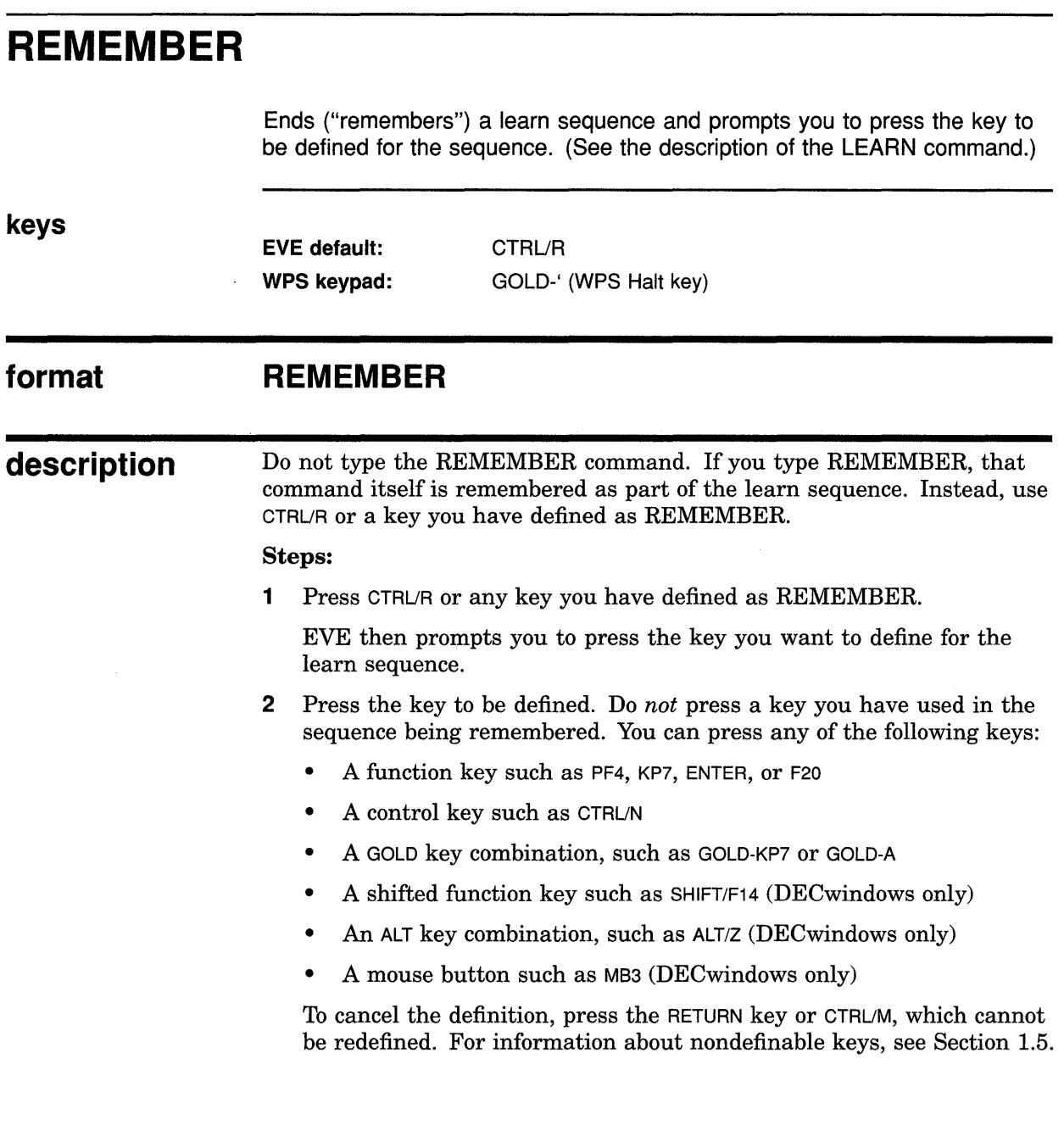

## **EVE Command Dictionary REMOVE**

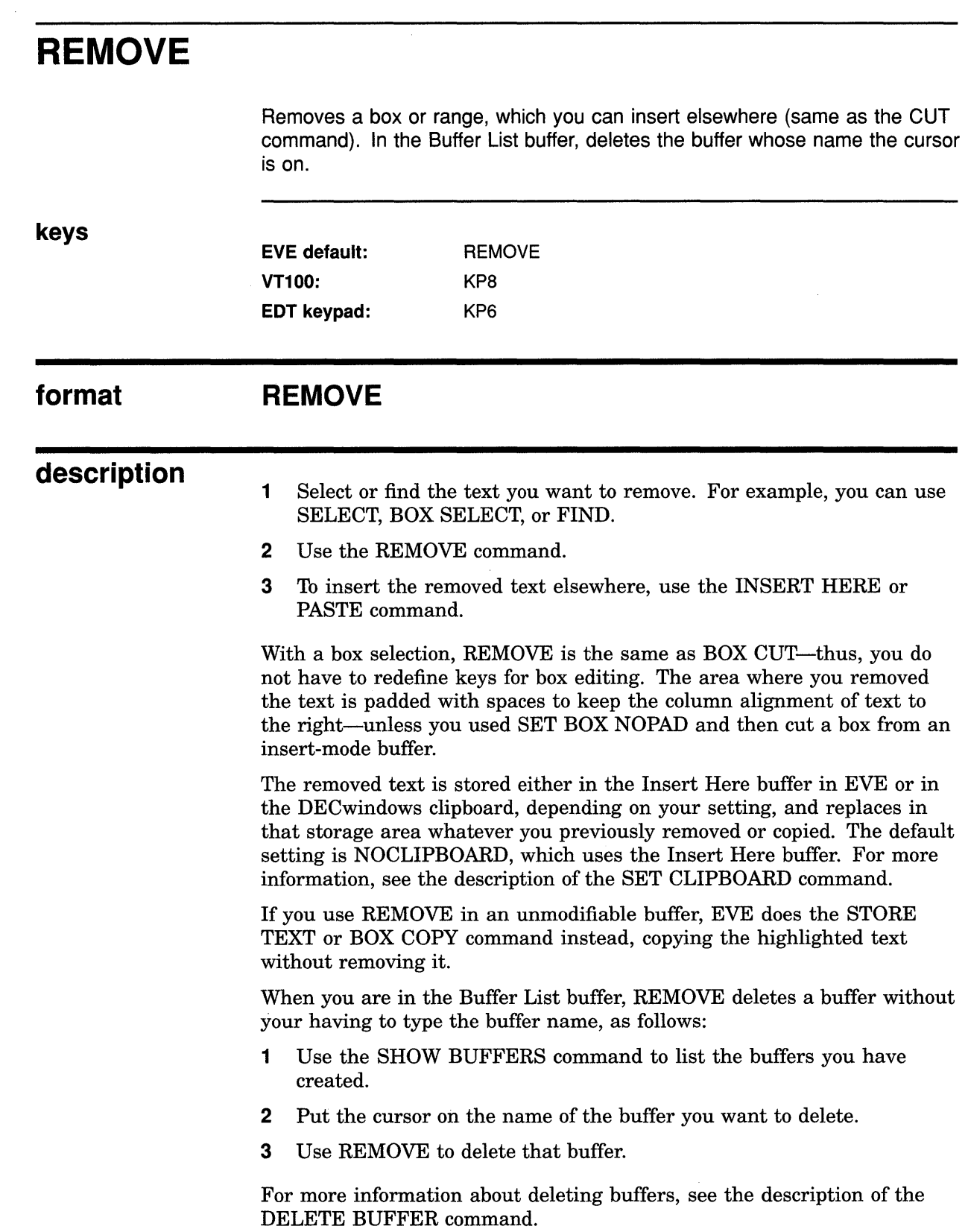

 $\bar{A}$ 

#### **EVE Command Dictionary REMOVE**

#### **related commands**

BOX CUT BOX PASTE BOX SELECT FIND INSERT HERE SELECT SET BOX NOPAD SET BOX NOSELECT SET BOX PAD SET BOX SELECT SET CLIPBOARD SET NOCLIPBOARD STORE TEXT WILDCARD FIND

## **REPEAT**

Repeats the next command or keystroke as often as you specify, without your having to retype it.

 $\mathcal{L}^{\mathcal{L}}$ 

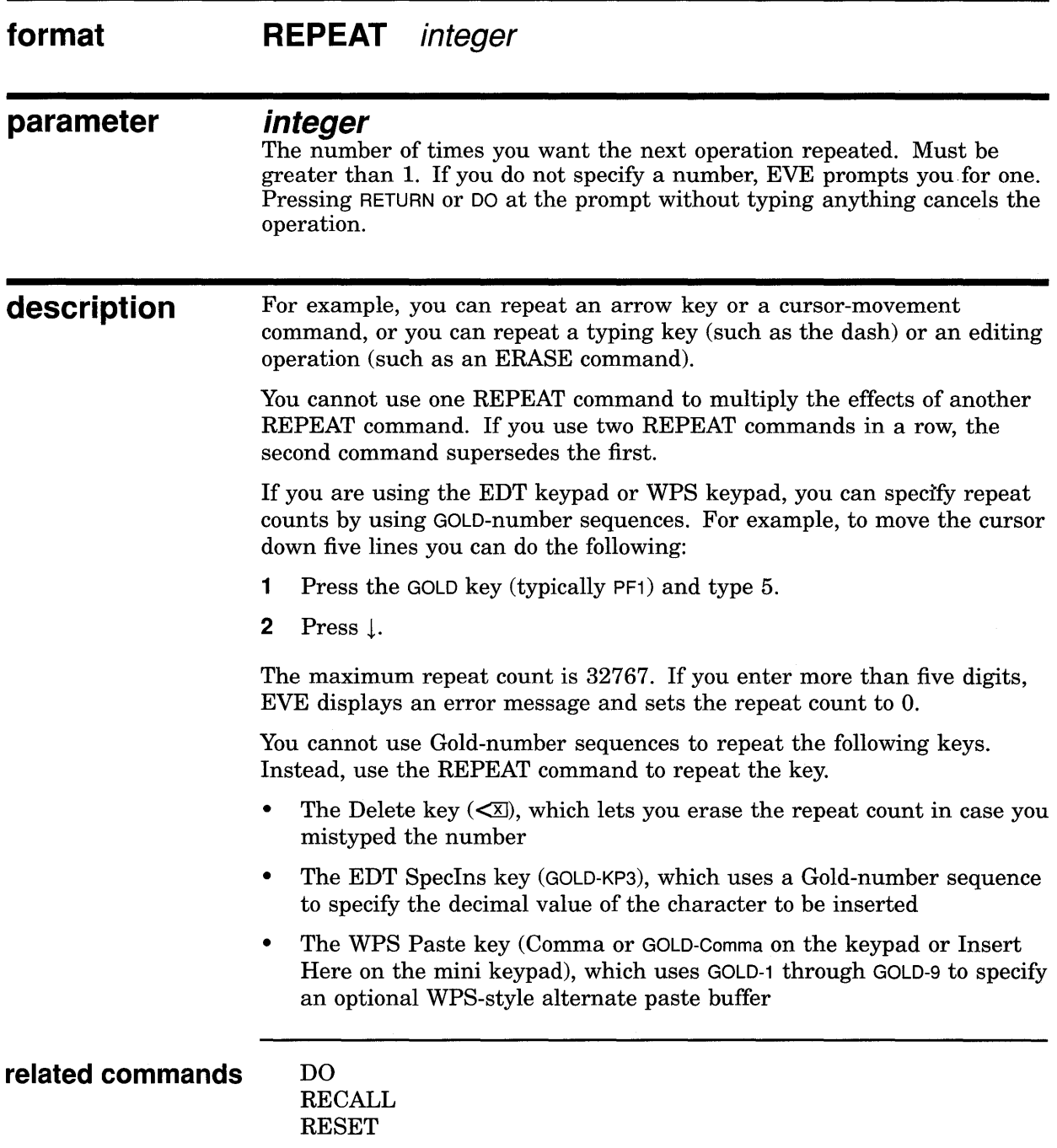

#### EVE Command Dictionary REPEAT

#### example In the following example, you repeat the ERASE WORD command five times-that is, you erase the current word and the next four:

Command: REPEAT 5 Will repeat next command 5 times. Command: ERASE WORD

## **EVE Command Dictionary REPLACE**

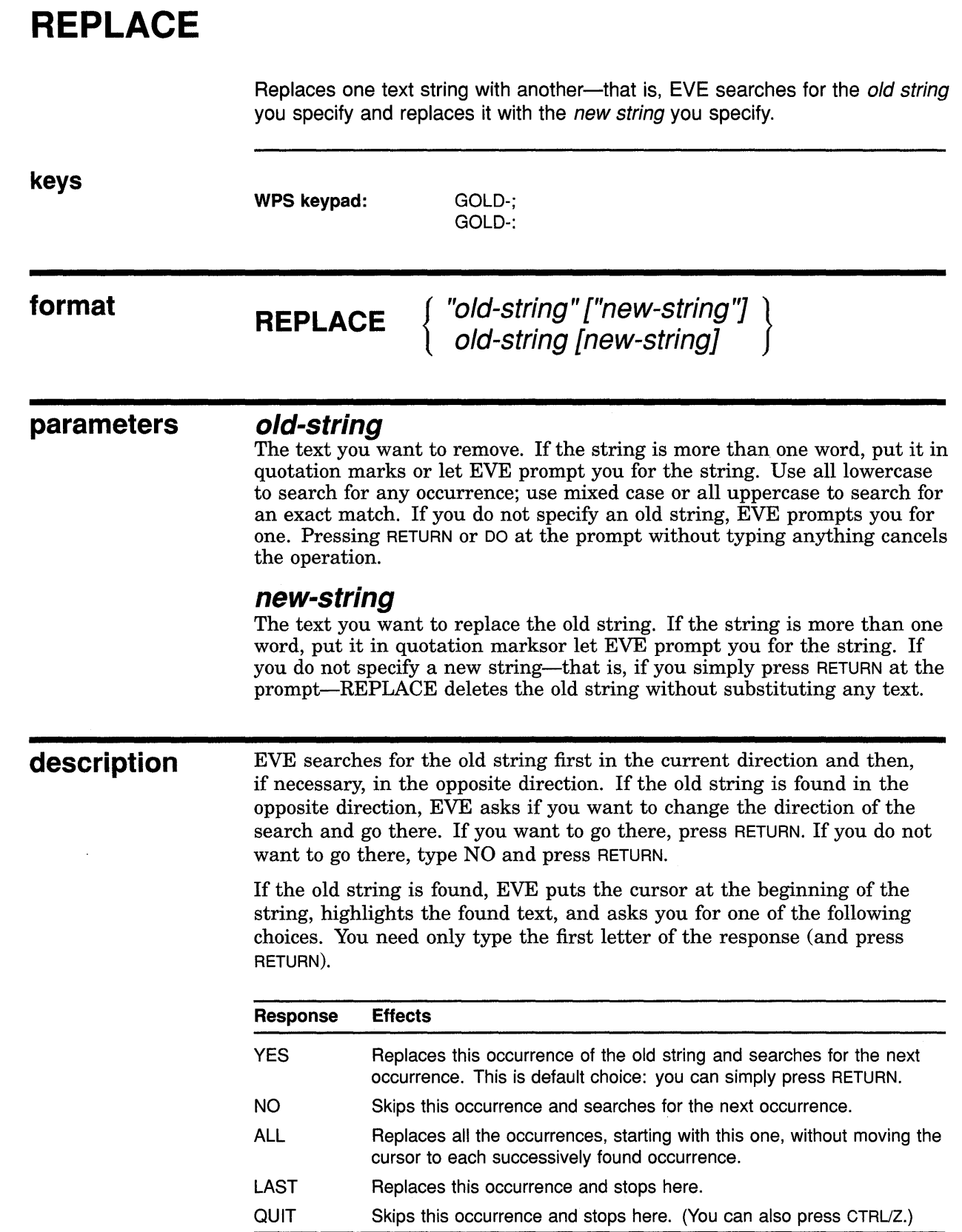

 $\sim$ 

#### **EVE Command Dictionary REPLACE**

With YES or ALL, if the search covers the buffer more than once, EVE asks if you want to continue (so you can avoid replacing a string again when the old and new strings are similar).

When the operation is finished, EVE tells you how many replacements were made.

The REPLACE command is case sensitive. If the old string is all lowercase, EVE searches for any occurrence, regardless of its case in the buffer (much like the FIND command). If the new string is *also* all lowercase, EVE tries to match the case appropriately for each replacement, as follows:

- A capitalized version of the old string (first letter uppercase, others lowercase) is replaced by a capitalized version of the new string.
- An all-uppercase version of the old string is replaced by an alluppercase version of the new string.
- Otherwise, the old string is replaced by an all-lowercase version of the new string.

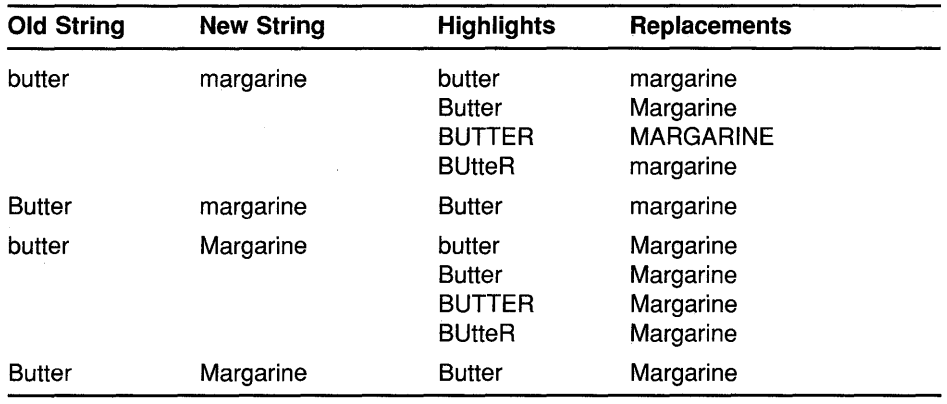

The following table shows how EVE uses the case of the strings:

The *old string* becomes the search string for the next FIND. Thus, after you replace *butter* with *margarine,* the FIND NEXT command searches for *butter.* 

If the old string is all lowercase, EVE searches for any occurrence regardless of its case in the buffer. To make the search case-exact, use SET FIND CASE EXACT (particularly when you want to replace lowercase occurrences only).

#### **related commands**

FIND FIND NEXT SET FIND CASE EXACT WILDCARD FIND

#### **EVE Command Dictionary REPLACE**

#### **examples**

The following examples show how to replace one text string with another, including strings that are more than one word:

```
I Command: REPLACE butter margarine
Replace? Type yes, no, all, last, or quit: A 
Replaced 8 occurrences.
```
Replaces all occurrences of the word *butter* with the word *margarine.*  Because the old string is lowercase, EVE finds any occurrence of *butter*  regardless of its case in the buffer. Because the new string is also lowercase, EVE matches the case appropriately in the replacement.

**I Command:** REPLACE computer VAX

Replaces *computer* with *VAX.* Because the old string is lowercase, EVE finds any occurrence, but because the new string has uppercase letters, the replacement is exact (in this example, all uppercase).

I Command: REPLACE "Samuel L. Clemens" "Mark Twain"

To replace phrases (several words), put the strings in quotation marks or let EVE prompt you for them. Because the old and new strings contain uppercase letters, the search and replacement are case exact.

### **EVE Command Dictionary RESET**

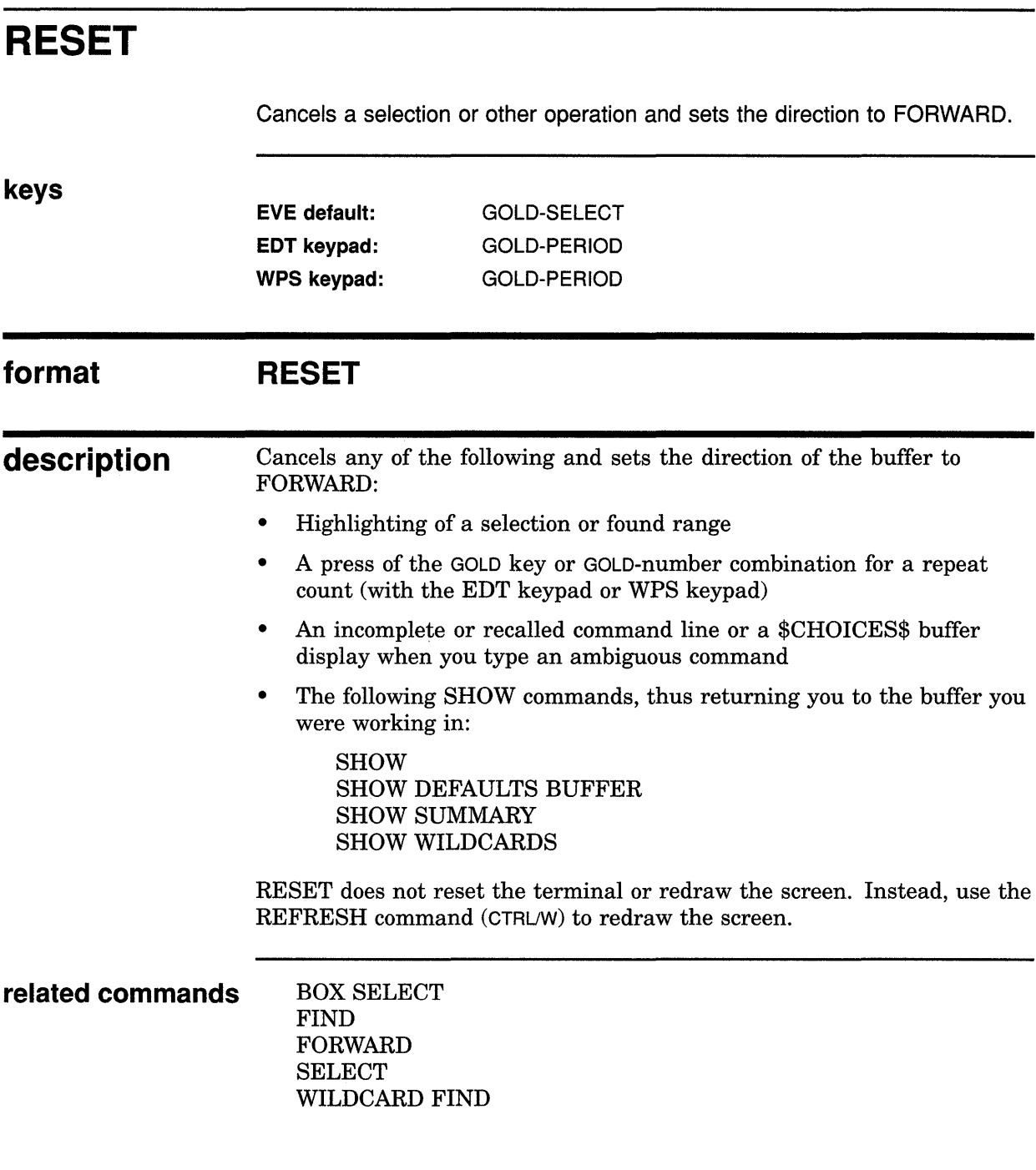

 $\sim 10^{-10}$ 

## **EVE Command Dictionary RESET**

#### **example**

In the following example, you select text and then use RESET to cancel the selection:

Command: SELECT  $\ddot{\phantom{a}}$ 

 $\bullet$ 

Command: RESET Selection canceled.

 $\alpha$ 

 $\mathcal{L}$
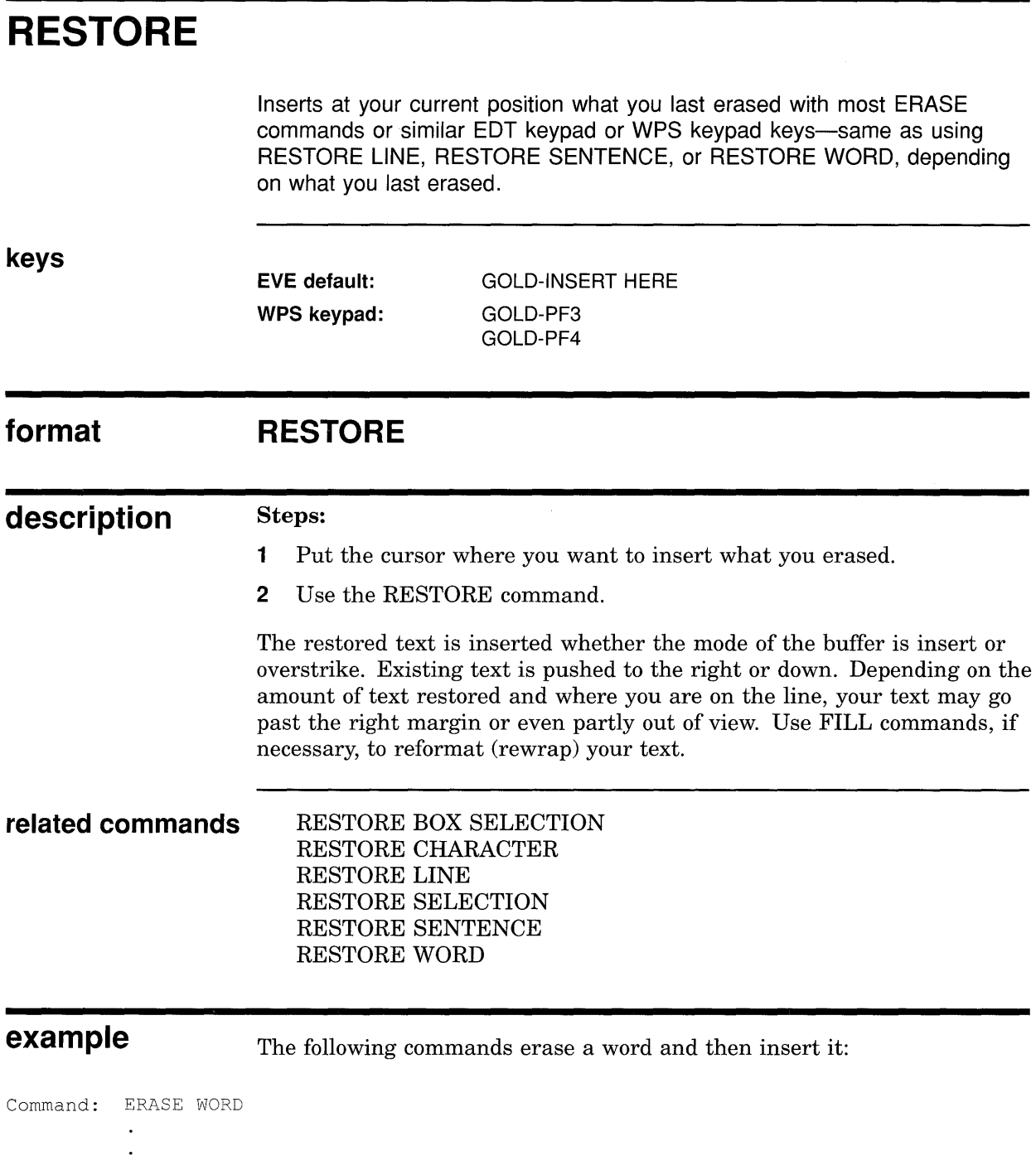

Command: RESTORE

## **EVE Command Dictionary RESTORE BOX SELECTION**

# **RESTORE BOX SELECTION**

Restores (reinserts) text you last erased with a pending delete operation. The text is inserted similar to BOX PASTE.

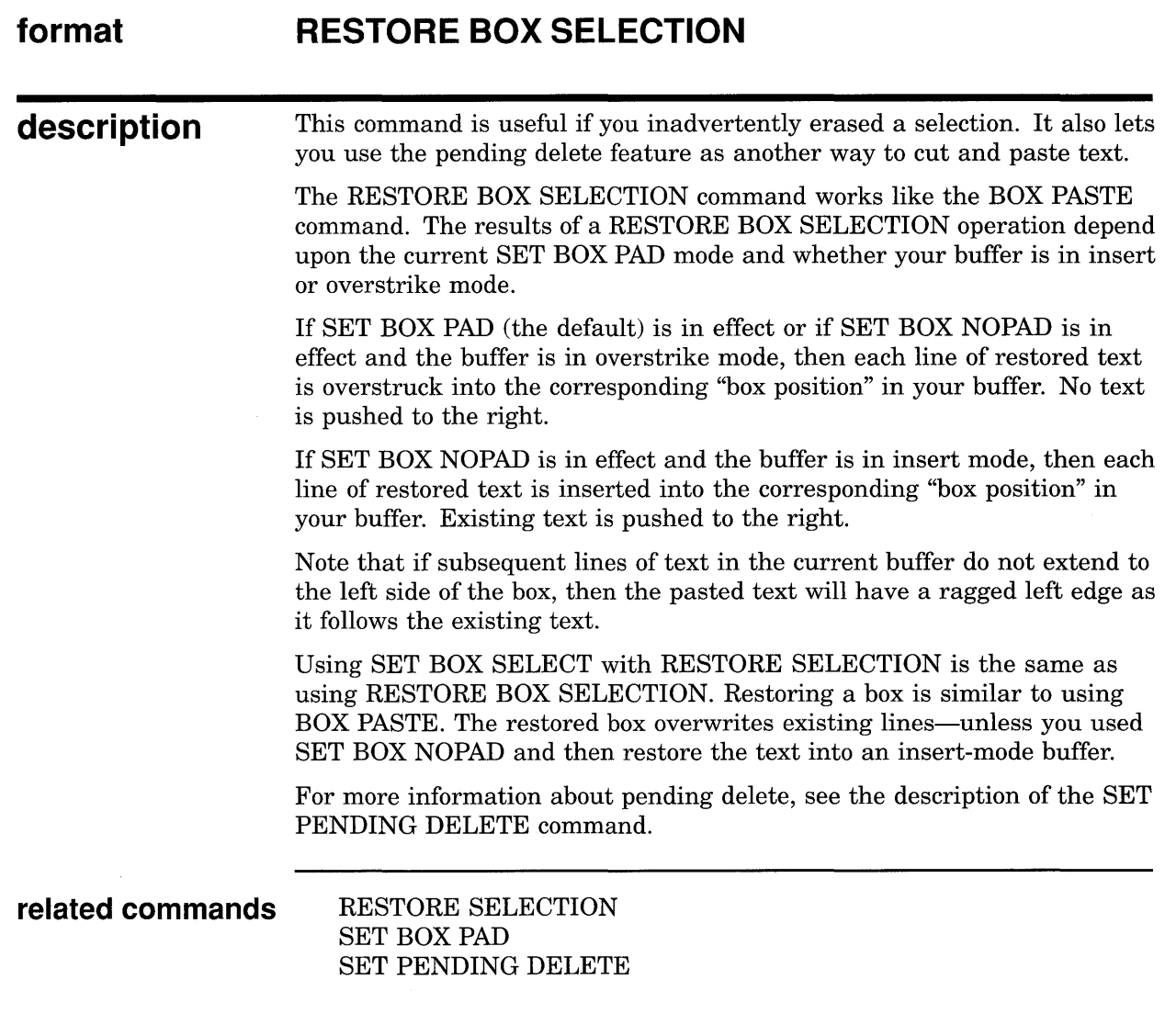

## EVE Command Dictionary RESTORE BOX SELECTION

### **example** In the following example, you enable PENDING DELETE, select a box of text, erase the selection, and then put back the erased text:

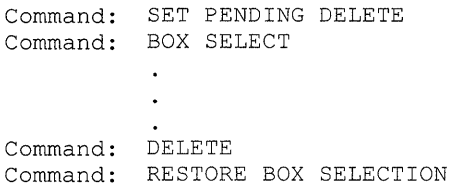

## EVE Command Dictionary RESTORE CHARACTER

# RESTORE CHARACTER

Puts back at your current position what you last erased with DELETE, ERASE CHARACTER, or similar EDT keypad or WPS keypad keys.

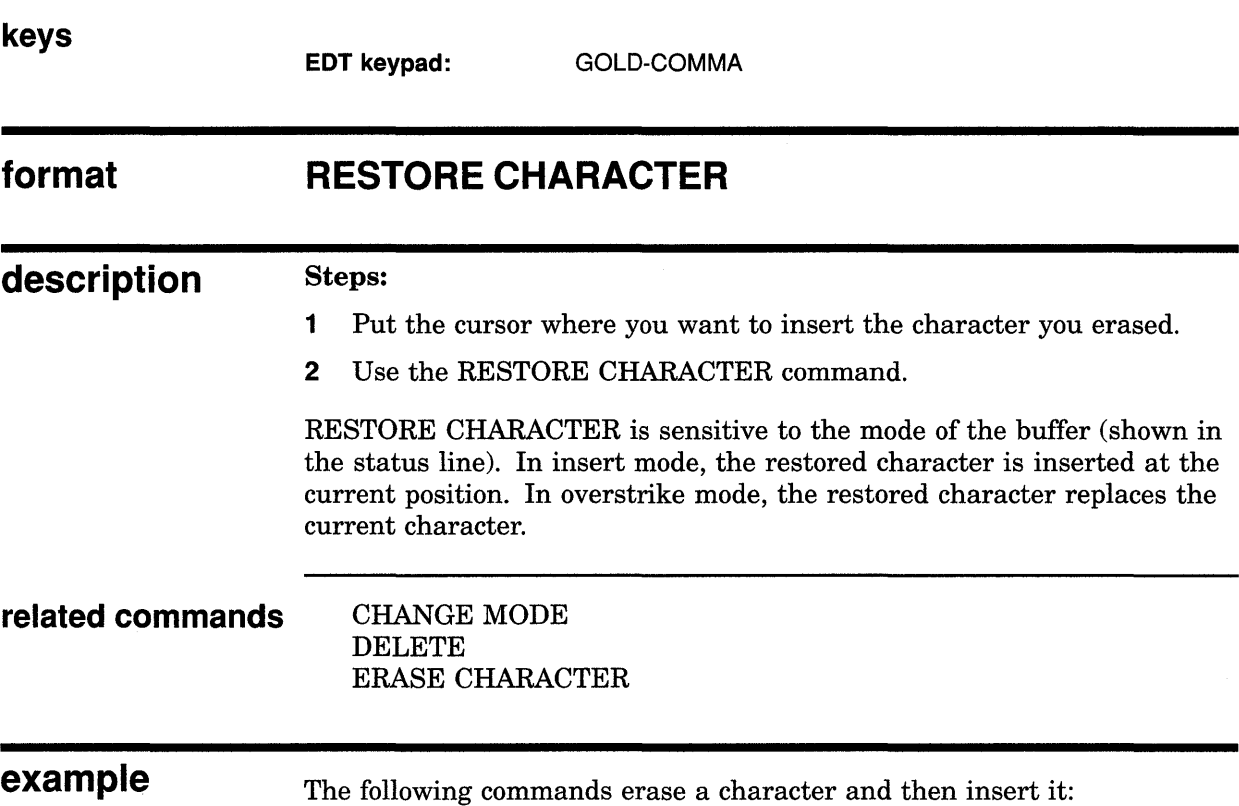

Command: ERASE CHARACTER

 $\ddot{\phantom{a}}$  $\ddot{\phantom{a}}$ 

Command: RESTORE CHARACTER

 $\bar{z}$ 

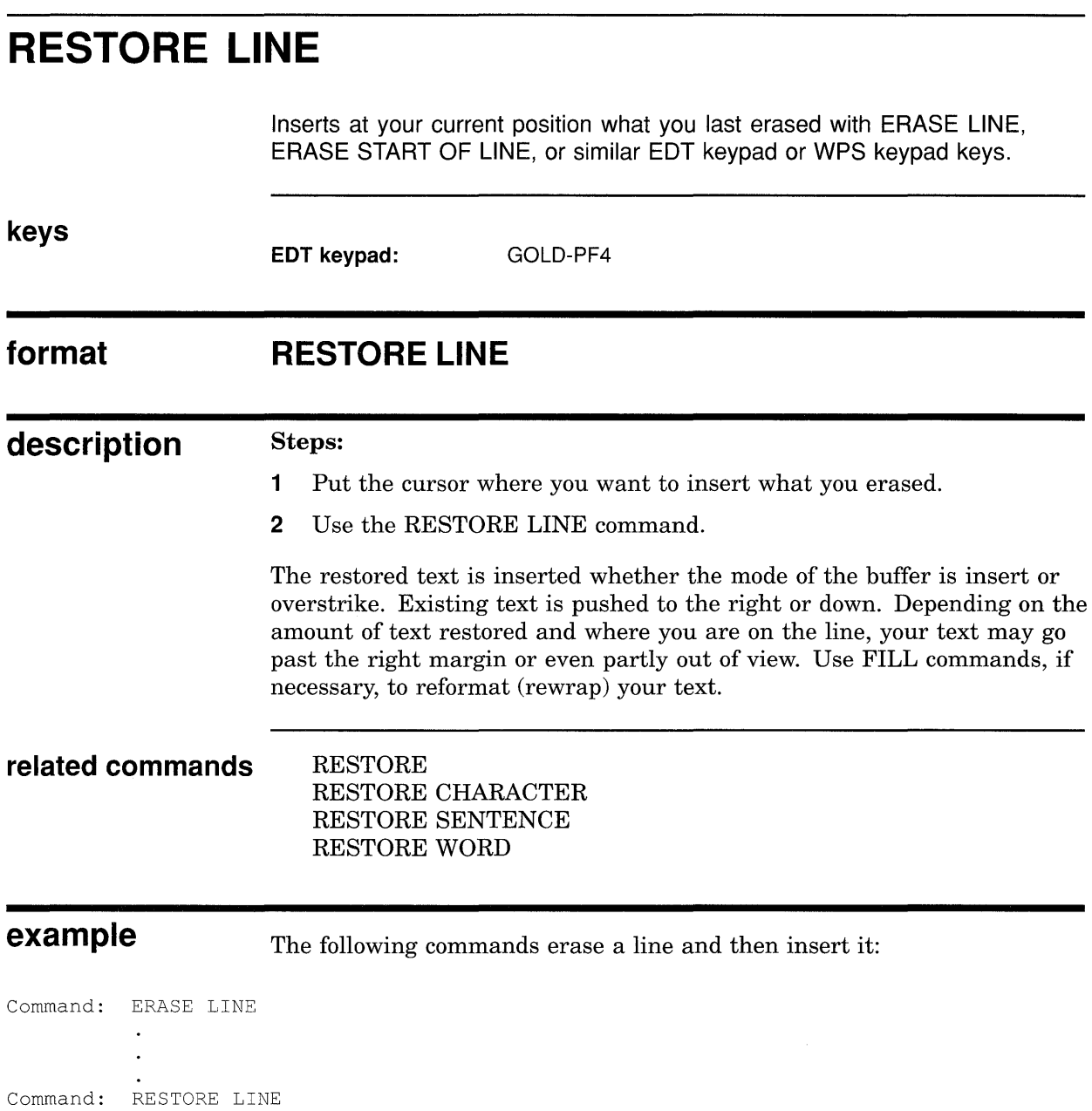

## **EVE Command Dictionary RESTORE SELECTION**

# **RESTORE SELECTION**

Inserts at your current position what you last erased with a pending delete operation.

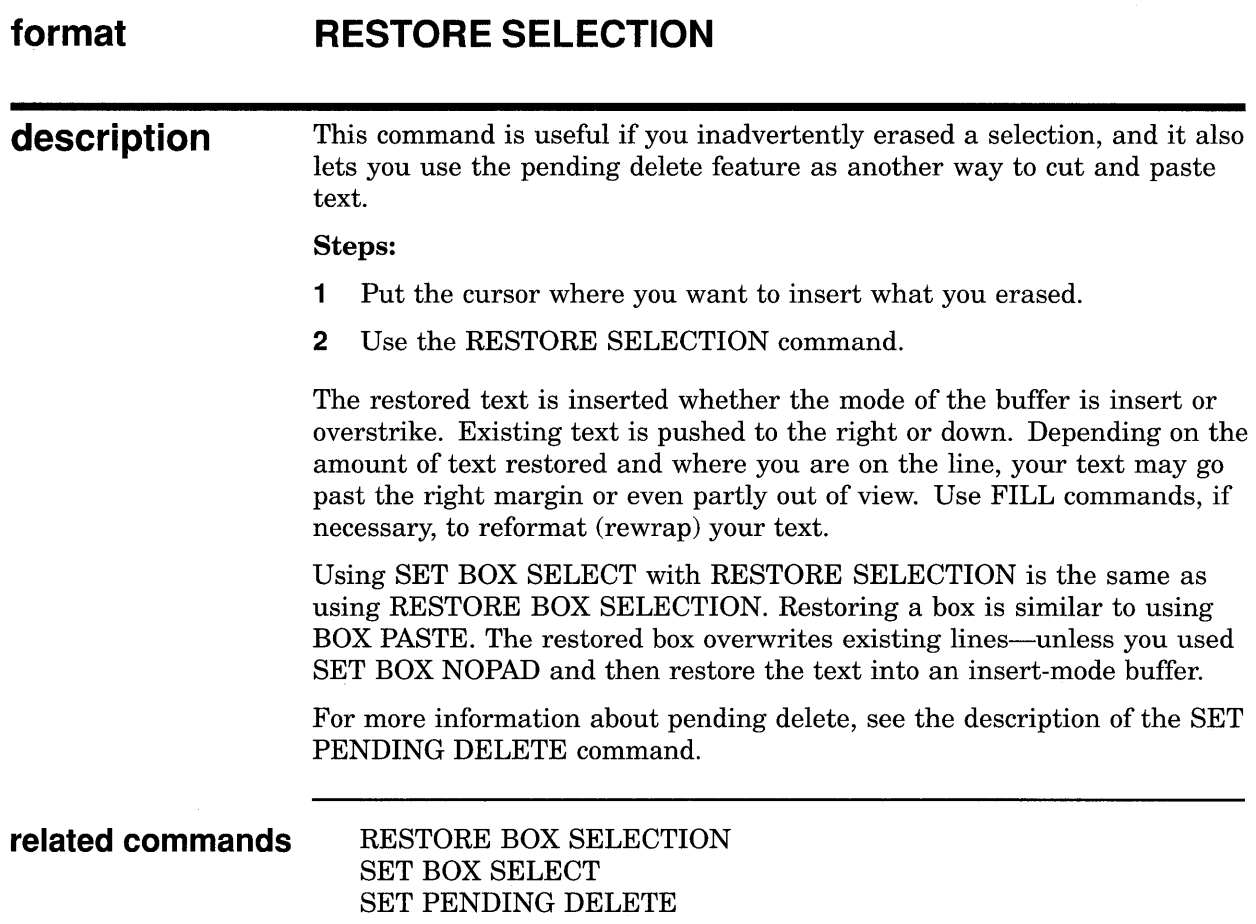

# **RESTORE SENTENCE**

Inserts at your current position what you last erased with the WPS Delete Beginning Sentence key (GOLD-F13 or GOLD-CTRUJ).

#### **format RESTORE SENTENCE**

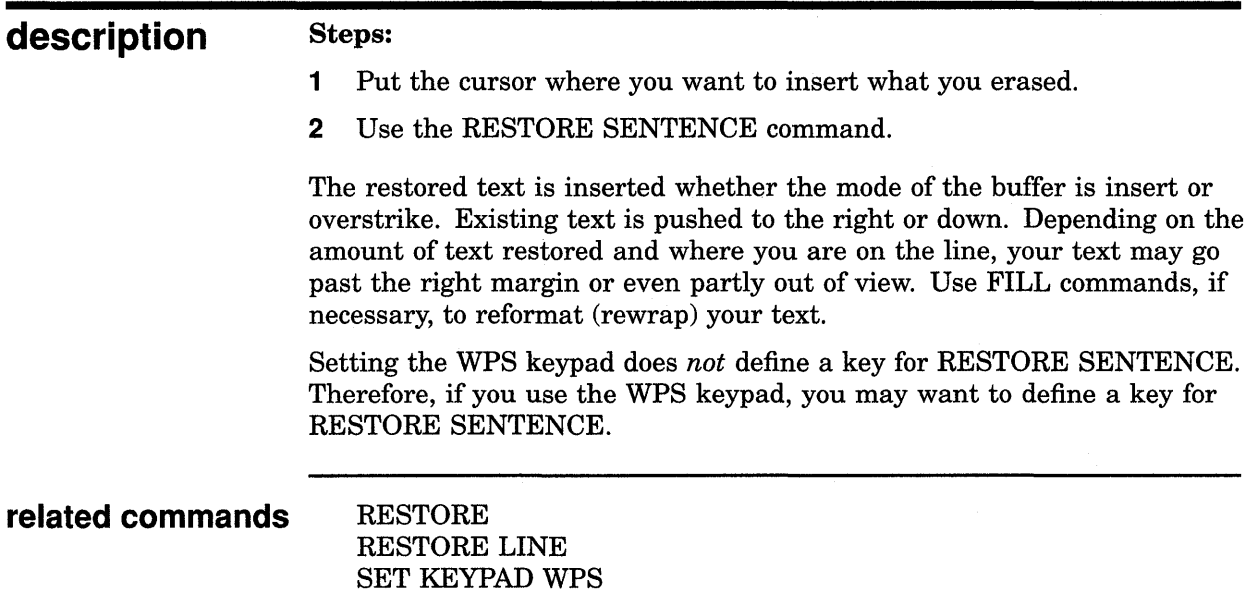

## **EVE Command Dictionary RESTORE WORD**

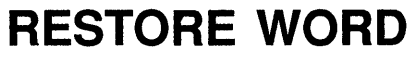

Inserts at your current position what you last erased with ERASE PREVIOUS WORD, ERASE WORD, or similar EDT keypad or WPS keypad keys.

**keys EVE default: EDT keypad:**  GOLD-F13 (except with WPS keypad) GOLD-MINUS

**format RESTORE WORD** 

Steps:

**description** 

- **1** Put the cursor where you want to insert what you erased.
- **2** Use the RESTORE WORD command.

The restored text is inserted whether the mode of the buffer is insert or overstrike. Existing text is pushed forward. Depending on the length of the restored text and where you are on the line, your text may go past the right margin or even partly out of view. Use FILL commands, if necessary, to reformat (rewrap) your text.

### **related commands** RESTORE RESTORE CHARACTER RESTORE LINE

**example** The following commands erase a word and then insert it:

Command: ERASE WORD

Command: RESTORE WORD

## **EVE Command Dictionary RETURN**

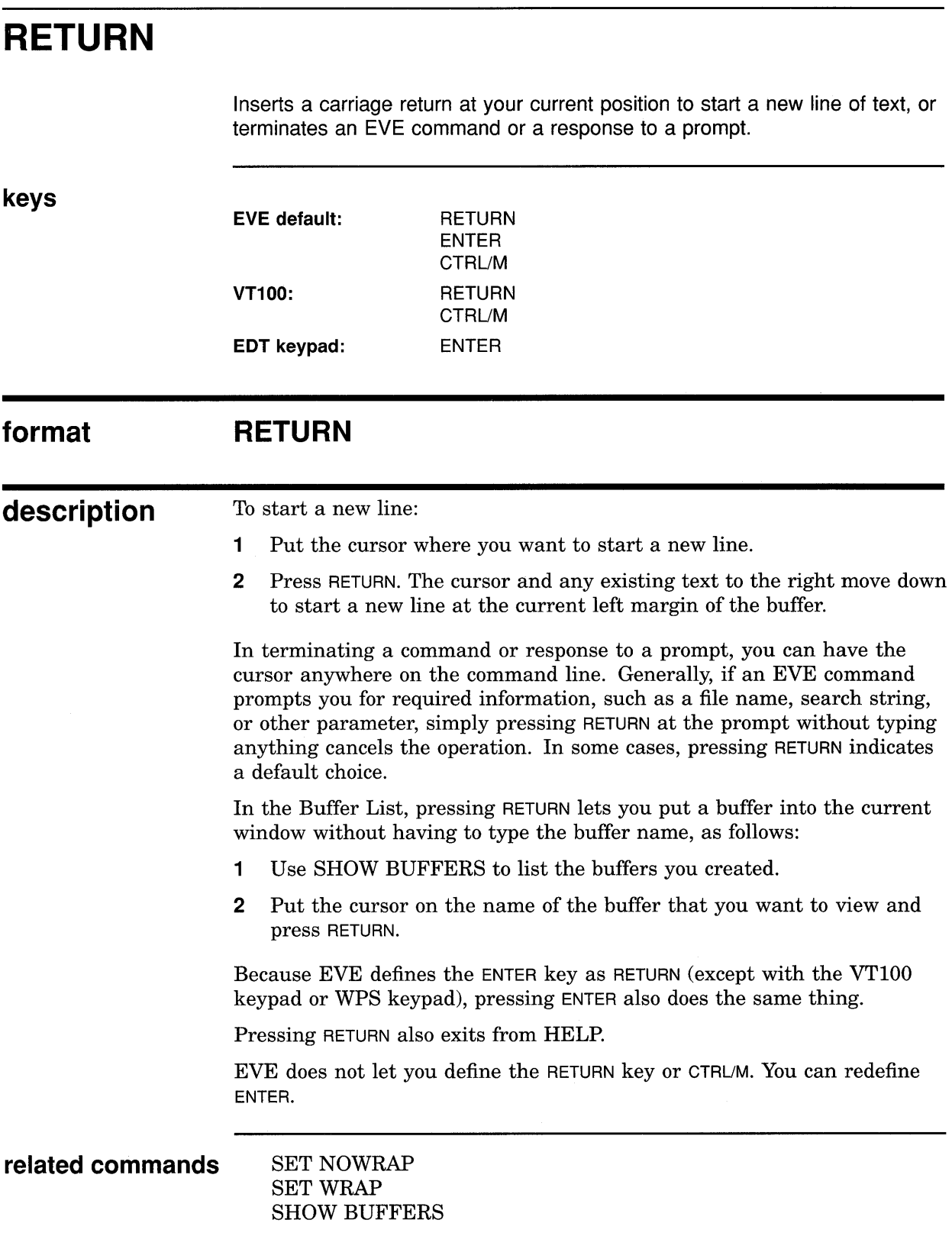

 $\langle \cdot \rangle_{\mathcal{L}}$ 

 $\mathcal{L}(\mathcal{A})$  and  $\mathcal{L}(\mathcal{A})$ 

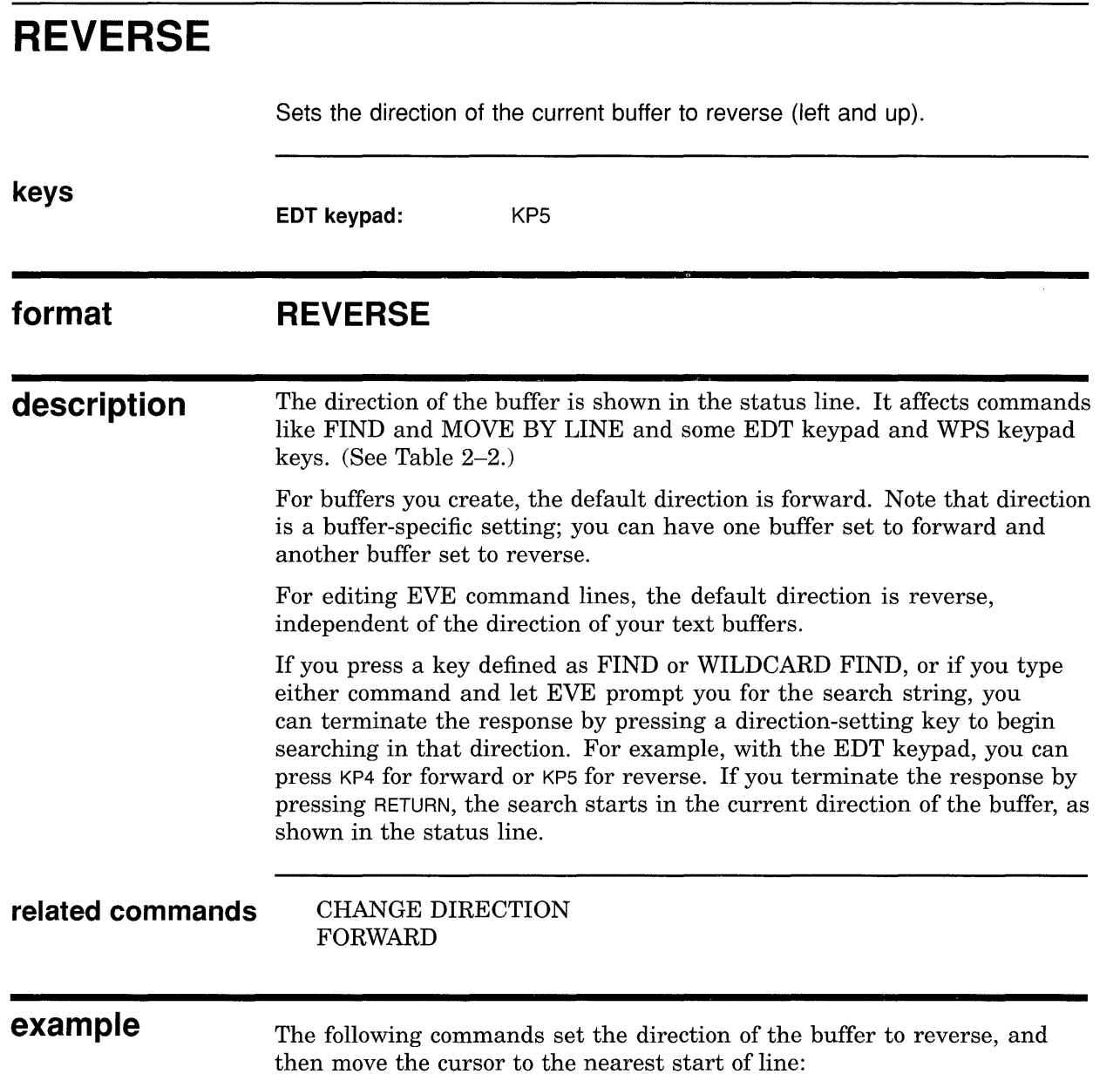

Command: REVERSE Command: MOVE BY LINE

# **SAVE ATTRIBUTES**

Saves global settings and other customizations in a section file or VAXTPU command file for future editing sessions.

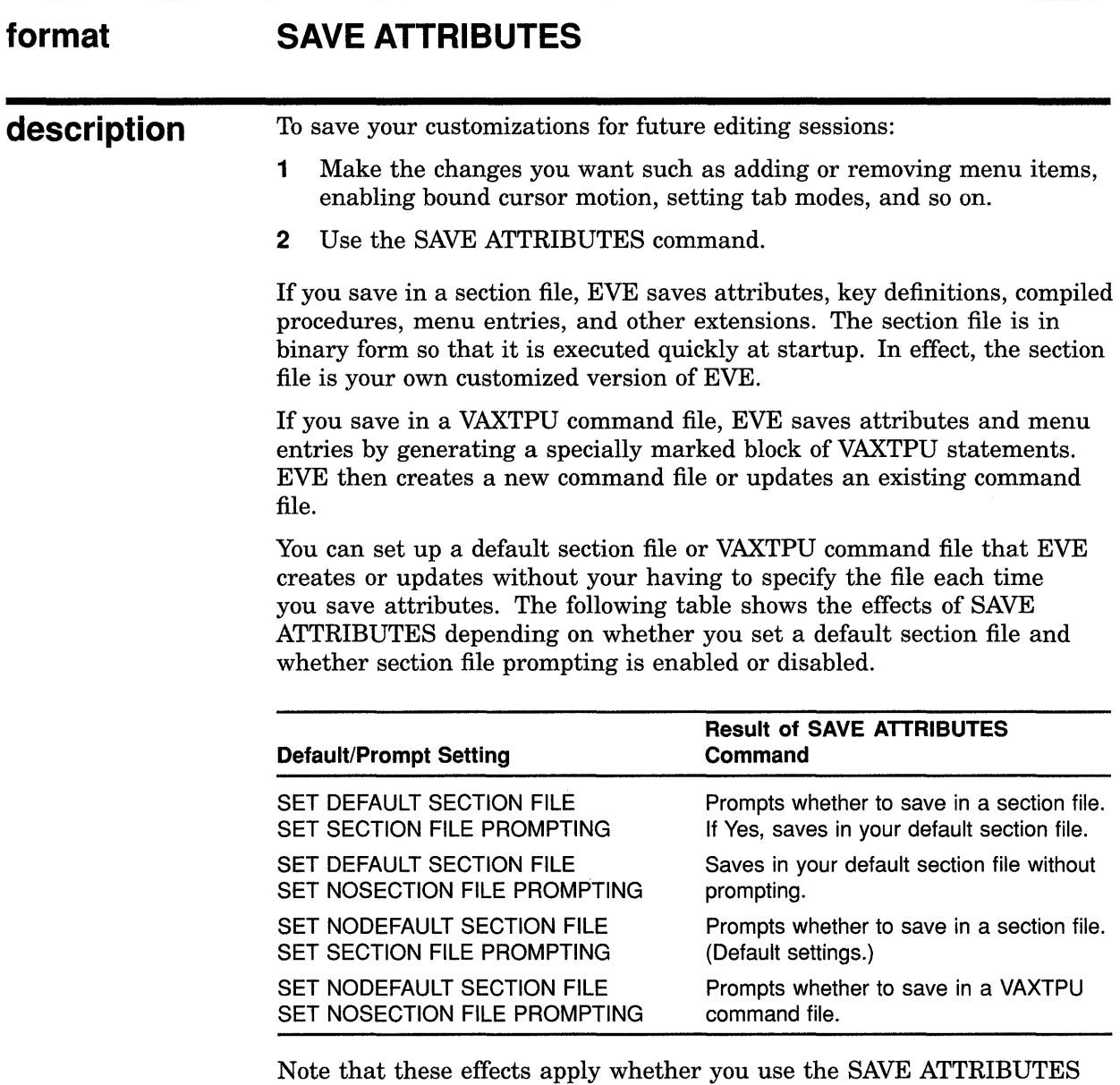

command or save attributes as part of exiting or quitting.

On DECwindows, you can choose Save Attributes from the Customize menu. The dialog box includes a list of the current settings and includes buttons for saving in a section file or command file.

## EVE Command Dictionary SAVE ATTRIBUTES

 $\sim$ 

related commands SAVE EXTENDED EVE SAVE SYSTEM ATTRIBUTES

# **SAVE EXTENDED EVE**

Creates a section file you specify, saving your current key definitions, other extensions, and attributes for future editing sessions (same as the SAVE EXTENDED TPU command).

#### **format SAVE EXTENDED EVE** section-file

#### **parameter section-I ile**

The section file you want to create. The default file type is TPU\$SECTION. You can use logical names in the file specification, but cannot use wildcards. For example, you can use SYS\$LOGIN or other logical names to specify the device or directory where you want the section file created. By default, the section file is created in your current (default) directory. If you do not specify a file, EVE prompts you for one. Pressing RETURN or DO at the prompt without typing anything cancels the operation.

### **description**

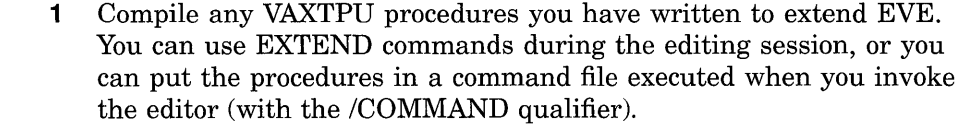

- 2 Define any keys you want by using DEFINE KEY, LEARN, SET GOLD KEY, and SET KEYPAD commands. You can do the commands during the editing session, or you can put the commands in an EVE initialization file.
- 3 To create a section file, use the SAVE EXTENDED EVE command and specify the name of the section file. The default file type is TPU\$SECTION. For example, the following command creates a section file called MYSEC.TPU\$SECTION in your current (default) directory:

Command: SAVE EXTENDED EVE mysec

**4** To use a section file, invoke the editor using the /SECTION qualifier, or define the logical name TPU\$SECTION (particularly if there is a section file you want to use for all or most sessions). For example, the following command invokes the editor using a section file called MYSEC.TPU\$SECTION in your top-level (or login) directory:

\$ EDIT/TPU/SECTION=sys\$login:mysec

In specifying the section file, include the device (disk) and directory. Otherwise, VAXTPU assumes the section file is in SYS\$SHARE.

A section file is in binary form, so it is executed quickly. You use one section file at a time. Section files are cumulative, saving the current key definitions and extensions done during the editing session and adding them to those already saved in the section file you are using. Effectively, the section file is your own, customized version of EVE. However, a section

### **EVE Command Dictionary SAVE EXTENDED EVE**

file usually does not save margins, tabs, and other settings. Therefore, you may want to use an EVE initialization file to save your editing preferences. (See Section 1.6.)

The default section file is SYS\$SHARE:EVE\$SECTION.TPU\$SECTION.

You can also create a section file by using SAVE ATTRIBUTES or SAVE SYSTEM ATTRIBUTES or by saving attributes as part of exiting or quitting.

Note that SAVE, by itself, is a synonym for SAVE EXTENDED EVE. This avoids ambiguity with the SAVE ATTRIBUTES, SAVE SYSTEM ATTRIBUTES, SAVE FILE, and SAVE FILE AS commands.

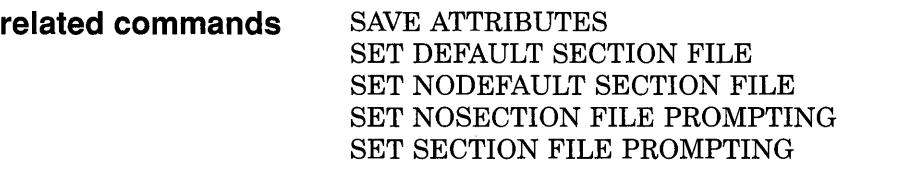

**example** In the following example, you enable the EDT keypad and define other keys, and then create a section file called MYEVE.TPU\$SECTION:

- Command: SET KEYPAD EDT Command: DEFINE KEY
- $\ddot{\phantom{0}}$ Command: SAVE EXTENDED EVE myeve

 $\ddot{\phantom{a}}$ 

# **SAVE EXTENDED TPU**

Same as the SAVE EXTENDED EVE command-creates a section file you specify, saving your current key definitions and other extensions for future editing sessions.

 $\mathcal{L}_{\mathcal{L}}$ 

## **EVE Command Dictionary SAVE FILE**

# **SAVE FILE**

Saves (writes out) the current buffer, without ending the editing session. (Similar to the WRITE FILE command.)

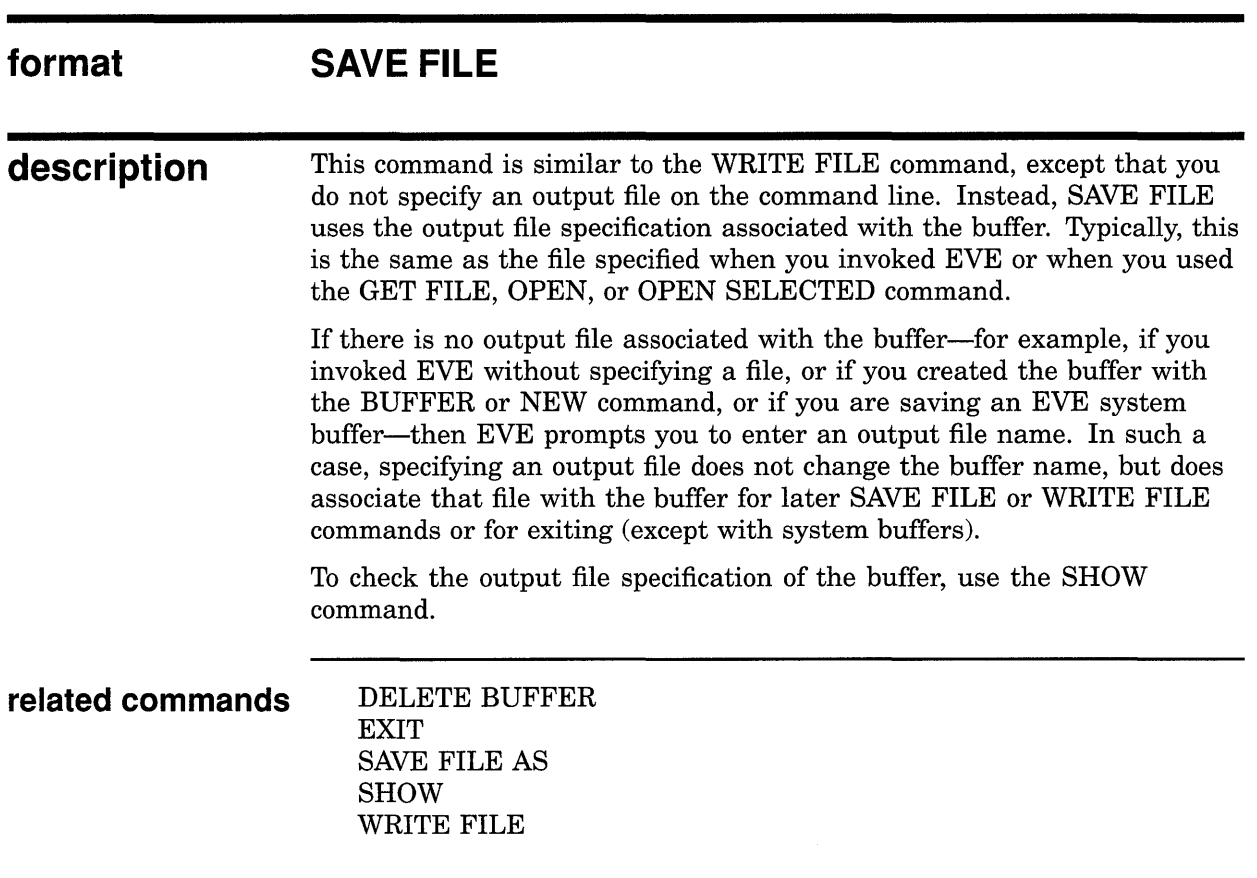

**example** The following commands open a file called MEMO.TXT and then save your edits in a new version of that file:

Command: OPEN memo.txt  $\mathbf{r}$ Command: SAVE FILE 45 lines written to file DISK\$1: [GEOFF]MEMO.TXT;2

# **SAVE FILE AS**

Saves (writes out) the current buffer to the file you specify, without ending the editing session.

### **format parameter description SAVE FILE AS output-file output-file**  The output file you want to create for saving the contents of the current buffer. If you do not specify a file, EVE prompts you for one. Pressing RETURN or DO at the prompt without specifying a file, writes the buffer to the output file associated with that buffer, if there is one (same as with the SAVE FILE or WRITE FILE command). This command is similar to the SAVE FILE or WRITE FILE command, except that SAVE FILE AS requires an output file specification. This lets you save your edits in a file with a different name from the input file. Specifying an output file does not change the buffer name, but does associate that file with the buffer for later SAVE FILE or WRITE FILE commands or for exiting (except with system buffers). To check the output file specification of the buffer, use the SHOW command. **related commands** DELETE BUFFER EXIT SAVE FILE SHOW WRITE FILE

 $\mathbf{r}$ 

### **example** The following commands open a file called ROUGH.DAT and then save your edits as a file called FINAL.TXT:

Command: OPEN rough.dat Command: SAVE FILE AS final.txt 38 lines written to DISK\$1: [GEOFF]FINAL.TXT;l

## EVE Command Dictionary SAVE SYSTEM ATTRIBUTES

## SAVE SYSTEM ATTRIBUTES

Saves the EVE default attribute settings and menu entries in a section file or VAXTPU command file for future editing sessions. This is useful if you set attributes or otherwise customized EVE and want to restore standard EVE settings. For example, you might want to have a standard EVE section file or command file.

#### format SAVE SYSTEM ATTRIBUTES

description The following table shows the effect of SAVE SYSTEM ATTRIBUTES depending on whether you set a default section file and whether section file prompting is enabled or disabled.

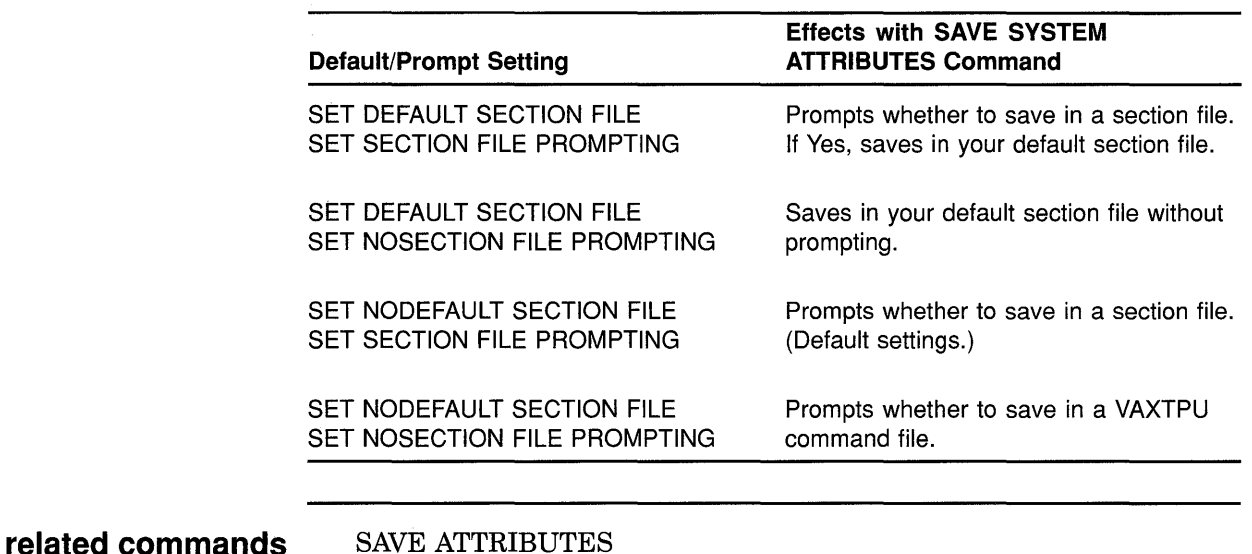

SAVE ATTRIBUTES SAVE EXTENDED EVE

## **EVE Command Dictionary SELECT**

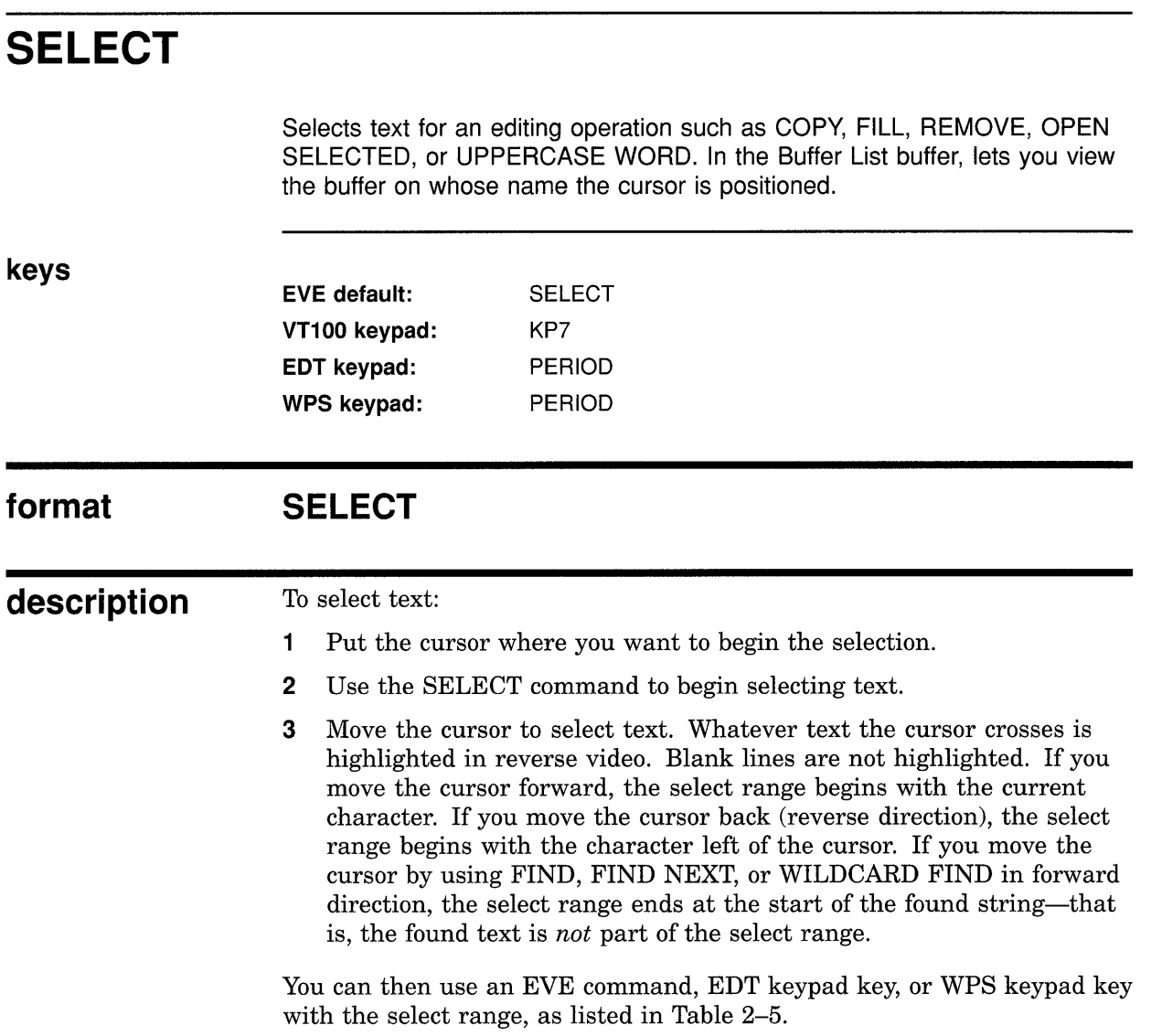

### **Table 2-5 EVE Commands and Keypad Keys for Editing a Select Range**

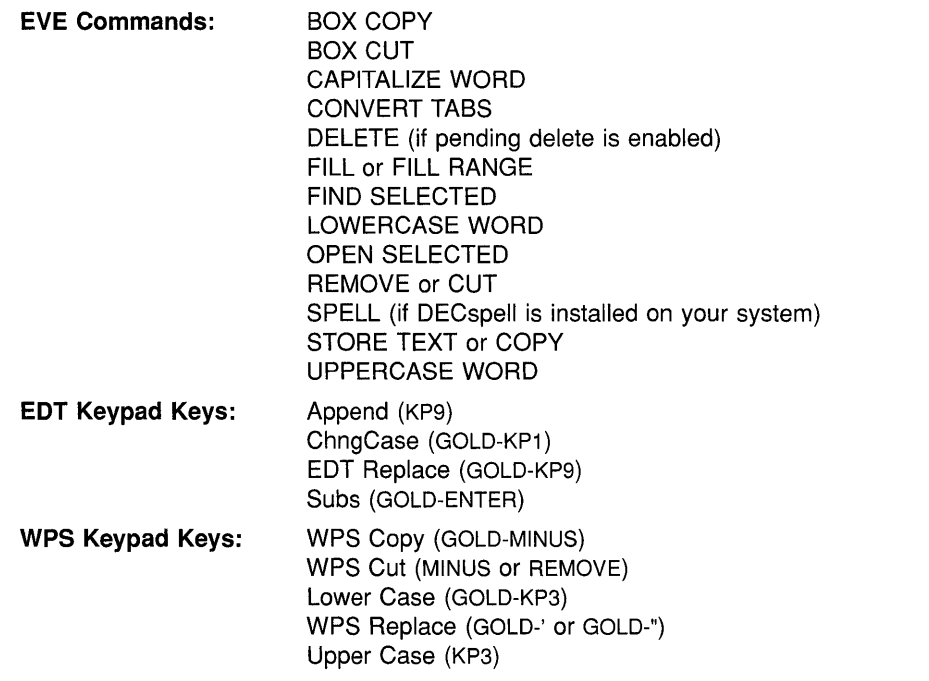

On DECwindows, you can select text by using MBl as follows. The cursor moves to where you are pointing.

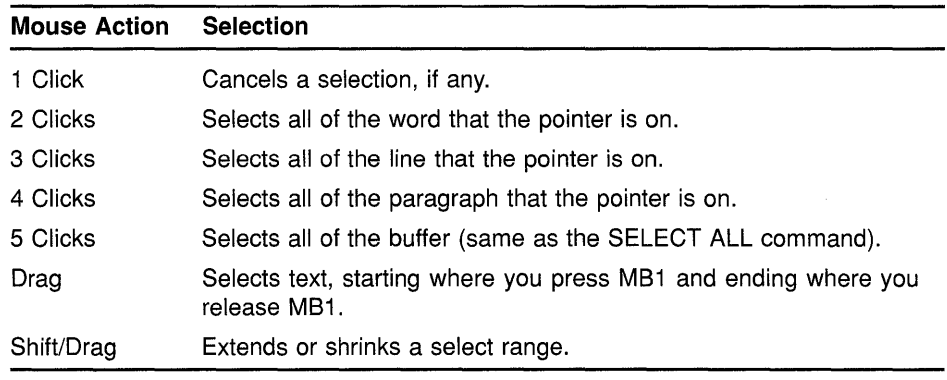

To cancel the selection, do any of the following:

- Use the RESET command.
- Repeat the SELECT command (for example, by pressing the SELECT key again).
- Click MBl once.
- If the selection was done by clicking or dragging the mouse, you can simply move the cursor out of the select range (for example, by pressing the down arrow key).

## **EVE Command Dictionary SELECT**

When you are in the Buffer List buffer, SELECT is specially redefined to view a buffer, as follows:

- 1 Use the SHOW BUFFERS command to get a list of the buffers you have created, or use the SHOW SYSTEM BUFFERS command to get a list of the buffers EVE creates.
- 2 Put the cursor on a buffer name in the list and use SELECT.

When the \$CHOICES\$ buffer is displayed and you are in the list of choices, pressing a key defined as SELECT copies a choice onto the command line.

### **related commands** BOX SELECT

RESET SELECT ALL SET BOX SELECT SET PENDING DELETE SHOW BUFFERS

**examples** The following examples show how to select text for an editing operation:

Command: SELECT Move the text cursor to select text. Command: END OF LINE Command: UPPERCASE WORD

> Selects text starting with the current character to the end of the line, and then makes that text all uppercase.

**Command: SELECT** Move the text cursor to select text. Command: FIND digital Command: REMOVE

> Selects text starting with the current character to the beginning of the search string you specify (digital), and then removes that text so you can insert it elsewhere. Note that if the search was in the forward direction, the found text is *not* part of the select range, and therefore is not removed.

## **EVE Command Dictionary SELECT ALL**

# **SELECT ALL**

Selects all of the current buffer-regardless of your position-so you can perform an editing operation, such as COPY, FILL, or REMOVE.

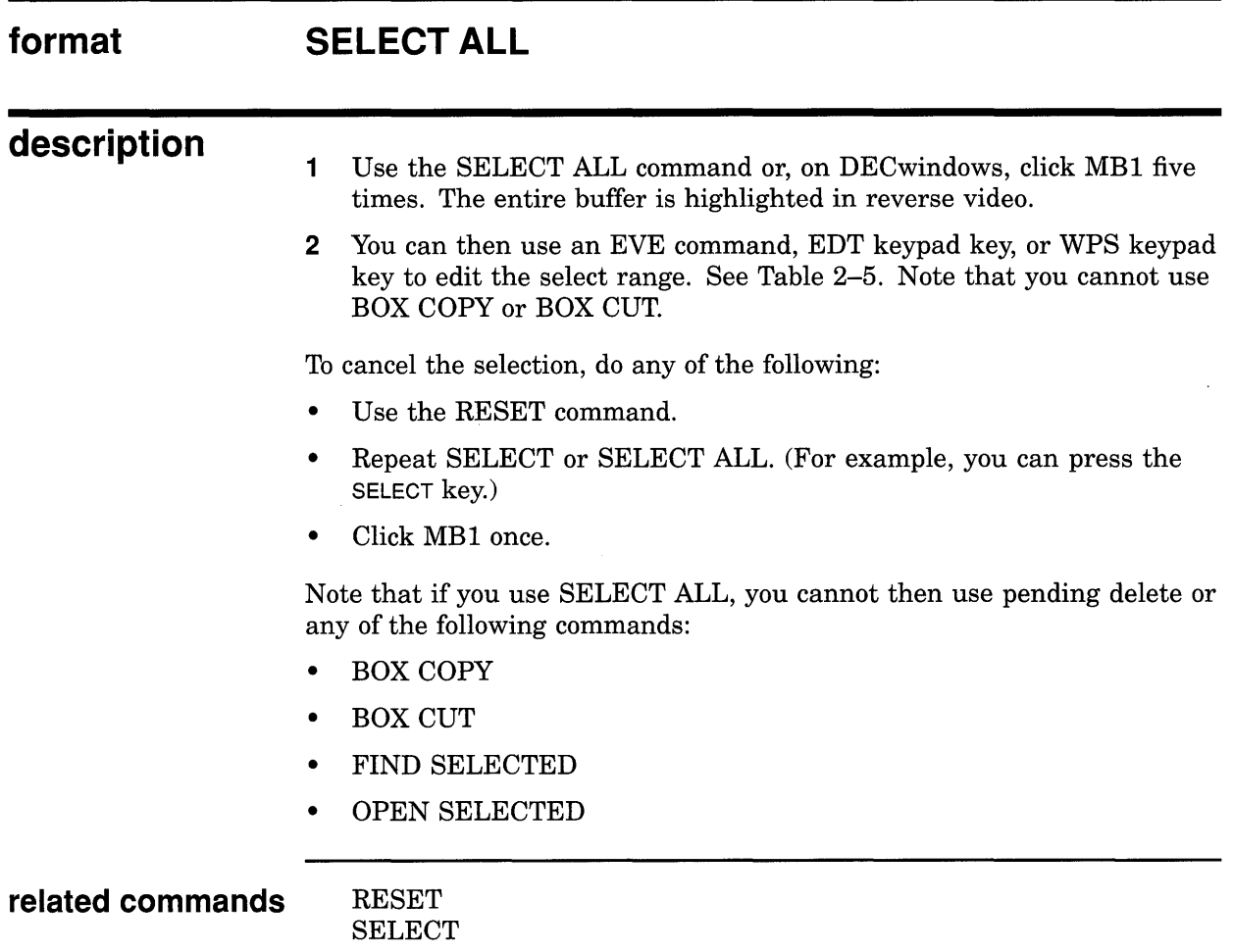

# **SET BOX NOPAD**

Disables padding and overstriking for box editing, unless the mode of the buffer is overstrike.

#### **format SET BOX NOPAD**

**description**  If the buffer is in overstrike mode, then box cut and paste operations are the same as for SET BOX PAD mode.

> If, however, the buffer is in insert mode, then box cut and past operations have the following effects:

- The BOX CUT command removes the box of text and collapses to the left any text that was to the right of the box. Any tabs in or to the right of the box are first converted to spaces to maintain the correct column alignment.
- The BOX PASTE command inserts the box and pushes existing text to the right.

Regardless of the current SET BOX [NOJPAD mode, you can force overstrike or insert box operations by using the BOX CUT OVERSTRIKE, BOX PASTE OVERSTRIKE, BOX CUT INSERT, and BOX PASTE INSERT commands.

SET BOX NOPAD is a global setting, applying in all buffers. To save your setting, use SAVE ATTRIBUTES to create a section file or to create or update a command file (see online help on Attributes for more information).

**related commands** 

BOX CUT BOX PASTE CHANGE MODE SET BOX PAD

## **EVE Command Dictionary SET BOX NOSELECT**

# **SET BOX NOSELECT**

Disables SET BOX SELECT mode. All select operations revert back to the standard, nonbox, linear text selection operations. (Default setting.)

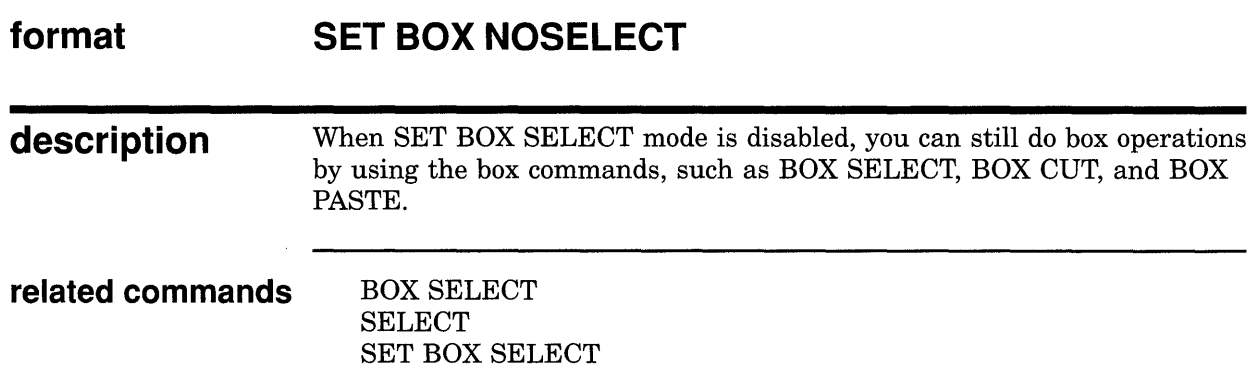

# **SET BOX PAD**

Sets overstrike mode for box cut and paste operations regardless of whether the buffer is in insert or overstrike mode. (Default setting.)

### **format description related commands SET BOX PAD**  When SET BOX PAD is enabled (overstrike mode), then box cut and paste operations have the following effects: • The BOX CUT command removes the box of text and then pads the entire box with spaces. Any tabs in the box are first converted to spaces to maintain correct column alignment of text. • The BOX PASTE command overstrikes the contents of the paste buffer into the current buffer. Regardless of the current SET BOX [NO]PAD mode, you can force overstrike or insert box operations by using the BOX CUT OVERSTRIKE, BOX PASTE OVERSTRIKE, BOX CUT INSERT, and BOX PASTE INSERT commands. BOX CUT BOX PASTE BOX SELECT RESTORE BOX SELECTION SET BOX NOPAD

# **SET BOX SELECT**

Sets BOX SELECT mode, in which all standard select operations become box select operations. Enabling this mode also makes other editing operations work on boxes (rectangular areas of text) instead of the usual linear ranges.

#### **format SET BOX SELECT**

**description**  SET BOX SELECT makes the following commands the same as BOX commands.

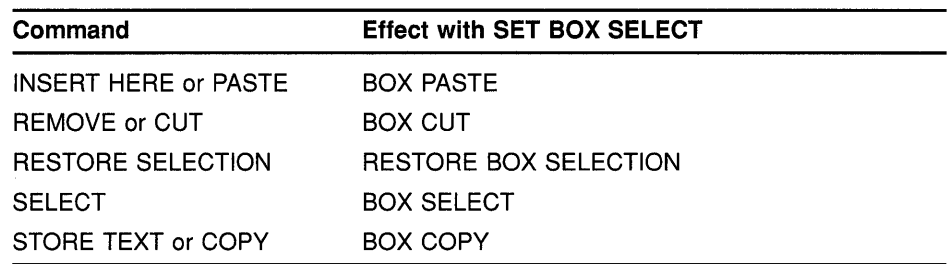

For example, you can then select, cut, and paste a box by using the SELECT, REMOVE, and INSERT HERE keys without having to redefine the keys.

Note that you need not be in SET BOX SELECT mode to perform box operations. You can simply use the box commands, such as BOX SELECT, BOX CUT, and BOX PASTE.

SET BOX SELECT is a global setting, applying in all buffers. To save your setting, use SAVE ATTRIBUTES to create a section file or to create or update a command file (see online help on Attributes for more information). However, for routine editing, you may want to use the EVE default, SET BOX NOSELECT.

**related commands**  BOX SELECT **SELECT** SET BOX NOSELECT

# **SET BUFFER**

Sets the editing status of the current buffer----whether you can modify the buffer or whether EVE saves (writes out) the buffer on exiting.

**format** 

**SET BUFFER** 

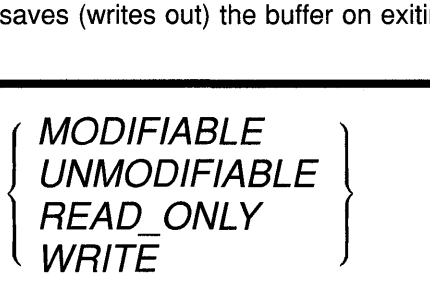

### **parameters**

### **MODIFIABLE**

Default setting. The buffer can be modified (edited). Also restores the previous mode of the buffer (insert or overstrike).

### **UNMODIFIABLE**

The buffer cannot be modified. For example, you cannot insert or erase text in the buffer. In the status line, Unmodifiable replaces the Insert or Overstrike indicator.

### **READ ONLY**

The buffer is write-locked and unmodifiable. Text-editing functions do not work in the buffer, and exiting does not write out the buffer. However, you can write out the buffer by using the WRITE FILE, SAVE FILE, or SAVE FILE AS command.

### **WRITE**

Default setting. The buffer is write-enabled (opposite of READ\_ONLY). On exiting, if the buffer has been modified, EVE writes it out or asks if you want to write it out.

You can specify only one keyword per command. If you do not specify a keyword, EVE prompts you for one. Pressing RETURN or DO at the prompt without typing anything cancels the operation.

### **description**

The modification status is indicated in the status line by Insert or Overstrike (if the buffer is modifiable) or by Unmodifiable. The read /write status is shown by Read-only or Write in the status line.

Typically you set a buffer to read-only, unmodifiable, or both to prevent inadvertently changing text you want to keep intact, such as reference data or a previous draft.

If you create a "scratchpad" buffer as a temporary work area, you may want to set it to read-only and modifiable. This lets you edit the buffer, but EVE does not write out (save) that buffer on exiting.

## **EVE Command Dictionary SET BUFFER**

If the buffer is unmodifiable, commands or keys that normally cut text perform the following copy operations instead:

- REMOVE and CUT commands and EDT Append key-STORE TEXT
- WPS Cut key—WPS COPY
- BOX CUT, BOX CUT INSERT, and BOX CUT OVERSTRIKE commands-BOX COPY

On DECwindows, you can toggle the buffer settings by clicking MBl on the indicator or indicators in the status line, as follows:

- Clicking on the Write indicator makes the buffer read-only and unmodifiable.
- Clicking on the Read-only indicator makes the buffer write-enabled.
- Clicking on the Unmodifiable indicator makes the buffer modifiable and restores its previous mode (Insert or Overstrike).

### **related commands** DELETE BUFFER SHOW SHOW BUFFERS

### **examples**

The following examples show how to set a buffer to read-only, and how to set a buffer to read-only and modifiable:

Command: SET BUFFER READ ONLY

Sets the current buffer to read-only and unmodifiable. This is useful to prevent inadvertently changing text you want to keep intact, such as reference data or a previous draft. To undo the setting, use the command SET BUFFER WRITE.

**Command:** SET BUFFER READ ONLY Command: SET BUFFER MODIFIABLE

> Sets the current buffer to read-only and modifiable. This is useful for a "scratchpad" buffer that you want to edit, but do not want EVE to save on exiting.

# SET CLIPBOARD

Enables the DECwindows clipboard for copying, cutting, and pasting text, instead of the Insert Here buffer in EVE. Using the clipboard lets you transfer text between EVE and other DECwindows applications.

### format description SET CLIPBOARD You can enable the clipboard only if you invoke EVE using /INTERFACE=DECWINDOWS. Otherwise, the command is invalid. Table 2-6 lists the EVE commands and EDT keypad keys that are affected by the clipboard setting. WPS keypad keys do *not* use the clipboard regardless of the setting. Table 2-6 EVE Commands and Keypad Keys Using the Clipboard EVE Commands: EDT Keypad Keys: BOX CUT BOX COPY BOX PASTE INSERT HERE or PASTE REMOVE or CUT STORE TEXT or COPY Append (KP9) EDT Replace (GOLD-KP9) Subs {GOLD-ENTER) The default is SET NOCLIPBOARD, which uses the Insert Here buffer. SET CLIPBOARD is a global setting that applies to all buffers. To save your setting, use SAVE ATTRIBUTES to create a section file or to create or update a command file (see online help on Attributes for more information). However, for routine editing within EVE, using the Insert Here buffer may be faster depending on the amount of text involved. related command SET NOCLIPBOARD **example** The following commands enable the DECwindows clipboard, select the entire buffer, and then copy the selection, storing it in the clipboard so you can paste it into another DECwindows application or elsewhere in EVE: Command: SET CLIPBOARD Command: SELECT ALL Command: STORE TEXT

## **EVE Command Dictionary SET CURSOR BOUND**

# **SET CURSOR BOUND**

Enables bound cursor motion, similar to the cursor motion in EDT, WPS, and other editors.

#### **format SET CURSOR BOUND**

**description**  A bound cursor cannot move into unused portions of the buffer. For example, if you are at the end of a line and you press the right arrow key  $(\rightarrow)$ , the cursor moves to the start of the next line. Thus, as you move through the buffer, the cursor "tracks" the shape of your text. For example, if you press the down arrow key  $(l)$ , the cursor moves down to the next line staying in the same column only if there is a character at that position on the line. If there is no character in that column, the cursor moves left (as well as down) to occupy a column in which there is a character.

> When you use the SET CURSOR BOUND command, if the cursor is in an unused area of the buffer, EVE moves the cursor to the nearest text-an effect called "snapping."

Table 2-7 lists the commands and keys affected by the type of cursor motion.

| EVE:               | MOVE DOWN (1)<br>MOVE LEFT $(\leftarrow)$<br>MOVE RIGHT $(\rightarrow)$<br>MOVE UP $(1)$<br><b>NEXT SCREEN</b><br><b>PREVIOUS SCREEN</b> |
|--------------------|----------------------------------------------------------------------------------------------------|
| <b>EDT Keypad:</b> | <b>EDT Next Screen (NEXT SCREEN)</b><br><b>EDT Previous Screen (PREV SCREEN)</b><br>Sect (KP8)                                           |
| WPS Keypad:        | Advance (KP0)<br>Backup (KP1)<br>Scroll Advance (GOLD-KP0)<br>Scroll Backup (GOLD-KP1)                                                   |

**Table** 2-7 **Commands and Keys Using Bound or Free Cursor Motion** 

By default, EVE uses a free cursor; that is, you can move the cursor anywhere in the buffer whether text is already there or not. However, for editing command lines, the cursor is always bound.

On DECwindows, you can set bound or free cursor motion by choosing Global Attributes from the Customize menu.

## **EVE Command Dictionary SET CURSOR BOUND**

SET CURSOR BOUND is a global setting, applying in all buffers. To save your setting, use SAVE ATTRIBUTES to create a section file or to create or update a command file (see online help on Attributes for more information).

The SET KEYPAD WPS command automatically sets the cursor to bound.

**related commands** 

SET CURSOR FREE SET KEYPAD WPS

## **EVE Command Dictionary SET CURSOR FREE**

# **SET CURSOR FREE**

Enables free cursor motion, which lets you move anywhere in the buffer and insert text whether characters are already there or not. (Default setting.)

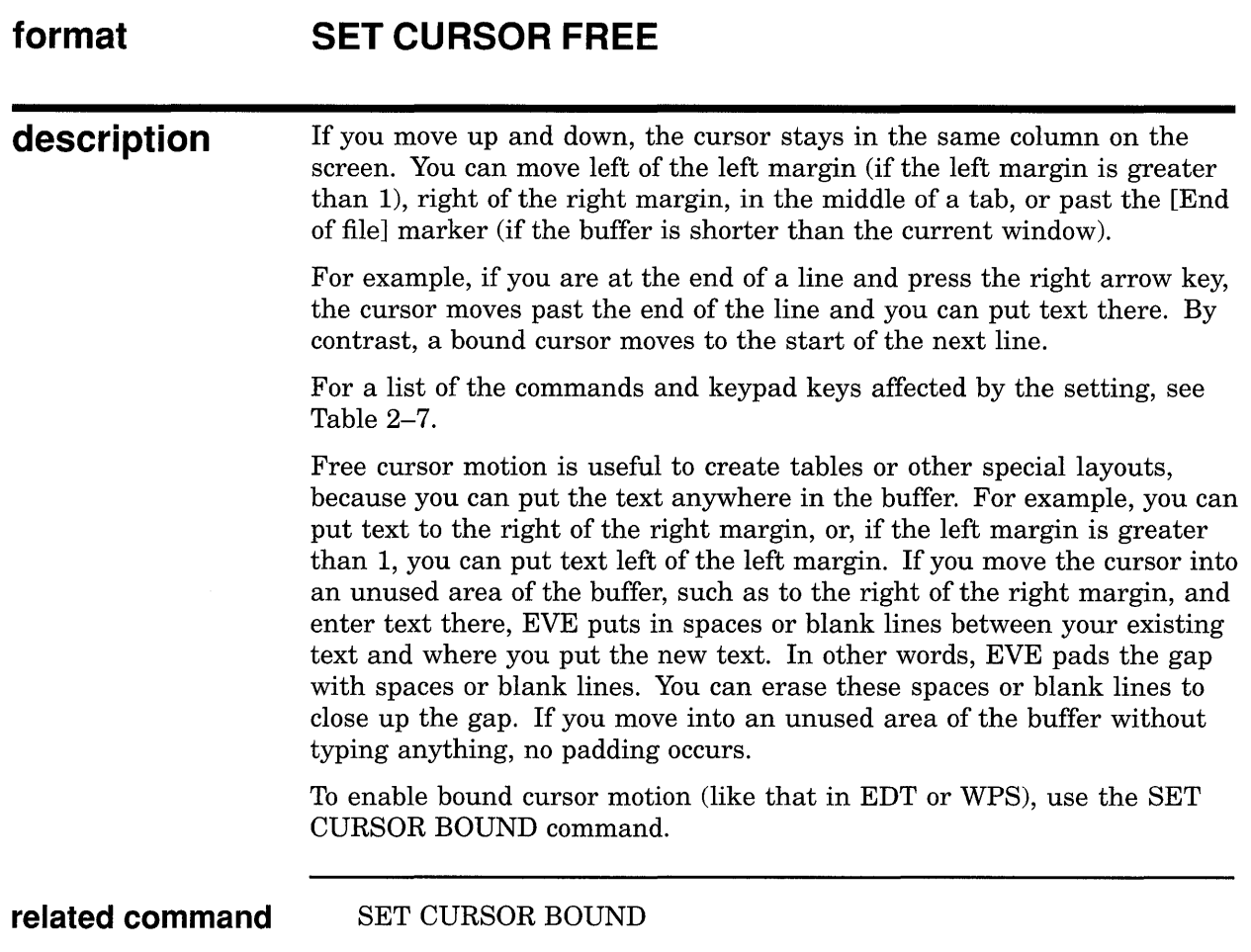

# **SET DEFAULT COMMAND FILE**

Determines the VAXTPU command file that you want EVE to create or update for saving attributes and menu entries without having to specify the command file each time.

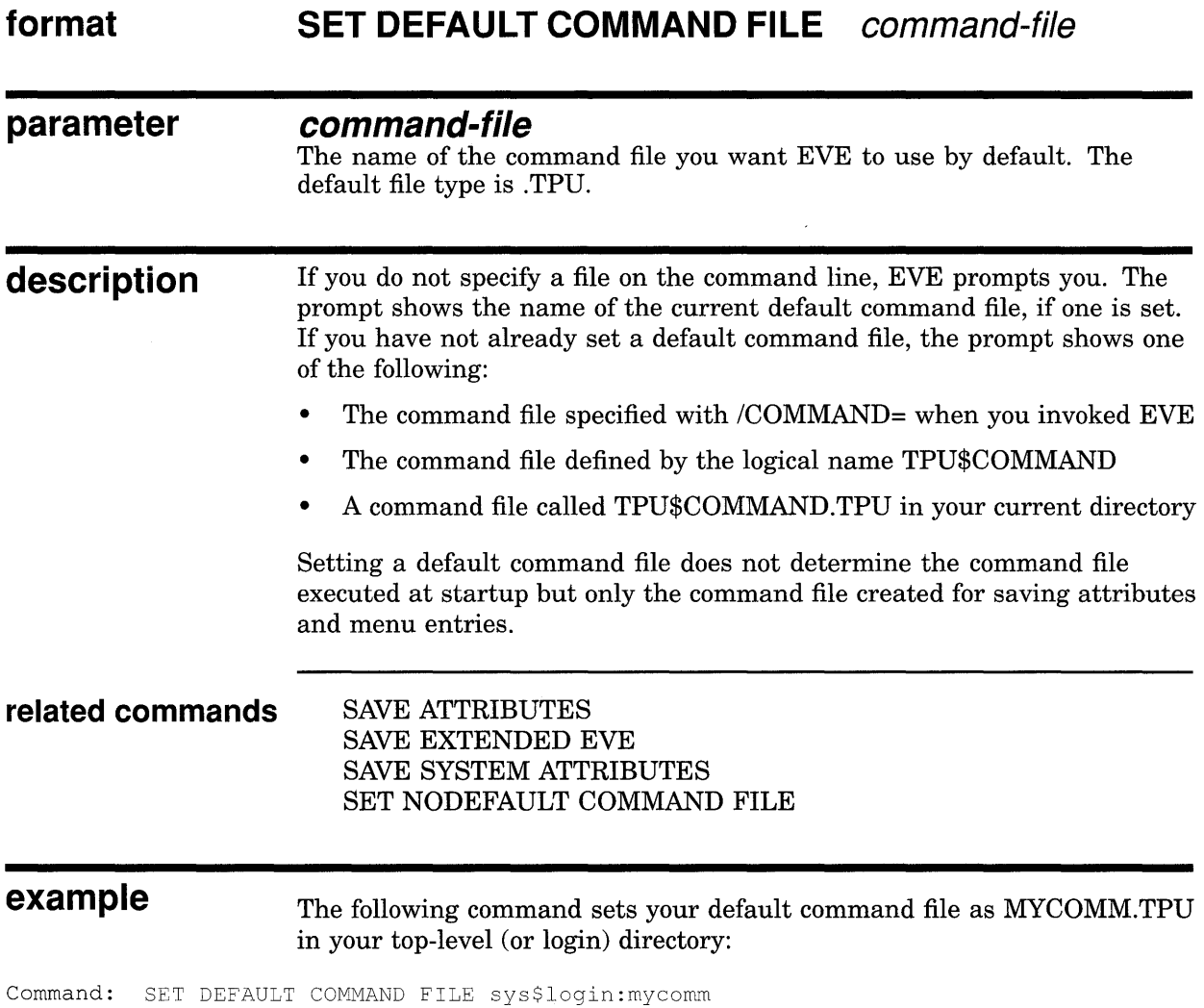

# SET DEFAULT SECTION FILE

Determines the section file that EVE creates to save attributes, key definitions, and other customizations without having to specify the file each time.

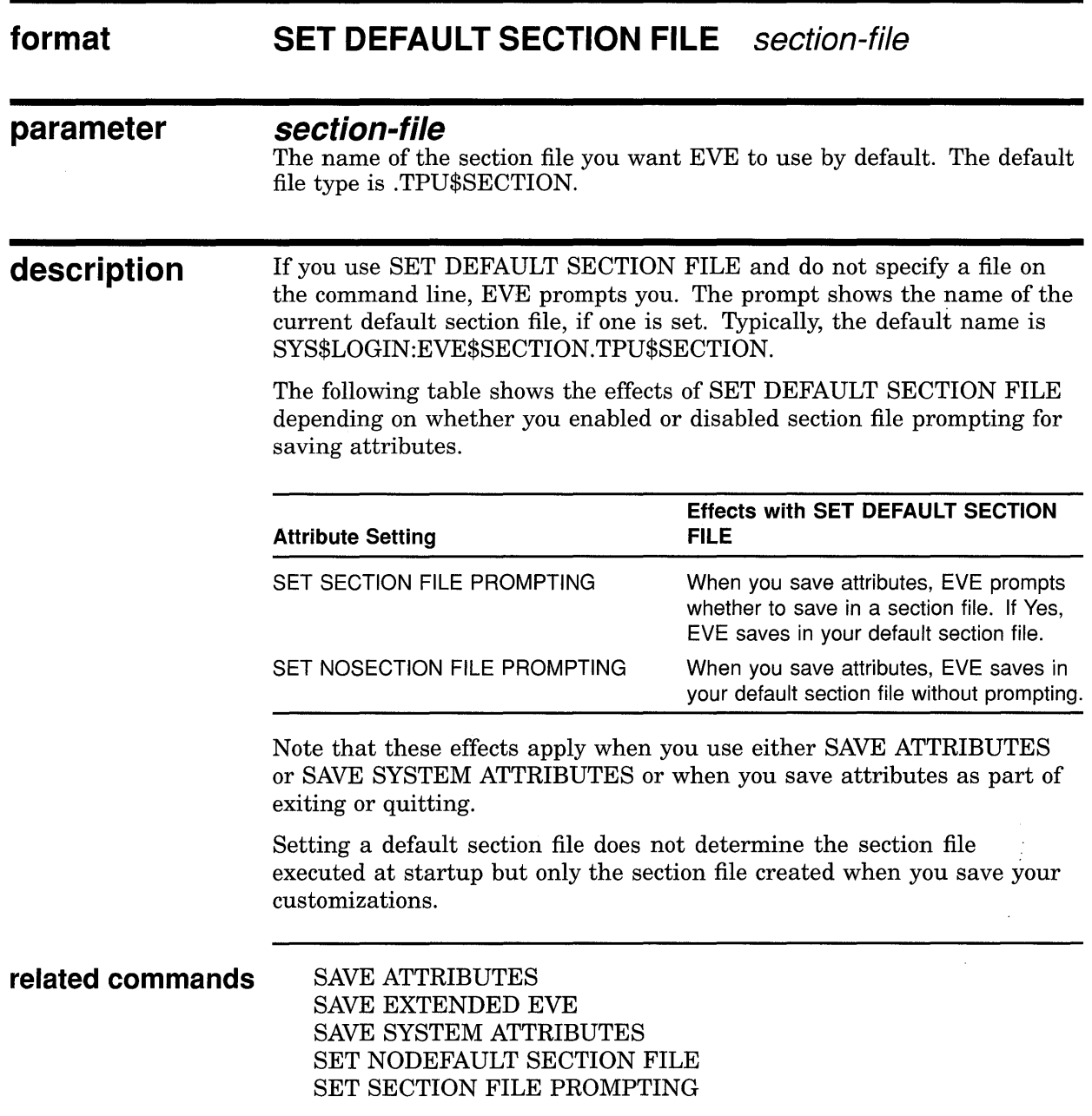

÷.

## **EVE Command Dictionary SET DEFAULT SECTION FILE**

### **example** The following commands set your default section file as MYSECT.TPU\$SECTION in your top-level (or login) directory and then create that section file (or a new version of that file):

Command: SET DEFAULT SECTION FILE sys\$login:mysect Command: SAVE EXTENDED EVE

 $\sim$ 

## **EVE Command Dictionary SET EXIT ATTRIBUTE CHECK**

# **SET EXIT ATTRIBUTE CHECK**

Enables attribute checking on exiting so that if you set attributes, EVE asks whether you want to save your customizations. (Default setting.)

#### **format SET EXIT ATTRIBUTE CHECK**

**description**  If SET EXIT ATTRIBUTE CHECK is enabled and you changed attributes (such as bound or free cursor, tab modes, and so on) during the editing session, EVE asks whether you want to save them when you exit or quit.

**related commands**  EXIT **QUIT** SAVE ATTRIBUTES SAVE SYSTEM ATTRIBUTES SET NOEXIT ATTRIBUTE CHECK

### **example**  If SET EXIT ATTRIBUTE CHECK is enabled (the default), EVE displays the following prompt when you exit or quit:

Command: EXIT Attributes were changed. Save them [YES]?

> If you respond YES (or press RETURN), EVE does a SAVE ATTRIBUTES before continuing with the exit. Depending on your other settings or responses to prompts, you save in a section file or VAXTPU command file. If you respond NO, EVE continues exiting without saving your customizations.
# **SET FIND CASE EXACT**

Enables case-exact searches. This is particularly useful to find or replace lowercase occurrences only.

#### **format SET FIND CASE EXACT**

**description**  The SET FIND CASE EXACT setting applies to the FIND, REPLACE, and WILDCARD FIND commands.

> The default setting is SET FIND CASE NOEXACT, where EVE searches for any occurrence if you enter a string in lowercase and an exact match if you enter it in uppercase or mixed case.

SET FIND CASE EXACT is a global setting, applying in all buffers. To save your setting, use SAVE ATTRIBUTES to create a section file or to create or update a command file (see online help on Attributes for more information).

**related commands** FIND REPLACE SET FIND CASE NOEXACT WILDCARD FIND

**example** The following commands enable case-exact searches and then find the word *digital* if it occurs in lowercase only:

Command: SET FIND CASE EXACT Command: FIND digital

## **EVE Command Dictionary SET FIND CASE NOEXACT**

# **SET FIND CASE NOEXACT**

Disables case-exact searches so that EVE finds any occurrence if you enter the search string in all lowercase. (Default setting.)

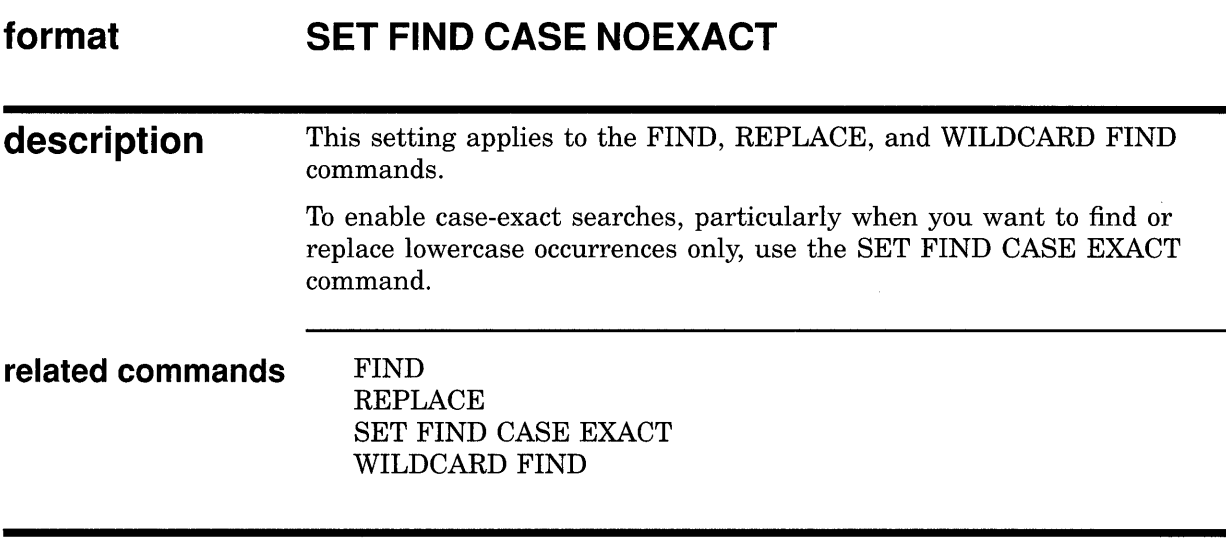

**example** The following commands disable case-exact searches and then find the words *digital, DIGITAL, Digital,* or other occurrence:

Command: SET FIND CASE NOEXACT Command: FIND digital

 $\sim 10$ 

 $\bar{z}$ 

# **SET FIND NOWHITESPACE**

Enables FIND and WILDCARD FIND commands to match spaces and tabs exactly as specified in the search string and to search for multiword strings that do not cross lines. (Default setting.)

#### **format SET FIND NOWHITESPACE**

#### **description**  By default, FIND searches for an occurrence of the search string containing the same number of spaces or tabs that you specify in the search string, and searches for an occurrence entirely on one line—that is, no line break in a multiword string.

If you want EVE to treat spaces, tabs, and up to one line break as "whitespace," use the SET FIND WHITESPACE command-particularly useful in searchng for multiword strings. Also, some WILDCARD FIND patterns may override the setting. For example, with VMS-style wildcards, two asterisks (\*\*) match any amount of text crossing lines and \ W matches any amount of whitespace.

#### **related commands** FIND SET FIND WHITESPACE WILDCARD FIND

**example** In the following example, you search for *Mark Twain* with exactly one space between the words and entirely on one line:

Command: SET FIND NOWHITESPACE Command: FIND Mark Twain

# **SET FIND WHITESPACE**

Enables FIND and WILDCARD FIND commands to treat spaces, tabs, and up to one line break as "white space." This lets you search for a string of two or more words, regardless of how they are separated.

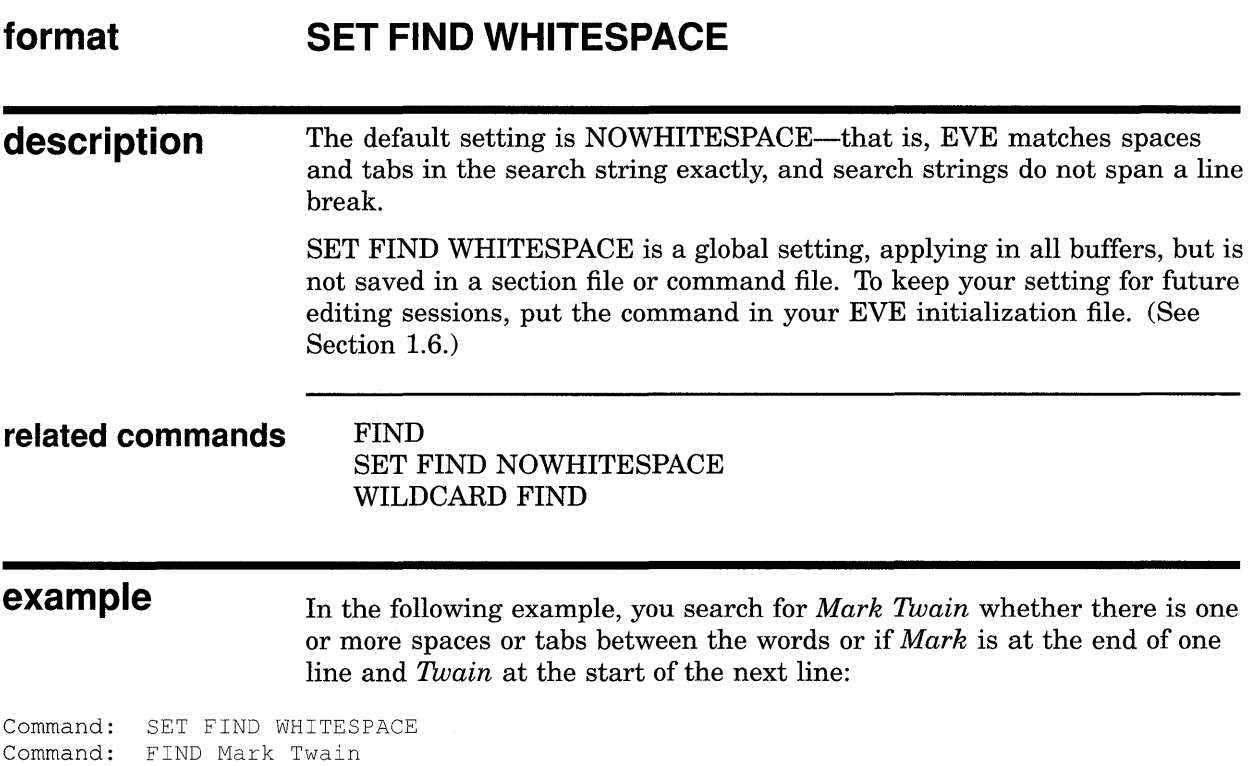

# **SET FUNCTION KEYS DECWINDOWS**

Defines or redefines some function keys to be the same as in other DECwindows applications.

#### **format SET FUNCTION KEYS DECWINDOWS**

### **description**

Use the SET FUNCTION KEYS DECWINDOWS command to enable DECwindows-style key definitions, as follows.

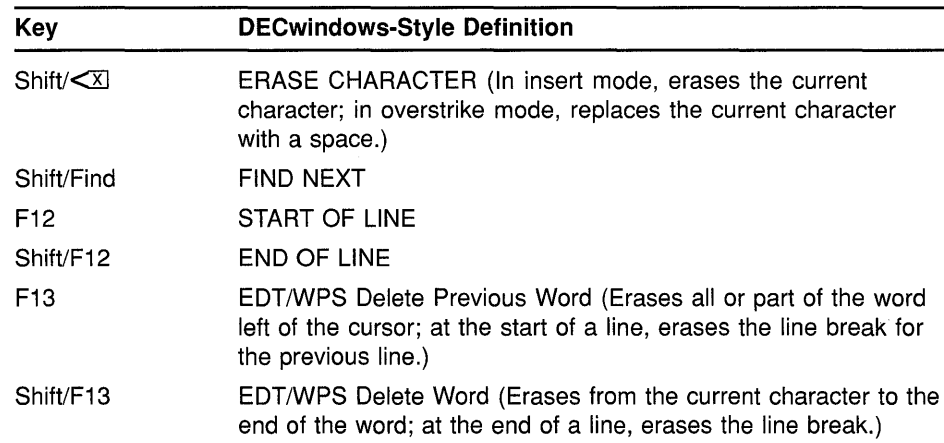

This overrides the current definitions of the keys, whether EVE default, EDT keypad, or WPS keypad, but does not override definitions of your own. For example, if you defined the F13 key, your definition applies.

Remember that shifted function keys work only when you invoke EVE with /INTERFACE=DECWINDOWS. They do not work on character-cell terminals such as the VT220 or VTlOO series.

The default setting is SET FUNCTION KEYS NODECWINDOWS-there are no shifted function keys (other than any you defined) and the F12 and F13 keys are defined according to your keypad setting.

For more information about using EVE on DECwindows, see Appendix B or the online help topic called DECwindows Differences.

### **related commands**

#### SET FUNCTION KEYS NODECWINDOWS SHOW KEY

## **EVE Command Dictionary SET FUNCTION KEYS NODECWINDOWS**

# **SET FUNCTION KEYS NODECWINDOWS**

Cancels DECwindows-style definitions of some function keys done with the SET FUNCTION KEYS DECWINDOWS command. (Default setting.)

#### **format SET FUNCTION KEYS NODECWINDOWS**

### **description**  The SET FUNCTION KEYS NODECWINDOWS command restores the keys' normal definitions (whether EVE default, EDT keypad, or WPS keypad) as shown. **Key Non-DECwindows-Style Definition**  F12 MOVE BY LINE or EDT Start of Line F13 ERASE WORD or EDT/WPS Delete Prev Word There is no effect on keys you have defined with DEFINE KEY or LEARN. Note that learn sequences that use DECwindows-style function keys may not "replay" properly because the keys are now undefined or defined differently.

#### **related commands**  SET FUNCTION KEYS DECWINDOWS SHOW KEY

## **EVE Command Dictionary SET GOLD KEY**

# **SET GOLD KEY**

Defines a key as the GOLD key for use with other keys, and enables several GOLD key combinations.

#### **format SET GOLD KEY [key-name]**

#### **parameter key-name**

The key you want to set as GOLD. You cannot abbreviate the key name. For more information about EVE key names, see Section 1.5. If you do not specify a key name, EVE prompts you to press the key you want to define. Pressing the RETURN key or CTRL/M at the prompt cancels the operation, because those keys cannot be redefined.

### **description**

You can type the key name on the command line or let EVE prompt you to press the key you want to set as GOLD.

The GOLD key increases the possible key bindings. For example, you can define F20 to execute one command and define the GOLD-F20 combination to execute another command. To execute one function, you press F20 alone; to execute the other function, you press GOLD and then press F20. You can also define combinations of GOLD and a typing key, such as GOLD-C.

Setting the GOLD key-by itelf or by setting the EDT keypad or WPS keypad-automatically defines some GOLD combinations for the arrow keys and the mini keypad, unless you have defined the keys otherwise. Table 2-8 lists the default GOLD combinations. Note that some GOLD combinations require a VT300- or VT200-series terminal (for example, GOLD-HELP).

**Table 2-8 EVE Default GOLD Key Combinations** 

| Key                     | <b>Definition</b>                                    |
|-------------------------|------------------------------------------------------|
| GOLD-F13                | <b>RESTORE WORD or WPS Delete Beginning Sentence</b> |
| GOLD-HELP               | HELP KEYS (list)                                     |
| <b>GOLD-FIND</b>        | <b>WILDCARD FIND</b>                                 |
| GOLD-INSERT HERE        | <b>RESTORE</b>                                       |
| <b>GOLD-REMOVE</b>      | <b>STORE TEXT</b>                                    |
| GOLD-SELECT             | <b>RESET</b>                                         |
| <b>GOLD-PREV SCREEN</b> | PREVIOUS WINDOW                                      |
| <b>GOLD-NEXT SCREEN</b> | <b>NEXT WINDOW</b>                                   |
| GOLD-1                  | TOP                                                  |
|                         |                                                      |

## **EVE Command Dictionary SET GOLD KEY**

| <b>Key</b>         | <b>Definition</b> |  |
|--------------------|-------------------|--|
| $GOLD- \leftarrow$ | START OF LINE     |  |
| $GOLD-$            | <b>BOTTOM</b>     |  |
| $GOLD \rightarrow$ | END OF LINE       |  |

**Table 2-8 (Cont.) EVE Default GOLD Key Combinations** 

SET GOLD KEY overrides any current definition of the key you specify, whether the key is defined by EVE, the EDT keypad, the WPS keypad, or a definition of your own. You can have only one key set as GOLD at a time. Setting the EDT keypad or WPS keypad makes PF1 the GOLD key, overriding any current definition of PF1. However, if you set a different key as the GOLD key, then the EDT keypad and WPS keypad use your GOLD key. In such a case, using the SET NOGOLD KEY command cancels your GOLD key and restores PF1 as the GOLD key for the EDT keypad or WPS keypad.

Key definitions remain in effect throughout your editing session or until you redefine or undefine the keys. To save the GOLD key setting for future sessions, put the SET GOLD KEY command in your EVE initialization file, or use the SAVE EXTENDED EVE command to create a section file.

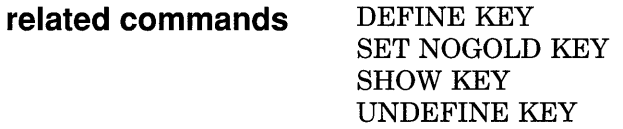

**example** The following commands set PF1 as the GOLD key, and then define the combination of GOLD and the letter C as the CENTER LINE command. Typing a *C* or *c* by itself still inserts that letter. In specifying a GOLD key combination, use a dash, slash, or underscore as a delimiter in the key name.

Command: SET GOLD KEY pfl Command: DEFINE KEY= gold-c center line

# **SET JOURNALING**

Enables buffer-change journaling for the buffer you specify, creating a journal file. (Default setting.)

 $\bar{z}$ 

#### **format SET JOURNALING buffer-name**

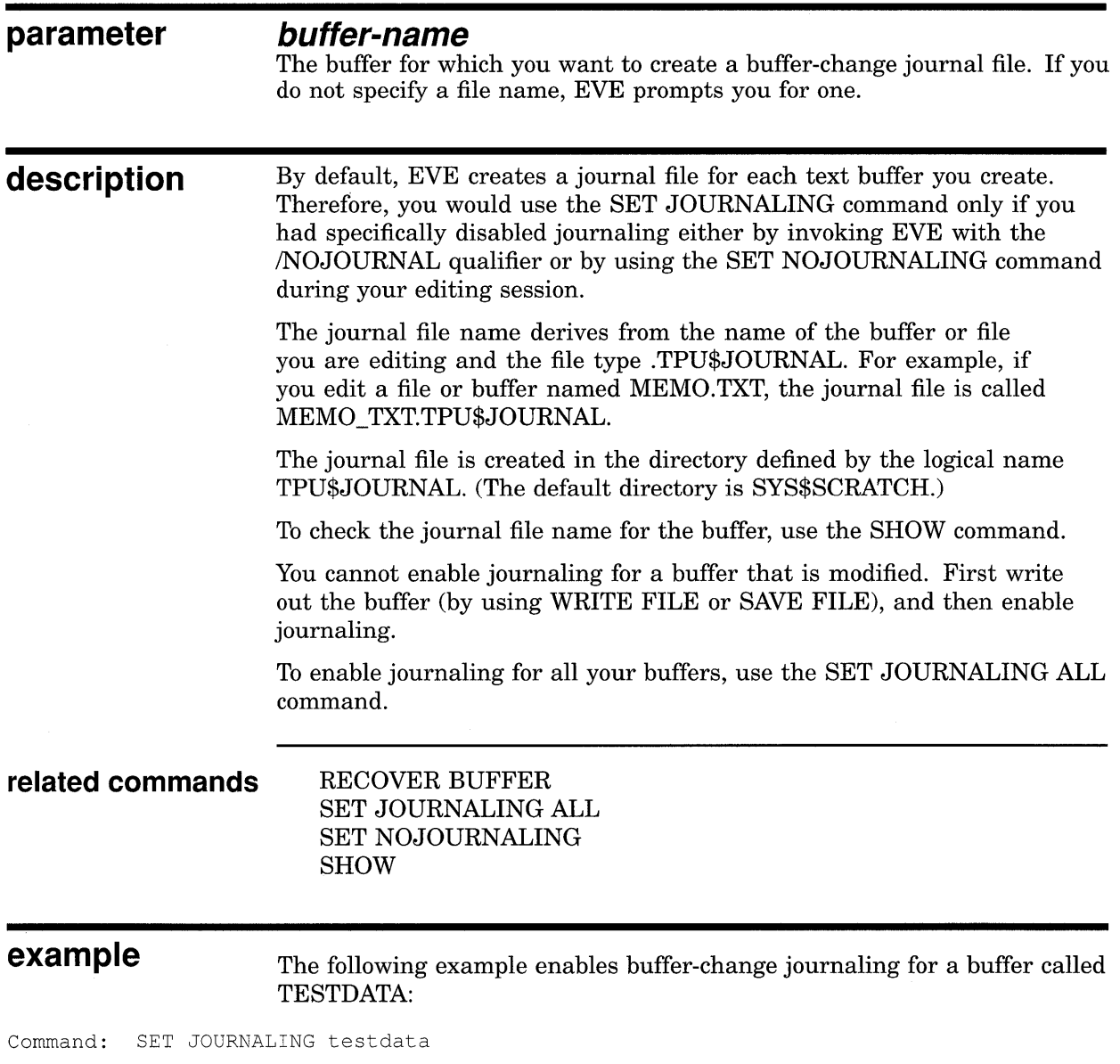

By default, EVE creates the journal file TESTDATA.TPU\$JOURNAL in the directory SYS\$SCRATCH.

## **EVE Command Dictionary SET JOURNALING ALL**

# **SET JOURNALING ALL**

Enables buffer-change journaling for all your text buffers. (Default setting.)

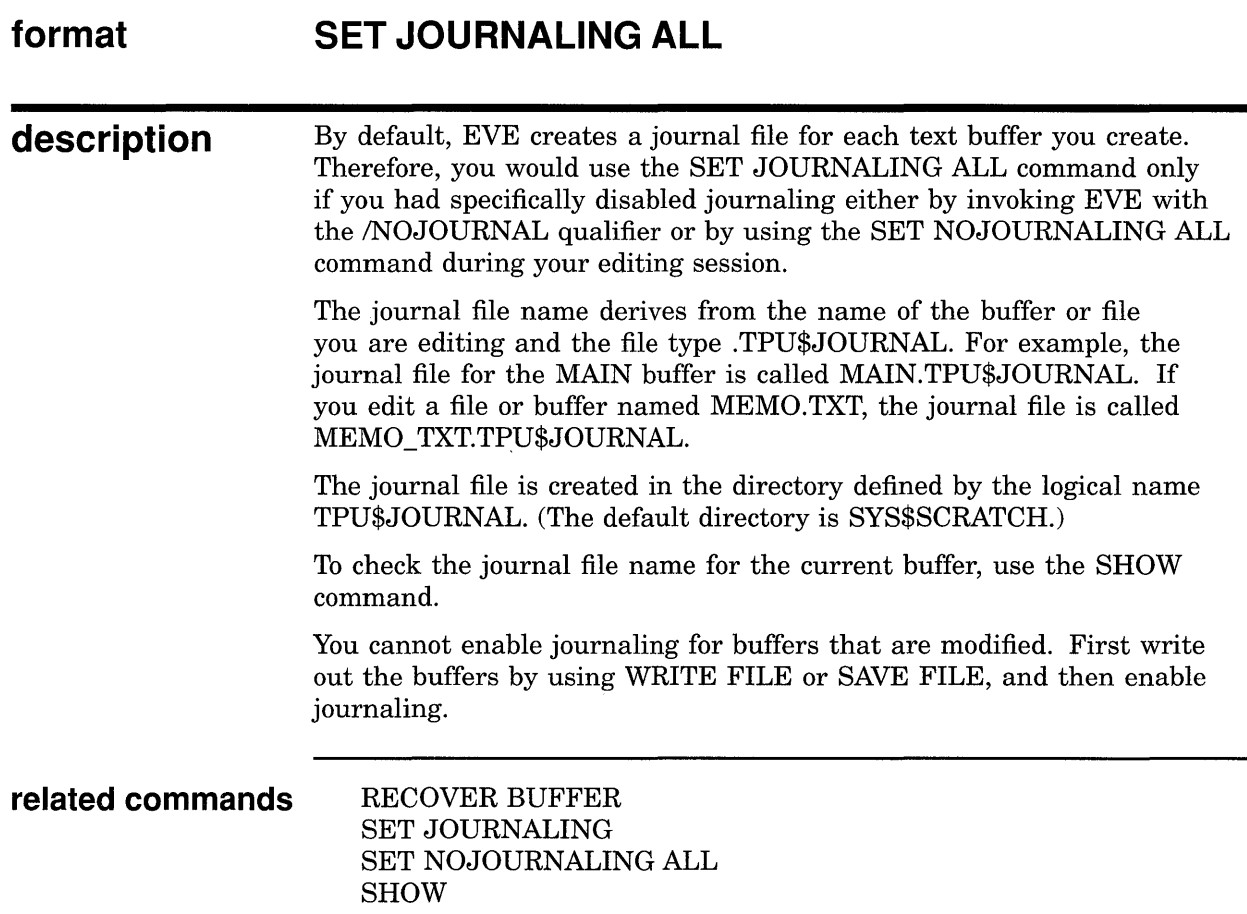

# **SET KEYPAD EDT**

Enables the EDT-style keypad, defining the numeric keypad keys and other keys. See Table 2-9.

#### **format SET KEYPAD EDT**

**description**  To save the EDT keypad for future sessions, put the SET KEYPAD EDT command in your EVE initialization file, or use the SAVE EXTENDED EVE command to create a section file.

> Setting the EDT keypad does not completely emulate EDT. The following is a list of the important differences between the EDT keypad in EVE and real EDT. For information on converting from EDT to EVE, see Section 1.8.

- The EDT keypad makes PF1 the GOLD key, overriding any current definition of PF1. However, if you set a different key as GOLD (with the SET GOLD KEY command), your GOLD key is used. You can have only one key set as the GOLD key at a time.
- If you define keys that EDT ordinarily defines, such as KP8, GOLD-KP8, or CTRUU, your definitions override the EDT definitions.
- In addition to EDT keys, setting the EDT keypad defines the same GOLD combinations as the SET GOLD KEY command. For example, GOLD-FIND is defined as WILDCARD FIND and GOLD-1 is defined as BOTTOM. (See Table 2-8.)
- PF2 is defined as HELP KEYPAD, which draws a diagram of the current keypad, and GOLD-PF2 is defined as HELP KEYS, which lists all the current key definitions.
- GOLD-KP? is defined as DO, for typing EVE commands. EVE does *not*  support EDT line-mode commands or nokeypad commands.
- GOLD-KP8 is defined as FILL, to reformat a select range, found range, or the current paragraph. If you want the key to fill only a select range or found range, as in real EDT, redefine the key as FILL RANGE.

In EVE, a *paragraph* is bounded by any of the following:

Blank line Bottom or top of the buffer Page break (form feed at the start of a line) DIGITAL Standard Runoff (DSR) command at the start of a line VAX DOCUMENT tag at the start of a line

Filling a range keeps blank lines and page breaks as paragraph boundaries, which is useful if you select several paragraphs or the entire buffer for reformatting. EVE does not reformat a line that begins with a DSR command, DOCUMENT tag, or page break.

• GOLD-KP2 is defined as DELETE EOL. This command erases a line from the current character until a line break (it does *not* erase the line break). Thus, what you erase depends on your cursor position, as follows.

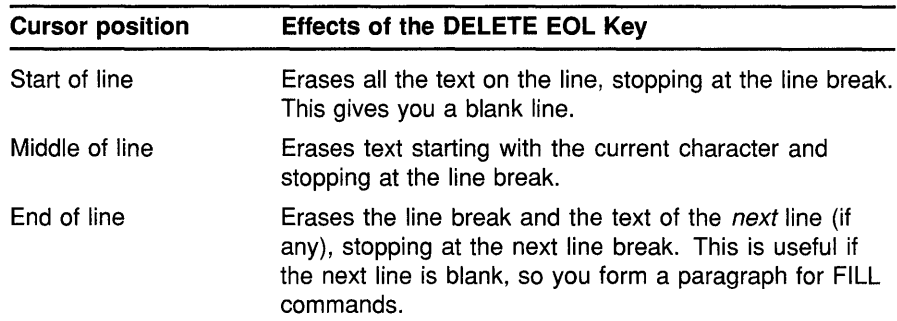

To insert (undelete) what you erased, press GOLD-PF4 on the EDT keypad, or use the RESTORE LINE command.

- On VT300- and VT200-series terminals, NEXT SCREEN and PREV SCREEN on the mini keypad are defined slightly differently from EVE. In EVE, the keys scroll the length of the current window. With the EDT keypad, the keys scroll 75% of the window size.
- CTRUH, CTRUJ, and CTRUU are defined to emulate EDT. Their standard EVE definitions are slightly different. Also, the EDT keypad defines CTRUK as LEARN.
- CTRUZ is defined as EXIT, to end the editing session. In real EDT, CTRUZ exits to line mode. To emulate this in EVE, you can redefine CTRUZ as follows:

Command: DEFINE KEY= CTRL/Z DO

- Some other control keys are defined differently from real EDT: CTRL/A is defined as CHANGE MODE (to switch between insert mode and overstrike). CTRUE is defined as END OF LINE (which is slightly different from the EDT keypad EOL key). CTRUR is defined as REMEMBER (to end a learn sequence).
- CTRL/C may cancel an operation, but its use is *not* recommended. Because CTRL/C is not recorded in the keystroke (.TJL) journal file, it may be impossible to recover your work if your editing session is interrupted by a system failure and you are not also using bufferchange journaling. If you use CTRL/C to cancel an operation, you should exit immediately to save your edits. Then restart the editing session.

This restriction does *not* apply to buffer-change journaling.

- The EDT keypad defines ENTER as RETURN, to terminate a command or start a new line. You can redefine the ENTER key, but cannot redefine the RETURN key or CTRUM.
- Some EDT keypad definitions use the corresponding EVE commands, which may have slightly different names but are usually functionally similar to EDT. The KP1 key is defined as MOVE BY WORD, which uses slightly different word boundaries. In EVE, a *word* includes

the trailing spaces or tabs until the next word separator (typically, a printing character).

- EVE key names are usually the same as at the DCL level and therefore are different from EDT key names. For more information about EVE key names, see Section 1.5. For examples of equivalent EDT and EVE key names, see Section 1.8.
- In EVE, using the SELECT command and then the REMOVE (or CUT) command-without moving the cursor-does not clear the paste buffer. Instead, it selects and removes the current character. If you want a SELECT-REMOVE operation to clear the paste buffer, you must first make the following EVE variable assignment:

\$ EVE\$X SELECT REMOVE FLAG:=0;

• The following EDT keypad keys use either the Insert Here buffer in EVE or the DECwindows clipboard, depending on your setting:

> Insert Here or GOLD-KP6 Remove (KP6) Append (KP9) EDT Replace ( GOLD-KP9) Subs (GOLD-ENTER)

The default setting is NOCLIPBOARD, which uses the Insert Here buffer. See the description of the SET CLIPBOARD command.

• By default EVE uses a free cursor, which you can move anywhere in the buffer regardless of whether text is already there. To enable an EDT-style bound cursor, use the SET CURSOR BOUND command. The type of cursor motion affects the following EDT keypad keys:

> EDT Next Screen (NEXT SCREEN) EDT Previous Screen (PREV SCREEN) Sect (KP8)

The EDT Char key (KP3) uses bound cursor motion even if the cursor is set to free.

• Some key functions are sensitive to the mode of the buffer (insert or overstrike):

Del C (COMMA) Specins (GOLD-KP3)

Also, remember that some EVE commands are mode sensitive, such as RESTORE CHARACTER, which the EDT keypad binds to GOLD-COMMA.

• To set distances for scrolling to begin automatically, use the SET SCROLL MARGINS command, in place of the EDT command SET CURSOR. Note that in EVE, scroll margins are measured from the top and the bottom respectively. For example, with a 24-line terminal screen (21-line main window), the command SET SCROLL MARGINS 5 6 is equivalent to the EDT command SET CURSOR 5:15. The default settings are 0 0 (scrolling begins when you attempt to move past the top or bottom of the window).

- Searches follow EVE rules for case sensitivity and direction. To include a carriage return in a search string, press  $\gamma$  and then  $\gamma$ M. You can also use the SET FIND WHITESPACE command to enable searching across line breaks or use the WILDCARD FIND command to search for text at the start or end of a line.
- Exiting from EVE creates a new file only if you have made changes to the buffer (and not yet written it out). Quitting discards your edits, but if you have made changes to the buffer, EVE asks you to confirm that you want to quit. Also, if the buffer or buffers have not been modified (or already written out and not modified since then), EXIT and QUIT are the same—no new file is produced.
- The EVE commands SHIFT LEFT and SHIFT RIGHT moves the horizontal position of the window relative to the buffer; whereas the EDT nokeypad commands SHL and SHR move the buffer relative to the window. Thus, in EVE, the command SHIFT RIGHT 8 is equivalent to SHL in EDT-column 9 of your text appears in the leftmost column of the screen.
- EDT features *not* implemented in EVE:

GOLD key equivalents for control keys. For example, GOLD-U and GOLD-Z are not defined, although CTRL/U and CTRL/Z are defined.

Keys for tab adjustments. To change tab stops, use the SET TABS AT or SET TABS EVERY command. You can also define a key for the WPS keypad Ruler key (WPS GOLD-R) and use the ruler to add or delete tab stops.

For information about customizing EVE to emulate EDT more closely, see Section 1.8. For a list of EDT and EVE command equivalents, see Appendix A.

Table 2-9 lists the keys defined when you use SET KEYPAD EDT, including any EVE default keys still in effect. Keep in mind that if you define any keys, by using DEFINE KEY or LEARN, your definitions override the EVE or EDT definitions.

| Key             | <b>Key Definition</b>           |  |
|-----------------|---------------------------------|--|
| F <sub>10</sub> | EXIT                            |  |
| F <sub>11</sub> | <b>CHANGE DIRECTION</b>         |  |
| F <sub>12</sub> | EDT Start Of Line <sup>1</sup>  |  |
| F <sub>13</sub> | <b>EDT Delete Previous Word</b> |  |
| GOLD-F13        | RESTORE WORD                    |  |
| F <sub>14</sub> | <b>CHANGE MODE</b>              |  |

**Table 2-9 Keys Defined with SET KEYPAD EDT** 

<sup>1</sup>Using SET FUNCTION KEYS DECWINDOWS redefines F12 slightly differently from the EDT definition.

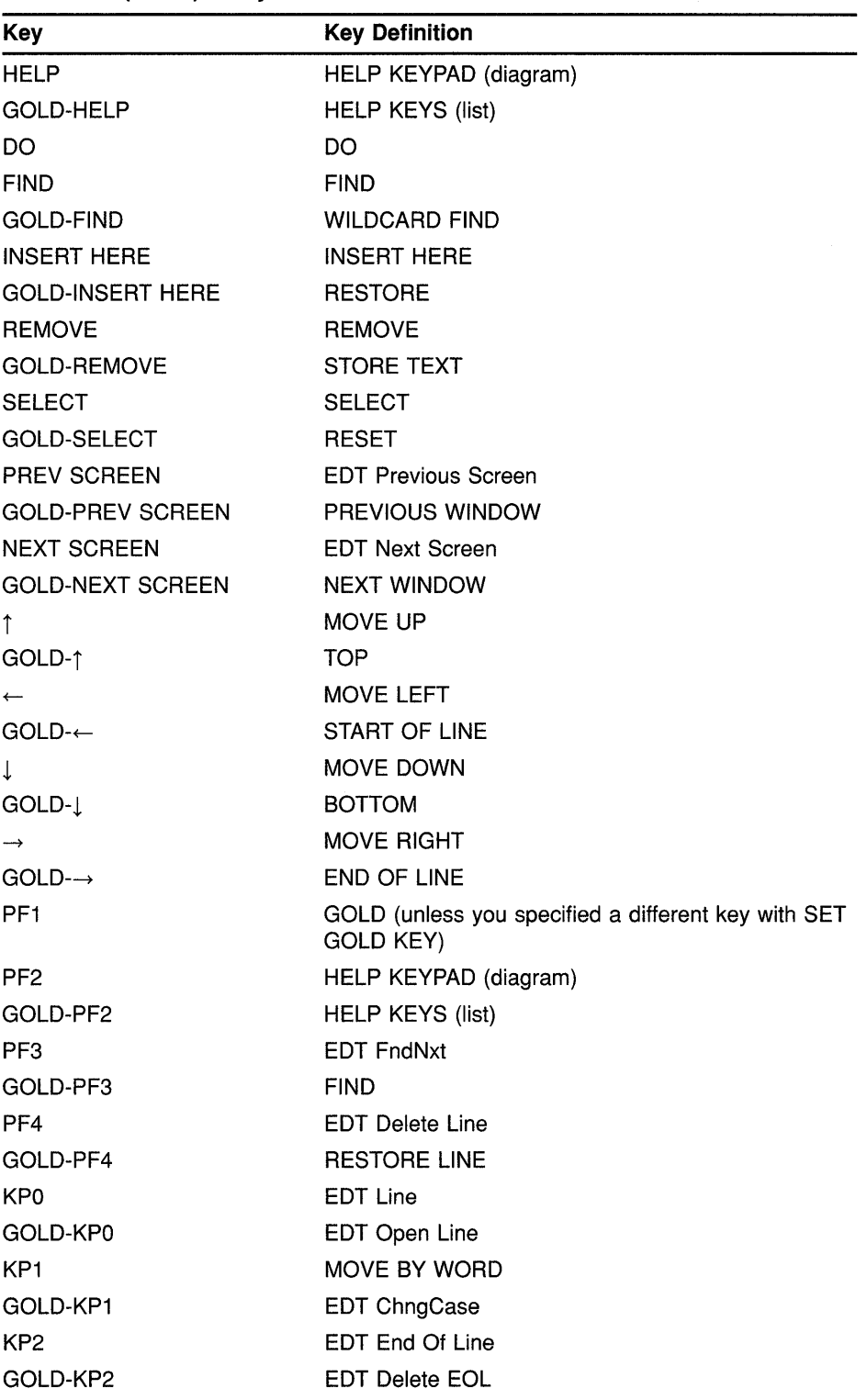

### **Table 2-9 (Cont.) Keys Defined with SET KEYPAD EDT**

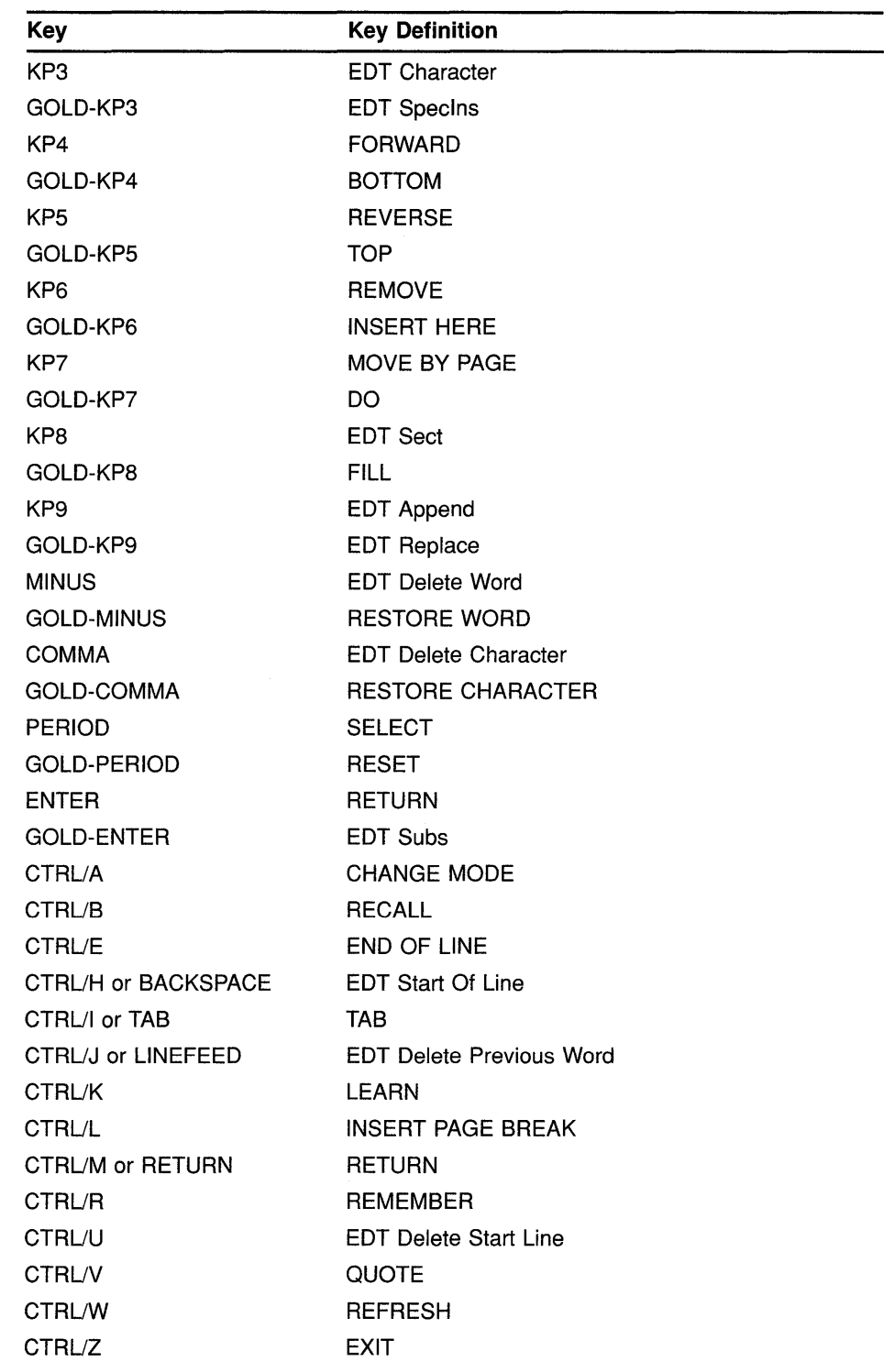

 $\mathcal{L}^{\mathcal{L}}$ 

 $\mathcal{L}^{\text{max}}_{\text{max}}$  ,  $\mathcal{L}^{\text{max}}_{\text{max}}$ 

 $\sim 10^{11}$ 

### **Table 2-9 (Cont.) Keys Defined with SET KEYPAD EDT**

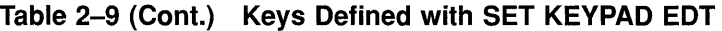

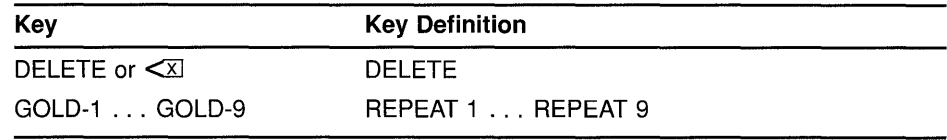

### related commands

SET GOLD KEY SET FUNCTION KEYS DECWINDOWS SET KEYPAD NOEDT SET KEYPAD NUMERIC SET KEYPAD VT100

 $\sim$ 

# **SET KEYPAD NOEDT**

Disables (undefines) the EDT keypad, restoring the default keypad for the type of terminal you are using.

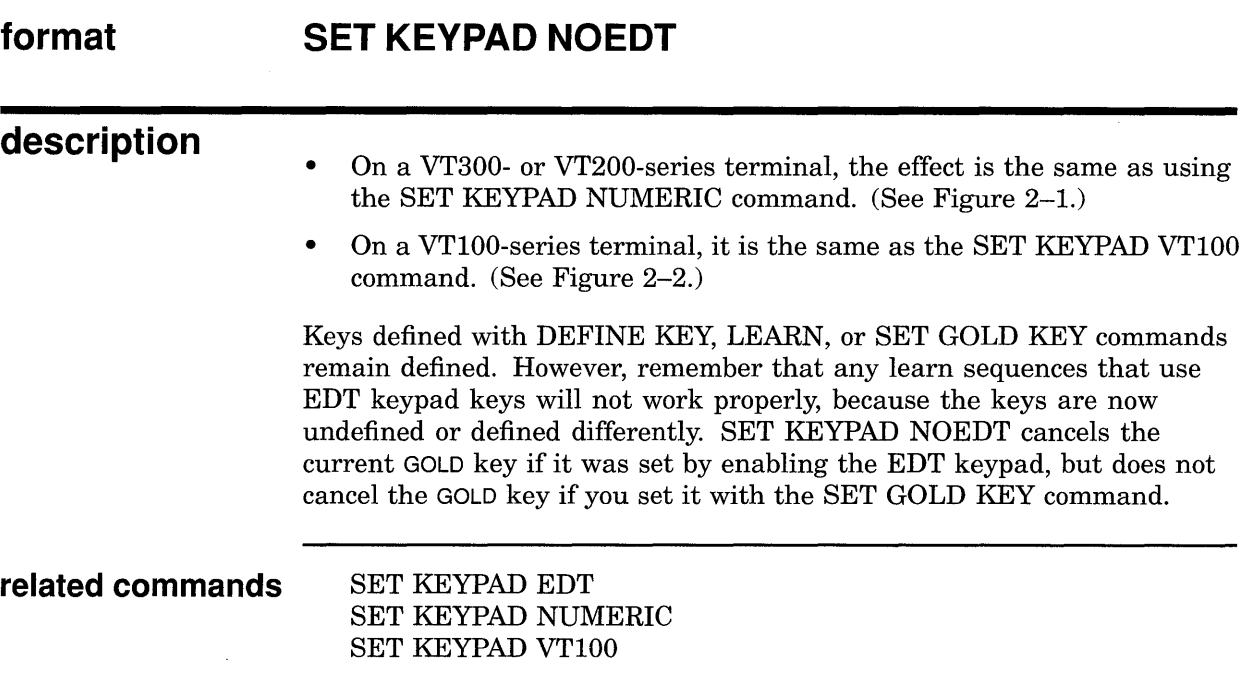

 $\mathcal{A}^{\pm}$ 

# **SET KEYPAD NOWPS**

Disables (undefines) the WPS keypad, restoring the default keypad for the type of terminal you are using

#### **format SET KEYPAD NOWPS**

### **description**

- On a VT300- or VT200-series terminal, the effect is the same as using the SET KEYPAD NUMERIC command. (See Figure 2-1.)
- On a VTlOO-series terminal, it is the same as the SET KEYPAD VTlOO command. (See Figure 2-2.)

Keys defined with DEFINE KEY, LEARN, or SET GOLD KEY commands remain defined. However, remember that any learn sequences that use WPS keypad keys will not work properly, because the keys are now undefined or defined differently. SET KEYPAD NOWPS cancels the current GOLD key if it was set by enabling the WPS keypad, but does not cancel the GOLD key if you set it with the SET GOLD KEY command.

Disabling the WPS keypad does not restore free cursor motion. To restore free cursor motion, use the SET CURSOR FREE command.

**related commands**  SET KEYPAD NUMERIC SET KEYPAD VTlOO SET KEYPAD WPS

## **EVE Command Dictionary SET KEYPAD NUMERIC**

# **SET KEYPAD NUMERIC**

Sets the numeric keypad to the default state, canceling the current keypad setting (EDT, VT100, or WPS).

### **format description SET KEYPAD NUMERIC**  This is the default setting except on VTlOO-series terminals. The command is *not* valid on VTlOO-series terminals. Keys defined with DEFINE KEY, LEARN, or SET GOLD KEY commands remain defined. However, remember that any learn sequences that use EDT keypad or WPS keypad keys will not work properly, because the keys are now undefined or defined differently. SET KEYPAD NUMERIC cancels the current GOLD key if it was set by the EDT keypad or WPS keypad, but does not cancel the GOLD key if you set it with the SET GOLD KEY command.

Figure 2-1 shows the EVE default keypad for VT300- and VT200-series terminals.

## **EVE Command Dictionary SET KEYPAD NUMERIC**

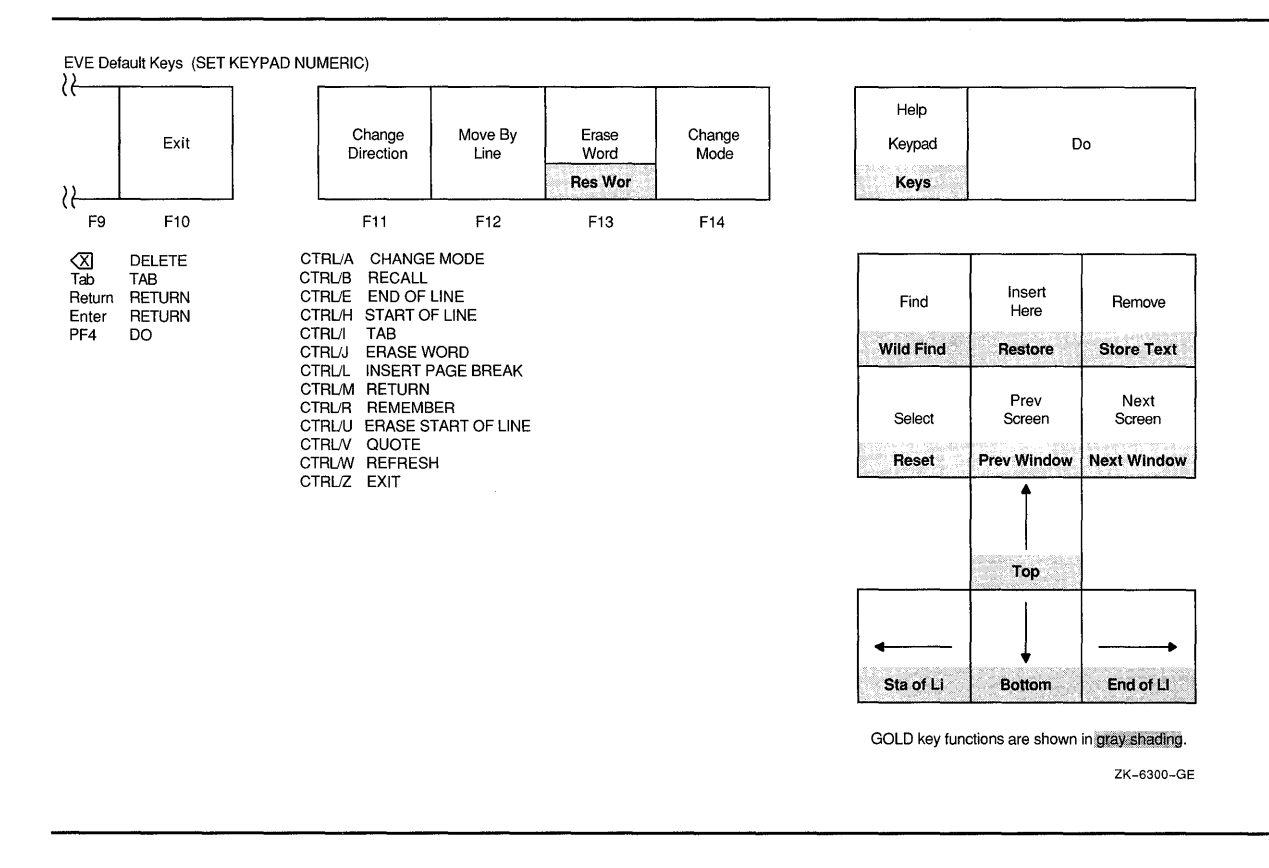

#### **Figure 2-1 EVE Default Keys for VT300- and VT200-Series Terminals**

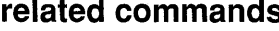

**relative** SET KEYPAD EDT SET KEYPAD VT100 SET KEYPAD WPS

 $\bar{z}$ 

# **SET KEYPAD VT100**

Enables the VT100-style keypad, canceling the current keypad setting (EDT, NUMERIC, or WPS). This is the default setting if you are using a VT100-series terminal.

#### **format SET KEYPAD VT100**

**description**  Keys defined with DEFINE KEY, LEARN, or SET GOLD KEY commands remain defined. However, remember that any learn sequences that use WPS keypad keys will not work properly, because the keys are now undefined or defined differently. SET KEYPAD VT100 cancels the current GOLD key if it was set by the EDT keypad or WPS keypad, but does not cancel the GOLD key if you set it with the SET GOLD KEY command.

Figure 2-2 shows the EVE default keys for VT100-series terminals.

If you want the VT100 keypad enabled for all or most editing sessions even if you run EVE on VT300- or VT200-series terminals--put the SET KEYPAD VTlOO command in your EVE initialization file or use the SAVE EXTENDED EVE command to create a section file.

#### **Figure** 2-2 **EVE Default Keys for VT100-Series Terminals**

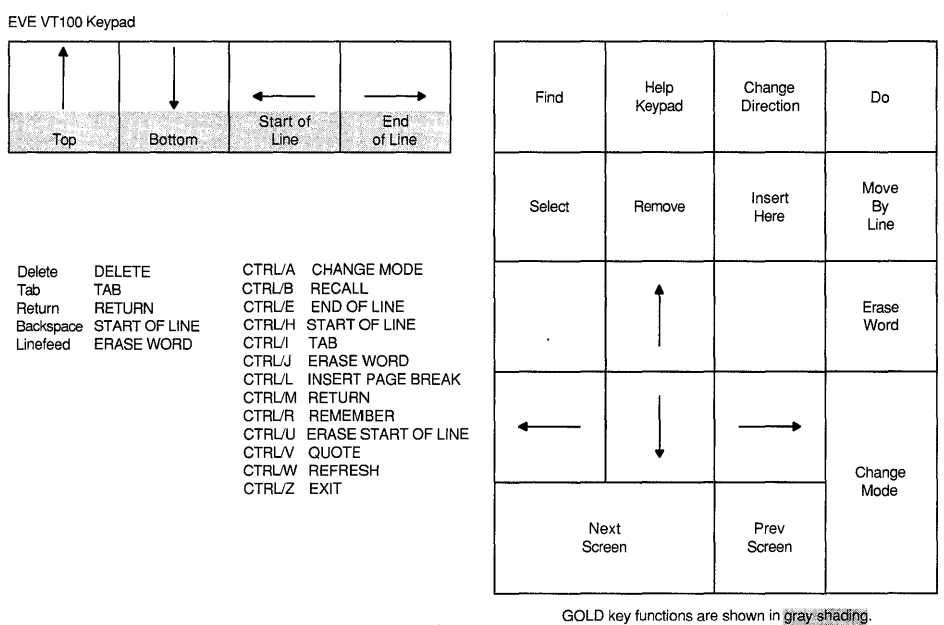

ZK-6301-GE

related commands

 $\sim 10^7$ 

SET KEYPAD EDT SET KEYPAD NUMERIC SET KEYPAD WPS

# **SET KEYPAD WPS**

Enables the WPS-style keypad, defining the numeric keypad and other keys, and setting the cursor to bound. See Table 2-11.

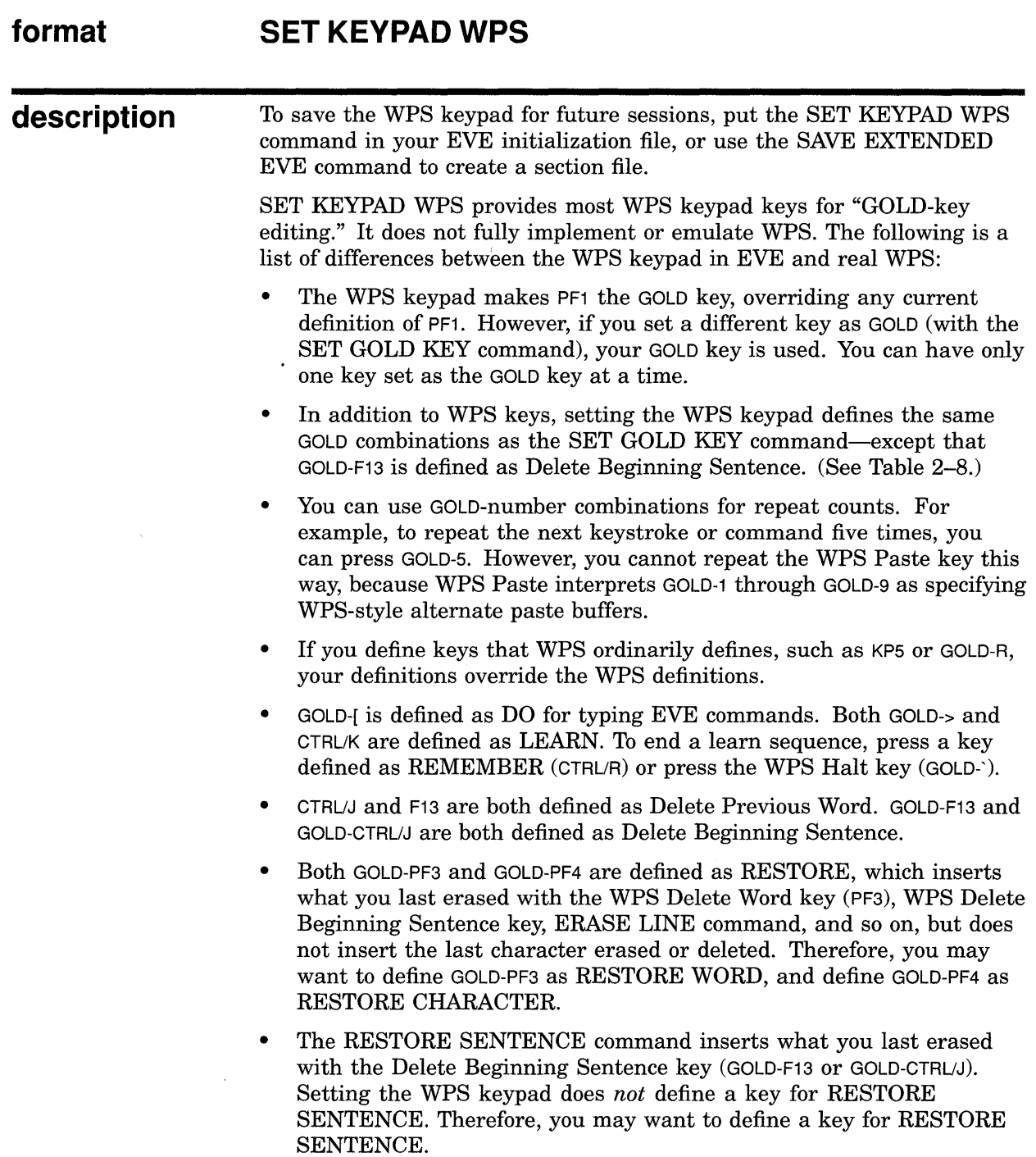

• Both GOLD-' and GOLD-" are defined as REPLACE, which replaces a select range or found range with text you removed or copied. The replacement text is inserted from the Insert Here buffer in EVE.

The replacement text is inserted whether the mode of the buffer is insert or overstrike. The text does not automatically rewrap. Depending on where you insert the text and on how much is inserted, your text may go past the right margin or even out of view. Use FILL commands to rewrap your text.

If there is no text in the Insert Here buffer, the WPS Replace key deletes the highlighted text without inserting anything. To check the contents of the Insert Here buffer, use the following command:

Command: BUFFER INSERT HERE

The WPS Replace key does not match the case of the replacement text to the case of the search string. To have the replacement text match the case of the search string, use the REPLACE command (with the WPS keypad, press GOLD-; or GOLD-:).

- With the WPS keypad, pressing either SELECT on the mini keypad or PERIOD on the keypad also sets the direction of the buffer to forward. However, typing the SELECT command or using the mouse to select text does not change the direction.
- When you are in the Buffer List buffer, you can press the WPS Cut key (MINUS or REMOVE) to delete the buffer whose name the cursor is on (same as REMOVE). For more information, see the description of the SHOW BUFFERS command.
- WPS keypad keys do *not* use the DECwindows clipboard. For example, the WPS Copy, Cut, and Paste keys use EVE's Insert Here buffer or a WPS-style, alternate paste buffer which you specify by number (GOLD-1 through GOLD-9). EVE commands and EDT keypad keys use either the Insert Here buffer or the clipboard, depending on your setting. (See the description of the SET CLIPBOARD command.)
- The WPS keypad in EVE defines GOLD-R as the Ruler key. When you press the WPS Ruler key, EVE displays a ruler at the bottom of the current window just above the status line. The cursor appears in the ruler at the same column position it occupied in the buffer. The left margin is marked with an *L,* the right margin with an *R,* paragraph indent (if any) with a  $P$ , word wrap indent (if any) with a  $W$ , and each tab stop with a *T.*

You can then move the cursor within the ruler and press keys to set or change margins, tab stops, and other settings, without having to type commands. (You cannot edit text while the ruler is displayed.)

You can define a key for the WPS ruler without having to use SET KEYPAD WPS. For example, the following command defines F20 as the WPS Ruler key:

Command: DEFINE KEY= F20 WPS GOLD-R

Thus, even if you use the EDT keypad or if you use neither EDT nor WPS, you can still use the ruler as a convenient way of setting or showing margins tab stops and paragraph indent.

Table 2-10 lists the keys that are enabled when the ruler is displayed, regardless of how the keys are defined otherwise.

Table 2-10 WPS Keypad Ruler Keys

| <b>Key</b>                      | <b>Effect Within the Ruler</b>                                                                                                    |
|---------------------------------|----------------------------------------------------------------------------------------------------|
| l or i                          | Sets the paragraph indent to the current column. Does not reformat<br>existing text. Note that paragraph indent set with the ruler is<br>independent of the left margin. If set with the SET PARAGRAPH<br>INDENT command, it is relative to the left margin. |
| $L$ or $\vdash$                 | Sets the left margin to the current column. Does not reformat<br>existing text.                                                                                                    |
| P or p                          | Same as I.                                                                                                    |
| Rorr                            | Sets the right margin to the current column. Does not reformat<br>existing text.                                                                                                    |
| S or s                          | Saves ruler settings, prompting for the ruler number (0-9).                                                                                                    |
| T or t                          | Sets or deletes a tab stop at the current column. The new tab stops<br>are immediately applied to the buffer you are editing.                                                                                                    |
| W or w                          | Sets the WPS-style wrap point to the current column.                                                                                                    |
| 1234567890                      | Recalls the ruler of that number. Only one ruler can be active at a<br>time.                                                                                                    |
| !@#\$%^&*()                     | Saves settings in ruler number 0-9. For example, type ! for ruler<br>1, @ for ruler 2, and so on. Rulers are not saved from session to<br>session.                                                                                                    |
|                                 | Moves the cursor left one column in the ruler.                                                                                                    |
| $\rightarrow$                   | Moves the cursor right one column in the ruler.                                                                                                    |
| CTRL/H                          | Moves the cursor to the start of the ruler.                                                                                                    |
| CTRL/E                          | Moves the cursor to the end of the ruler.                                                                                                    |
| KP <sub>0</sub>                 | (WPS Advance) Moves the cursor one column to the right and sets<br>the direction of the ruler to forward.                                                                                                    |
| KP <sub>1</sub>                 | (WPS Backup) Moves the cursor one column to the left and sets the<br>direction of the ruler to reverse.                                                                                                    |
| KP4                             | (WPS Word) Moves the cursor to the next or previous setting<br>indicator (L, P, R, or T), depending on the direction of the ruler. The<br>default direction is forward.                                                                                      |
| KP <sub>2</sub>                 | (WPS Line) Moves the cursor to the start of or end of the ruler,<br>depending on the direction.                                                                                                    |
| TAB                             | Moves the cursor to the next or previous tab stop $(T)$ , depending on<br>the direction of the ruler.                                                                                                    |
| <b>SPACE</b>                    | Deletes an I, P, or W under the cursor.                                                                                                    |
| HELP or<br>GOLD-H               | Displays a help topic called <i>Ruler Keys</i> , which lists the keys you can<br>use within the ruler.                                                                                                    |
| RETURN or<br><b>GOLD-RETURN</b> | Exits from the ruler and resumes editing.                                                                                                    |

Setting the margins or paragraph indent-whether by using the WPS Ruler or EVE commands-does not by itself reformat or rewrap text in the buffer. To reformat text, use FILL commands.

Setting or deleting tab stops-whether by using the WPS Ruler or EVE commands-does affect existing tabs in the buffer. The new tab stops are applied immediately.

Only one ruler can be active at a time. Rulers cannot be embedded in a file or saved from session to session. Keep in mind that ASCII files do not store formatting values such as margins and tab stops. Therefore, if you re-edit the file in a future editing session, you may have to reset the margins, tab stops, and paragraph indent.

- Scrolling with WPS keypad keys is halted when you press any key not just the WPS Halt key (GOLD-'). Pressing a key to stop scrolling executes whatever function is assigned to that key.
- Setting the WPS keypad automatically sets the cursor to bound, which prevents moving into the unused portion of the buffer. To enable a free cursor, use the SET CURSOR FREE command, which is otherwise the EVE default setting. The type of cursor motion affects the following WPS keypad keys:

Advance (KPO) Backup (KP1) Scroll Advance (GOLD-KPO) Scroll Backup (GOLD-KP1)

The WPS keypad defines the following keys for pagination:

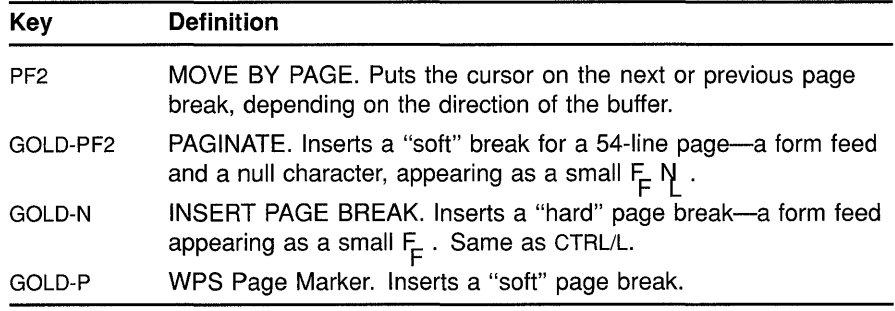

- Searches follow EVE rules for case sensitivity and direction. For more information, see the description of the FIND command.
- In EVE, a *paragraph* is bounded by any of the following:

Blank line Bottom or top of the buffer Page break (form feed at the start of a line) DIGITAL Standard Runoff (DSR) command at the start of a line VAX DOCUMENT tag at the start of a line

*Sentences* are bounded by a period, question mark, or exclamation point. Periods in DSR commands or in decimal numbers are treated as sentence boundaries.

• Paragraph indent done with the SET PARAGRAPH INDENT command is relative to the left margin of the buffer; done with the WPS Ruler key (GOLD-R), it is independent of the margin.

- GOLD-C is defined as CENTER LINE, which uses spaces to center the current line between the left and right margins. It does not leave a centering mark.
- Exiting does not delete the old version of the input file. Also, if the buffer or buffers have not been modified (or already written out and not modified since then), EXIT and QUIT are the same-no new file is produced. EVE defines both F10 and CTRL/Z as EXIT. The WPS keypad defines GOLD-F as EXIT, and defines GOLD-K as QUIT.
- WPS features *not* implemented in EVE:

Abbreviation or library documents Control commands for printing DEAD key Editor math Footnotes, paragraph numbering, or table of contents Hyphenation and nonbreaking spaces Output files other than ASCII Superscripts, subscripts, or composite characters VIEW mode TDE (two-dimension editor) UDP (user-defined WPS procedures) Word-wrap returns (In EVE, all lines end in a "hard" return.)

Table 2-11 lists the keys defined when you use SET KEYPAD WPS, including any EVE default keys still in effect. Keep in mind that if you define any keys, by using DEFINE KEY or LEARN, your definitions override the EVE or WPS definitions.

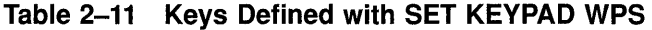

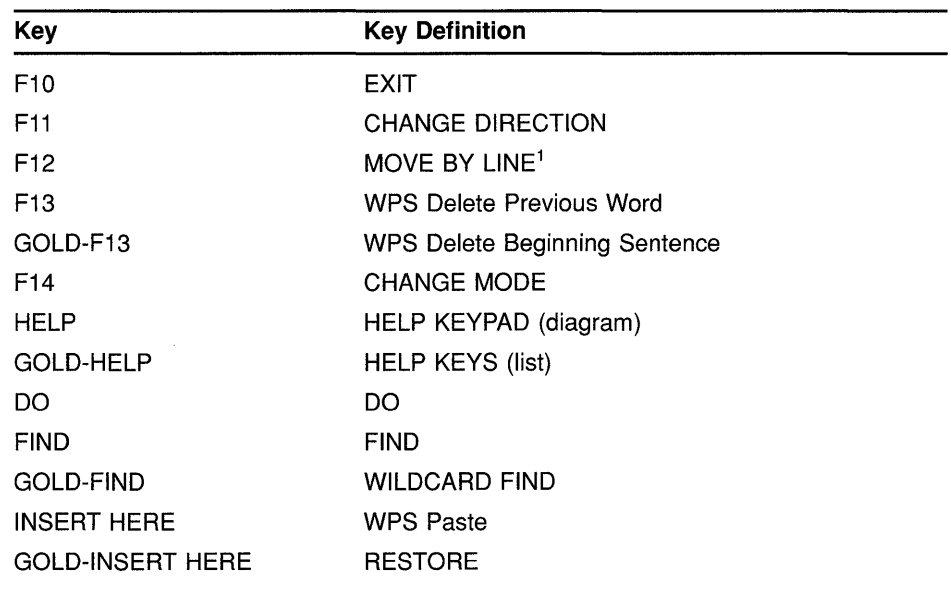

<sup>1</sup>Using SET FUNCTION KEYS DECWINDOWS redefines F12 as START OF LINE.

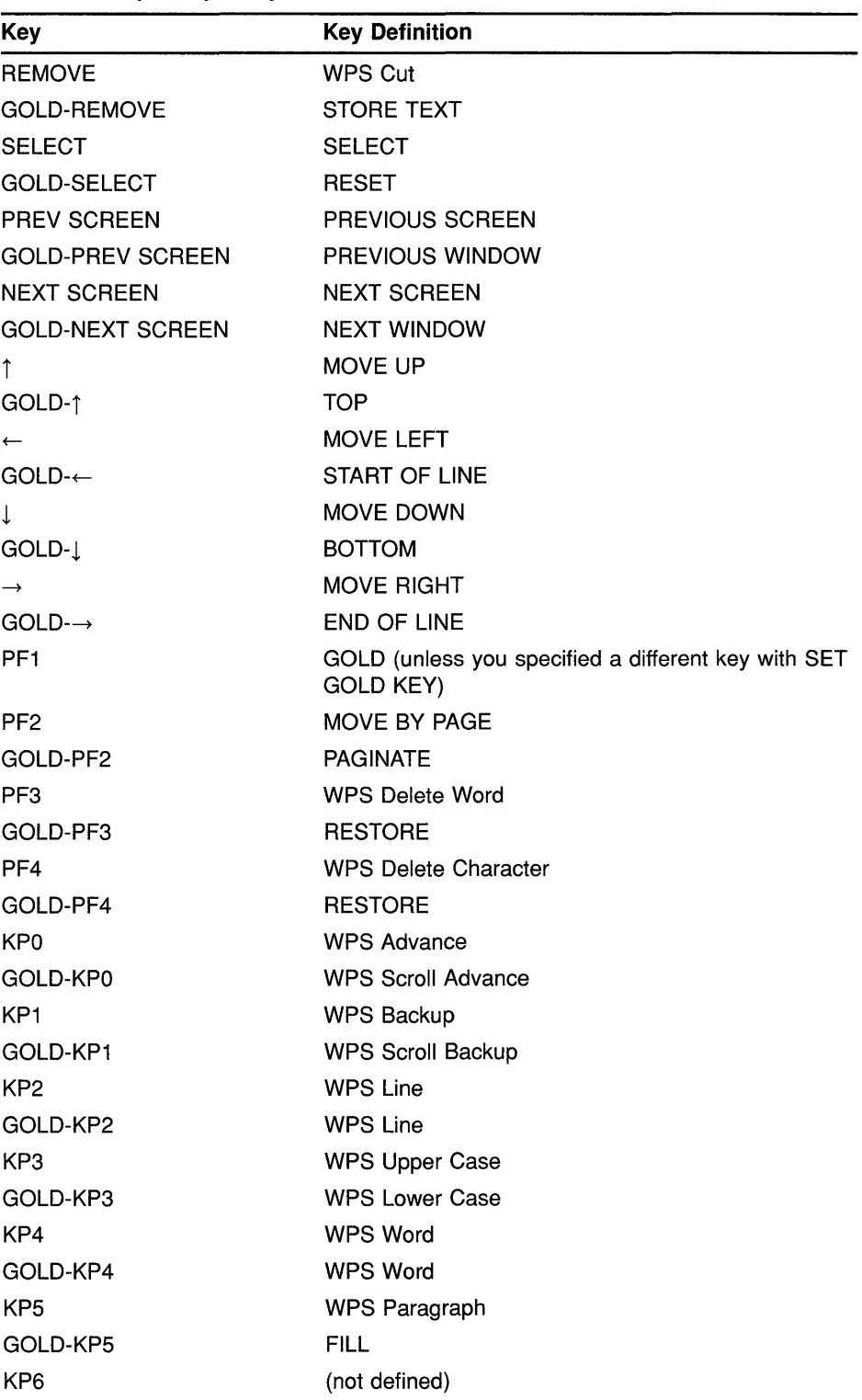

### **Table 2-11 (Cont.) Keys Defined with SET KEYPAD WPS**

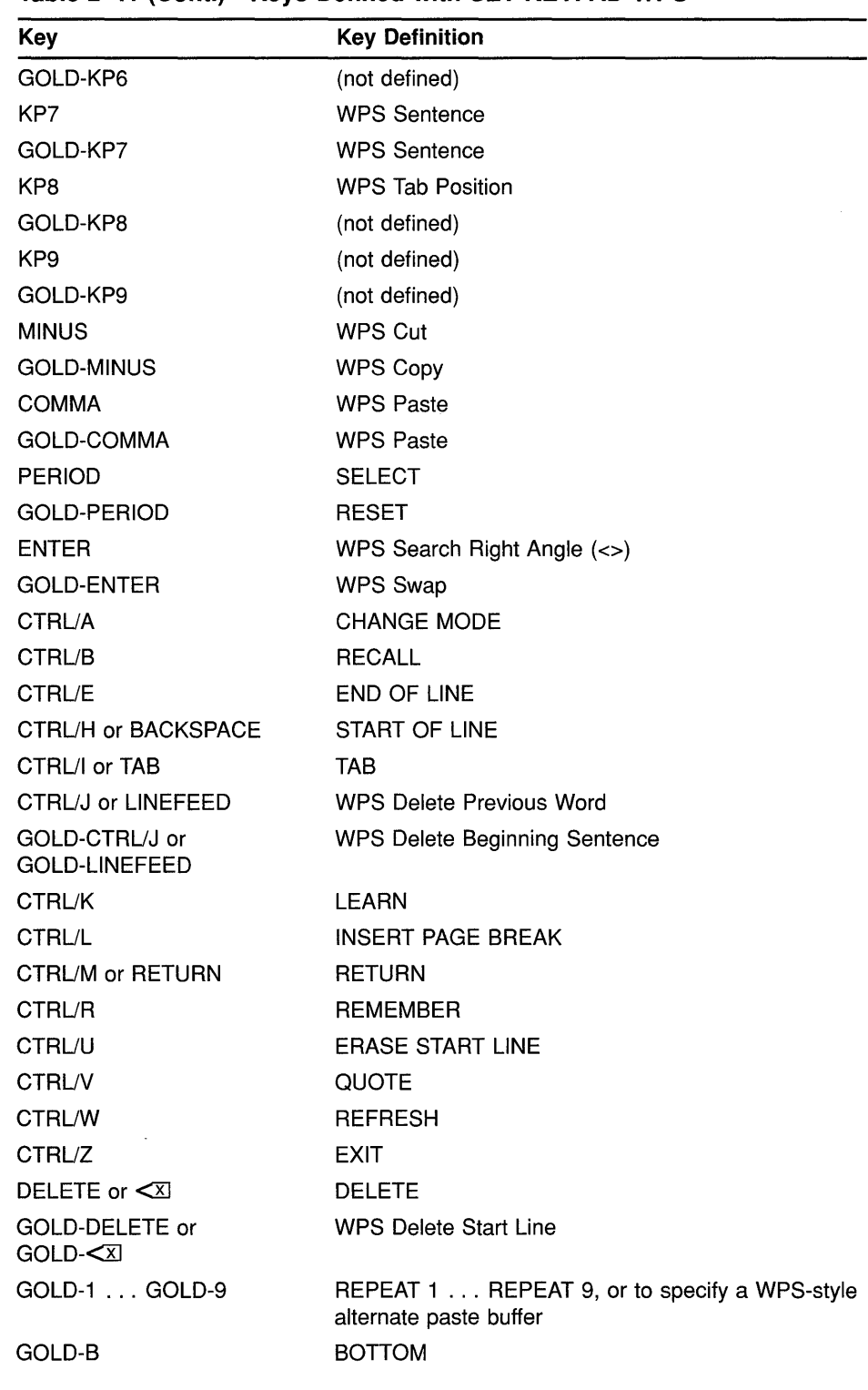

### **Table 2-11 (Cont.} Keys Defined with SET KEYPAD WPS**

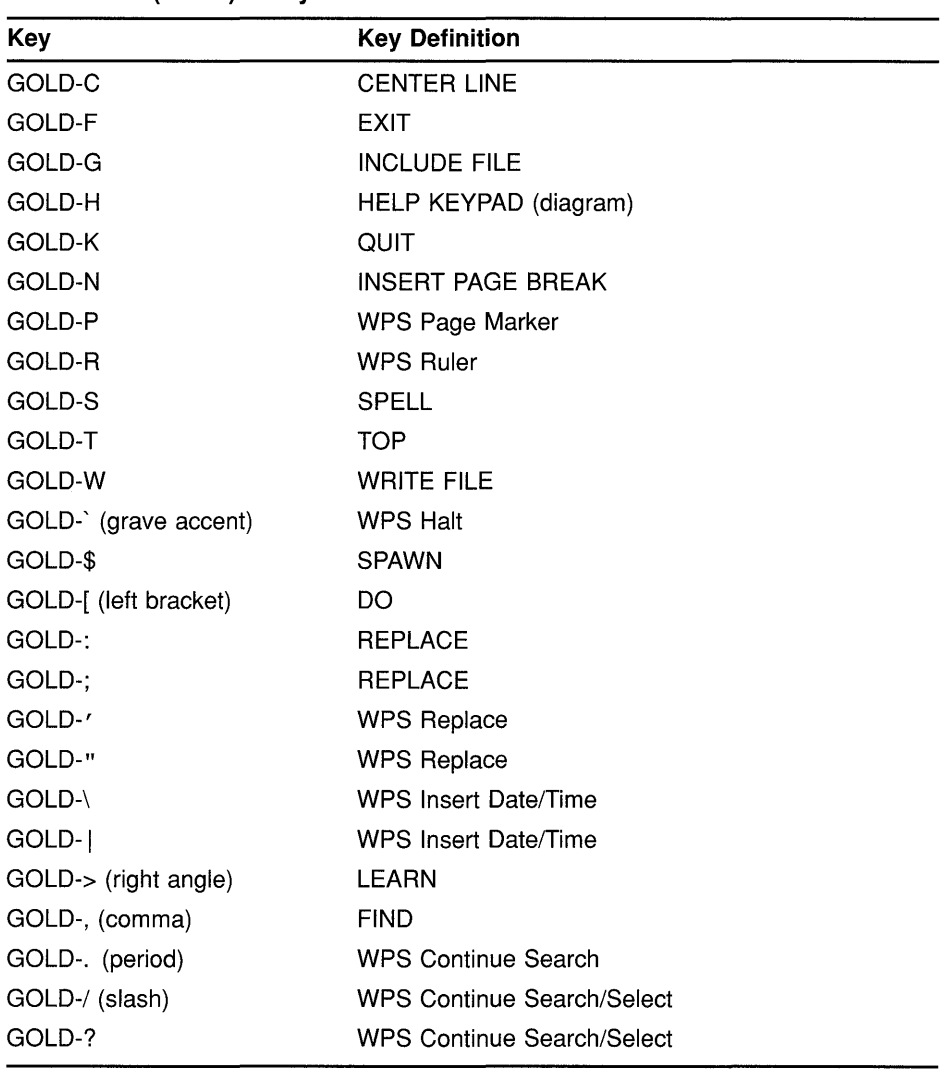

### **Table 2-11 (Cont.) Keys Defined with SET KEYPAD WPS**

### **related commands**

SET CURSOR BOUND SET GOLD KEY SET KEYPAD NOWPS SET KEYPAD NUMERIC SET KEYPAD VTlOO

## **EVE Command Dictionary SET LEFT MARGIN**

# **SET LEFT MARGIN**

Sets the left margin of the current buffer to the column you specify.

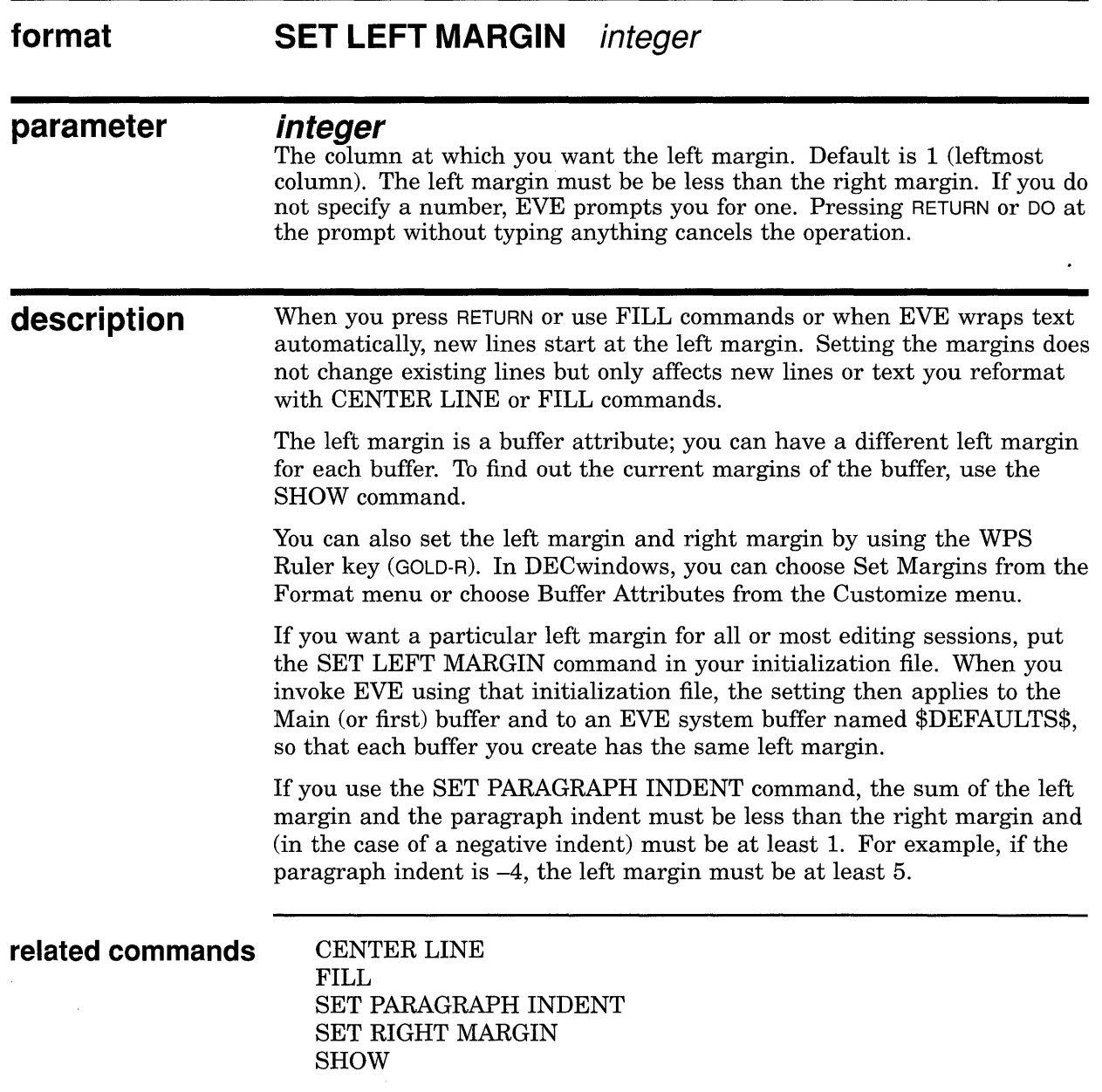

## **EVE Command Dictionary SET LEFT MARGIN**

### **example** The following commands set the left margin to 5 and then reformat the current paragraph according to the new margin:

 $\sim$ 

Command: SET LEFT MARGIN 5 Command: FILL PARAGRAPH

 $\sim$ 

## **EVE Command Dictionary SET NOCLIPBOARD**

# **SET NOCLIPBOARD**

Disables the DECwindows clipboard for copying, cutting, and pasting text, and enables the Insert Here buffer in EVE. (Default setting.)

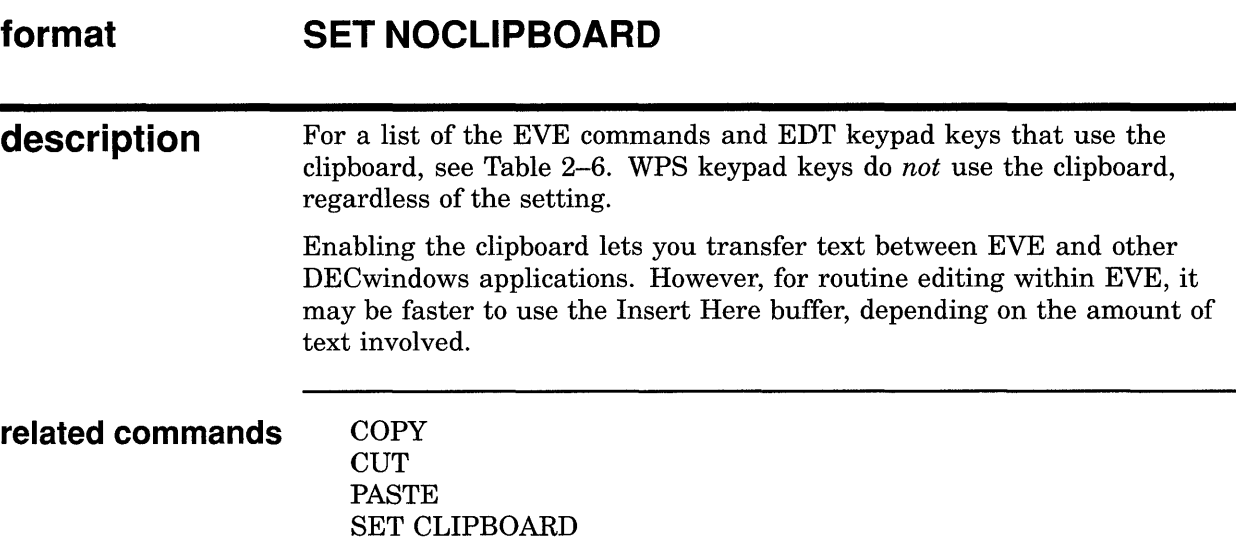

# **SET NODEFAULT COMMAND FILE**

Cancels the command file specification for saving attributes and menu entries. (Default setting.)

#### **format SET NODEFAULT COMMAND FILE**

**description**  The SET NODEFAULT COMMAND FILE command cancels the default command file set with the SET DEFAULT COMMAND FILE command.

> This command does not determine the command file executed at startup, but only the command file created for saving attributes and menu entries.

> In effect, SET NODEFAULT COMMAND FILE makes one of the following the default command file:

- The command file specified with the /COMMAND= qualifier when you invoked EVE
- The command file defined by the logical name TPU\$COMMAND
- A command file called TPU\$COMMAND in your current directory

**related command** 

SET DEFAULT COMMAND FILE

## **EVE Command Dictionary SET NODEFAULT SECTION FILE**

# **SET NODEFAULT SECTION FILE**

Cancels the default section file specification for saving your customizations. (Default setting.)

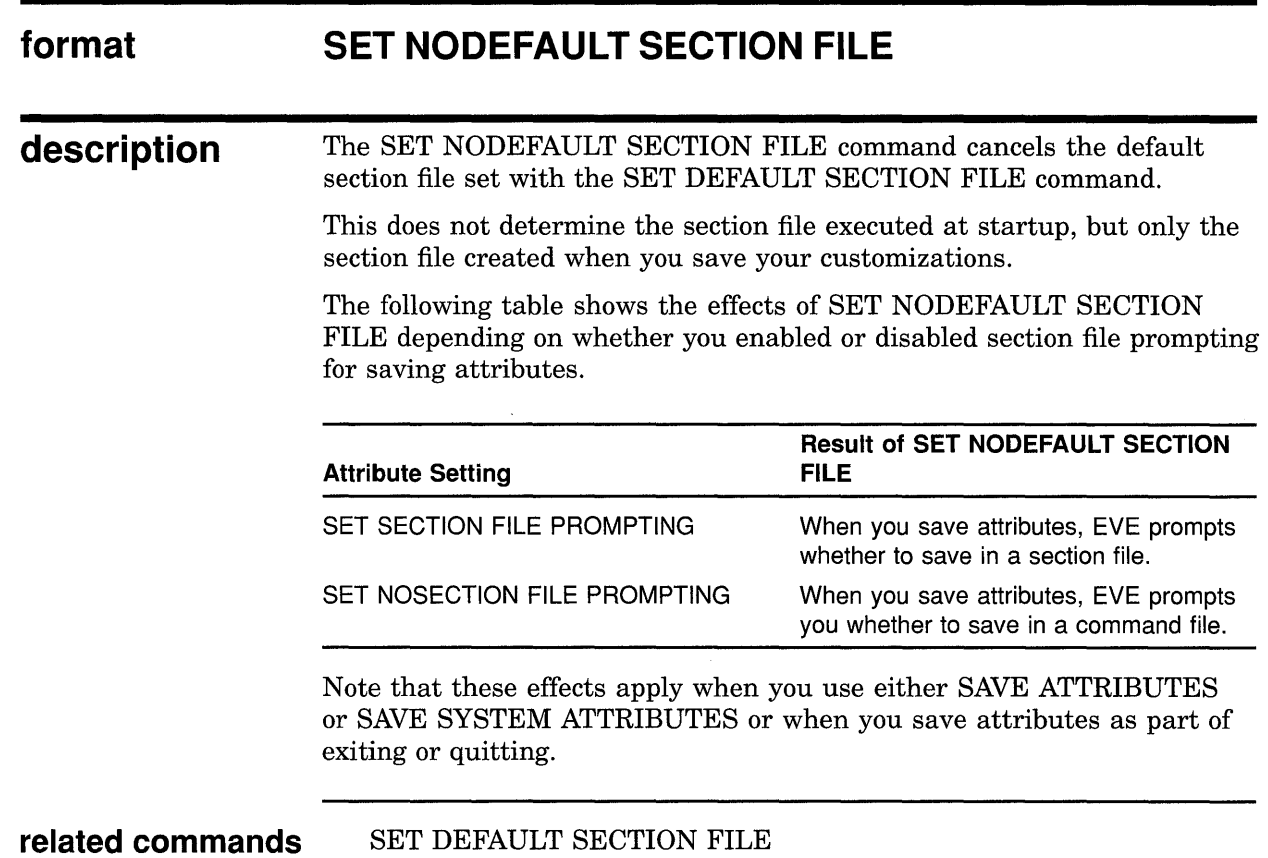

SET SECTION FILE PROMPTING
# **SET NOEXIT ATTRIBUTE CHECK**

Disables attribute checking on exiting so that EVE does not ask whether to save your customizations.

#### **format SET NOEXIT ATTRIBUTE CHECK**

### **description**  SET NOEXIT ATTRIBUTE CHECK does not apply to the session when you first use it because the setting itself is saved in a section file or VAXTPU command file. After you save it, the setting applies to future editing sessions in which you use the relevant section file or command file. See the SAVE ATTRIBUTES command.

**related commands**  EXIT QUIT SET EXIT ATTRIBUTE CHECK

### **EVE Command Dictionary SET NOGOLD KEY**

# **SET NOGOLD KEV**

Cancels (undefines) the current GOLD key, so you can define that key by itself. (Default setting.)

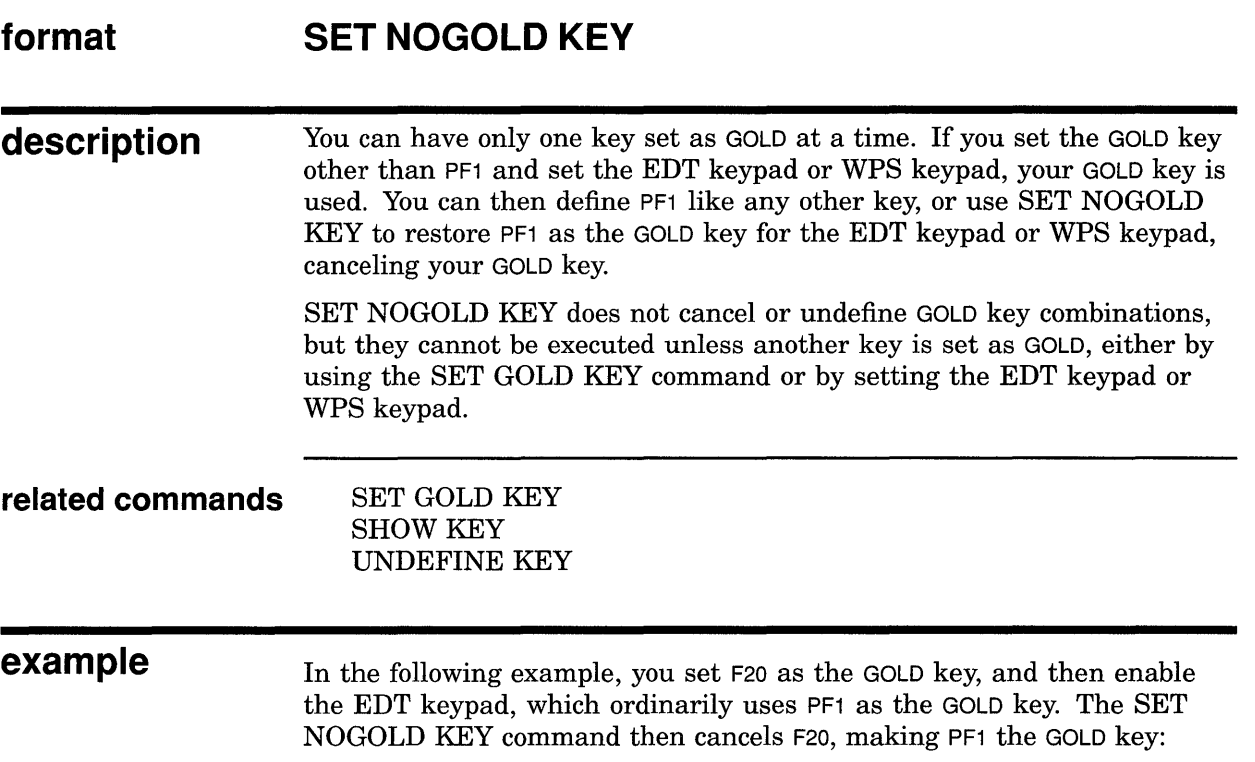

Command: SET GOLD KEY F20 Command: SET KEYPAD EDT Command: SET NOGOLD KEY GOLD key restored to PFl in the EDT keypad.

 $\bar{z}$ 

# **SET NOJOURNALING**

Disables buffer-change journaling for the buffer you specify.

#### **format SET NOJOURNALING buffer-name**

#### **parameter buffer-name**

The buffer for which you want to disable the creation of a buffer-change journal file. If you do not specify a buffer name, EVE prompts you for one.

**description**  By default, EVE creates a journal file for each text buffer you create. Typically, you disable journaling for a buffer in which you do not have to protect text against loss from a system failure-for example, a "scratchpad" buffer used to test procedures or a read-only buffer that contains text you want to view without editing.

To disable journaling for all your text buffers, use the SET NOJOURNALING ALL command.

SET NOJOURNALING does not delete the journal file for the buffer. To delete the journal file, use the DCL command DELETE, as in the following example:

\$ DELETE TPU\$JOURNAL:testdata.tpu\$journal

The SET NOJOURNALING command has no effect on keystroke journaling.

**related commands** SET JOURNALING SET NOJOURNALING ALL

**example** The following example disables buffer-change journaling for a buffer called TESTDATA:

Command: SET NOJOURNALING testdata

## **EVE Command Dictionary SET NOJOURNALING ALL**

# **SET NOJOURNALING ALL**

Disables buffer-change journaling for all your text buffers.

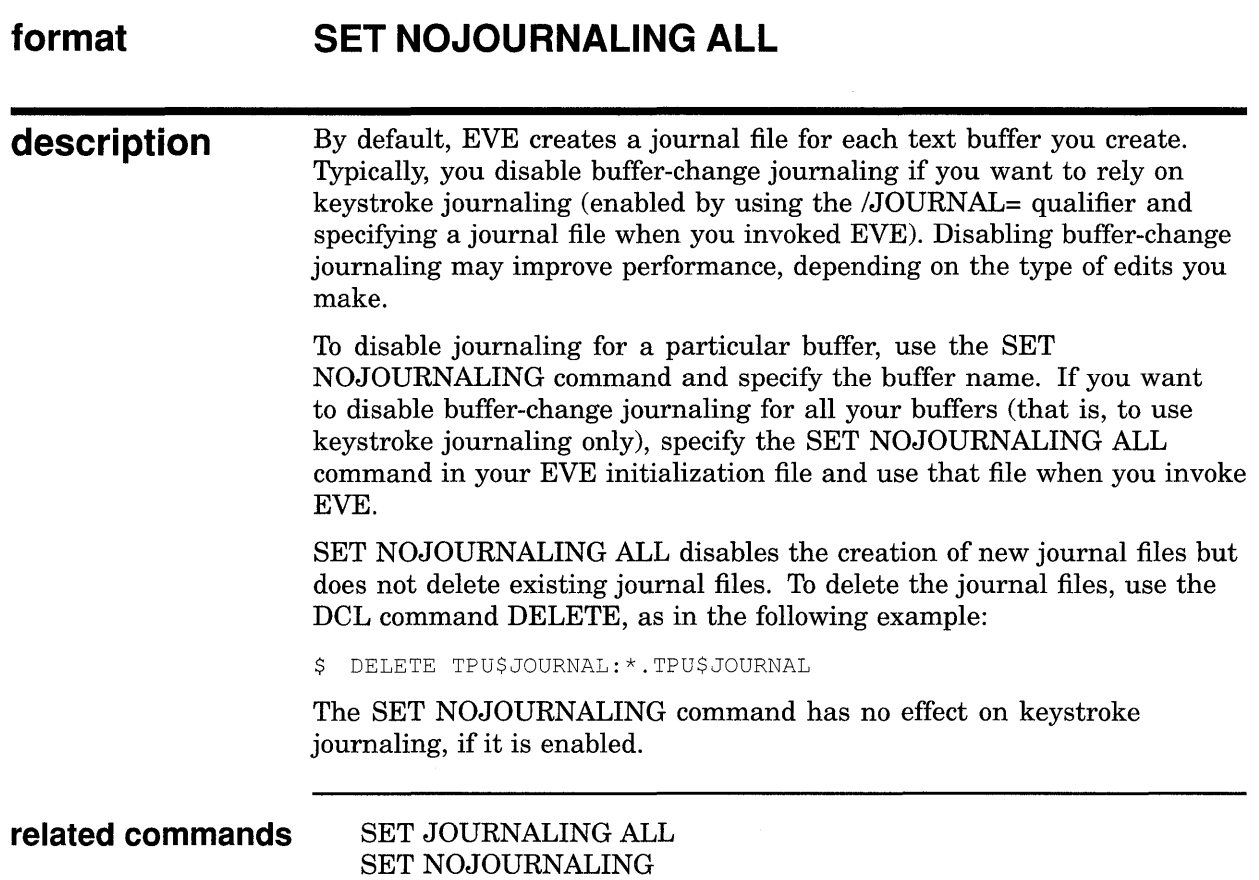

# **SET NOPENDING DELETE**

Disables the deletion of selected text when you use DELETE or type new text. (Default setting.)

#### **format SET NOPENDING DELETE**

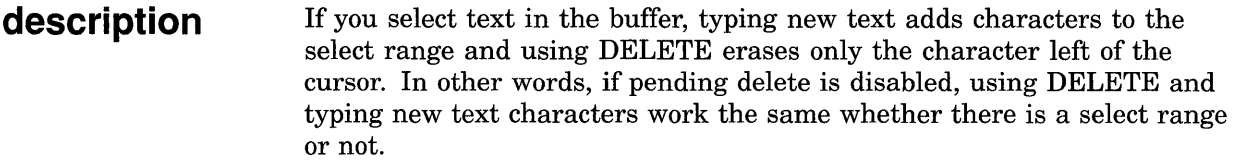

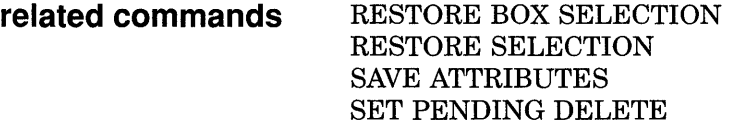

## **EVE Command Dictionary SET NOSECTION FILE PROMPTING**

# **SET NOSECTION FILE PROMPTING**

Disables prompting for a section file in which to save attributes and other customizations.

### **format description related commands SET NOSECTION FILE PROMPTING**  The following table shows the effects of SET NOSECTION FILE PROMPTING depending on whether you set a default section file. **Attribute Setting**  SET DEFAULT SECTION FILE SET NODEFAULT SECTION FILE **Effects with SET NOSECTION FILE PROMPTING**  When you save attributes, EVE saves in your default section file. When you save attributes, EVE asks whether to save in a VAXTPU command file. Typically, you disable section-file prompting to speed up exiting or attribute saving or when you always want to save in a VAXTPU command file (which uses less disk space than a section file). SAVE ATTRIBUTES SET DEFAULT SECTION FILE SET SECTION FILE PROMPTING

# **SET NOWRAP**

Disables automatic word wrapping in the current buffer so that as you type a new word past the right margin, your text may go past the right margin.

#### **format SET NOWRAP**

### **description**  This command is useful for editing very long lines such as wide multicolumn tables or lengthy program statements that are progressively indented. Depending on the width of the EVE window, your text may go out of view.

To enable wrapping, use the SET WRAP command, which is the default setting. Then as you type at the end of a line, EVE automatically starts a new line when your text reaches the right margin, without your having to press RETURN or use FILL commands.

Note that wrapping is a buffer-specific setting; you can disable and enable wrapping for the current buffer, without affecting other buffers.

To reformat text while leaving wrap disabled, use FILL commands.

## **related commands** FILL

SET RIGHT MARGIN SET WRAP SHOW

**example** The following commands turn off wrapping so you can enter wide text, and later turn it on again:

Command: SET NOWRAP Wrapping disabled in this buffer.

Command: SET WRAP Text in this buffer will wrap at the right margin.

## **SET PARAGRAPH INDENT**

Sets the number of spaces to be added or subtracted at the start of paragraphs in the current buffer-relative to the left margin. This does not change existing text, but only affects paragraphs you create or reformat with FILL commands.

### **format SET PARAGRAPH INDENT [{+/-}]integer**

#### **parameter integer**

The number of spaces to be added or subtracted to the start of paragraphs, relative to the left margin of the buffer. If the value is positive (or unsigned), the sum of the left margin and paragraph indent must be less than the right margin. A negative value produces a "hanging" paragraphits first line starts left of the left margin. The algebraic sum of a negative indent and the left margin must be at least 1. If you do not specify a paragraph indent, EVE prompts you for one. Pressing RETURN or DO at the prompt without typing anything cancels the operation. The default setting is 0 (no indent).

**description** 

In EVE, a *paragraph* is bounded by any of the following:

- Blank line
- Top or bottom of the buffer
- Page break (form-feed at the start of a line)
- DIGITAL Standard Runoff (DSR) command at the start of a line
- VAX DOCUMENT tag at the start of a line

Paragraph indent is a buffer-specific setting; you can have a different setting for each buffer.

If you want a particular paragraph indent for all or most editing sessions, put the SET PARAGRAPH INDENT command in your initialization file. When you invoke EVE using that initialization file, the setting then applies to the main (or first) buffer and to an EVE system buffer named \$DEFAULTS\$, so that each buffer you create has the same paragraph indent. (See Section 1.6.)

Paragraph indent set by command is relative to the left margin of the buffer; set with the WPS Ruler key (GOLD-R), it is independent of the margin.

If the paragraph indent is other than 0 (the default setting), you cannot use FILL or FILL RANGE commands to reformat a range that does not begin at the beginning of a paragraph. Also, EVE does not reformat a line that begins with a DSR command, DOCUMENT tag, or page break.

### **EVE Command Dictionary SET PARAGRAPH INDENT**

**related commands** FILL FILL PARAGRAPH

FILL RANGE SET LEFT MARGIN

**example** The following examples show how to set paragraph indent, including a negative indent for a "hanging" paragraph:

I Command: SET PARAGRAPH INDENT 4

Sets the paragraph indent at 4 columns from the left margin. Thus, if your left margin is 5, the first line of a new paragraph starts at column 9 and the remaining lines in column 5. To reformat existing text use the FILL or FILL PARAGRAPH command.

```
I Command: SET LEFT MARGIN 4
Command: SET PARAGRAPH INDENT -3
Command: SET PARAGRAPH INDENT 0 
Command: SET LEFT MARGIN 1
```
Sets the left margin at column 4 and the paragraph indent at three columns to the left of the left margin. Thus, the first line of a new paragraph starts in column 1, and the rest of the lines in column 4 (called a "hanging'' paragraph). This is useful to format lists, for example, to have a bullet or counter three spaces left of the left margin. In restoring your previous settings, note the order of the commands (paragraph indent 0, left margin 1).

Reversing the order would produce an error with SET LEFT MARGIN 1 because the sum of the paragraph indent  $(-3)$  and the new left margin is less than 1.

## **EVE Command Dictionary SET PENDING DELETE**

# **SET PENDING DELETE**

Enables deletion of a select range when you use DELETE or type new text. This is useful for quickly erasing or replacing a block of text.

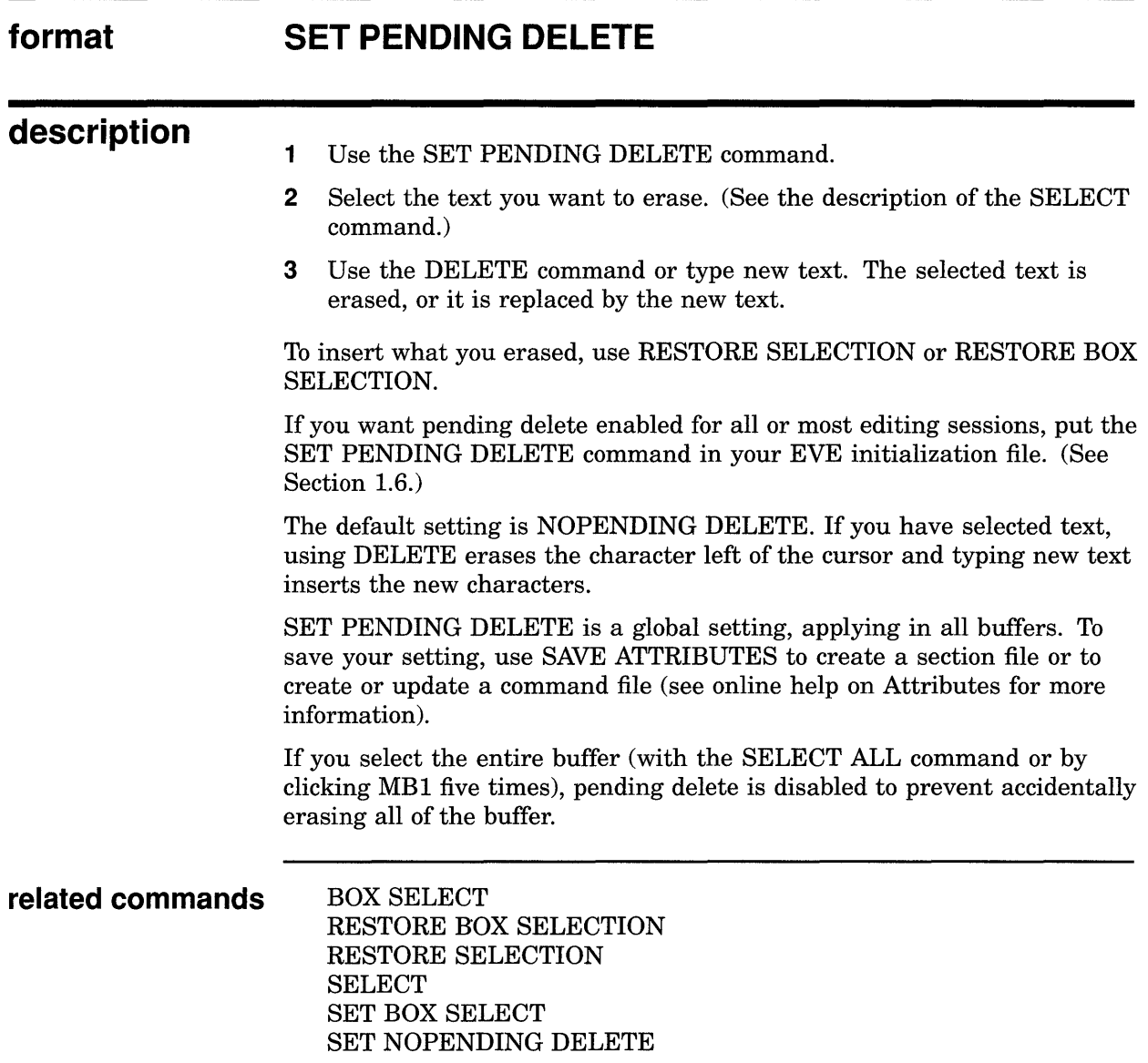

# **SET RIGHT MARGIN**

Sets the right margin of the current buffer to the column you specify.

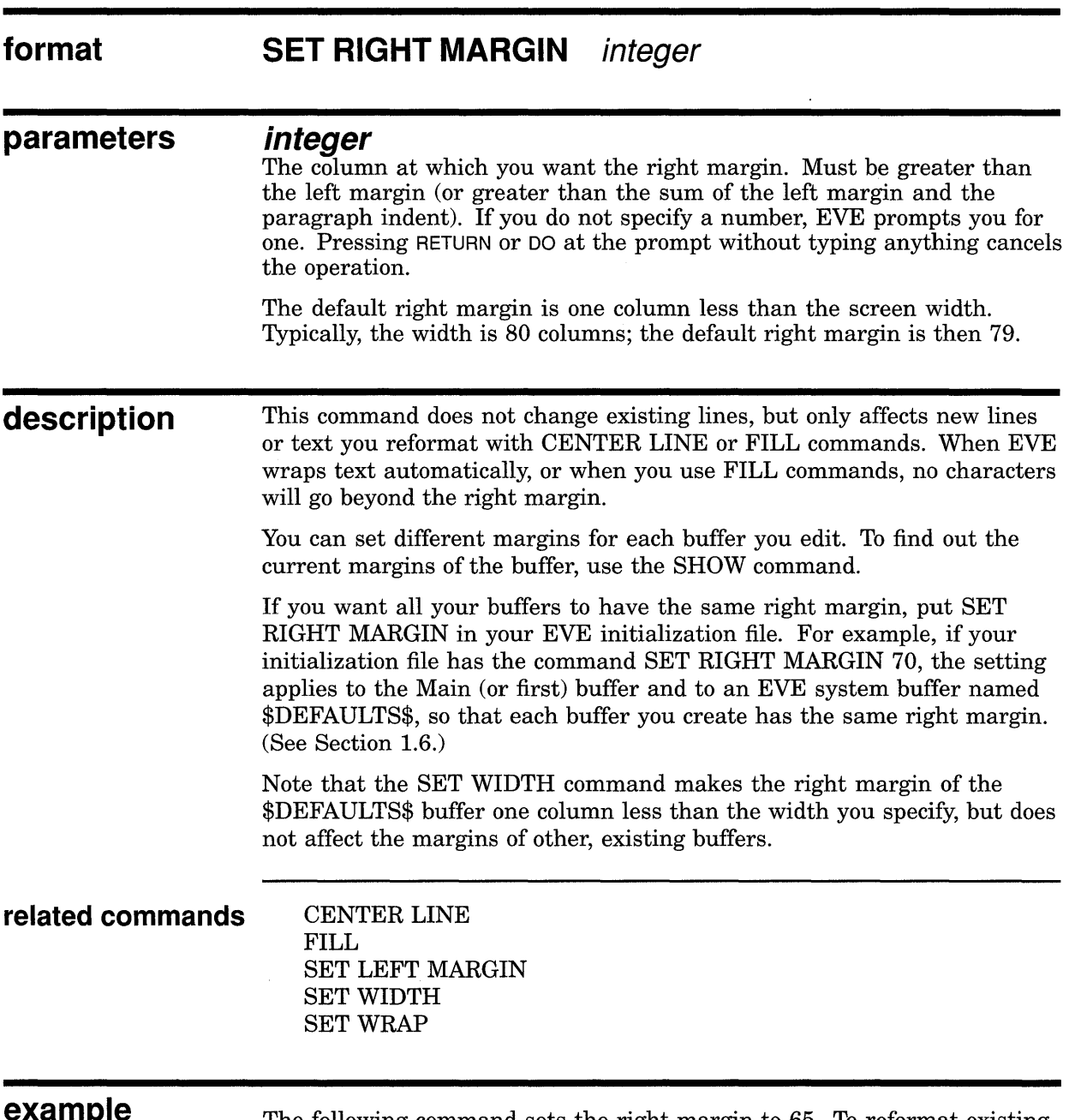

**example** The following command sets the right margin to 65. To reformat existing text according to the new margin, use FILL commands.

Command: SET RIGHT MARGIN 65

## **EVE Command Dictionary SET SCROLL MARGINS**

# **SET SCROLL MARGINS**

Sets the top and bottom distances at which scrolling begins automatically as you move the cursor up and down. You specify these distances as numbers of lines or as percentages of the window size.

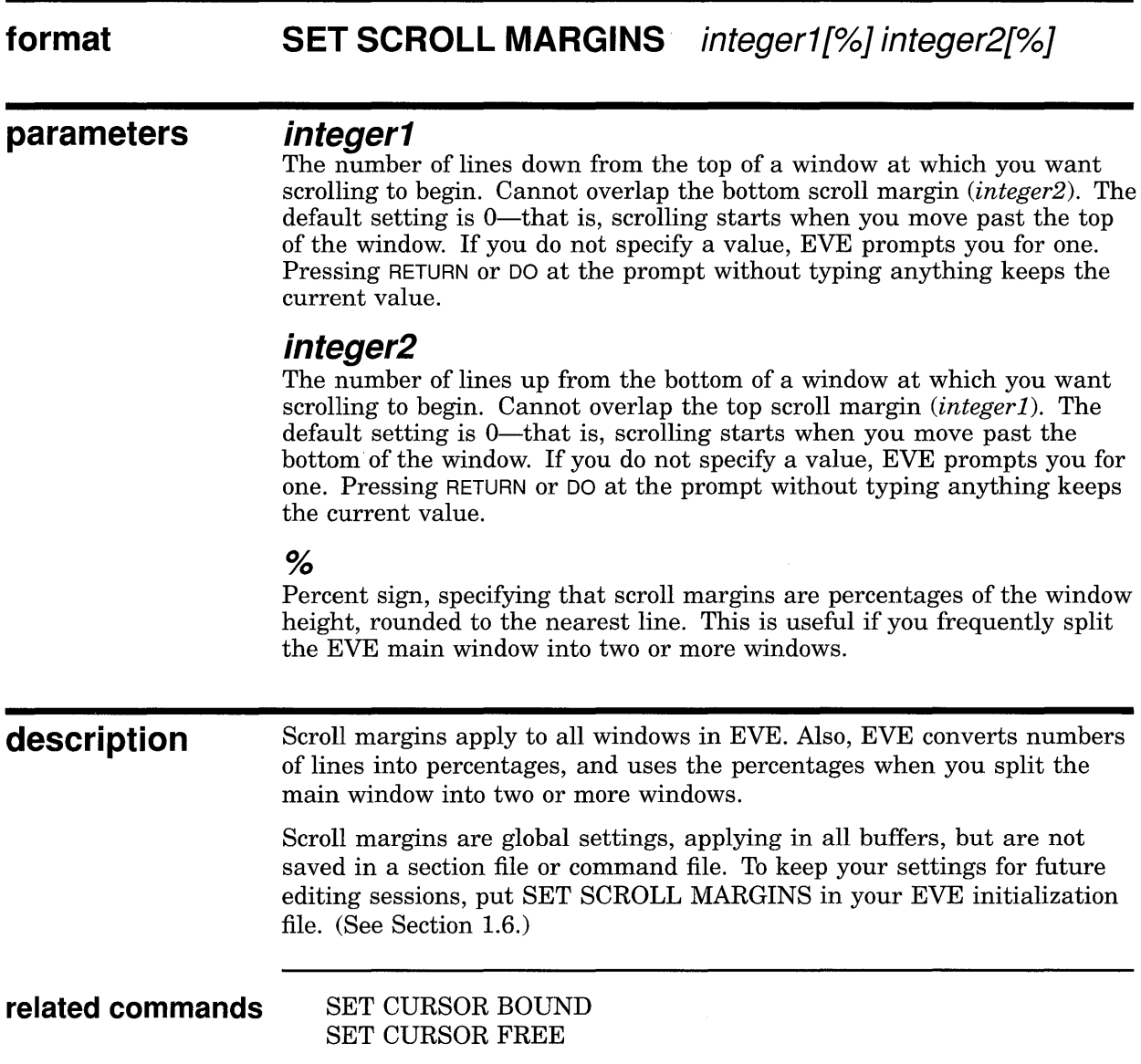

## **EVE Command Dictionary SET SCROLL MARGINS**

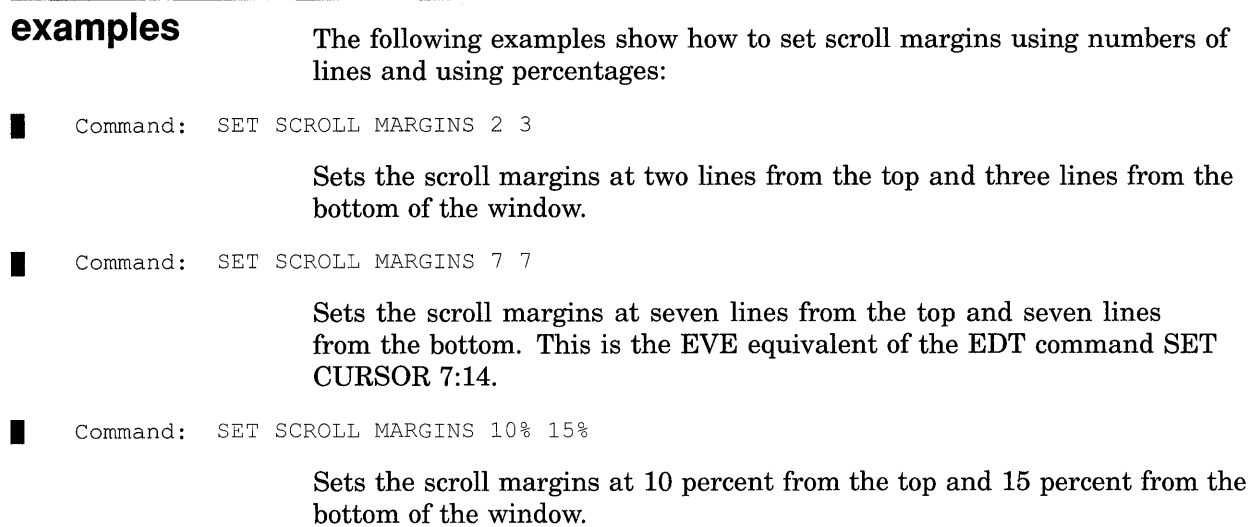

## **EVE Command Dictionary SET SECTION FILE PROMPTING**

# **SET SECTION FILE PROMPTING**

Enables prompting for a section file in which to save attributes and other customizations. (Default setting.)

#### **format SET SECTION FILE PROMPTING**

**description**  When you use the SAVE ATTRIBUTES or SAVE SYSTEM ATTRIBUTES command 'or when you save attributes as part of exiting or quitting, EVE prompts you whether to save your customizations in a section file.

> The following table shows the effects of SET SECTION FILE PROMPTING depending on whether you set a default section file for saving customizations.

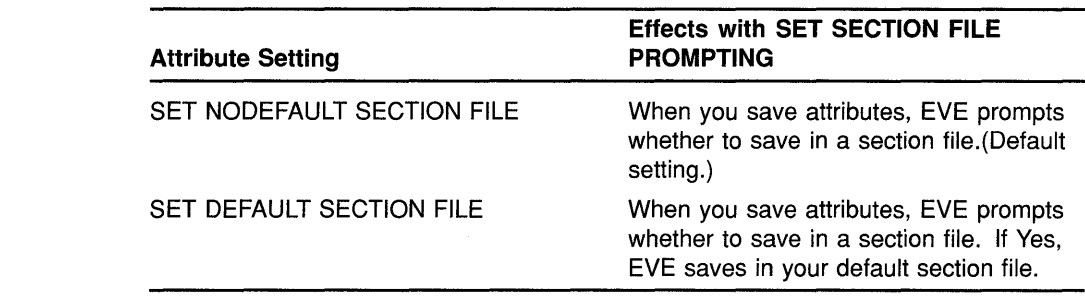

**related commands** 

SAVE ATTRIBUTES SET NOSECTION FILE PROMPTING

# **SET TABS**

Sets tab stops for the buffer (AT or EVERY), tab modes (INSERT, MOVEMENT, or SPACES}, or the appearence of tab characters during editing (INVISIBLE or VISIBLE).

### format

AT integer1 [integer2 ...] EVERY integer INSERT INVISIBLE MOVEMENT SPACES VISIBLE

### parameters

### AT integer1 [integer2...]

The column or columns at which you want a tab stop in the current buffer. The new tab stops are applied to any tab characters already in the buffer. Enter the numbers in ascending order, separated by spaces. If you do not specify a number, EVE prompts you for one. Pressing RETURN or DO at the prompt without typing anything cancels the operation.

### EVERY integer

SET TABS

An equal interval for all tab stops in the current buffer. The new tab stops are applied to any tab characters already in the buffer. If you do not specify a number, EVE prompts you for one. Pressing RETURN or DO at the prompt without typing anything cancels the operation. The default setting is EVERY 8 (that is, tab stops are set at columns 9, 17, 25, 33, and so on.)

### INSERT

Default setting. Makes TAB insert a tab character, pushing the cursor and any existing text on the line to the next tab stop. The setting applies to all buffers.

### MOVEMENT

Makes TAB move the cursor to the next tab stop, without inserting anything. The cursor stays on the current line and can move into the unused portion of the buffer, even if the cursor is set to bound. The setting applies to all buffers. This is useful for moving through tab-aligned text, such as tables and multicolumn lists.

### SPACES

Makes TAB insert the appropriate number of spaces, instead of a tab character, pushing the cursor and any existing text on the line to the next tab stop. The setting applies in all buffers, but does not affect existing tabs-for example, does *not* convert tab characters to spaces. This is useful for editing text to be printed or displayed on different devices, because the spacing will be the same regardless of the tab stops set for the printer or display device.

### **EVE Command Dictionary SET TABS**

### **VISIBLE**

Makes tab characters visible—appearing as a small  $H<sub>n</sub>$  (horizontal tab). The setting applies to all buffers. Visible tabs are an editing convenience only; the setting does *not* affect how tab characters appear when the text is printed.

### **INVISIBLE**

TAB

Default setting. Makes tab characters invisible-appearing as white space. The setting applies to all buffers.

You can specify only one keyword per command. If you do not specify a keyword, EVE prompts you for one. Pressing RETURN or DO at the prompt without typing anything cancels the operation.

**description related commands**  Tab stops are buffer-specific settings; you can have different tab stops for each buffer. Changing the tab stops affects any tab characters already in the buffer. To find out the current tab stops of the buffer, use the SHOW command. If you want particular tab stops for all or most editing sessions, put the SET TABS AT or SET TABS EVERY command in your initialization file. When you invoke EVE using that initialization file, the setting then applies to the main (or first) buffer and to an EVE system buffer named \$DEFAULTS\$, so that each buffer you create has the same tab stops. (See Section 1.6.) Tab modes and tab visibility are global settings, applying to all buffers in EVE. Specifying INSERT, SPACES, or MOVEMENT does not affect existing tabs entered in a different mode. For example, the SET TABS SPACES command does *not* convert tab characters to spaces. If you want particular tab modes for all or most editing sessions, put the relevant SET TABS commands in your EVE initialization file. To save your settings, use SAVE ATTRIBUTES to create a section file or to create or update a command file (see online help on Attributes for more information). However, for routine editing within EVE, using the Insert Here buffer may be faster, depending on the amount of text involved. Tab stops are not stored in the output file. Therefore, in printing or typing the file, tab-aligned text may not appear the same as during editing, depending on the tab stops set for the printer or display device. You may want to use the CONVERT TABS command to convert tab characters to spaces. See the description of the CONVERT TABS command for more information. CONVERT TABS SAVE ATTRIBUTES SHOW

## **EVE Command Dictionary SET TABS**

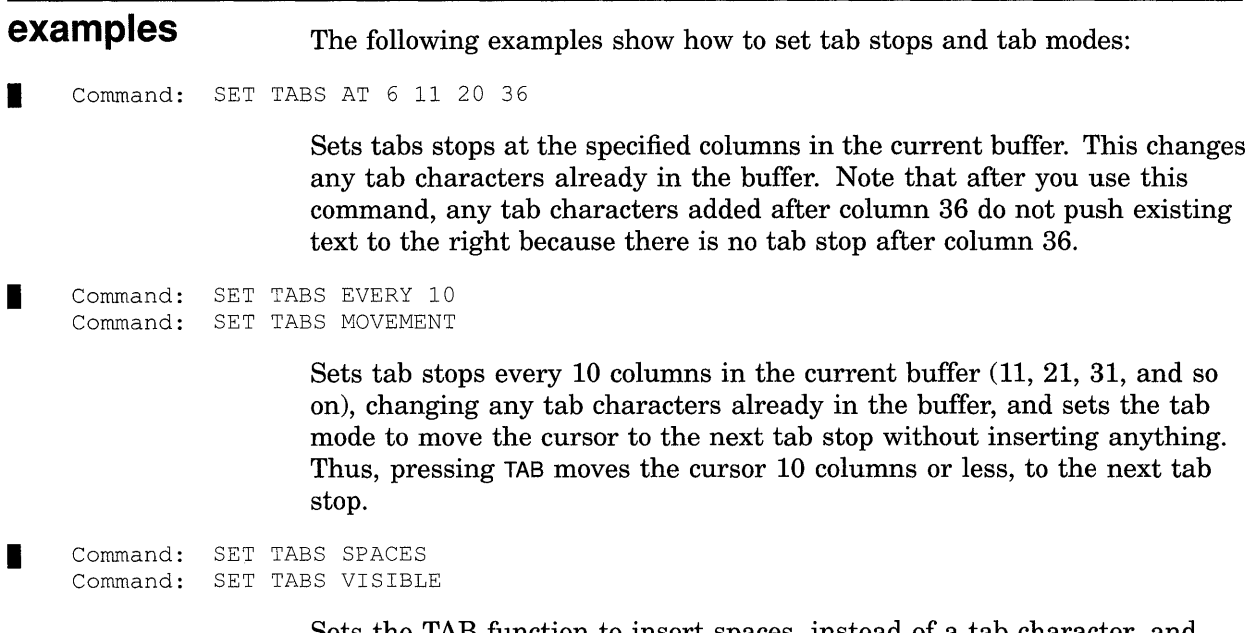

Sets the TAB function to insert spaces, instead of a tab character, and makes existing tab characters visible.

# **SET WIDTH**

Sets the width of the EVE screen layout to the number of columns you specify. This does not affect how many characters you can put on a line (which is determined by the right margin), but only how many characters are visible.

#### **format SET WIDTH integer**

#### **parameter integer**

The number of columns you want for the width of the display. If you specify a value of 132, EVE sets the terminal to 132-character mode, which uses a smaller video font. If you specify a value of 80 while in 132-character mode, the normal video font is used. If you do not specify a number, EVE prompts you for one. Pressing RETURN or DO at the prompt without typing anything cancels the operation. The default width is the same as your terminal setting (according to the DCL command SET TERMINAL)-typically, 80 columns.

Do not use a width greater than 80 on VTlOO-series terminals without the advanced video option (AVO).

### **description**

Width is a global setting, applying in all buffers, but is not saved in a section file or command file. To keep your setting for future editing sessions, put SET WIDTH in your EVE initialization file.

The width determines the default right margin, unless you specify otherwise by using the SET RIGHT MARGIN command. Thus, if you use a width of 120 columns, the default right margin is 119.

To find out the current width, use the SHOW command. Also, the horizontal length of the status line indicates the width of the window.

SET WIDTH makes the right margin of the \$DEFAULTS\$ buffer one column less than the width. Buffers you create thereafter will have the same right margin as \$DEFAULTS\$. For example, the command SET WIDTH 132 makes the default right margin 131; the command SET WIDTH 80 makes the default right margin 79. This does not affect the right margin of other, existing buffers, but only buffers you create after a SET WIDTH command.

**related commands**  SET RIGHT MARGIN SHIFT LEFT SHIFT RIGHT SHOW

## **EVE Command Dictionary SET WIDTH**

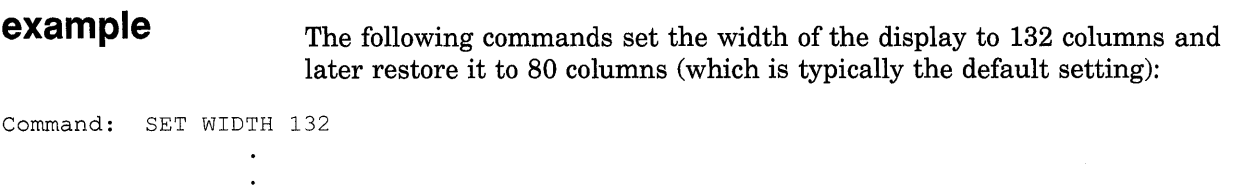

Command: SET WIDTH 80

 $\sim$ 

## **EVE Command Dictionary SET WILDCARD ULTRIX**

# **SET WILDCARD ULTRIX**

Enables ULTRIX-style wildcards for the WILDCARD FIND command.

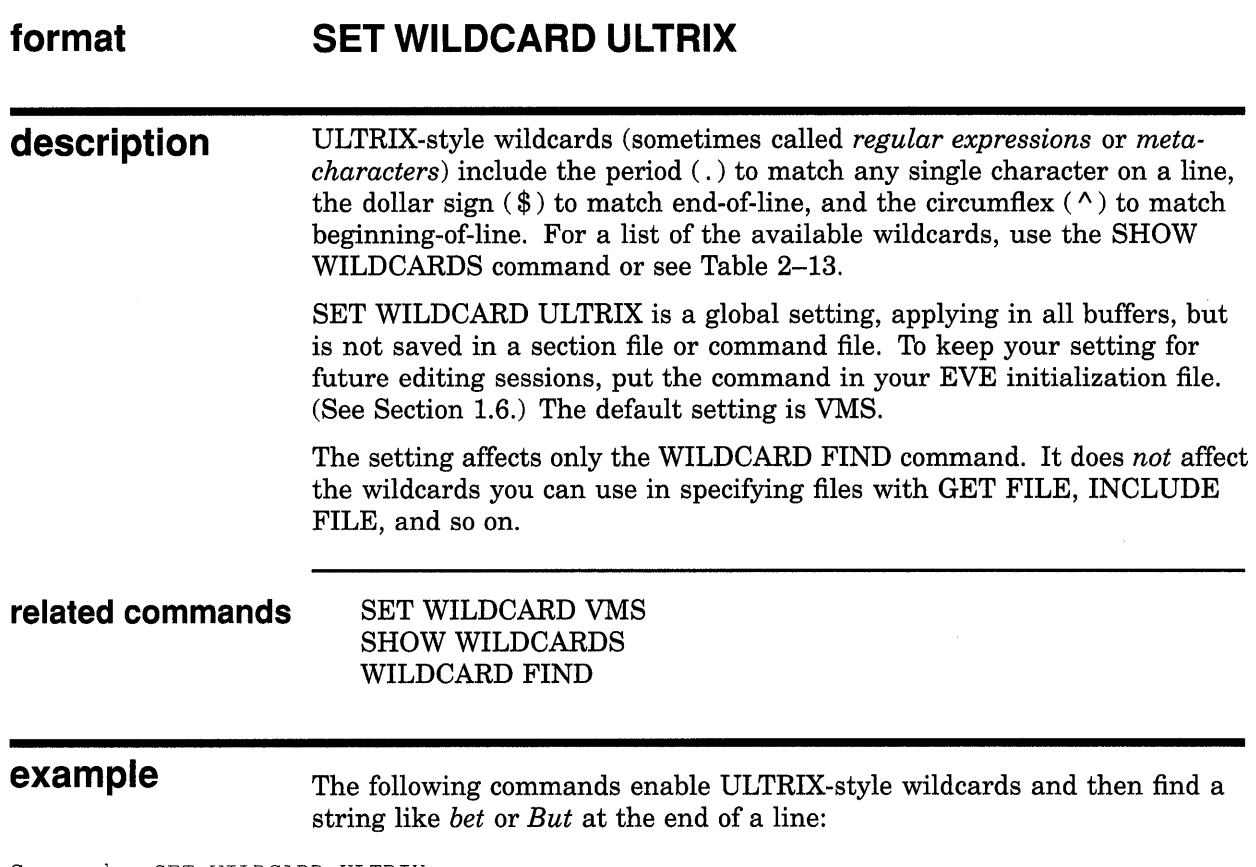

Command: SET WILDCARD ULTRIX Command: WILDCARD FIND b.t\$

 $\sim$   $\sim$ 

 $\bar{\mathcal{A}}$ 

# **SET WILDCARD VMS**

Enables VMS-style wildcards for the WILDCARD FIND command. (Default setting.)

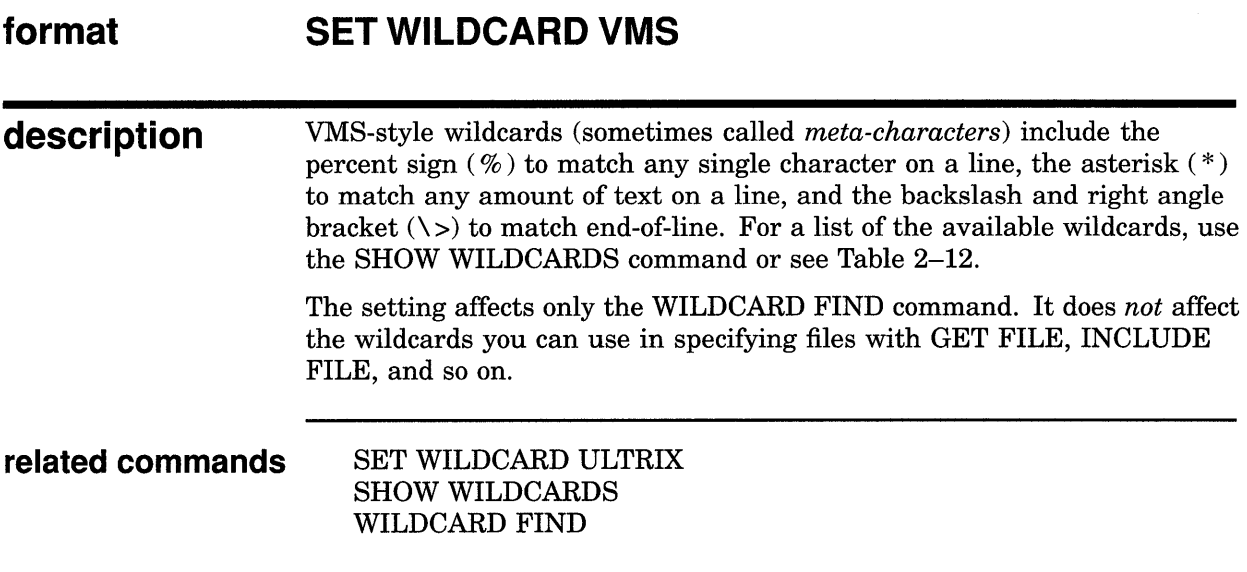

**example** The following commands enable VMS-style wildcards and then find a string like *bet* or *But* at the end of a line:

Command: SET WILDCARD VMS Command: WILDCARD FIND b%t\>

# **SET WRAP**

Enables automatic word wrapping in the current buffer so that as you type a new word past the right margin, EVE starts a new line without your having to press RETURN or use FILL commands. (Default setting.)

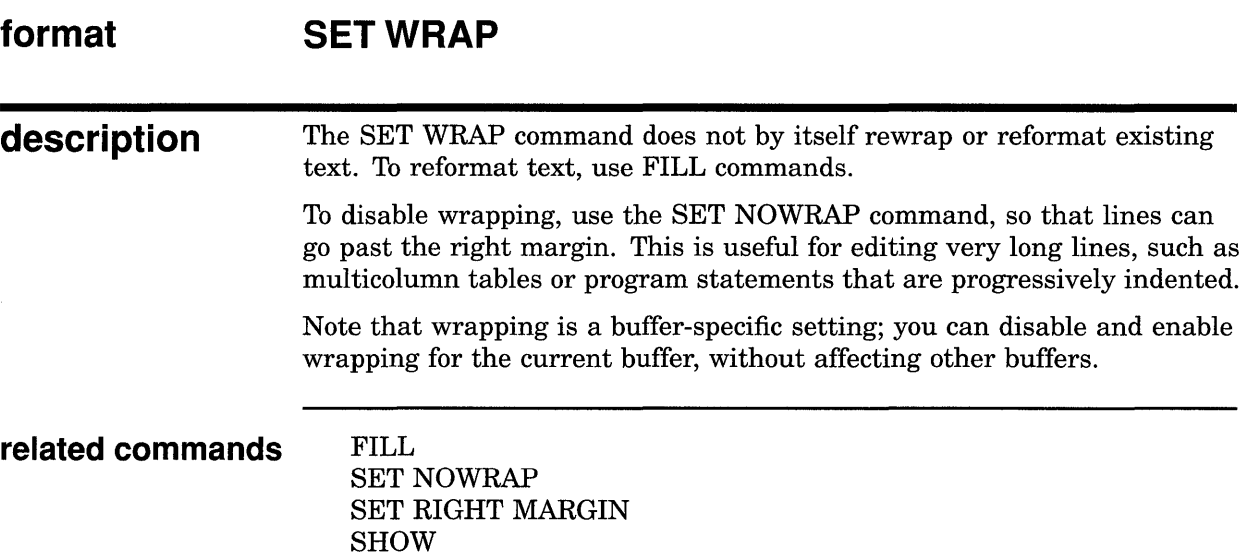

# **SHIFT LEFT**

Shifts the current EVE window to the left by the number of columns you specify.

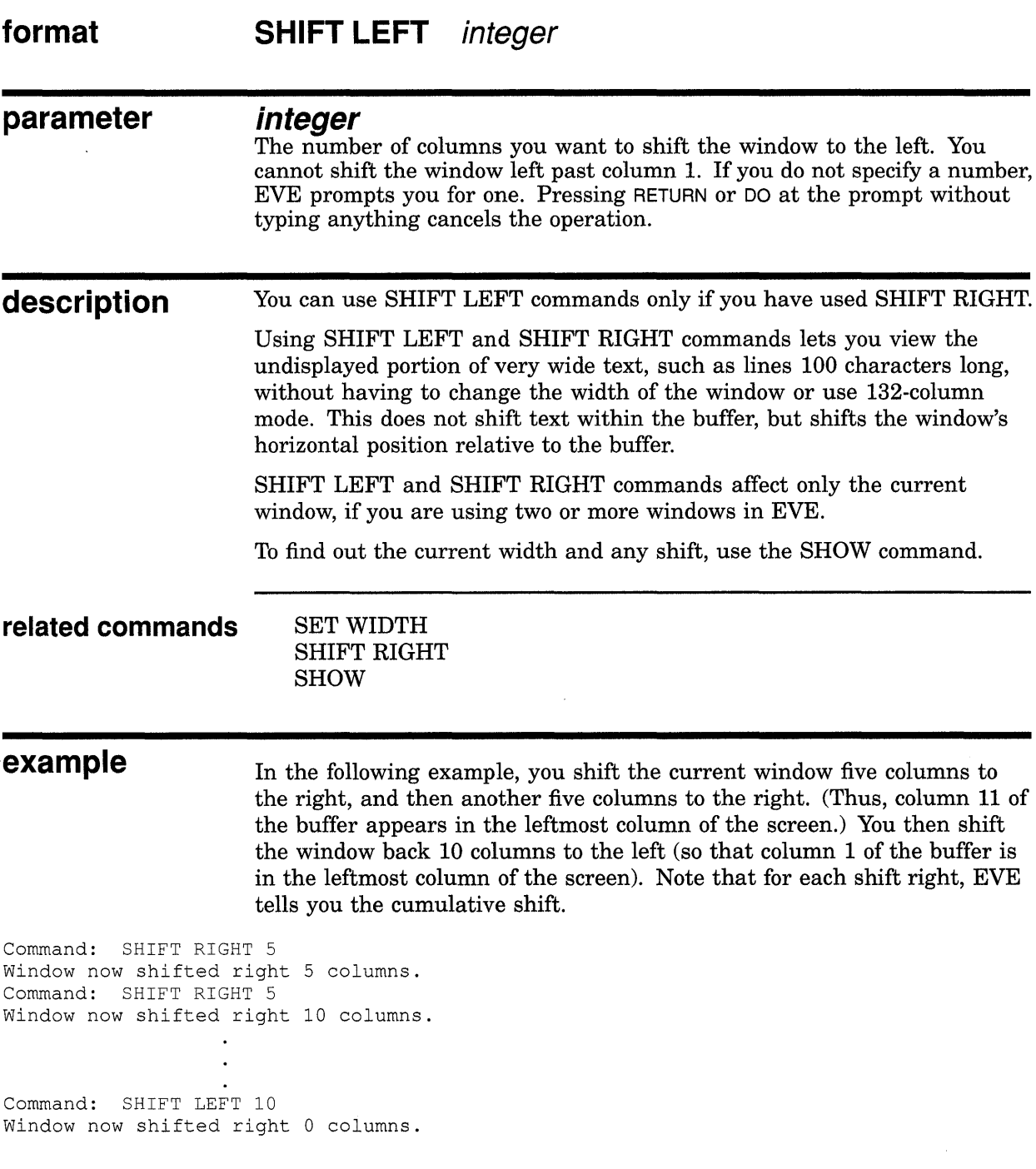

## **EVE Command Dictionary SHIFT RIGHT**

# **SHIFT RIGHT**

 $\sim$ 

Shifts the current EVE window to the right by the number of columns you specify.

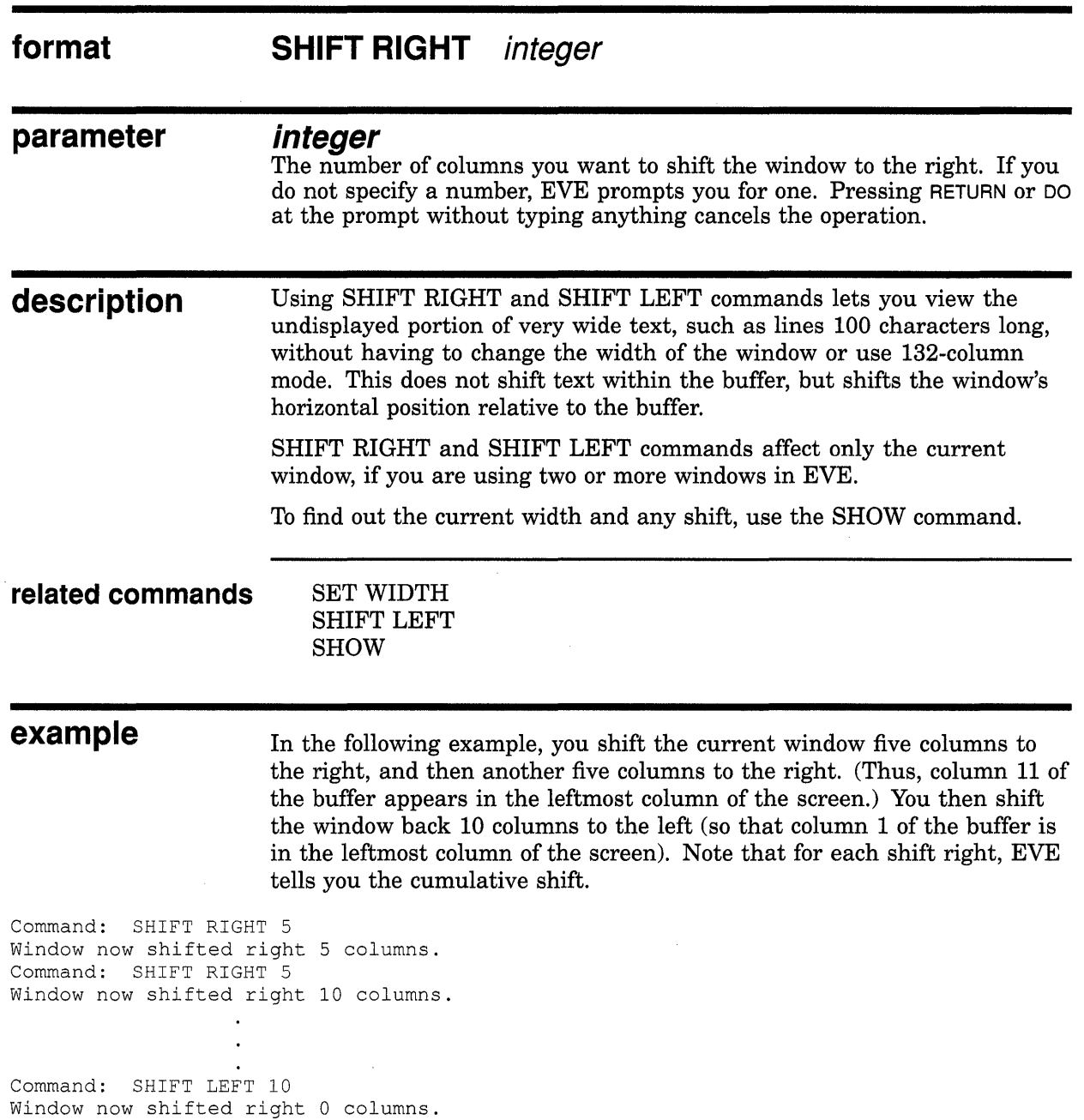

 $\sim$   $\sim$ 

### **EVE Command Dictionary SHOW**

**SHOW format description**  Shows information about the current buffer or other buffers you created. **SHOW**  The SHOW command displays the following information about the current buffer or other buffers: • Name of the buffer • Input file for the buffer, if any • Output file for the buffer, if any (typically the same as the input file) • Journal file for the buffer, if any • Whether the buffer has been modified • Total number of lines in the buffer • Margins, tab stops, and other buffer settings • Window width and any shift • Names of markers in the buffer, if any • List of non-default keymaps for the buffer, if any Steps: 1 Use the SHOW command. The output appears in an EVE system buffer named Show, which covers the entire display. 2 If you created other buffers, EVE first shows information about the current buffer. To show information about your other buffers, if any, press DO. To return to the buffer you were editing, press any other key. If you created only one buffer, press any key to return to that buffer. The output from the SHOW command remains in the Show buffer until you do another SHOW command or exit from EVE. To write out the information, such as margins and tab stops, use the following commands. In this example, you save the information in a file named SHOWINFO.LIS: Command: BUFFER SHOW Command: WRITE FILE SHOWINFO.LIS

### **EVE Command Dictionary SHOW**

**The following is typical of the output from the SHOW command. In this case, you are editing a file called MEMO.TXT in which you have made several edits and marked two positions:** 

EVE V2.4 1990-08-31 11:03

Information about buffer JABBER.TXT

Input file: DISK\$1: [USER.MEMOS]JABBER.TXT;l Output file: DISK\$1: [USER.MEMOS]JABBER.TXT;l Journal file: DISK\$1: [USER]JABBER\_TXT.TPU\$JOURNAL;l

Modified Mode: Insert Paragraph indent: -4 Write Direction: Forward 28 lines

Left margin set to: 5 Right margin set to: 72 WPS word wrap indent: none Modifiable Window width set to: 80

Tab stops set every 10 columns.

Word wrap: on

Marks:

slithy toves

brillig

### **related commands**

**RESET SHOW BUFFERS SHOW DEFAULTS BUFFER SHOW SUMMARY SHOW WILDCARDS** 

# **SHOW BUFFERS**

Lists the buffers you created and puts the cursor in the list so you can view or delete a buffer without having to type the buffer name.

 $\sim$ 

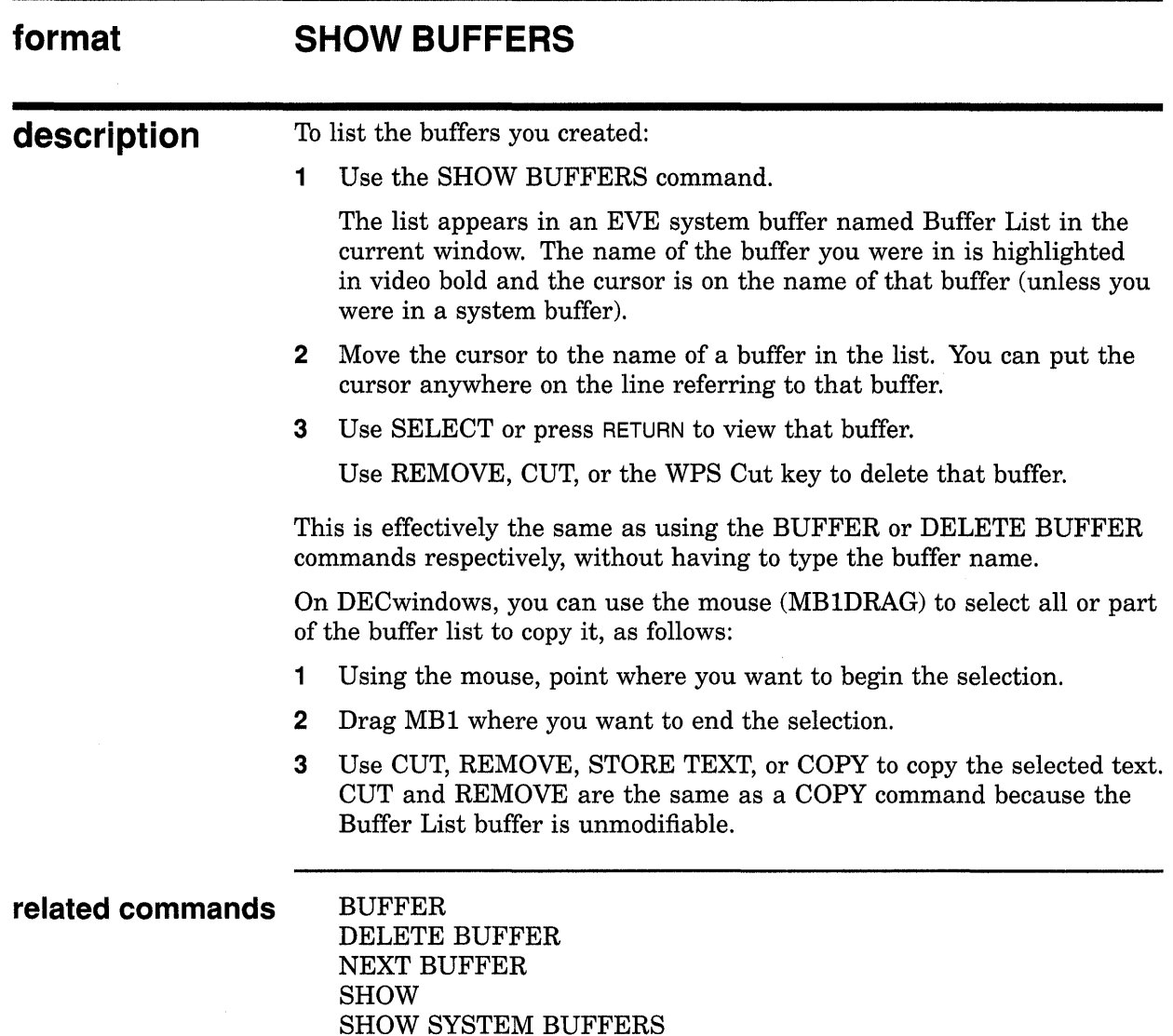

## **EVE Command Dictionary SHOW DEFAULTS BUFFER**

# **SHOW DEFAULTS BUFFER**

Shows information about the \$DEFAULTS\$ buffer-margins, tab stops, direction, mode, maximum lines, and so on.

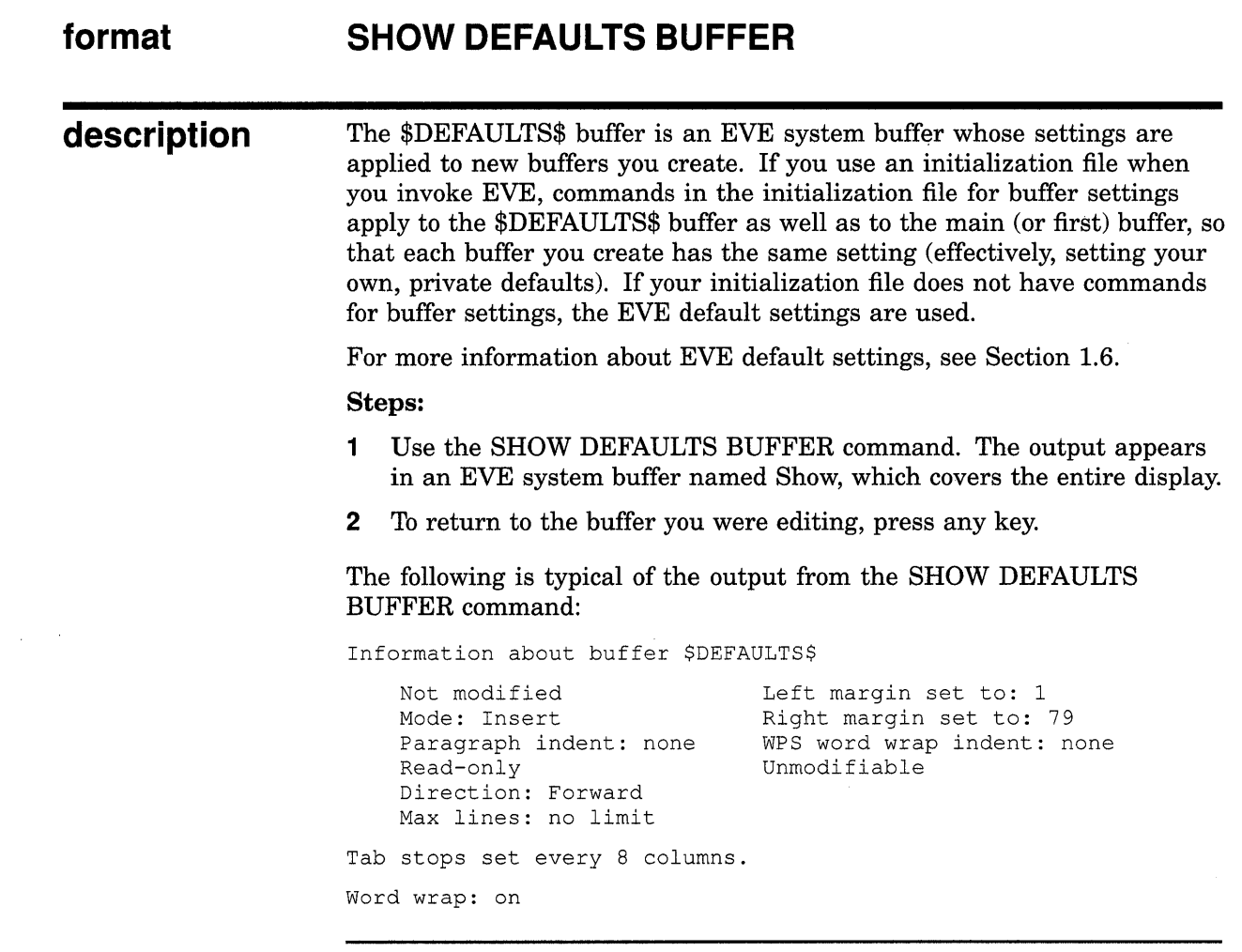

**related commands** 

SHOW SHOW SYSTEM BUFFERS

### **EVE Command Dictionary SHOW DEFAULTS BUFFER**

**example** The output from the SHOW DEFAULTS BUFFER command is stored in an EVE system buffer named Show. If you want to write out (save) the information, such as for reference in creating an initialization file, use the following commands-in this case, writing out the Show buffer to a file called DEFAULTS.LIS.

Command: SHOW DEFAULTS BUFFER Command: BUFFER SHOW Command: WRITE FILE defaults.lis

## **EVE Command Dictionary SHOW KEY**

# **SHOW KEY**

Shows the definition of a key, telling you the command or keypad function bound to the key, if any.

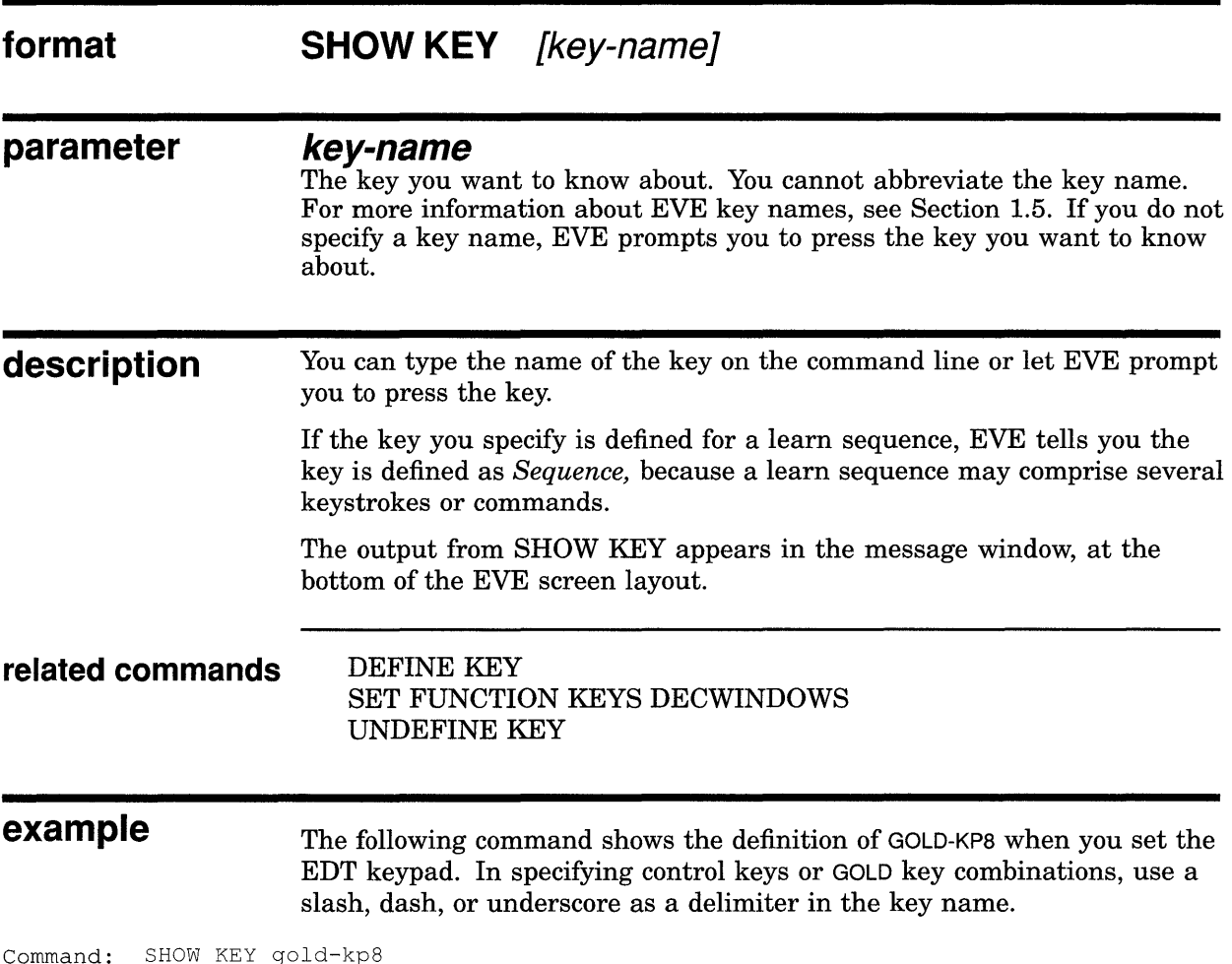

Command: SHOW KEY gold-kp8 GOLD/KP8 is defined as 'fill' in the EDT keypad.

# **SHOW SUMMARY**

Shows statistics and other information about EVE.

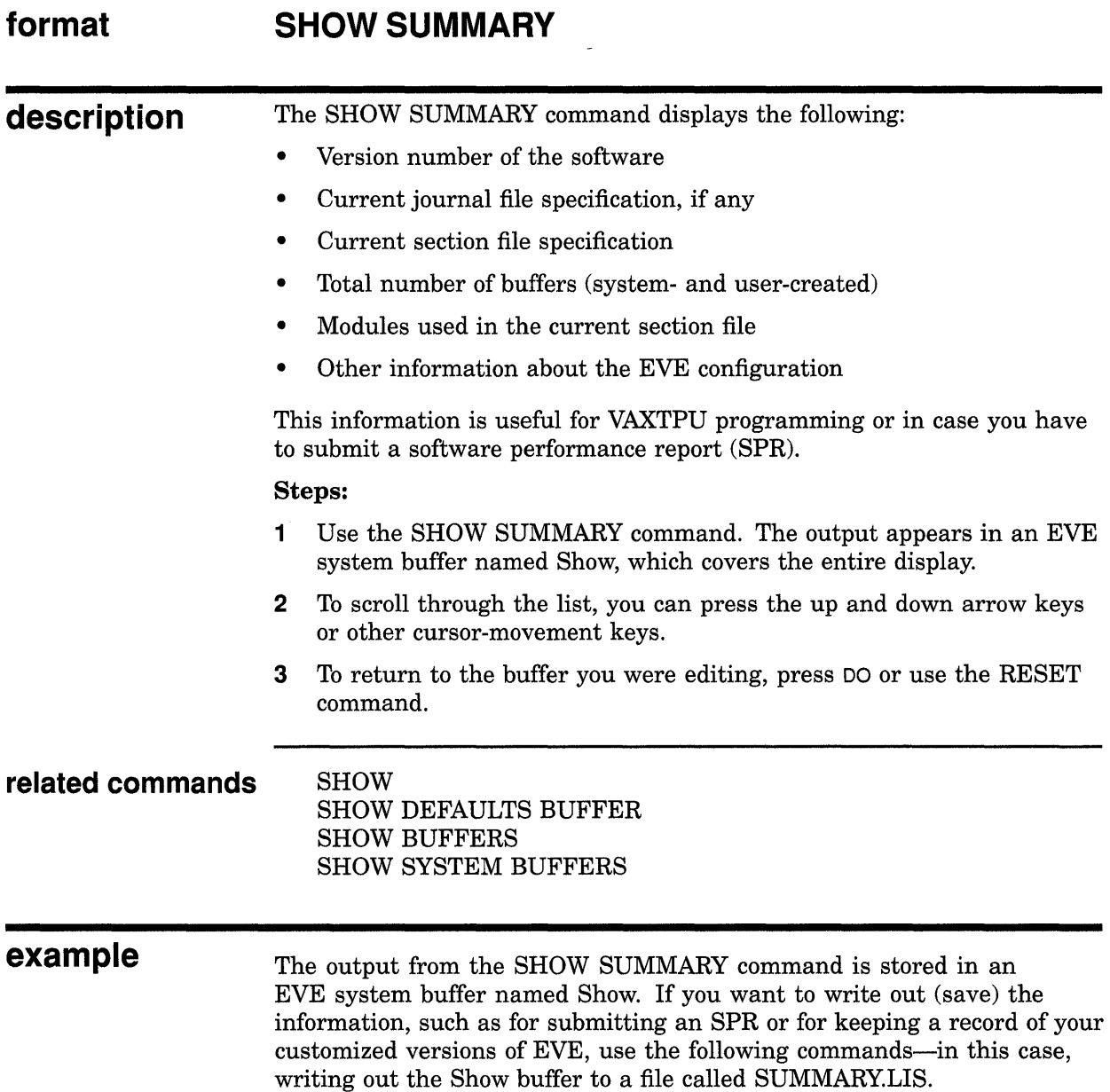

Command: SHOW SUMMARY Command: BUFFER SHOW Command: WRITE FILE summary.lis

### **EVE Command Dictionary SHOW SYSTEM BUFFERS**

# **SHOW SYSTEM BUFFERS**

Lists the buffers created by EVE and puts the cursor in the list. You can then use SELECT to view a buffer without having to type its name.

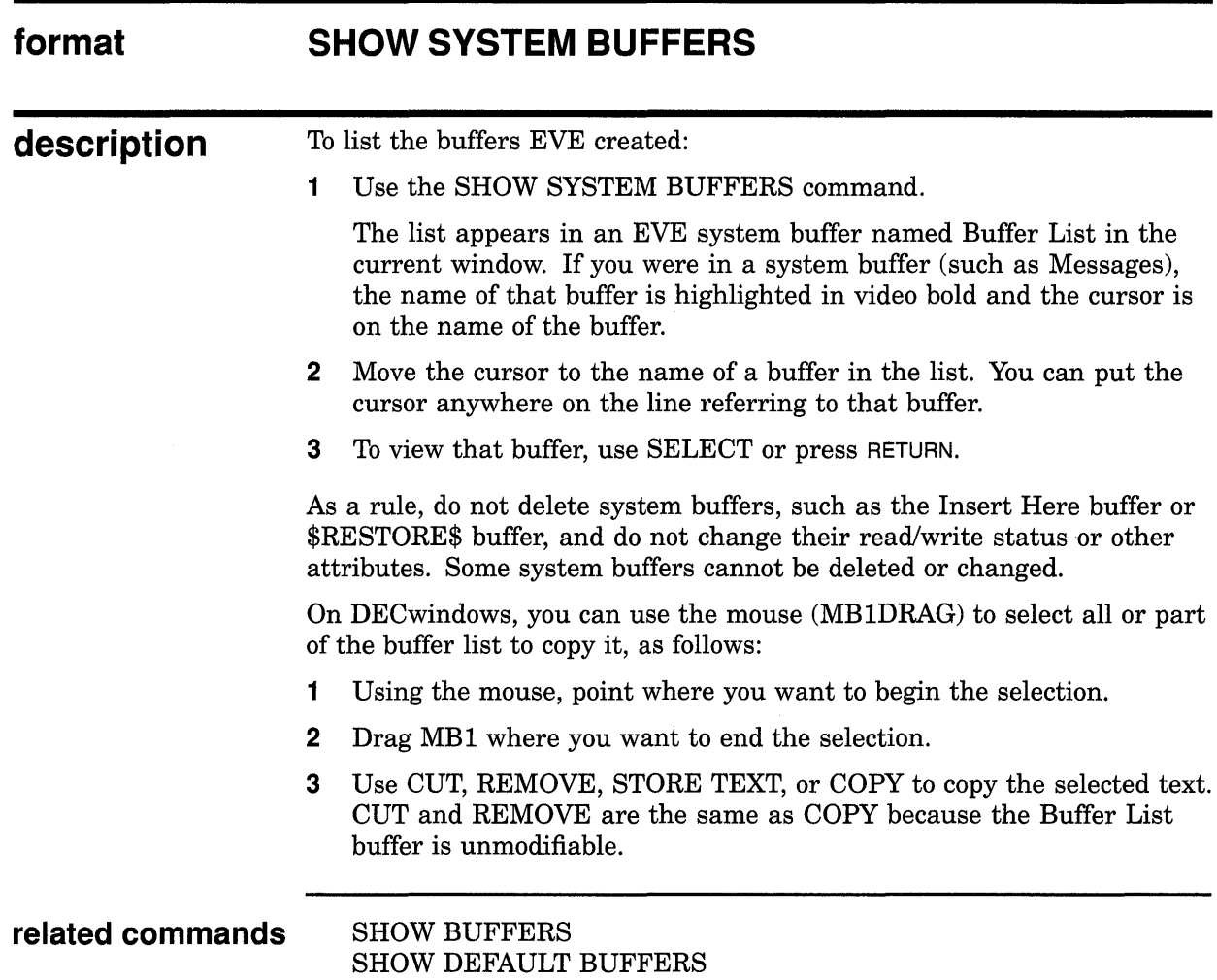

# **SHOW WILDCARDS**

Lists the wildcards available for the WILDCARD FIND command-either VMS or ULTRIX, depending on your setting.

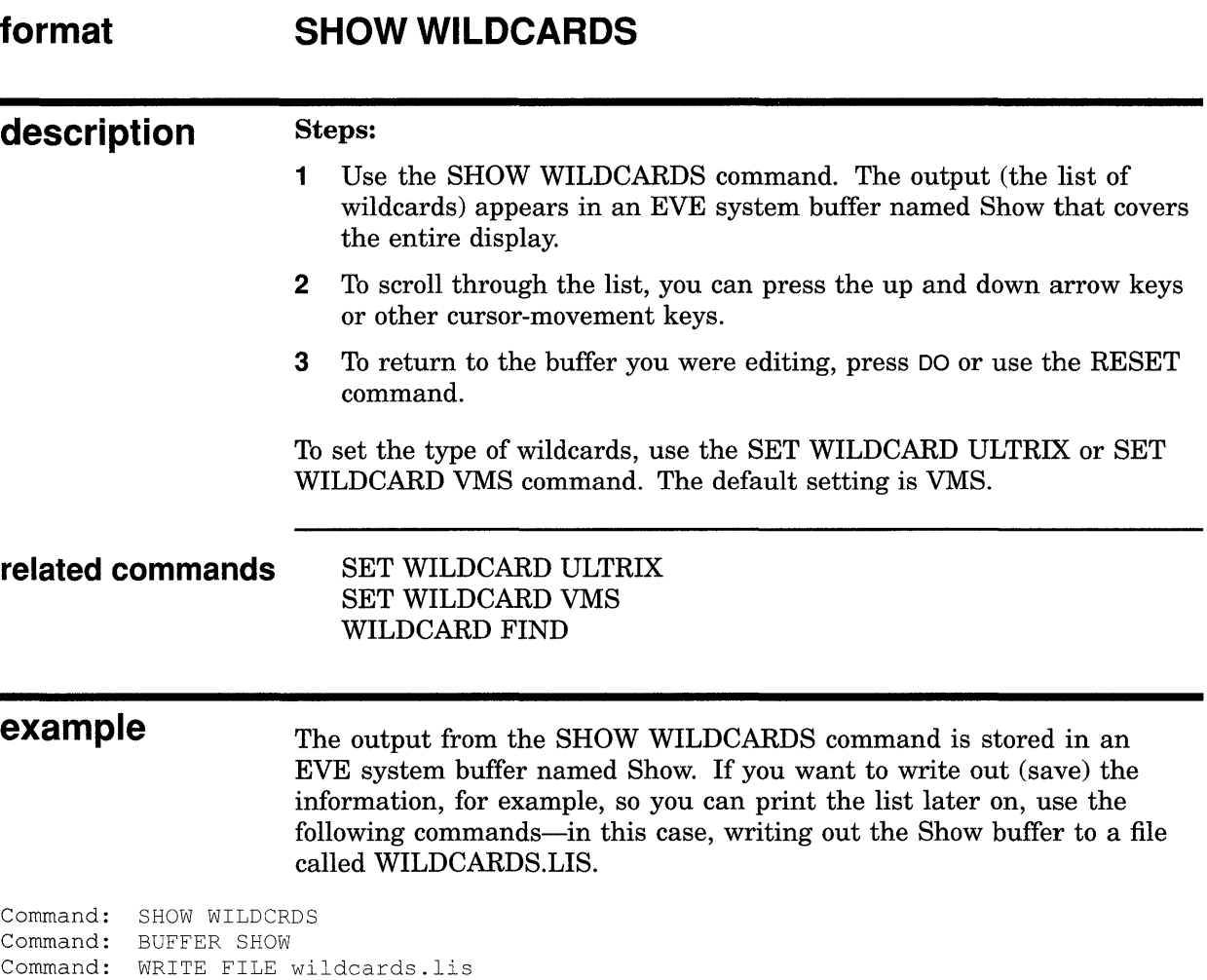

## **EVE Command Dictionary SHRINK WINDOW**

# **SHRINK WINDOW**

Shrinks the current window by the number of lines you specify-if you are using more than one window in EVE.

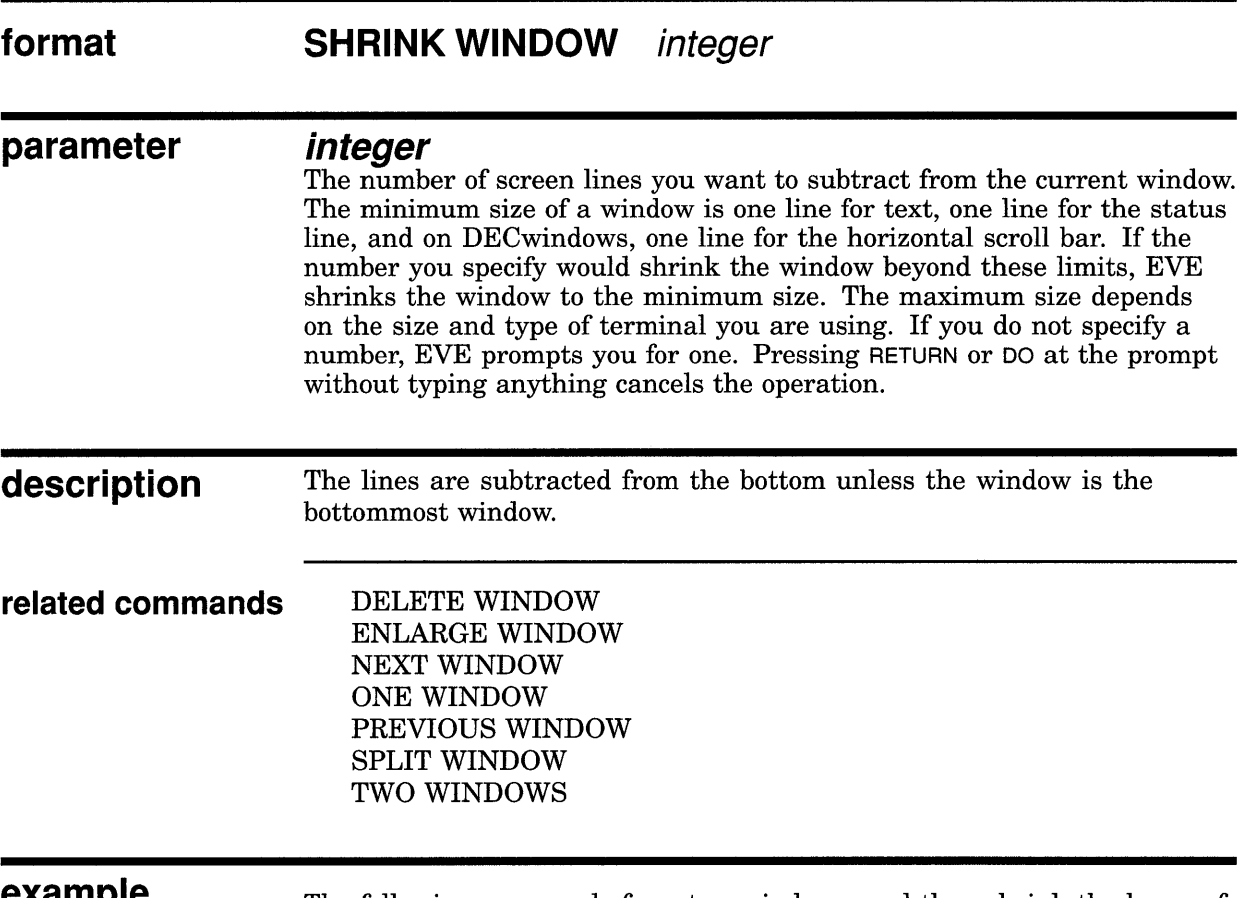

**example**  The following commands form two windows, and then shrink the lower of the two windows by five lines:

Command: TWO WINDOWS Command: SHRINK WINDOW 5

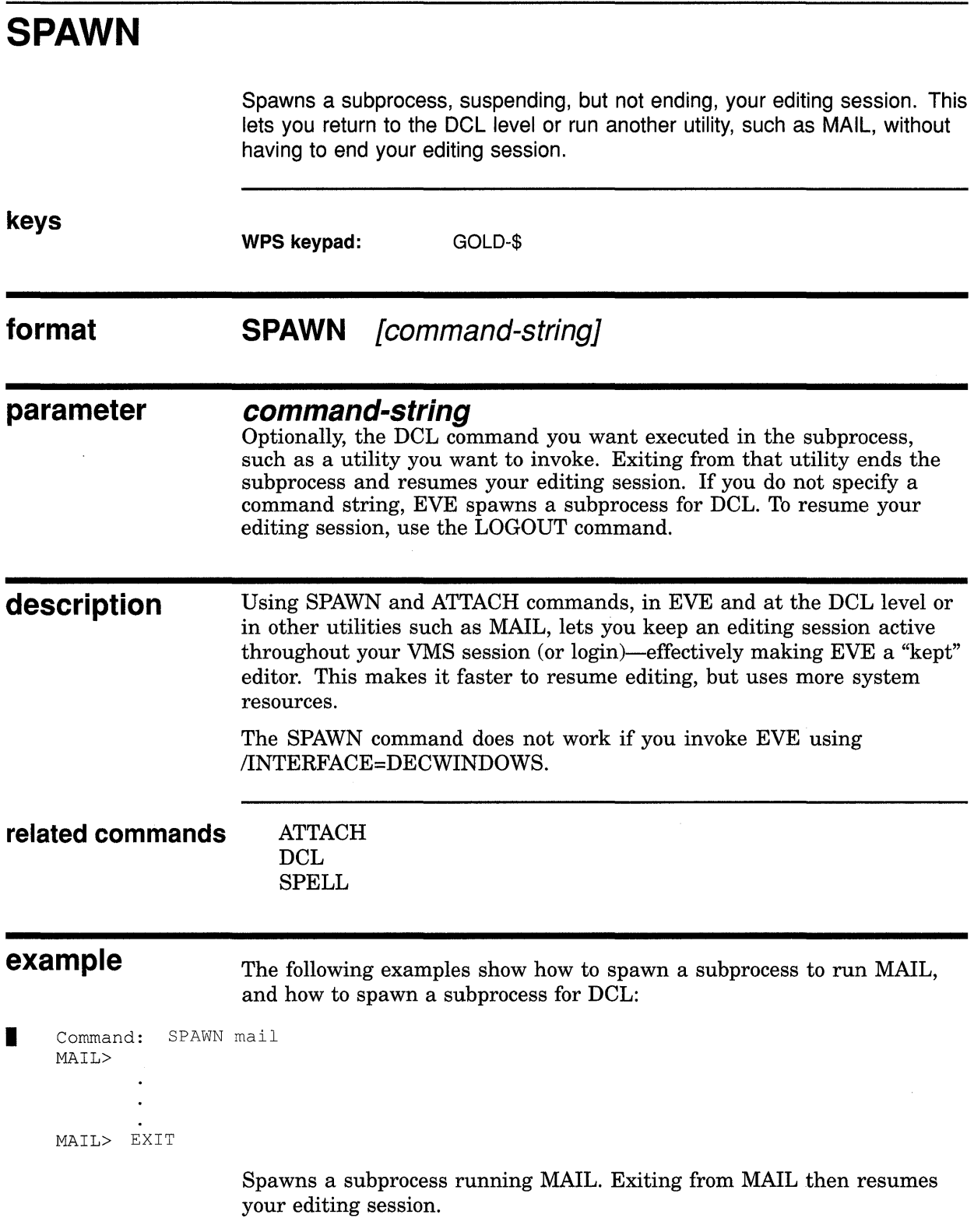

### **EVE Command Dictionary SPAWN**

I Command: SPAWN  $\varsigma$ 

\$ LOGOUT

 $\sim$ 

Spawns a subprocess for DCL (indicated by the dollar sign prompt). You can then execute DCL commands, including running other applications. To resume your editing session, use the DCL command LOGOUT.
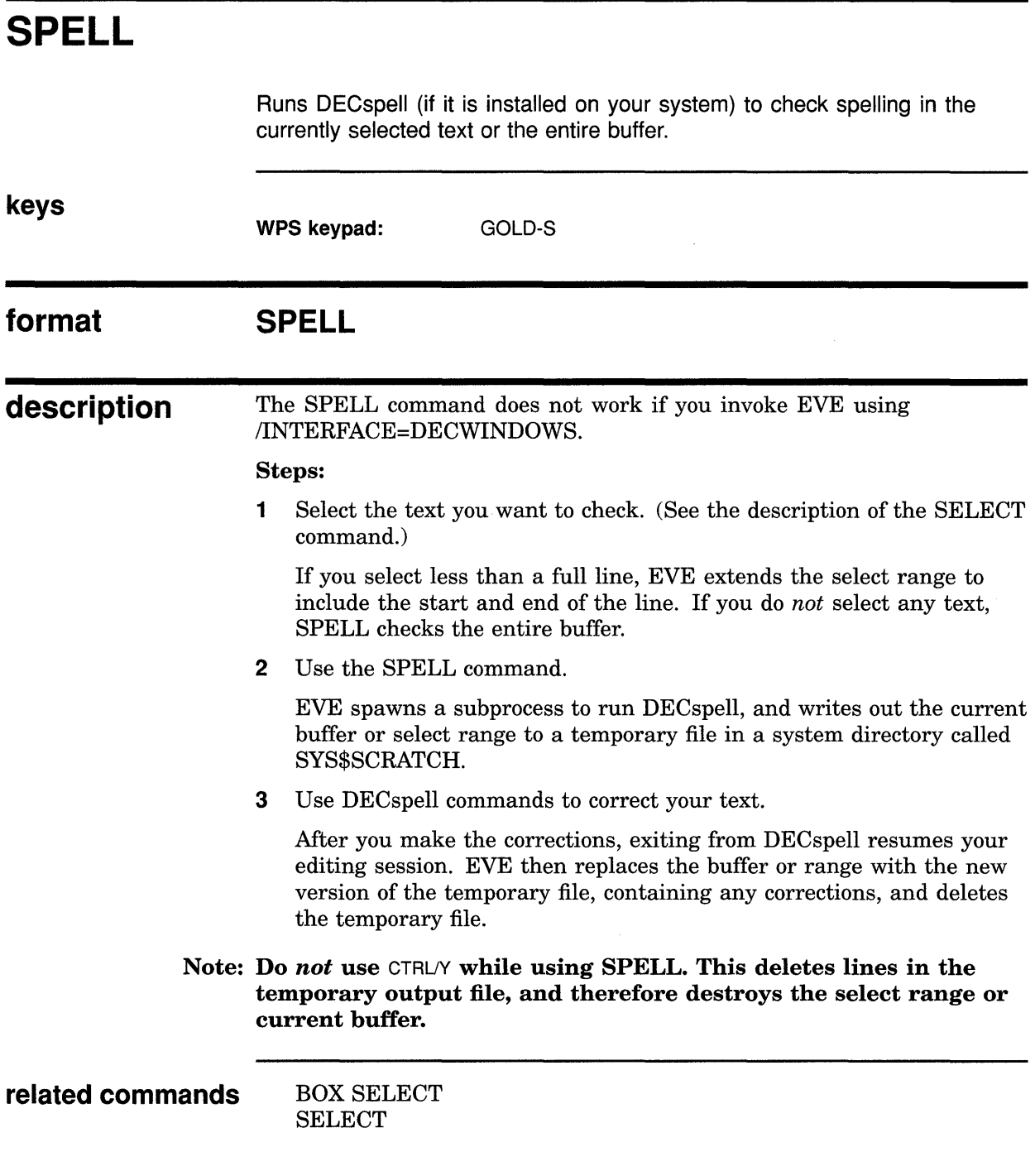

 $\mathcal{L}^{\text{max}}_{\text{max}}$  ,  $\mathcal{L}^{\text{max}}_{\text{max}}$ 

## **SPLIT WINDOW**

Splits the current EVE window into two or more smaller windows. This lets you view different buffers at the same time or different parts of the same buffer.

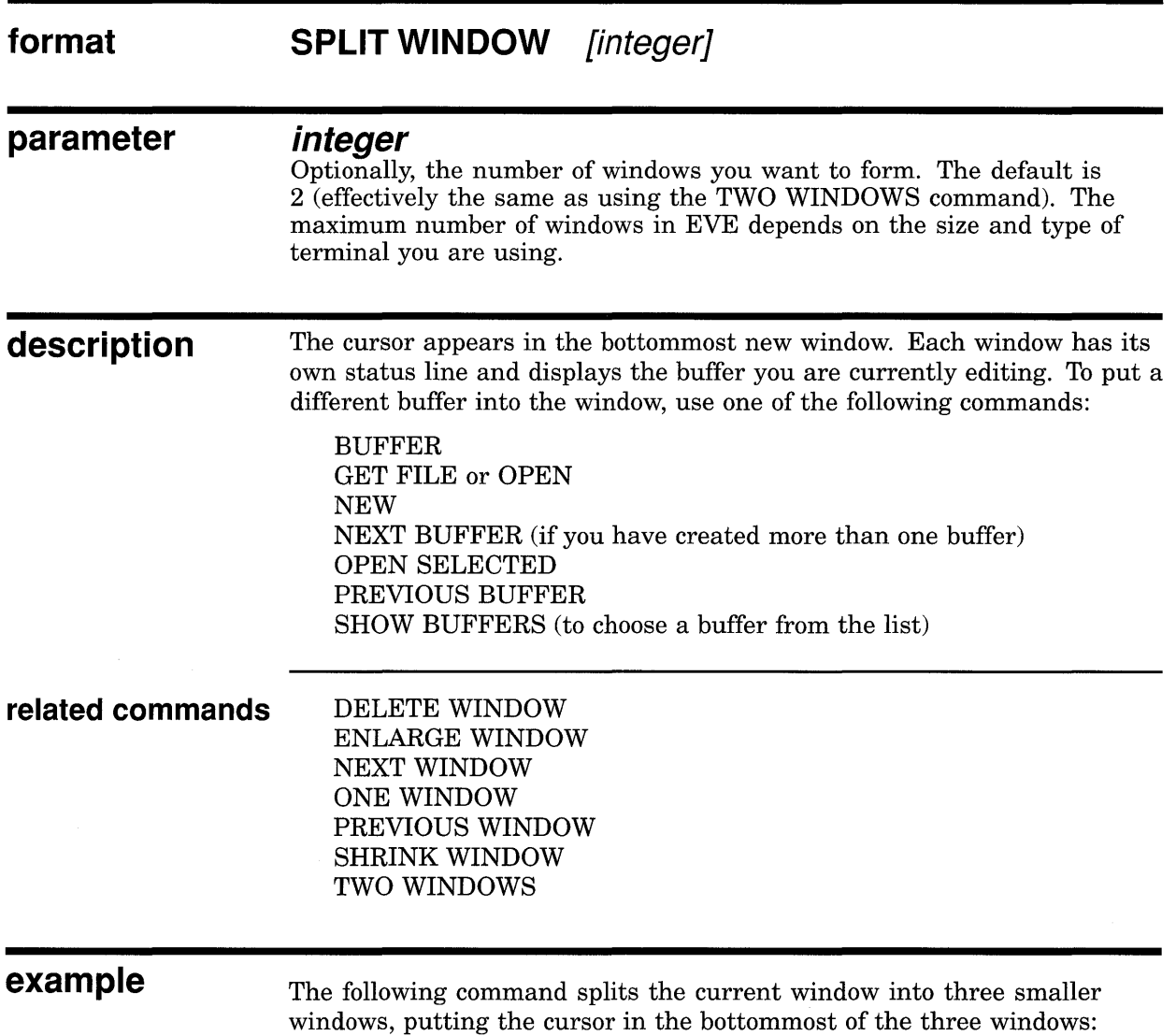

Command: SPLIT WINDOW 3

### **EVE Command Dictionary START OF LINE**

## **START OF LINE**

Moves the cursor to the start of the current line (unless already there).

#### **keys**

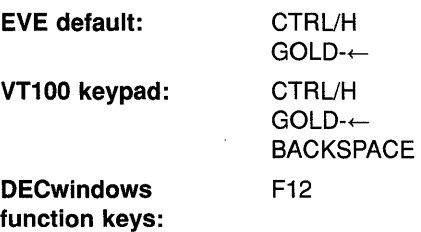

#### **format START OF LINE**

**description**  The start of the line is the leftmost character on the line up to the left margin when the line was created. It is possible to move left of the left margin (if the left margin is greater than 1) by using the left arrow key  $(\leftarrow)$  when in free cursor mode (the default).

> You can press a key defined as START OF LINE to move to the start of the command line you are typing or have recalled.

Note that GOLD $\leftarrow$  is a "sleeper" key--that is, EVE defines this key sequence but does not define a default GOLD key. The definition is enabled when you use the SET GOLD KEY, SET KEYPAD EDT, or SET KEYPAD WPS command, unless you have otherwise defined it yourself.

The EDT keypad defines CTRL/H and BACKSPACE slightly differently. See the description of the EDT Start Of Line key.

**related commands**  END OF LINE

MOVE BY LINE MOVE LEFT

## **EVE Command Dictionary STORE TEXT**

## **STORE TEXT**

Copies a select range or found range, without removing it, so you can insert the text elsewhere (same as the COPY command).

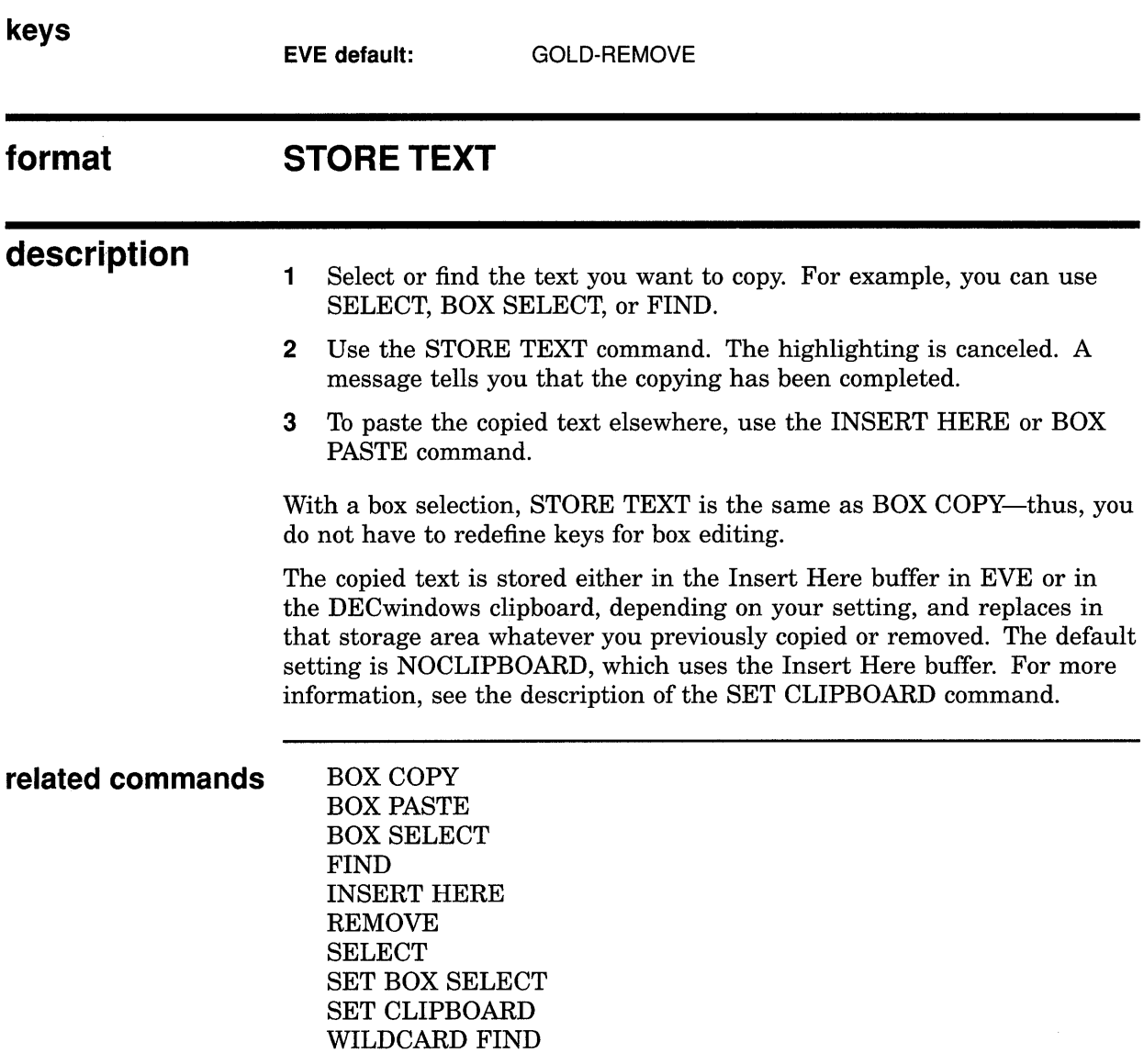

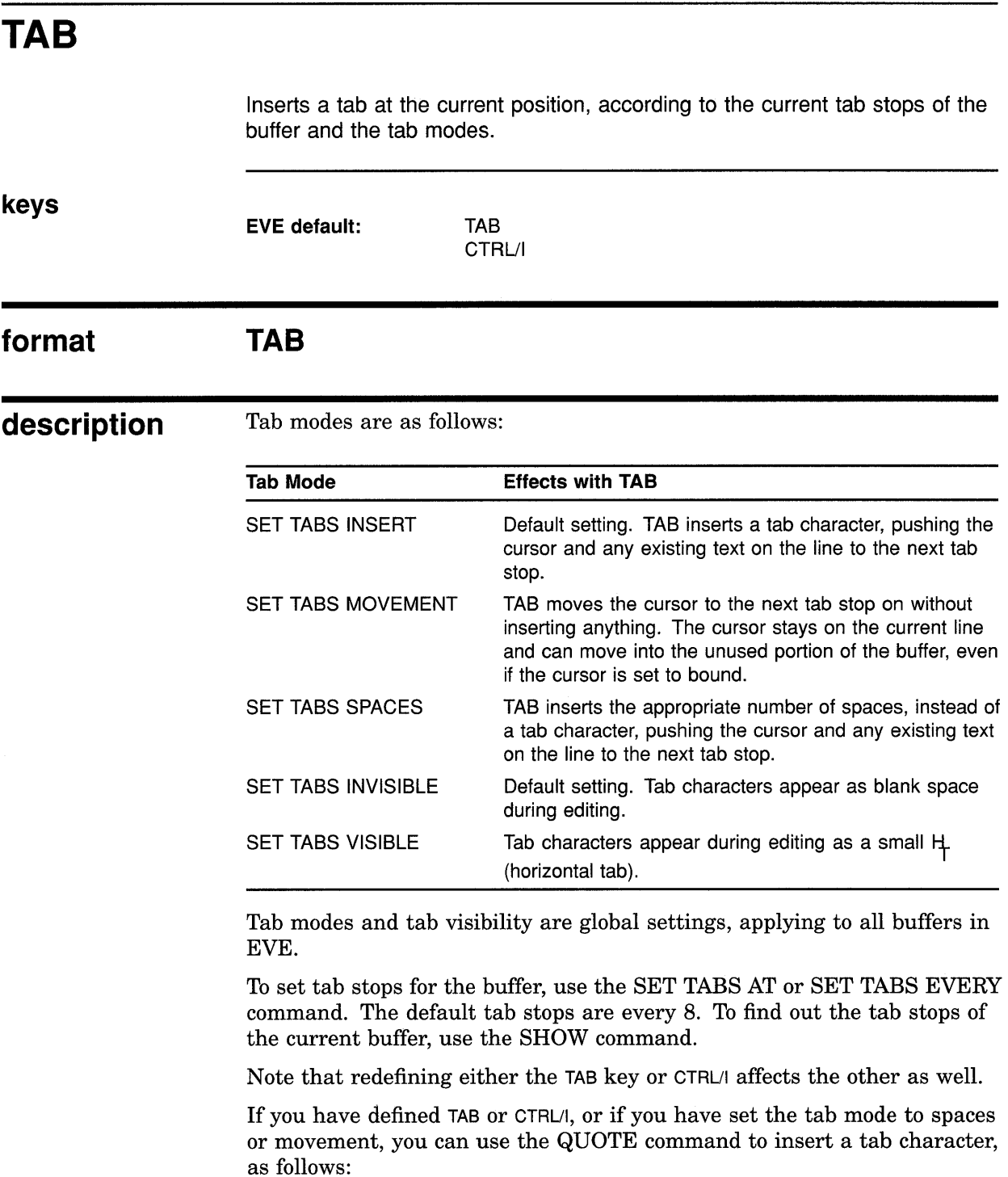

**1** Use the QUOTE command or press CTRL/V.

**2** Press TAB (or CTRL/I) for the tab character.

(For more information, see the description of the QUOTE command.)

### **EVE Command Dictionary TAB**

Tab stops are not stored in the output file. Therefore, in printing or typing the file, tab-aligned text may not appear the same as during editing, depending on the tab stops set for the printer or display device. You may want to use the CONVERT TABS command to convert tab characters to spaces. For more information, see the description of the CONVERT TABS command.

**related commands** 

CONVERT TABS SET TABS SHOW

## **EVE Command Dictionary TOP**

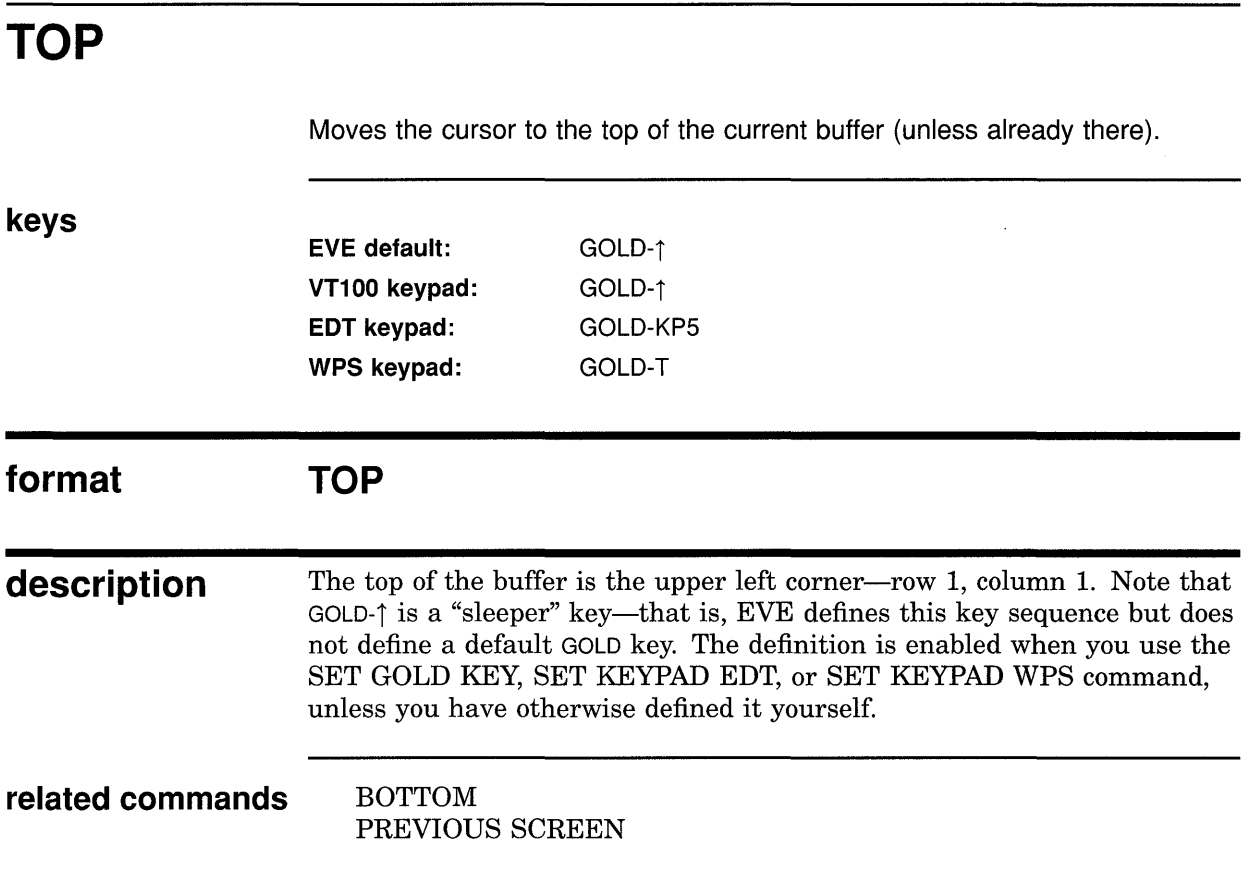

 $\sim$ 

 $\bar{\mathcal{A}}$ 

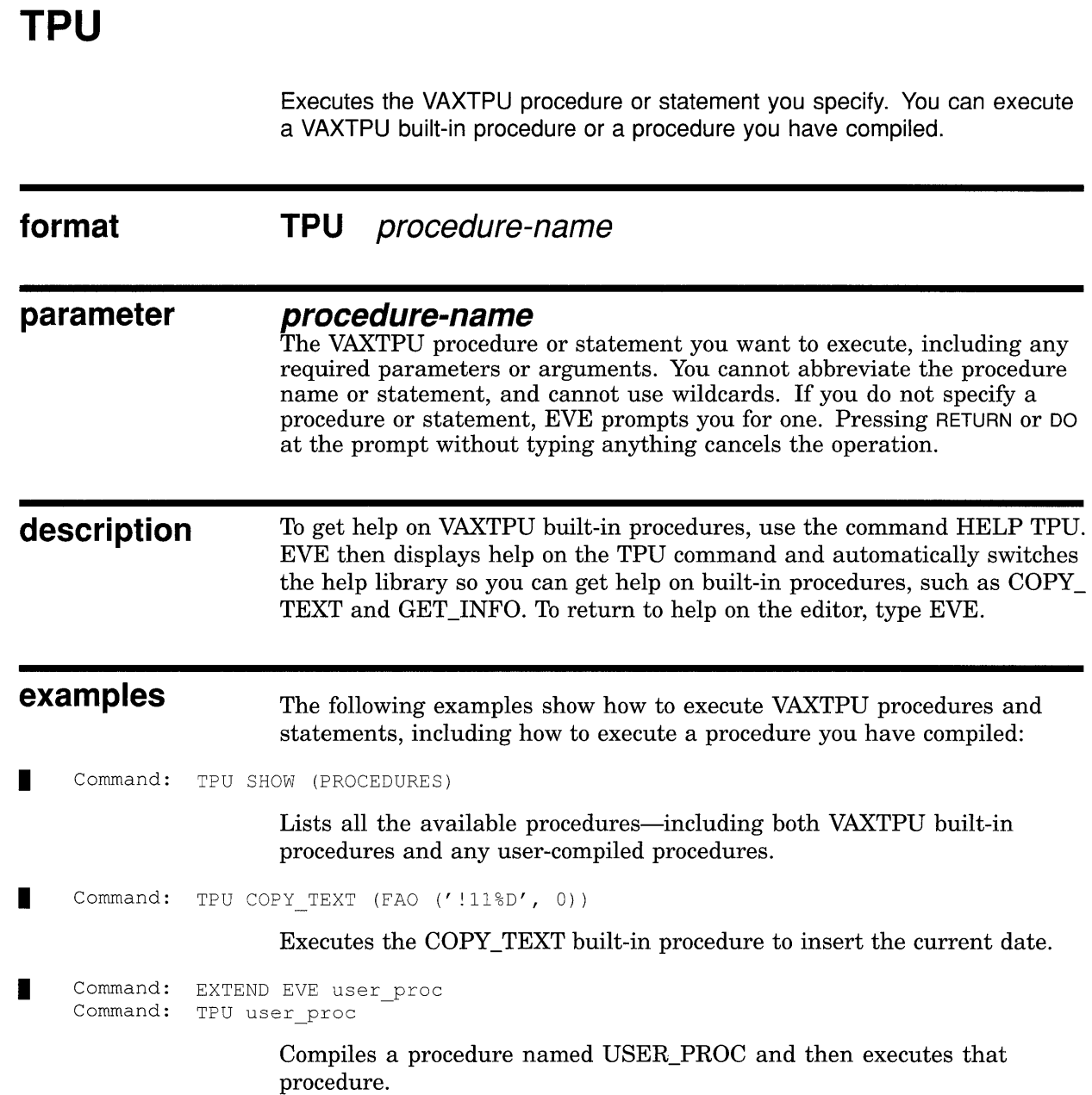

 $\sim 100$ 

 $\hat{\boldsymbol{\gamma}}$ 

### **EVE Command Dictionary TWO WINDOWS**

## **TWO WINDOWS**

Splits the current EVE window into two smaller windows. (Same as the SPLIT WINDOW command, except that it does not take a parameter.) This lets you view different buffers at the same time or different parts of the same buffer.

### **format description TWO WINDOWS**  The cursor appears in the new, lower window. Each window has its own status line and displays the buffer you are currently editing. To put a different buffer into the window, use one of the following commands: BUFFER GET FILE or OPEN NEW NEXT BUFFER (if you have created more than one buffer) OPEN SELECTED PREVIOUS BUFFER SHOW BUFFERS (to choose a buffer from the list) You can repeat the TWO WINDOWS command to continue splitting windows. The maximum number of windows in EVE depends on the size and type of terminal you are using. **related commands** DELETE WINDOW ENLARGE WINDOW NEXT WINDOW ONE WINDOW PREVIOUS WINDOW SHRINK WINDOW SPLIT WINDOW **example** The following commands split the current window into two windows, and then put a buffer named ROUGH.DAT into the new, lower window: Command: TWO WINDOWS Command: BUFFER rough.dat

## **UNDEFINE KEY**

Cancels the current definition of a key, if it was done with the DEFINE KEY or LEARN command. It does *not* cancel definitions done by a SET KEYPAD command or with the SET GOLD KEY command.

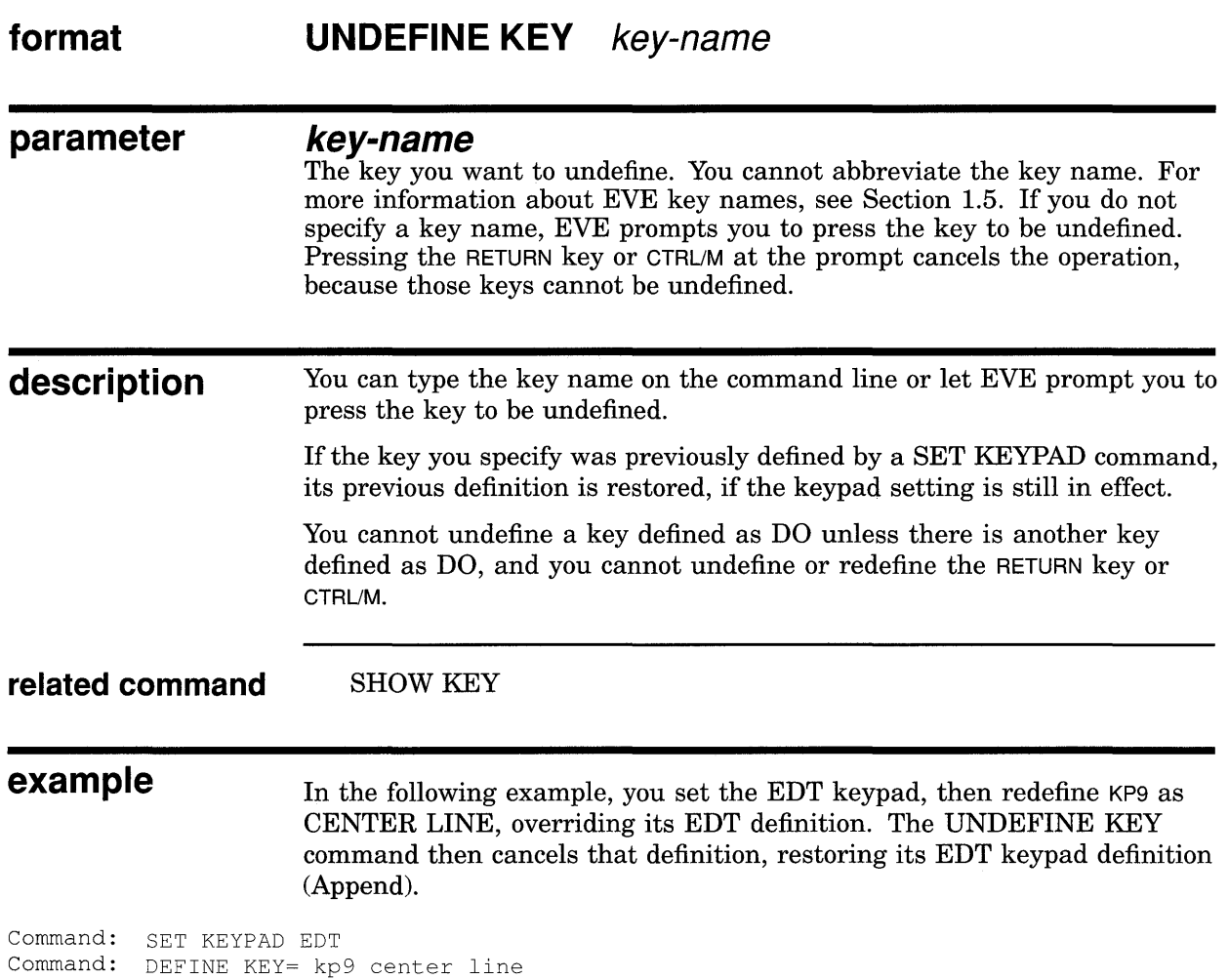

Command: UNDEFINE KEY kp9

## **UNDEFINE MENU ENTRY**

Removes a menu item from a pull-down or pop-up menu in DECwindows.

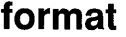

### **UNDEFINE MENU ENTRY**

**menu-name entry-name** 

### **parameters**

**menu-name** 

The name of the pull-down or pop-up menu from which the entry is to be removed. Valid menu names are:

Customize Display Edit File Format Help Noselect Search Select

### **entry-name**

The entry to be removed from the pull-down or pop-up menu.

**description**  You cannot abbreviate the name of the menu (such as "File" or "Noselect") or the name of the menu item. Put each name in quotation marks or let EVE prompt you for the names.

> You can also define and undefine menu items by choosing Extend Menu from the Customize menu.

> You can save menu definitions for future editing sessions in your section file or VAXTPU command file.

**related commands** DEFINE MENU ENTRY SAVE ATTRIBUTES SAVE EXTENDED EVE SAVE SYSTEM ATTRIBUTES

**example** The following command removes CENTER LINE from the pop-up menu that is displayed with MB2 when there is no selection:

Command: UNDEFINE MENU ENTRY "Noselect" "Center Line"

## **EVE Command Dictionary UPPERCASE WORD**

## **UPPERCASE WORD**

Makes letters uppercase in a box, a range, or a single word.

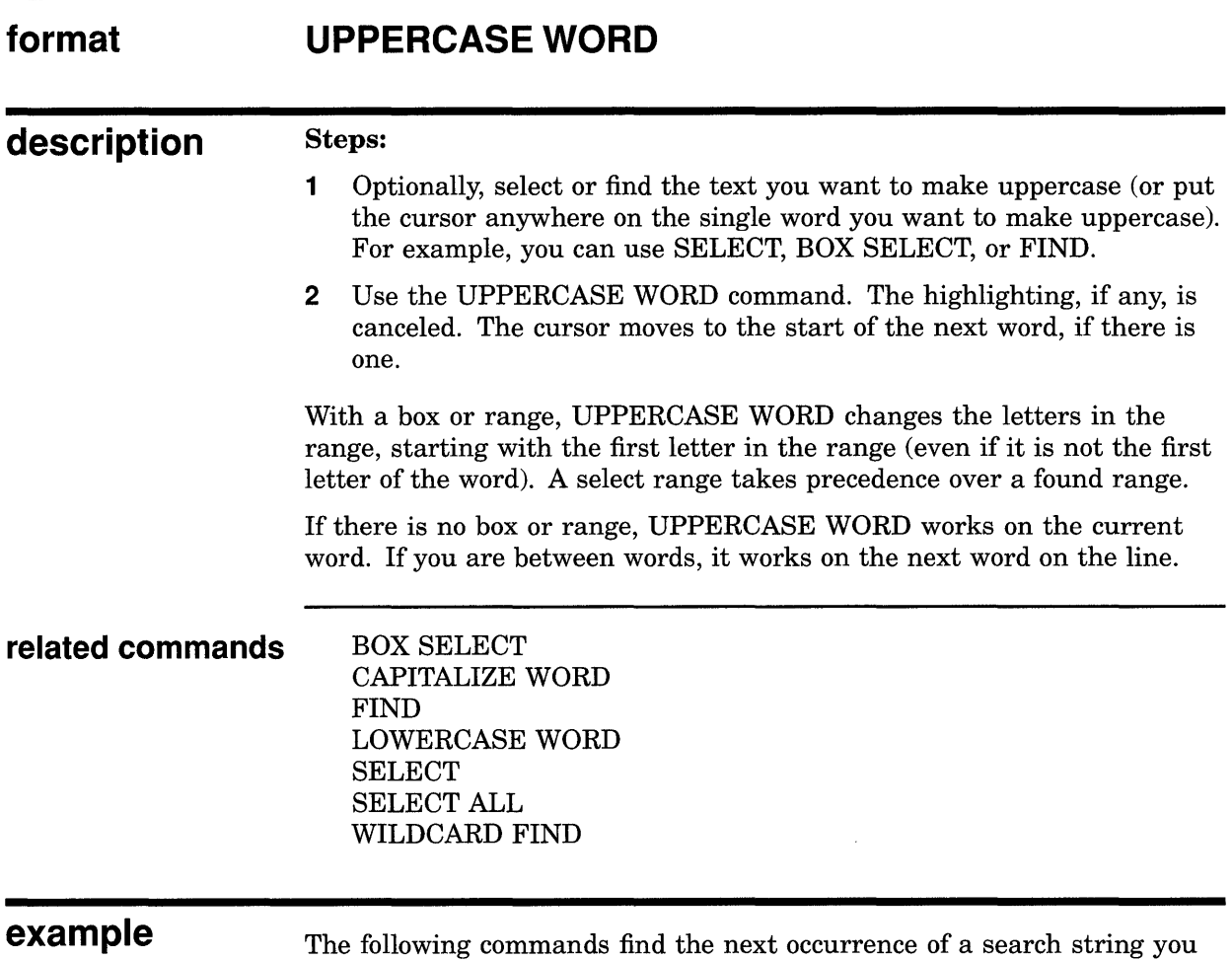

have already specified, and then makes all the letters of the found text uppercase:

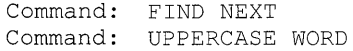

## **WHAT LINE**

Shows the current line number, total number of lines in the buffer, and percentage of that position in the buffer. This is useful if you want to know whether to insert a page break or simply to find out how many lines are in the buffer.

#### **format WHAT LINE**

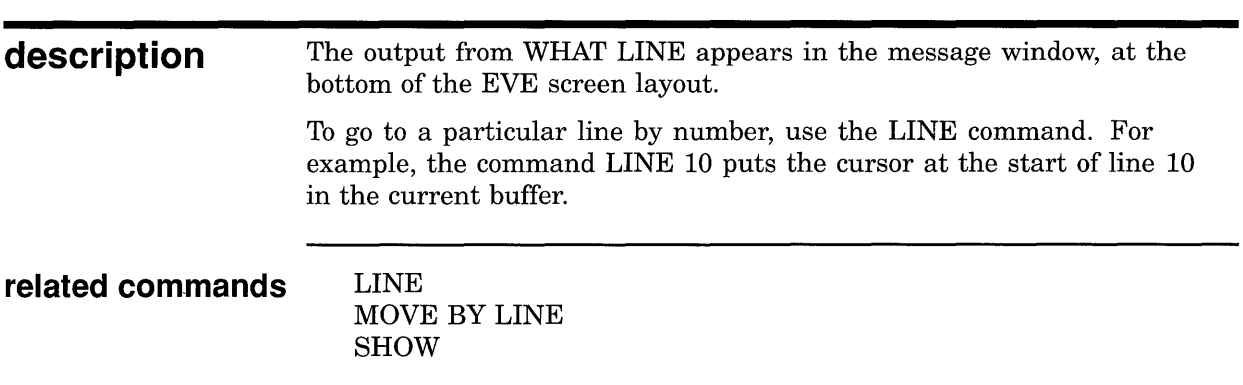

**example** The following example shows the output from the WHAT LINE command:

Command: WHAT LINE You are on line 35 of 45 (78%) .

## **WILDCARD FIND**

Searches for a pattern of text using wildcards, literal text, or both. You can use VMS or ULTRIX wildcards, depending on your setting. The default setting is VMS.

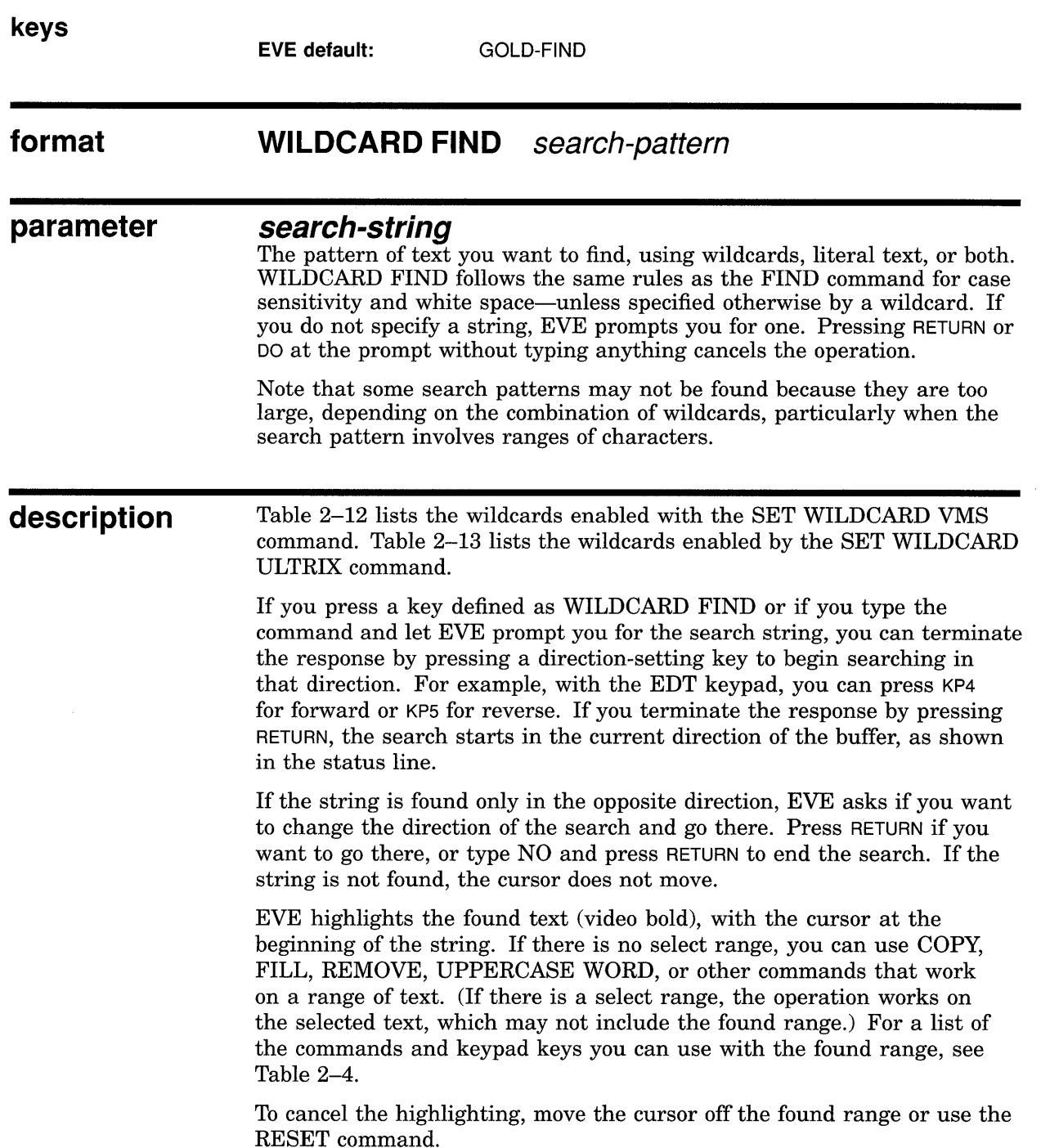

To find another occurrence of the same string, use the FIND NEXT command or press FIND *twice.* 

**Table 2-12 EVE VMS-Style Wildcards** 

| <b>Pattern</b>                | Matches                                                                                                    |
|-------------------------------|----------------------------------------------------------------------------------------------------|
| %                             | Any single character within a line.                                                                                                    |
|                               | Any amount of text within a line.                                                                                                    |
| $**$                          | Any amount of text, crossing lines.                                                                                                    |
| ∖<                            | Start of a line.                                                                                                    |
| \>                            | End of a line.                                                                                                    |
| \[abc]                        | Any character in the specified set. For example, <i>\[aeiou]</i> is the set of all<br>vowels.                                                                                                    |
| \[a–z]                        | Any character in the range of the specified set. For example, $\frac{1}{4}-9$ is<br>the set of digits from 1 through 9. A hyphen $(-)$ at the beginning or end<br>of a set is treated as a literal character, not as a wildcard.  |
| $\Gamma$ abc]                 | Any character not in the specified set. For example, $\sqrt{2}$ excludes<br>all the vowels. A tilde $(\sim)$ that is <i>not</i> the first character in the bracketed<br>set is treated as a literal character, not as a wildcard. |
| $\Gamma$ a-z]                 | Any character <i>not</i> in the range of the specified set. For example, $\sqrt{2}$ –9<br>excludes the digits from 1 through 9.                                                                                                   |
| ۱A                            | Any alphabetic character, including supplementals.                                                                                                    |
| ١D                            | Any decimal digit.                                                                                                    |
| ١F                            | Any formatting character, such as $B_5$ , $H_1$ , $L_1$ , $V_1$ , $F_1$ , or $C_1$ .                                                                                                    |
| ١L                            | Any lowercase letter. Makes the entire search case exact.                                                                                                    |
| ١N                            | Any alphanumeric character (letter or digit).                                                                                                    |
| ١O                            | Any octal digit.                                                                                                    |
| ١P                            | Any punctuation character $($ , $; ?$ .).                                                                                                    |
| ١S                            | Any symbol constituent (alphanumeric, dollar sign, or underscore).                                                                                                    |
| ١U                            | Any uppercase letter. Makes the entire search case exact.                                                                                                    |
| ١W                            | Any amount of white space—spaces, tabs, or up to one line break.                                                                                                    |
| ۱X                            | Any hexadecimal digit.                                                                                                    |
| ∖^                            | Any control character.                                                                                                    |
| $\left\langle +\right\rangle$ | Any character with bit 7 set.                                                                                                    |
| ١.                            | Repeats the previous pattern zero or more times, including the original.                                                                                                    |
| ۱.                            | Repeats the previous pattern at least once, including the original (that is,<br>does not match a null occurrence).                                                                                                    |

 $\sim$ 

(continued on next page)

 $\hat{\mathcal{A}}$ 

| Pattern | Matches                                                                                                    |  |
|---------|----------------------------------------------------------------------------------------------------|--|
|         | Quotes any of the following—that is, treats the character as literal text,<br>rather than as a wildcard:<br>*<br>asterisk |  |
|         | percent sign<br>℅                                                                                                    |  |
|         | left bracket                                                                                                    |  |
|         | tilde<br>$\tilde{}$                                                                                                    |  |
|         | backslash                                                                                                    |  |
|         | For example, to find an actual backslash, use \\; to find an actual percent<br>sign, use $\%$ .                           |  |

**Table 2-12 (Cont.) EVE VMS-Style Wildcards** 

### **Table 2-13 EVE ULTRIX-Style Wildcards**

 $\sim$ 

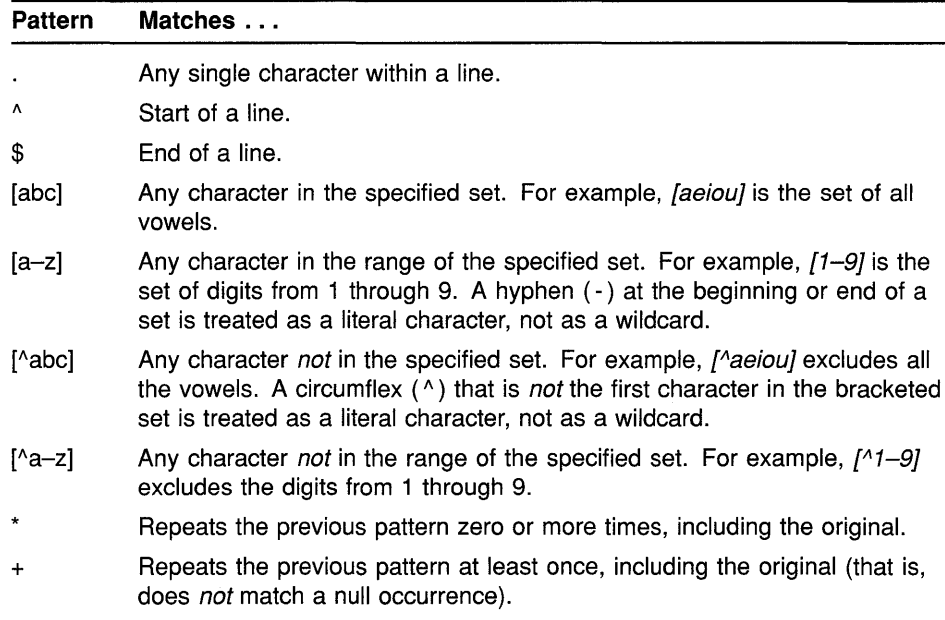

(continued on next page)

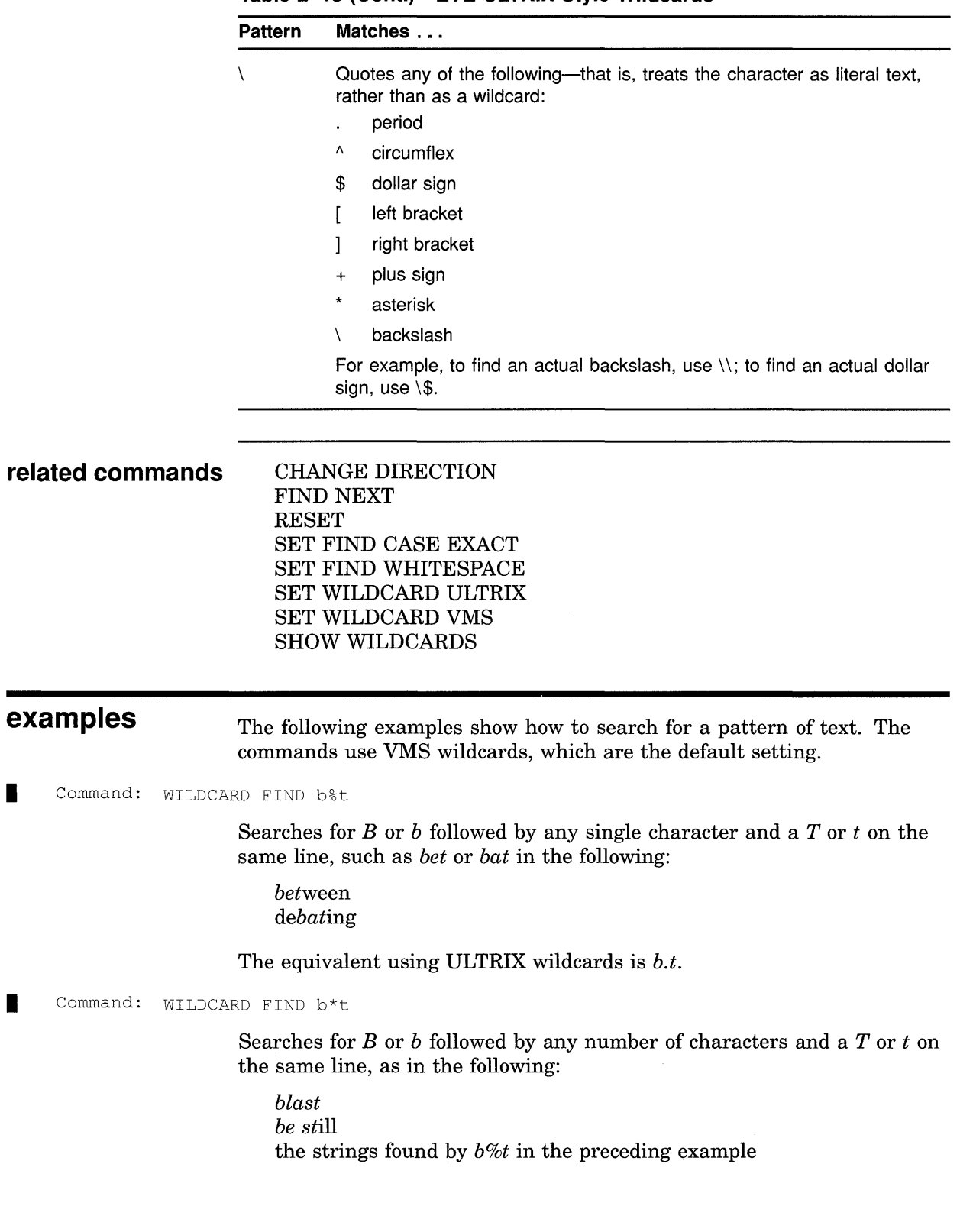

**Table 2-13 (Cont.) EVE ULTRIX-Style Wildcards** 

Command: WILDCARD FIND August\>31

 $\bar{z}$ 

Searches for *August 31* split by a line break-that is, *August* at the end of one line and *31* at the start of the next line. The equivalent using ULTRIX wildcards is *August\$31.* 

 $\sim$ 

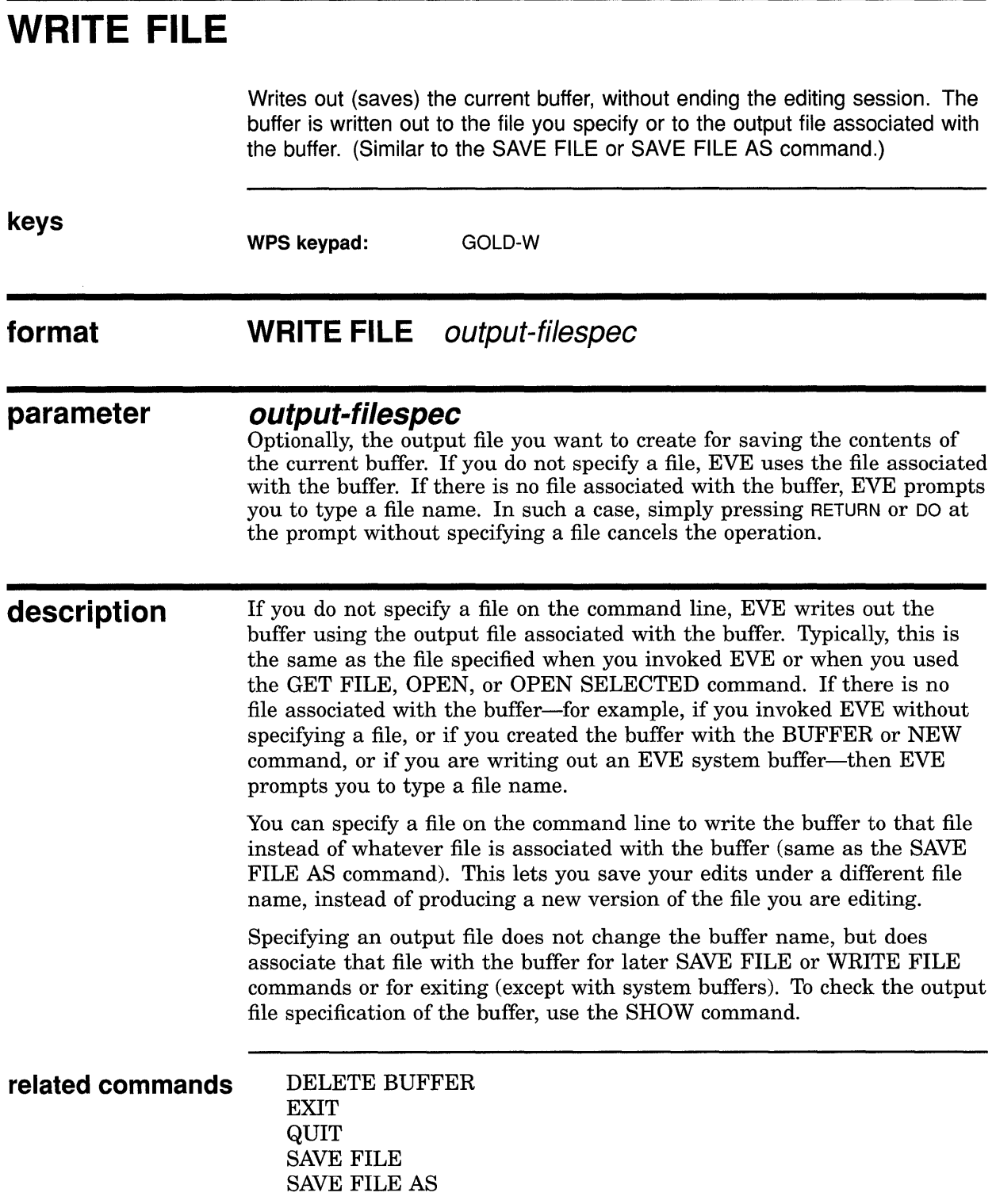

### EVE Command Dictionary WRITE FILE

### examples

The following examples show how to write out a buffer using the output file associated with the buffer, and how to write out a buffer to a specified file:

Command: GET FILE memo.txt  $\ddot{\phantom{a}}$  $\ddot{\phantom{a}}$ Command: WRITE FILE 45 lines written to DISK\$1: [GEOFF]MEMO.TXT;2

Command: GET FILE rough.dat

Edits a file called MEMO.TXT and writes out (saves) your edits as a new version of that file.

 $\ddot{\phantom{0}}$ Command: WRITE FILE final.txt 38 lines written to DISK\$1: [GEOFF]FINAL.TXT;l

Edits a file called ROUGH.DAT and writes out (saves) your edits as a file called FINAL.DAT, rather than as a new version of ROUGH.DAT.

 $\label{eq:2.1} \mathcal{L}(\mathcal{L}^{\text{c}}_{\text{c}}) = \mathcal{L}(\mathcal{L}^{\text{c}}_{\text{c}}) = \mathcal{L}(\mathcal{L}^{\text{c}}_{\text{c}})$ 

Table A-1 lists EDT and EVE command equivalents. You can refer to this table if you want to convert or translate your EDT customization file (EDTINI.EDT) to an EVE initialization file. For more information about converting from EDT to EVE, see Section 1.8.

#### **Table A-1 EVE and EDT Command Equivalents**

| <b>EDT Commands or Keys</b> | <b>EVE Equivalents</b>                                                                                                    |
|-----------------------------|----------------------------------------------------------------------------------------------------|
| line-number                 | LINE. For example, the following command puts the cursor at the start of line 40<br>in the current buffer:                                                                                                    |
|                             | LINE 40<br>Command:                                                                                                    |
|                             | EVE does not display line numbers. Also, EVE line numbers are integers (no<br>fractions). To find out the current line number, use the WHAT LINE command.                                                                                                    |
| Repeat count with GOLD      | Setting the EDT keypad lets you use GOLD-number sequences to specify repeat<br>counts. For example, to repeat the next operation five times, press GOLD<br>(usually PF1) and type the number 5. Alternatively, use the REPEAT command<br>and type the repeat count.                                                                                                  |
| <b>ADJUST TAB</b>           | Not implemented. To set tab stops, use the SET TABS AT or SET TABS EVERY<br>command. You can also adjust tabs by defining a key for the WPS Ruler key<br>(GOLD-R) and then use the ruler to add or delete tab stops (see the EVE help<br>topic called Ruler Keys). Note that EVE does not define CTRL/T (which may be<br>trapped by the operating system) or GOLD-T. |
| <b>ADVANCE</b>              | FORWARD. Setting the EDT keypad defines KP4. You can also switch the<br>direction of the buffer by using CHANGE DIRECTION (F11).                                                                                                    |
| <b>APPEND</b>               | No equivalent EVE command. Setting the EDT keypad defines KP9 as the EDT<br>Append key. You can append a range or a box (see the EVE help topic called<br>Ranges And Boxes).                                                                                                    |
| <b>ASC</b>                  | No equivalent EVE command. In some cases, you can get the same effect<br>by using the QUOTE command (CTRL/V). For example, to type the escape<br>character, do the following steps:                                                                                                    |
|                             | Use the QUOTE command, which prompts you to press the key to be<br>1<br>added.                                                                                                    |
|                             | $\overline{2}$<br>Press CTRL/[ for the escape character.                                                                                                    |
|                             | Another method is to use the EVE\$INSERT_TEXT procedure and the ASCII<br>built-in. This is useful if you want to insert text from within a VAXTPU procedure<br>or command file. For example, the following statement inserts an escape<br>character (ASCII decimal 27):                                                                                              |
|                             | EVE\$INSERT TEXT (ASCII (27));                                                                                                    |
|                             | To execute the statement from an EVE initialization file, use the TPU command.                                                                                                    |

<sup>(</sup>continued on next page)

| <b>EDT Commands or Keys</b> | <b>EVE Equivalents</b>                                                                                                    |
|-----------------------------|----------------------------------------------------------------------------------------------------|
| <b>BACKUP</b>               | REVERSE. Setting the EDT keypad defines KP5. You can also switch the<br>direction of the buffer by using CHANGE DIRECTION (F11).                                                                                                    |
| <b>BELL</b>                 | No equivalent EVE command.                                                                                                    |
| <b>BOL or BACKSPACE</b>     | Setting the EDT keypad defines CTRL/H (or BACKSPACE) and F12 as the EDT<br>Start Of Line key. The START OF LINE command (GOLD+-) is slightly different.<br>Using SET FUNCTION KEYS DECWINDOWS redefines F12, overriding the EDT<br>definition.                                                                                                    |
| <b>BOTTOM</b>               | BOTTOM. Setting the EDT keypad defines GOLD-KP4. EVE also defines GOLD-1.                                                                                                    |
| <b>CHANGE</b>               | No equivalent EVE command, because EVE is a full-screen editor and does<br>not have a separate line-mode state. In EVE, the CHANGE MODE command<br>switches the mode of the buffer from insert to overstrike or conversely.                                                                                                    |
| <b>CHAR</b>                 | No equivalent EVE command. Setting the EDT keypad defines KP3 as the EDT<br>Character key, which uses bound cursor motion even if the cursor is to free.                                                                                                    |
| <b>CLEAR</b>                | DELETE BUFFER. You can also delete a buffer by using the SHOW BUFFERS<br>command to get a list of your buffers, then putting the cursor on the name of the<br>buffer you want to delete, and using REMOVE or CUT.                                                                                                    |
| <b>CLSS</b>                 | No equivalent EVE command.                                                                                                    |
| <b>COMMAND</b>              | DO. Setting the EDT keypad defines GOLD-KP7 as DO. However, EVE does not<br>support EDT line-mode commands.                                                                                                    |
| <b>COPY</b>                 | No equivalent EVE command, but you can get the same effects by using the<br>STORE TEXT and INSERT HERE commands. In EVE, the COPY command<br>is the same as the STORE TEXT command. EVE defines GOLD-REMOVE as<br>STORE TEXT. You can copy a range or a box (see the EVE help topic called<br>Ranges And Boxes).                                                                                                    |
| <b>CHNGCASE</b>             | No equivalent EVE command. Setting the EDT keypad defines GOLD-KP1 as the<br>EDT ChngCase key. You can change the case of a range, a box, or the current<br>character.                                                                                                    |
| <b>CHGL</b>                 | LOWERCASE WORD. You can change the case of a range, a box, or the current<br>word.                                                                                                    |
| CHGU                        | UPPERCASE WORD. You can change the case of a range, a box, or the current<br>word.                                                                                                    |
| $\overline{\text{CTRLC}}$   | In EVE, pressing CTRL/C may halt or cancel an operation, such as a repeat<br>count or a global replacement. However, if you are using keystroke journaling<br>(instead of buffer-change journaling), CTRL/C not is not recorded in the journal<br>file. Therefore, in case of a system failure, the recovery may fail or may not<br>work properly. If you use CTRL/C, you should immediately exit, writing out<br>your buffers, and then restart the editing session. This does not apply to<br>buffer-change journaling, which is the EVE default. |
| CTRL/L (form feed)          | EVE defines CTRL/L as INSERT PAGE BREAK, which puts the form feed (small<br>$F_E$ ) on a line by itself.                                                                                                    |
| CTRL/Z                      | EVE defines CTRL/Z as EXIT, ending the editing session. To emulate EDT-style<br>"exit-to-line-mode", redefine CTRL/Z as DO. EVE does not define GOLD-Z.                                                                                                    |
|                             |                                                                                                    |

**Table A-1 (Cont.) EVE and EDT Command Equivalents** 

(continued on next page)

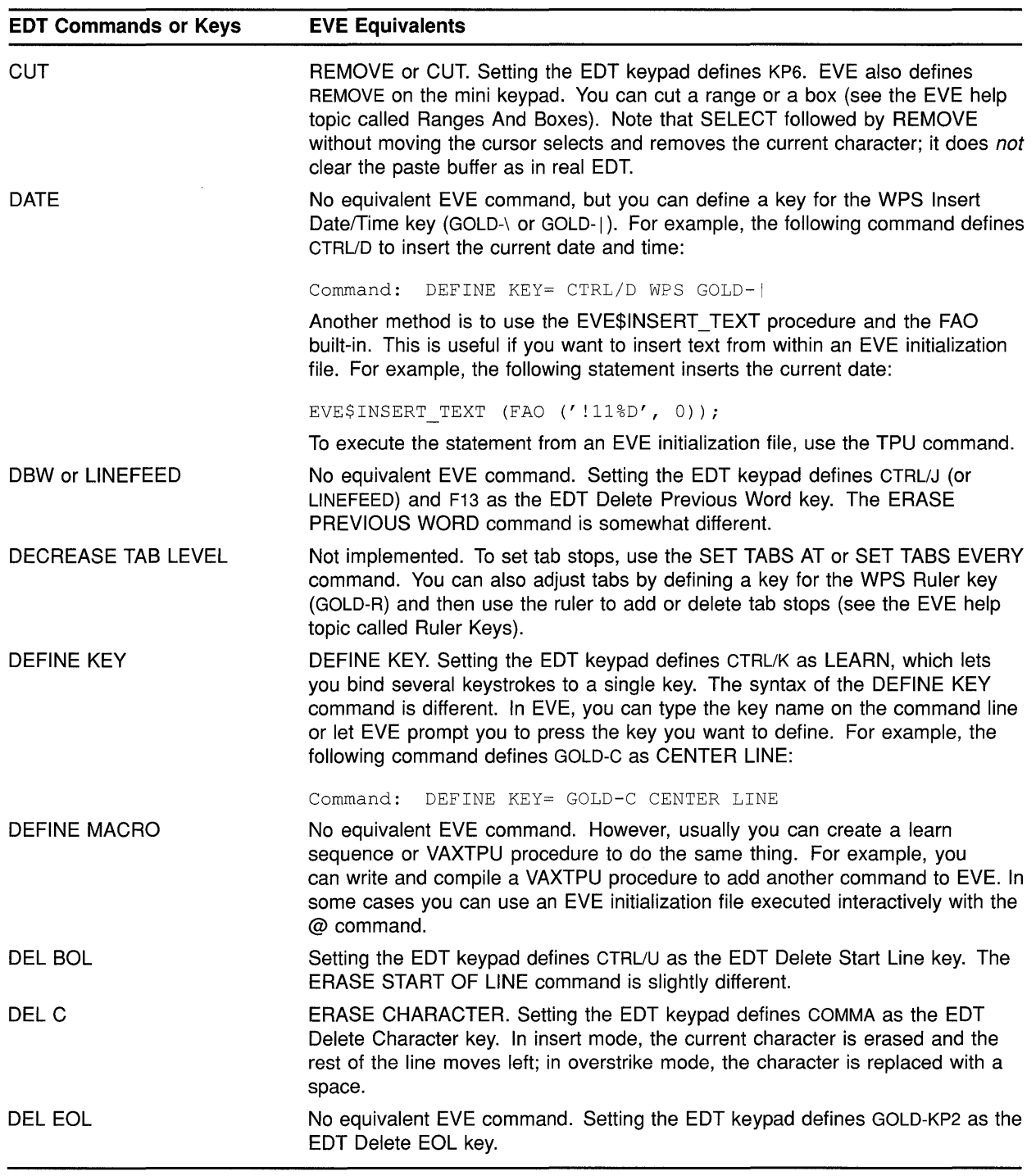

### **Table A-1 (Cont.) EVE and EDT Command Equivalents**

 $\ddot{\phantom{a}}$ 

(continued on next page)

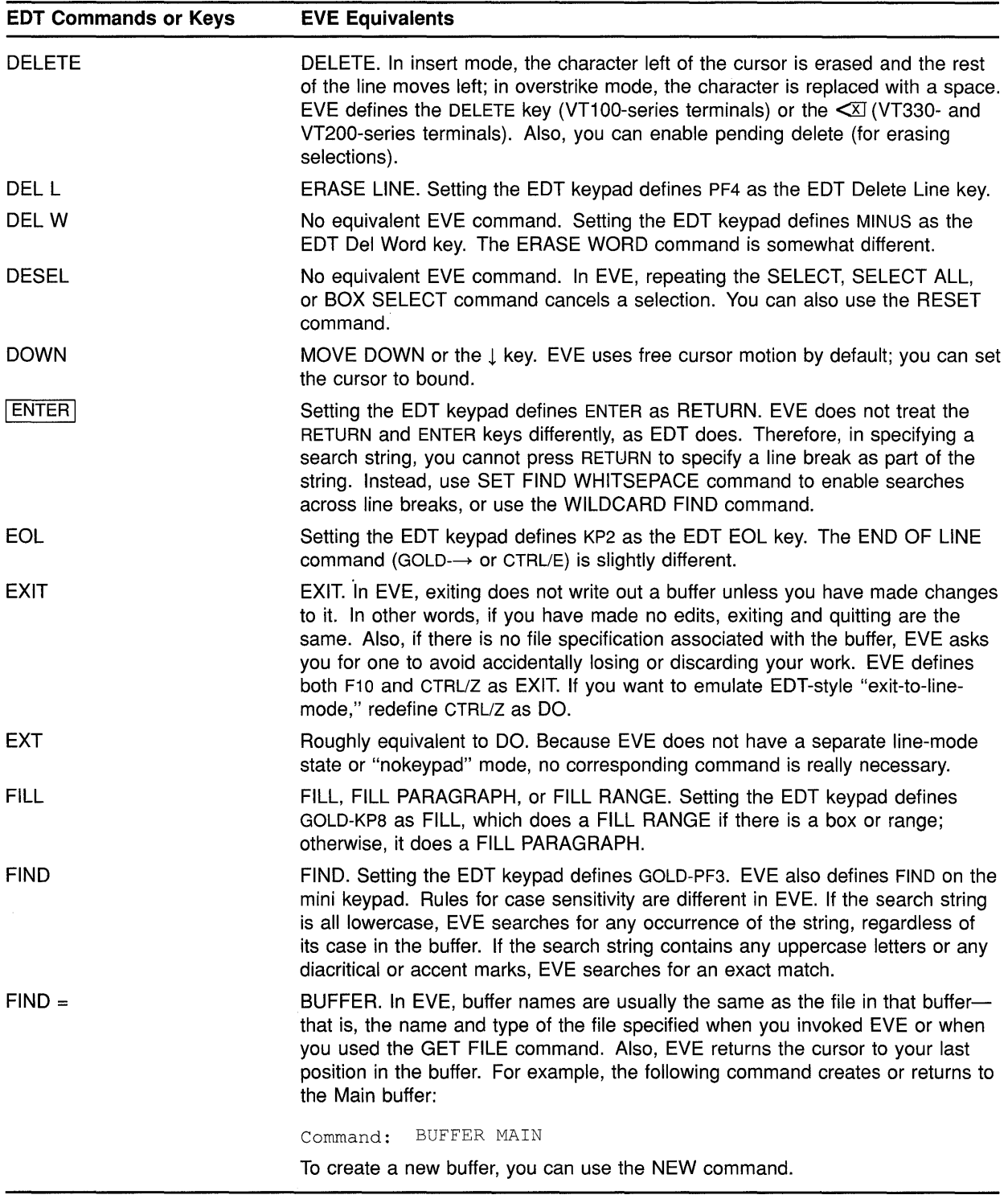

 $\sim$ 

## **Table A-1 (Cont.) EVE and EDT Command Equivalents**

(continued on next page)

 $\mathcal{L}$ 

| <b>EDT Commands or Keys</b> | <b>EVE Equivalents</b>                                                                                                    |
|-----------------------------|----------------------------------------------------------------------------------------------------|
| <b>FNDNXT</b>               | Setting the EDT keypad defines PF3 as the FndNxt key. FIND NEXT is only<br>slightly different. Pressing the FIND key twice does a FIND NEXT.                                                                                                    |
| <b>HELP</b>                 | HELP. In EVE, pressing the HELP key (or with the EDT keypad, pressing PF2)<br>draws a keypad diagram; GOLD key sequences are shown in reverse video.<br>Pressing GOLD-HELP (or with the EDT keypad, pressing GOLD-PF2) lists all the<br>current key definitions.        |
| <b>INCLUDE</b>              | INCLUDE FILE. The text is inserted before the start of the current line.                                                                                                    |
| <b>INSERT</b>               | No equivalent EVE command, because EVE does not have a separate line-mode<br>state. To insert text from within a VAXTPU procedure or command file, use the<br>EVE\$INSERT_TEXT procedure. For example, the following statement inserts<br>the quoted string:            |
|                             | EVE\$INSERT TEXT ("Top Secret!");                                                                                                    |
|                             | To execute the statement from an EVE initialization file, use the TPU command.<br>Another method is to put the text in another file and use the INCLUDE FILE<br>command, to copy that file into the current buffer.                                                     |
| KS                          | No equivalent EVE command.                                                                                                    |
| LEFT                        | MOVE LEFT or the $\leftarrow$ key. EVE uses free cursor motion by default; you can set<br>the cursor to bound.                                                                                                    |
| <b>LINE</b>                 | Setting the EDT keypad defines KP0 as the EDT Line key. The MOVE BY LINE<br>command is slightly different. The LINE command in EVE moves the cursor to<br>the start of a line specified by number.                                                                      |
| <b>MOVE</b>                 | No equivalent EVE command, but you can get the same effects by using the<br>REMOVE and INSERT HERE commands.                                                                                                    |
| <b>NEXT SCREEN</b>          | Setting the EDT keypad defines NEXT SCREEN on the mini keypad as the EDT<br>Next Screen key, which scrolls forward roughly 75% of the window size. EVE<br>uses free cursor motion by default; you can set the cursor to bound.                                          |
| <b>OPEN LINE</b>            | No equivalent EVE command. Setting the EDT keypad defines GOLD-KP0 as the<br>EDT Open Line key.                                                                                                    |
| <b>PAGE</b>                 | MOVE BY PAGE. Setting the EDT keypad defines KP7.                                                                                                    |
| <b>PASTE</b>                | PASTE or INSERT HERE. Setting the EDT keypad defines GOLD-KP6 as INSERT<br>HERE. EVE also defines INSERT HERE on the mini keypad. You can paste a<br>range or a box (see the EVE help topic called Ranges And Boxes).                                                   |
| PREV SCREEN                 | Setting the EDT keypad defines PREV SCREEN on the mini keypad as the EDT<br>Previous Screen key, which scrolls back roughly 75% of the window size. EVE<br>uses free cursor motion by default; you can set the cursor to bound.                                         |
| <b>PRINT</b>                | No equivalent EVE command. However, you can create a learn sequence or<br>VAXTPU procedure to do the same thing (that is, copying the current buffer,<br>adding page breaks, and then writing out the file). EVE does not insert line<br>numbers as text in the buffer. |
| QUIT                        | QUIT. If you have modified any buffers, EVE prompts you to confirm that you<br>want to quit, to prevent accidentally discarding your work.                                                                                                    |
|                             | (continued on next page)                                                                                                    |

**Table A-1 (Cont.) EVE and EDT Command Equivalents** 

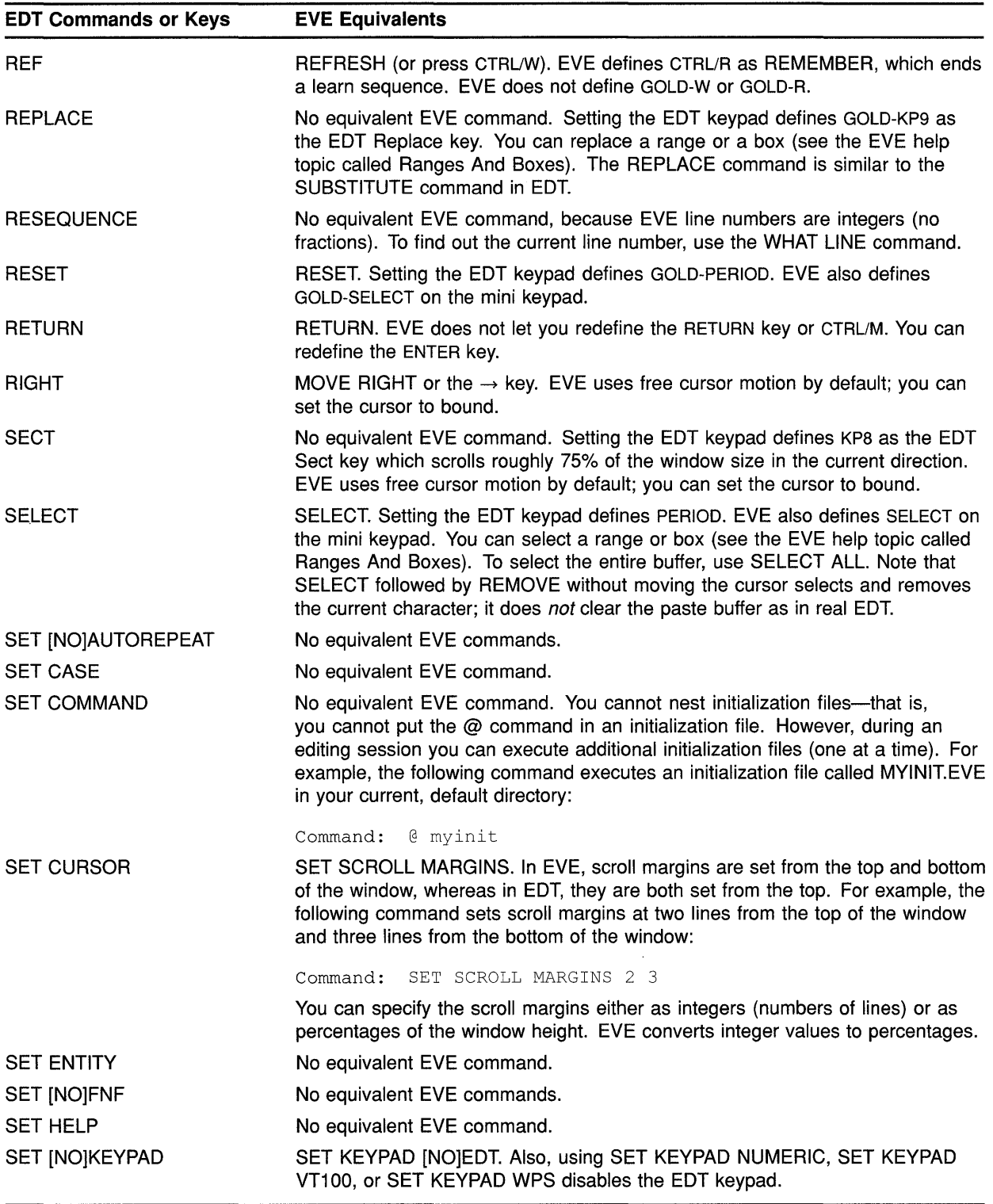

### **Table A-1 (Cont.) EVE and EDT Command Equivalents**

(continued on next page)

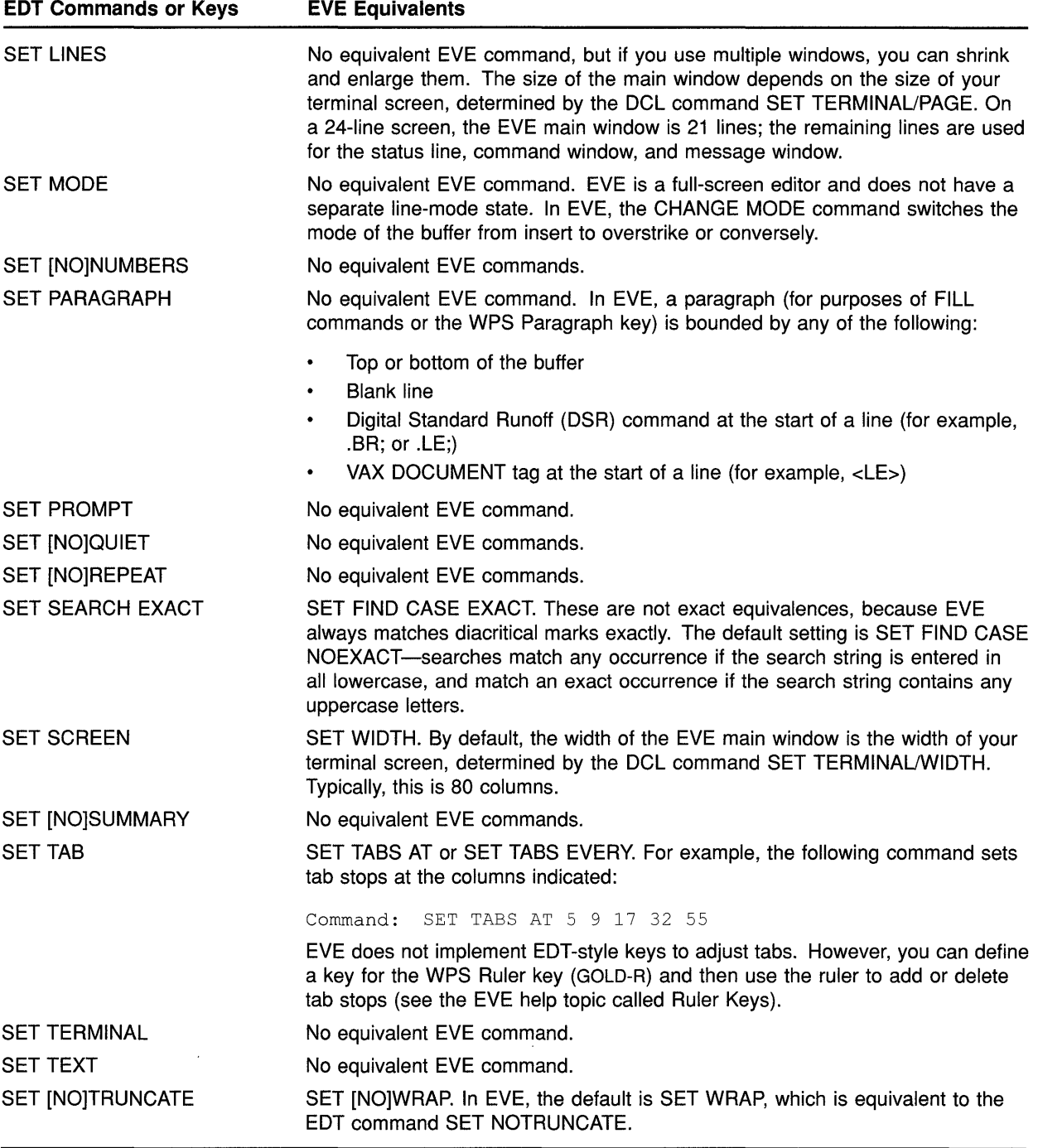

### **Table A-1 (Cont.) EVE and EDT Command Equivalents**

(continued on next page)

 $\hat{\boldsymbol{\beta}}$ 

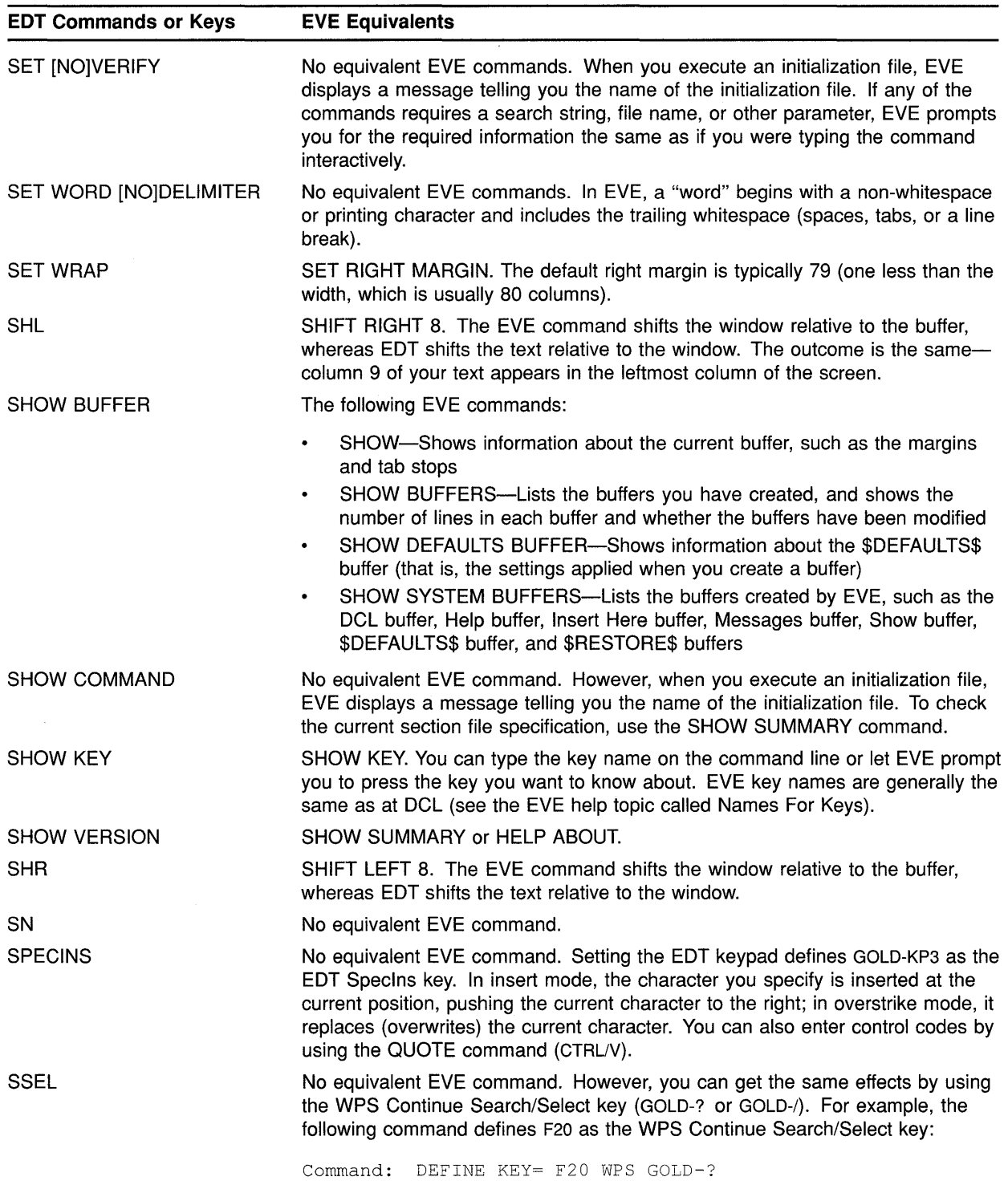

### **Table A-1 (Cont.) EVE and EDT Command Equivalents**

(continued on next page)

| <b>EDT Commands or Keys</b> | <b>EVE Equivalents</b>                                                                                                    |
|-----------------------------|----------------------------------------------------------------------------------------------------|
| <b>SUBS</b>                 | No equivalent EVE command. Setting the EDT keypad defines GOLD-ENTER as<br>the EDT Subs key. You can replace a range or a box (see the EVE help topic<br>called Ranges And Boxes). In EVE, the REPLACE command corresponds to the<br>SUBSTITUTE command in EDT.                                                                                                    |
| <b>SUBSTITUTE</b>           | REPLACE. However, the EVE command does not use qualifiers or range<br>specifiers. Also, the search follows the same rules as FIND for case sensitivity.                                                                                                    |
| <b>TAB</b>                  | TAB. Note that defining the TAB key or CTRL/I affects the other as well.                                                                                                    |
| <b>TAB ADJUST</b>           | Not implemented. To set tab stops, use the SET TABS AT or SET TABS EVERY<br>command, or use the WPS Ruler key (GOLD-R).                                                                                                    |
| TC (tab compute)            | Not implemented. To set tab stops, use the SET TABS AT or SET TABS EVERY<br>command. You can also adjust tabs by defining a key for the WPS Ruler key<br>(GOLD-R) and then use the ruler to add or delete tab stops (see the EVE help<br>topic called Ruler Keys). Note that EVE defines CTRL/A as CHANGE MODE<br>(to switch from insert mode to overstrike or conversely), and does not define<br>GOLD-A. |
| TD (tab decrement)          | Not implemented. To set tab stops, use the SET TABS AT or SET TABS EVERY<br>command. You can also adjust tabs by defining a key for the WPS Ruler key<br>(GOLD-R) and then use the ruler to add or delete tab stops (see the EVE help<br>topic called Ruler Keys). EVE does not define CTRL/D or GOLD-D.                                                                                                   |
| TI (tab increment)          | Not implemented. To set tab stops, use the SET TABS AT or SET TABS EVERY<br>command. You can also adjust tabs by defining a key for the WPS Ruler key<br>(GOLD-R) and then use the ruler to add or delete tab stops (see the EVE help<br>topic called Ruler Keys). EVE defines CTRL/E as END OF LINE, and does not<br>define GOLD-E.                                                                       |
| <b>TOP</b>                  | TOP. Setting the EDT keypad defines GOLD-KP5. EVE also defines GOLD-1.<br>EVE does not have an equivalent for the EDT "nokeypad" command TOP.                                                                                                    |
| <b>TYPE</b>                 | No equivalent EVE command, but you can use NEXT SCREEN and PREVIOUS<br>SCREEN to scroll through a long file. Also, you can define keys for the WPS<br>Scroll Backup key (GOLD-KP1) and WPS Scroll Advance key (GOLD-KP0). For<br>example, the following commands define the PREV SCREEN and NEXT SCREEN<br>keys on the mini keypad as WPS Scroll Backup and WPS Scroll Advance,<br>respectively:           |
|                             | Command: DEFINE KEY= PREV SCREEN WPS GOLD-KP1<br>Command: DEFINE KEY= NEXT SCREEN WPS GOLD-KPO                                                                                                    |
|                             | To halt the scrolling, press any key.                                                                                                    |
| UND <sub>C</sub>            | RESTORE CHARACTER. Setting the EDT keypad defines GOLD-COMMA. In<br>insert mode, the restored character is inserted at the current position, pushing<br>the current charactrer to the right; in overstrike mode, the restored character<br>replaces (overwrites) the current character.                                                                                                    |
| UND <sub>L</sub>            | RESTORE LINE. Setting the EDT keypad defines GOLD-PF4.                                                                                                    |
| UND W                       | RESTORE WORD. Setting the EDT keypad defines GOLD-MINUS. EVE also<br>defines GOLD-F13.                                                                                                    |
| UP                          | MOVE UP or the $\downarrow$ key. EVE uses free cursor motion by default; you can set the<br>cursor to bound.                                                                                                    |

**Table A-1 (Cont.) EVE and EDT Command Equivalents** 

 $\sim$ 

(continued on next page)

| <b>EDT Commands or Keys</b> | <b>EVE Equivalents</b>                                                                                                    |
|-----------------------------|----------------------------------------------------------------------------------------------------|
| <b>WORD</b>                 | MOVE BY WORD. Setting the EDT keypad defines KP1. In EVE, a "word"<br>begins with a non-whitespace or printing character and includes the trailing<br>whitespace (spaces, tabs, or a line break).                                                                                                    |
| <b>WRITE</b>                | WRITE FILE. Note that the EVE command writes out the entire current buffer.<br>You can create a VAXTPU procedure to write out a range or to write out a buffer<br>other than the current one.                                                                                                    |
| <b>XLATE</b>                | No equivalent EVE command. In some cases, you can use the DCL command<br>to create a subprocess.                                                                                                    |
|                             | You can add EDT-style commands to EVE by creating "jacket" procedures<br>that use EVE\$EDT procedures. (The EVE source files are available in<br>SYS\$EXAMPLES.) Compile your procedures and save them in a section<br>file, or put the procedures in a VAXTPU command file. For example, the<br>following procedures create two EVE commands, APPEND and CHANGE<br>CASE, by using the procedures for the Append key and ChngCase key: |
|                             | procedure eve append<br>return (EVE\$EDT APPEND);<br>endprocedure; : APPEND command                                                                                                    |
|                             | procedure eve change case<br>return (EVE\$EDT CHNGCASE);<br>endprocedure; : CHANGE CASE command                                                                                                    |

**Table A-1 (Cont.) EVE and EDT Command Equivalents** 

## **B EVE DECwindows Features and Restrictions**

You can run EVE on workstations with the DECwindows screen updater as well as on character-cell terminals. If you invoke EVE with /INTERFACE=DECWINDOWS, EVE has pull-down and pop-up menus, scroll bars, and other DECwindows features. Generally, EVE commands work the same in either environment. There are some commands that do not work with the DECwindows screen updater (notably, ATTACH, SPAWN, and SPELL), and there are some features not available with the character-cell screen updater (such as the clipboard).

The following is a list of features and restrictions when you use EVE on DECwindows. For more information, see the *VMS DECwindows Desktop Applications Guide.* 

#### **Clipboard Operations**

If you invoke EVE using /INTERFACE=DECWINDOWS, you can enable the clipboard for copy, cut, and paste operations. This lets you transfer text between EVE and other DECwindows applications. For more information, see the description of the SET CLIPBOARD command in Chapter 2.

#### **Dialog Boxes**

If you choose a command from a pull-down or pop-up menu, instead of typing the command or pressing a defined key, EVE uses a dialog box for entering any required information, such as a file name, search string, or other parameter. If you type a command or press a defined key, EVE prompts you on the command line, the same as on a character-cell terminal. Some dialog boxes may provide features that are not available when you use EVE on character-cell terminals, or that are not available in the same way. For example, the dialog box for the REPLACE command has an ALL button so you can specify a global replacement at the same time that you specify the search and replace strings.

#### **Global Selections**

Operations that use selected text can use a select range in another DECwindows application, as well as a select range within EVE. For example, you can select the name of a file listed in another DECwindows application, and then use OPEN SELECTED in EVE to edit that file in an EVE buffer.

#### **Selecting with the Mouse**

On DECwindows, you can use the mouse to select text by simply pointing to the text you want to select and clicking or dragging MBl as follows:

### **EVE DECwindows Features and Restrictions**

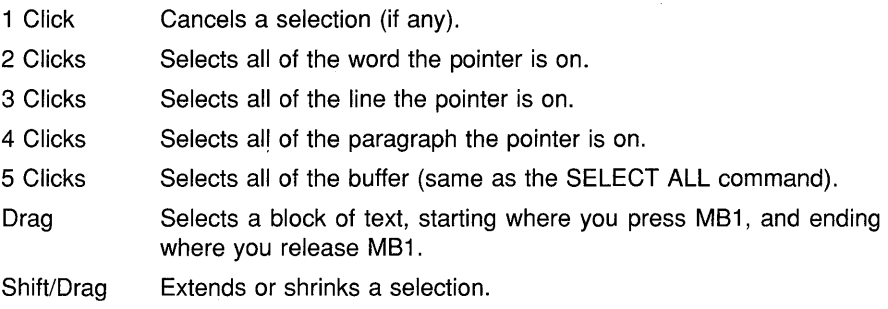

If a selection was done by clicking or dragging the mouse, you can cancel the selection by simply moving the cursor out of the select range. For more information, see the description of the SELECT command in Chapter 2.

### **Quick Copy**

On DECwindows, you can also use the Quick Copy feature to copy, cut and paste text. The Quick Copy feature uses MB3 or CTRL/MB3 to copy or move text between EVE and other DECwindows applications without having to use the clipboard and without having to change the input focus.

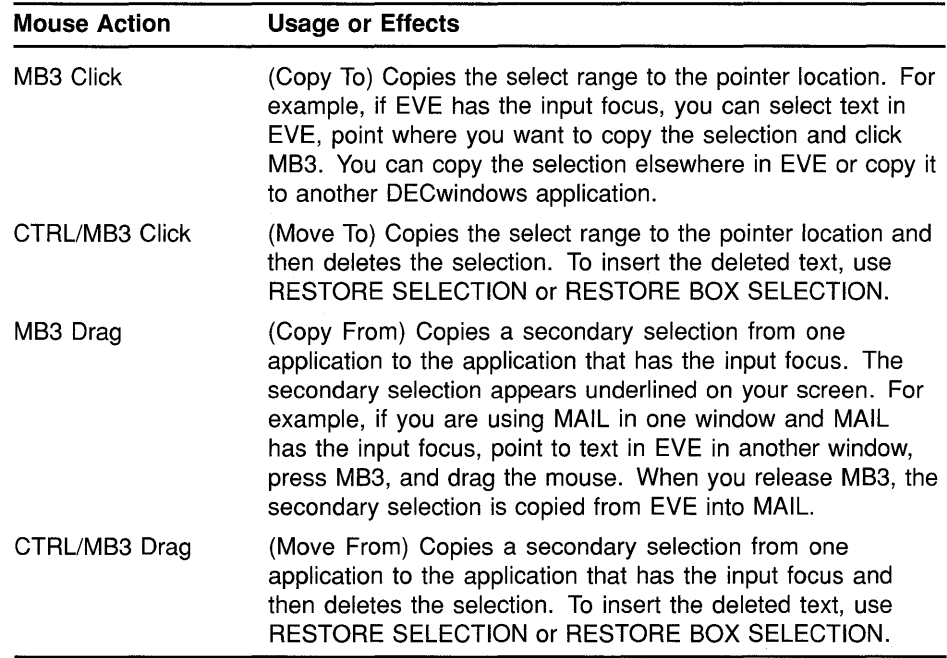

Copying duplicates the selected text without removing it.

Moving is the same as copying but also removes the text at the original location-effectively a cut-and-paste operation.

You can copy or move the primary selection (displayed in reverse video) that is typically created with SELECT or the secondary selection (displayed underlined) that is created by dragging MB3.

### **EVE DECwindows Features and Restrictions**

#### **Status Line Indicators**

On DECwindows, the status line comprises a kind of menu as well as an informational display. You can click MBl on the indicators in the status line to toggle the respective settings:

- Clicking MB1 on the buffer name is the same as the NEXT BUFFER command. It puts your next buffer, if any, into the current window. Thus you can toggle or cycle between buffers.
- Clicking MBl on the other indicators toggles the respective setting, for example, to change the direction from forward to reverse or to change the mode from insert to overstrike.

This method of using the status line works with both the character-cell screen updater and the DECwindows screen updater. In other words, even if you invoke EVE without using /INTERFACE=DECWINDOWS, you can still use the mouse with the status line.

#### **Restrictions**

- Keystroke journaling and recovery are not supported if you invoke EVE with /INTERFACE=DECWINDOWS. Buffer-change journaling is the default.
- ATTACH, SPAWN, and SPELL commands are not supported if you invoke EVE with /INTERFACE=DECWINDOWS. However, if you run several DECwindows applications concurrently, you may not need to use subprocesses. The EVE command DCL does work on DECwindows because it creates a subprocess differently from SPAWN and SPELL.
- WPS keypad keys do not use the clipboard.
- Mouse operations are not recorded in a learn sequence. If you want your learn sequence to execute one or more EVE commands, either type the commands or press defined keys.

## **Index**

# **A**

@ command • EVE-2 ATTACH command • EVE-4 to EVE-5 **Attributes** SAVE ATTRIBUTES command• EVE-134 SAVE SYSTEM ATTRIBUTES command• EVE-141 saving • 1-2, 1-33 saving in command file  $\cdot$  1-37 saving in section file • 1-35 saving system defaults • 1-38

# **B**

Batch editing • 1-10 BOTTOM command • EVE-6 Bound cursor movement with EDT keypad • EVE-172 with the MOVE DOWN command • EVE-87 with the MOVE LEFT command• EVE-88 with the MOVE RIGHT command• EVE-89 with the MOVE UP command • EVE-90 with WPS keypad • EVE-186 BOX COPY command• EVE-7 BOX CUT command • EVE-8 to EVE-10 BOX CUT INSERT command• EVE-11 to EVE-12 BOX CUT OVERSTRIKE command• EVE-13 BOX PASTE command • EVE-14 to EVE-15 BOX PASTE INSERT command • EVE-16 BOX PASTE OVERSTRIKE command• EVE-17 BOX SELECT command• EVE-18 to EVE-20 Buffer creating with NEW command• EVE-91 deleting • EVE-40 saving contents of • EVE-250

Buffer-change journaling• 1-2, 1-12, 1-19, 1-20 BUFFER command• EVE-21 to EVE-22

# **c**

CAPITALIZE WORD command • EVE-23

Case-exact search • 1-2 CENTER LINE command• EVE-24 CHANGE DIRECTION command• EVE-25 to EVE-26 CHANGE MODE command • EVE-27 to EVE-28 \$CHOICES\$ buffer• EVE-43 with input files • 1-6 with journal files • 1-22 with NEXT WINDOW command • EVE-94 with PREVIOUS WINDOW command · EVE-104 with RESET command • EVE-122 Clipboard commands and keys affected • EVE-152 See SET CLIPBOARD command Code generated for saving attributes· 1-37 @command• EVE-2 to EVE-3 Command file• 1-8 saving attributes in • 1-37 TPU\$COMMAND.TPU • 1-38 TPU\$COMMAND.TPU file• 1-8 TPU\$COMMAND logical name• 1-8 VAXTPU • 1-8 /COMMAND qualifier• 1-8 Compiling VAXTPU procedures with the EXTEND ALL command • EVE-54 Control keys restrictions with QUOTE • EVE-107 Converting from EDT to EVE • 1-39 equivalent commands• A-1 CONVERT TABS command • EVE-29 COPY command• EVE-30 /CREATE qualifier• 1-9 CTRUY key restriction with SPELL command• EVE-232 Cursor motion commands and keys affected • EVE-153 CUT command• EVE-31 See also REMOVE command

## **D**

\$DEFAULTS\$ buffer• 1-32, EVE-223 DCL command • EVE-32 to EVE-33 Debugging VAXTPU • 1-9
/DEBUG qualifier• 1-9 **DECspell** See SPELL command DECwindows • 1-10, 1-12 changing menu entries• 1-2 quick copy • 1-3 DECwindows function keys• 1-27, EVE-164 Default settings• 1-29 DEFINE KEY command • EVE-34 to EVE-35 DEFINE MENU ENTRY command• EVE-36 to EVE-37 Defining keys • 1-25 DELETE BUFFER command• EVE-40 to EVE-41 DELETE command • EVE-38 to EVE-39 DELETE WINDOW command • EVE-42 Direction commands and keys affected• EVE-25 See also CHANGE DIRECTION command with FIND command• EVE-63, EVE-69, EVE-133 with RESET command • EVE-122 with SELECT command • EVE-142 with WILDCARD FIND command• EVE-245 with WPS keypad Select • EVE-184 /DISPLAY qualifier • 1-10 DO command • EVE-43 to EVE-44

# **E**

EDIT/TPU command• 1-5 /COMMAND qualifier• 1-8, 1-38 /CREATE qualifier• 1-9 /DEBUG qualifier• 1-9 /DISPLAY qualifier• 1-10 /INITIALIZATION qualifier • 1-11, 1-33 /INTERFACE qualifier• 1-12 /JOURNAL qualifier • 1-12, 1-23 /MODIFY qualifier• 1-13 /NOJOURNAL qualifier• 1-23 /OUTPUT qualifier• 1-14 /READ\_ONLY qualifier • 1-14 /RECOVER qualifier • 1-15 with buffer-change journal file • 1-21 with keystroke journal file • 1-23 /SECTION qualifier• 1-16, 1-36 /START\_POSITION qualifier• 1-18 /WORK qualifier • 1-18 /WRITE qualifier • 1-19 EDT conversion • 1-39 equivalent commands • A-1

EDT keypad • EVE-170 END OF LINE command• EVE-45 ENLARGE WINDOW command• EVE-46 ERASE CHARACTER command• EVE-47 ERASE LINE command • EVE-48 ERASE PREVIOUS WORD command • EVE-49 ERASE START OF LINE command • EVE-50 ERASE WORD command• EVE-51 EVE commands SET NOEXIT ATTRIBUTE CHECK · EVE-53, EVE-105 EVE\$1NIT.EVE file• 1-24, 1-32 EVE\$1NIT logical name• 1-11, 1-24, 1-32 EXIT command • EVE-52 to EVE-53 EXTEND ALL command• EVE-54 EXTEND EVE command/BEGIN • EVE-55 EXTEND EVE command/END • EVE-56 EXTEND THIS command• EVE-57 EXTEND TPU command • EVE-58 See also EXTEND EVE command

### **F**

File creating • 1-9 editing  $\cdot$  1-13 output • 1-14, 1-19 FILL command with paragraph indent • EVE-203 FILL command/BEGIN• EVE-59 FILL command/END• EVE-60 FILL PARAGRAPH command/BEGIN• EVE-61 FILL PARAGRAPH command/END• EVE-61 FILL RANGE command/BEGIN• EVE-62 FILL RANGE command/END• EVE-62 FIND command• EVE-63 to EVE-65 FIND NEXT command• EVE-66 to EVE-67 after a REPLACE command• EVE-120 after a WILDCARD FIND command• EVE-246 FIND SELECTED command • EVE-68 FORWARD command • EVE-69 Free cursor movement• EVE-155 with  $EDT$  keypad  $\cdot$  EVE-172 with the MOVE DOWN command • EVE-87 with the MOVE LEFT command • EVE-88 with the MOVE RIGHT command • EVE-89 with the MOVE UP command• EVE-90 with WPS keypad • EVE-186

# **G**

GET FILE command• EVE-70 GOLD key • EVE-166 canceling • EVE-197 default combinations• EVE-166, EVE-167 GO TO command• EVE-71

# **H**

Hard page break

See INSERT PAGE BREAK command HELP command• EVE-72 to EVE-74

## I

INCLUDE FILE command• EVE-75 Initialization file at startup• 1-11, 1-32 EVE\$1NIT.EVE file• 1-24, 1-32 EVE\$1NIT logical name• 1-24, 1-32 for default settings• 1-31, EVE-3 with @ command • EVE-2 /INITIALIZATION qualifier · 1-11, 1-33 Input file specification • 1-2 INSERT HERE command• EVE-76 INSERT MODE command• EVE-77 INSERT PAGE BREAK command• EVE-78 with WPS keypad • EVE-186 /INTERFACE qualifier• 1-12 Invoking• 1-5

## **J**

Journal file • 1-12, 1-15 deleting • 1-23 directory for• 1-21 naming• 1-21 Journaling • 1-12 buffer-change • 1-2., 1-12, 1-15 keystroke • 1-12, 1-15 /JOURNAL qualifier • 1-12

## **K**

Key names • 1-25 Keypad diagram • EVE-72 Keys Alt combinations• 1-25 DECwindows-style • 1-27, EVE-164 shifted function • 1-25 Keys defined list of• EVE-72 Keystroke journaling · 1-12, 1-20, 1-23 restrictions • 1-24 with software performance report • 1-24

### **L**

LEARN command• EVE-79 to EVE-80 LINE command• EVE-81 Line numbers with LINE command• EVE-81 Logical name EVE\$1NIT • 1-11, 1-24 MAIL\$EDIT • 1-24 TPU\$COMMAND • 1-8 TPU\$DEBUG • 1-10 TPU\$DISPLAY\_MANAGER • 1-10 TPU\$SECTION • 1-16, 1-24 TPU\$WORK • 1-19 Logical names TPU\$JOURNAL • 1-21 LOWERCASE WORD command • EVE-82

### **M**

MAIL\$EDIT logical name• 1-24 Mail Utility using EVE within • 1-24 MARK command • EVE-83 Menu entries • 1-2 Mode of buffer commands and keys affected • EVE-27 See also CHANGE MODE command /MODIFY qualifier• 1-13 Mouse defining buttons• 1-28 to select text • EVE-143

Mouse (Cont.) with status line indicators• EVE-25, EVE-27, EVE-92, EVE-151 MOVE BY LINE command • EVE-84 MOVE BY PAGE command • EVE-85 with WPS keypad • EVE-186 MOVE BY WORD command • EVE-86 MOVE DOWN command • EVE-87 MOVE LEFT command • EVE-88 MOVE RIGHT command• EVE-89 MOVE UP command • EVE-90

# **N**

Names for keys • 1-25 NEW command • EVE-91 NEXT BUFFER command• EVE-92 NEXT SCREEN command/BEGIN• EVE-93 NEXT SCREEN command/END • EVE-93 NEXT WINDOW command• EVE-94 Nondefinable keys • 1-27 Nonprinting characters with QUOTE command • EVE-107

# **0**

ONE WINDOW command • EVE-95 OPEN command • EVE-96 See also GET FILE command OPEN SELECTED command • EVE-97 OTHER WINDOW command • EVE-98 See also NEXT WINDOW command Output file on exiting • EVE-52 with /OUTPUT qualifier • 1-14 with the SAVE FILE AS command• EVE-140 with the SAVE FILE command • EVE-139 with WRITE FILE command • EVE-250 /OUTPUT qualifier• 1-14 OVERSTRIKE MODE command • EVE-99

## **p**

Page break

with INSERT PAGE BREAK command• EVE-78 with MOVE BY PAGE• EVE-85

Page break (Cont.) with PAGINATE command • EVE-100 with WPS keypad • EVE-186 PAGINATE command• EVE-100 with WPS keypad · EVE-186 Paragraph with FILL commands• EVE-59, EVE-61 Paragraph boundaries• 1-3 Paragraph indent setting • EVE-203 with filling a range• EVE-59, EVE-62 with WPS Ruler key • EVE-186 PASTE command• EVE-101 See also INSERT HERE command Pending delete to disable • EVE-200 to enable • EVE-205 to restore text erased with • EVE-129 with DELETE command• EVE-38 Permanent buffers • EVE-40 PREVIOUS BUFFER command• EVE-102 PREVIOUS SCREEN command• EVE-103 PREVIOUS WINDOW command• EVE-104

# **Q**

Qualifiers• 1-7 Quick copy• 1-3 QUIT command • EVE-105 to EVE-106 QUOTE command • EVE-107 to EVE-108

## **R**

#### Range commands and keys for found range • EVE-64 commands and keys for select range • EVE-18, EVE-142 /READ\_ONLY qualifier• 1-14 RECALL command • EVE-109 RECOVER BUFFER ALL command• 1-22, EVE-112 RECOVER BUFFER command• 1-21, EVE-110 to EVE-111 /RECOVER qualifier• 1-15 Recovery from system failure • 1-12 with buffer-change journaling • 1-15 with keystroke journaling • 1-15 REFRESH command• EVE-113 REMEMBER command• EVE-114

REMOVE command• EVE-115 to EVE-116 REPEAT command• EVE-117 to EVE-118 REPLACE command• EVE-119 to EVE-121 RESET command• EVE-122 to EVE-123 RESTORE BOX SELECTION command• EVE-125 to EVE-126 RESTORE CHARACTER command• EVE-127 RESTORE command• EVE-124 RESTORE LINE command • EVE-128 RESTORE SELECTION command • EVE-129 RESTORE SENTENCE command• EVE-130 RESTORE WORD command• EVE-131 RETURN command• EVE-132 REVERSE command• EVE-133 Ruler key See WPS Ruler key

# **s**

SAVE ATTRIBUTES command• EVE-134 to EVE-135 with command file • 1-37 with section file • 1-36 SAVE command See SAVE EXTENDED EVE command SAVE EXTENDED EVE command• EVE-136 to EVE-137 SAVE EXTENDED TPU command• EVE-138 See also SAVE EXTENDED EVE command SAVE FILE AS command• EVE-140 SAVE FILE command• EVE-139 SAVE SYSTEM ATTRIBUTES command• 1-38, EVE-141 Saving Attributes• 1-2 Saving buffer contents to file • EVE-250 Search case-exact • 1-2 Section file • 1-16 creating• EVE-136 saving attributes in • 1-35 /SECTION qualifier• 1-16 SELECT ALL command• EVE-145 SELECT command• EVE-142 to EVE-144 SET BOX NOPAD command • EVE-146 SET BOX NOSELECT command• EVE-147 SET BOX PAD command • EVE-148 SET BOX SELECT command• EVE-149 SET BUFFER command• EVE-150 to EVE-151 SET CLIPBOARD command• EVE-152

SET CURSOR BOUND command• EVE-153 to EVE-154 SET CURSOR FREE command• EVE-155 SET DEFAULT COMMAND FILE command• 1-38, EVE-156 SET DEFAULT SECTION FILE command• 1-36, EVE-157 to EVE-158 SET EDITOR TPU command in MAIL• 1-24 SET EXIT ATTRIBUTE CHECK command• EVE-159 SET FIND CASE EXACT command• EVE-160 SET FIND CASE NOEXACT command• EVE-161 SET FIND NOWHITESPACE command• EVE-162 SET FIND WHITESPACE command • EVE-163 SET FUNCTION KEYS DECWINDOWS command • 1-27, EVE-164 SET FUNCTION KEYS NODECWINDOWS command• EVE-165 SET GOLD KEY command• EVE-166 to EVE-167 SET JOURNALING ALL command• 1-23, EVE-169 SET JOURNALING command · 1-23, EVE-168 SET KEYPAD EDT command/BEGIN• EVE-170 SET KEYPAD EDT command/END• EVE-176 SET KEYPAD NOEDT command• EVE-177 SET KEYPAD NOWPS command• EVE-178 SET KEYPAD NUMERIC command • EVE-179 to EVE-180 SET KEYPAD VT100 command• EVE-181 to EVE-182 SET KEYPAD WPS command/BEGIN• EVE-183 SET KEYPAD WPS command/END • EVE-190 SET LEFT MARGIN command• EVE-191 to EVE-192 SET NOCLIPBOARD command• EVE-193 SET NODEFAULT COMMAND FILE command• EVE-194 SET NODEFAULT SECTION FILE command• 1-36, EVE-195 SET NOEXIT ATTRIBUTE CHECK command• 1-35, EVE-196 SET NOGOLD KEY command • EVE-197 SET NOJOURNALING ALL command• 1-22, EVE-199 SET NOJOURNALING command• 1-22, EVE-198 SET NOPENDING DELETE command • EVE-200 SET NOSECTION FILE PROMPTING command • 1-36, 1-38, EVE-201 SET NOWRAP command/BEGIN• EVE-202 SET NOWRAP command/END• EVE-202 SET PARAGRAPH INDENT command• EVE-203 to EVE-204 with filling a range• EVE-59, EVE-62

SET PENDING DELETE command • EVE-205

SET RIGHT MARGIN command• EVE-206 SET SCROLL MARGINS command • EVE-207 to EVE-208 SET SECTION FILE PROMPTING command · 1-36, EVE-209 SET TABS command • EVE-210 to EVE-212 SET WIDTH command • EVE-213 to EVE-214 SET WILDCARD ULTRIX command• EVE-215 SET WILDCARD VMS command • EVE-216 SET WRAP command • EVE-217 SHIFT LEFT command• EVE-218 SHIFT RIGHT command• EVE-219 SHOW BUFFERS command• EVE-222 SHOW command • EVE-220 to EVE-221 SHOW DEFAULTS BUFFER command• EVE-223 to EVE-224 SHOW KEY command • EVE-225 SHOW SUMMARY command • EVE-226 SHOW SYSTEM BUFFERS command • EVE-227 SHOW WILDCARDS command • EVE-228 SHRINK WINDOW command • EVE-229 Soft page break See PAGINATE command SPAWN command• EVE-230 to EVE-231 SPELL command • EVE-232 SPLIT WINDOW command• EVE-233 START OF LINE command• EVE-234 Start position • 1-18 /START \_POSITION qualifier• 1-18 Status line with mouse• EVE-25, EVE-27, EVE-92, EVE-151 STORE TEXT command• EVE-235 Subprocess with ATTACH command• EVE-4 with DCL command• EVE-32 with SPAWN command • EVE-230 with SPELL command • EVE-232 System buffers • EVE-40 System failure see /RECOVER qualifier

# **T**

TAB command• EVE-236 to EVE-237 Tab modes• EVE-210, EVE-236 Tab stops • EVE-210 TOP command • EVE-238 TPU\$COMMAND.TPU file• 1-8

TPU\$COMMAND logical name• 1-8 TPU\$DEBUG logical name • 1-10 TPU\$DISPLAY\_MANAGER logical name• 1-10 TPU\$JOURNAL logical name• 1-21 TPU\$SECTION logical name • 1-16, 1-24 TPU\$WORK logical name• 1-19 TPU command • EVE-239 TWO WINDOWS command• EVE-240

# **u**

ULTRIX wildcards • EVE-215, EVE-247, EVE-248 UNDEFINE KEY command• EVE-241 UNDEFINE MENU ENTRY command• EVE-242 UPPERCASE WORD command• EVE-243

## **v**

VAX Text Processing Utility See VAXTPU VAXTPU command file • 1-8 compiling procedures• EVE-54, EVE-55, EVE-57 debugger•1-9 executing procedures• EVE-239 help on built-in procedures • EVE-239 procedures help on• EVE-72 Version number with SHOW SUMMARY command • EVE-226 VMS wildcards • EVE-216, EVE-246, EVE-247

# **w**

WHAT LINE command • EVE-244 WILDCARD FIND command • EVE-245 to EVE-249 **Window** deleting • EVE-42, EVE-95 moving between • EVE-94, EVE-98, EVE-104 resizing • EVE-46, EVE-229 shifting • EVE-218, EVE-219 with the DCL command • EVE-32 Work file • 1-18 /WORK qualifier • 1-18 WPS keypad • EVE-183 WPS Ruler key • EVE-184

WPS Ruler key (Cont.) for paragraph indent • EVE-186 for tab stops • 1-42 WRITE FILE command• EVE-250 to EVE-251 /WRITE qualifier• 1-19

 $\mathcal{A}^{\mathcal{A}}$ 

### **How to Order Additional Documentation**

### **Technical Support**

If you need help deciding which documentation best meets your needs, call 800-343-4040 before placing your electronic, telephone, or direct mail order.

### **Electronic Orders**

To place an order at the Electronic Store, dial 800-DEC-DEMO (800-332- 3366) using a 1200- or 2400-baud modem. If you need assistance using the Electronic Store, call 800-DIGITAL (800-344-4825).

### **Telephone and Direct Mail Orders**

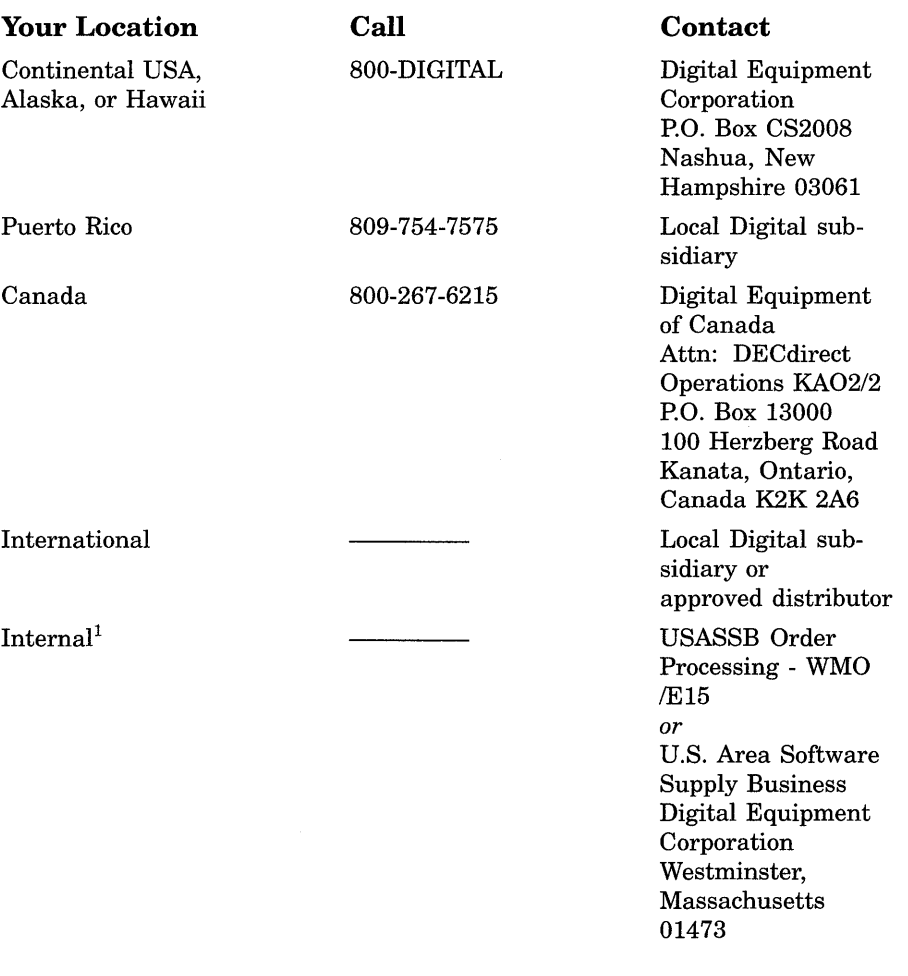

<sup>1</sup>For internal orders, you must submit an Internal Software Order Form (EN-01740-07).

### **Reader's Comments VMS EVE Reference**

Μy.

Please use this postage-paid form to comment on this manual. If you require a written reply to a software problem and are eligible to receive one under Software Performance Report (SPR) service, submit your comments on an SPR form.

Thank you for your assistance.

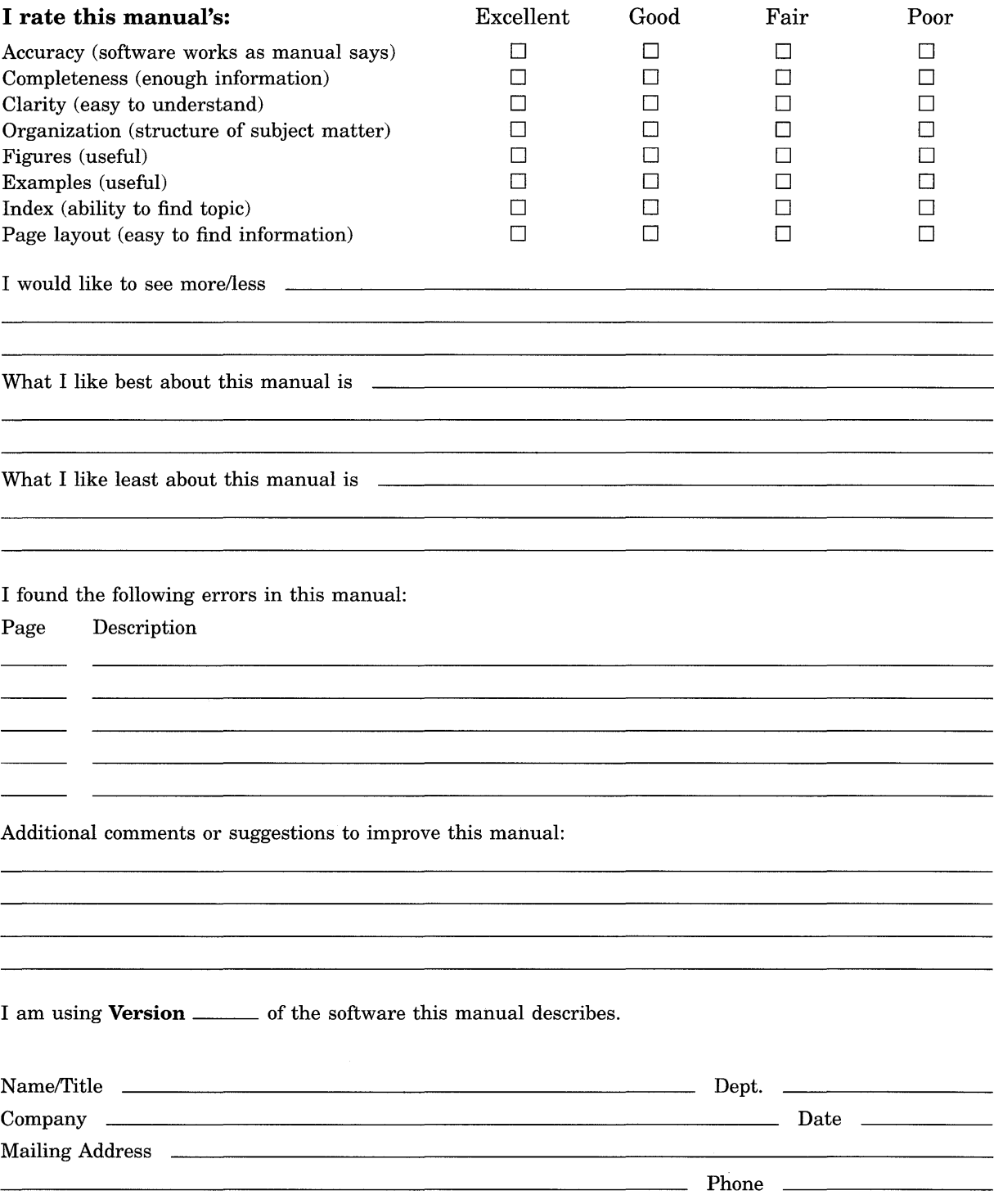

 $-$ Do Not Tear - Fold Here and Tape  $-$  - - - - - - -No Postage<br>Necessary ~a•gn111gTM Necessary ~ ~ II~ if Mailed **BUSINESS REPLY MAIL**  FIRST CLASS PERMIT NO. 33 MAYNARD MASS. POSTAGE WILL BE PAID BY ADRESSEE DIGITAL EQUIPMENT CORPORATION Corporate User Publications - Spit Brook ZK01-3/J35 110 SPIT BROOK ROAD NASHUA, NH 03062-9987 **111 ••••• 11.11 .... 11 •••• 1.11.1 •• 1.1 •• 1 •• 1.1 ••• 1.11 •• 1**  in the United States  $---$  Do Not Tear - Fold Here  $------$ I I I I

 $C_{\text{int}}$  Alana Dattal I ino

I I I

### **Reader's Comments COMMENTS COMMENTS VMS EVE Reference**

Please use this postage-paid form to comment on this manual. If you require a written reply to a software problem and are eligible to receive one under Software Performance Report (SPR) service, submit your comments on an SPR form.

Thank you for your assistance.

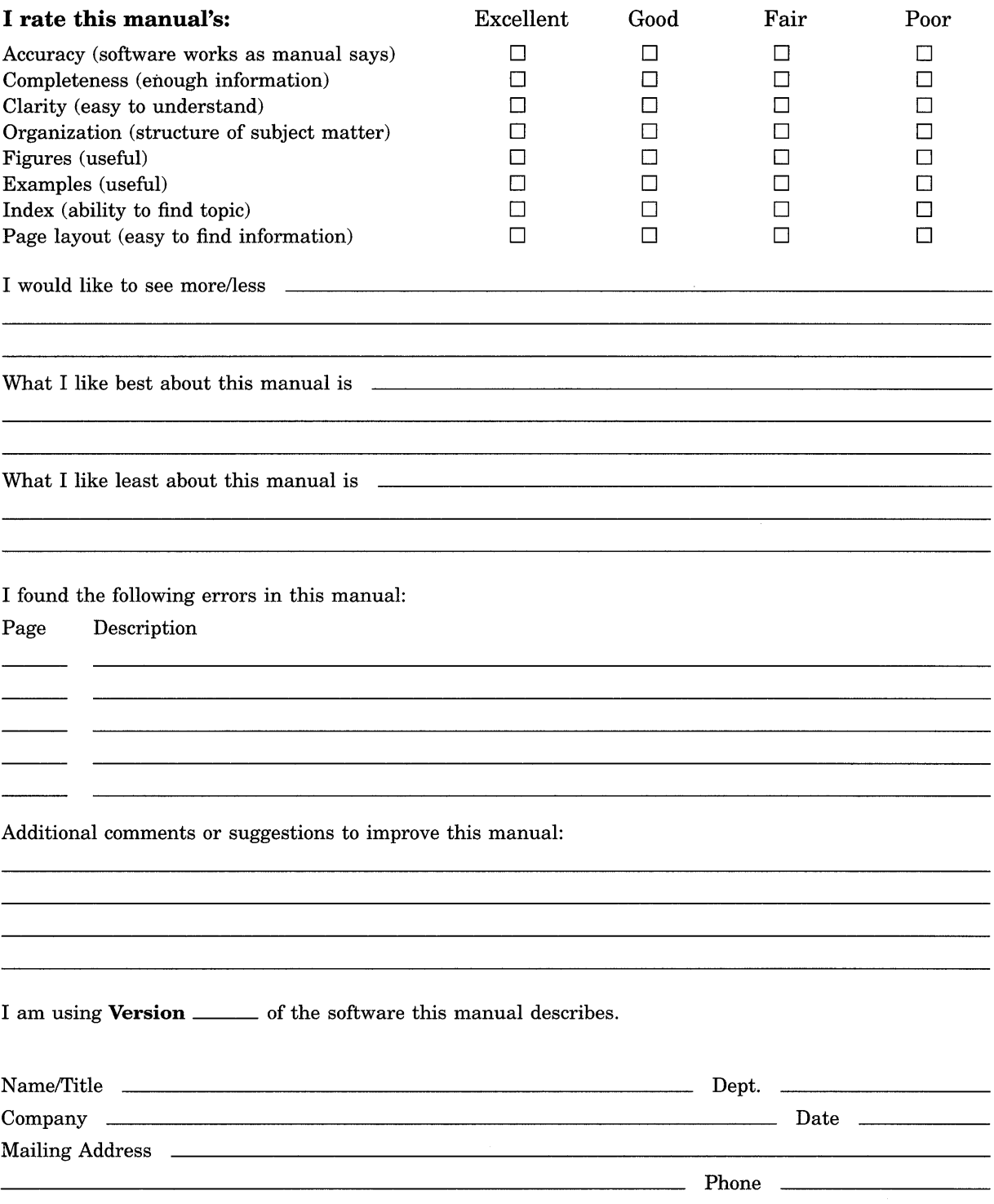

---Do Not Tear - Fold Here and Tape -------

## digital<sup>w</sup>

No Postage Necessary if Mailed in the **United States** 

# **BUSINESS REPLY MAIL**

FIRST CLASS PERMIT NO. 33 MAYNARD MASS.

POSTAGE WILL BE PAID BY ADRESSEE

 $\chi$ 

DIGITAL EQUIPMENT CORPORATION Corporate User Publications - Spit Brook ZKO1-3/J35 110 SPIT BROOK ROAD NASHUA, NH 03062-9987

### **Mondblookooldshahhahhahhahhal**

 $---$  Do Not Tear - Fold Here  $---------$